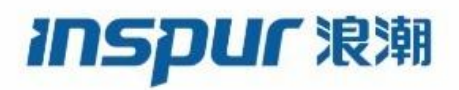

Inspur

CN12700 Series

QoS config guide

(Release 8.x)

**Inspur-Cisco Networking Technology Co.,Ltd.** provides customers with comprehensive technical support and services. For any assistance, please contact our local office or company headquarters. Website: http://www.inspur.com/ Technical Support Tel: 400-691-1766 Technical Support Email:[inspur\\_network@inspur.com](mailto:inspur_network@inspur.com) Technical Document Support Email:[inspur\\_network@inspur.com](mailto:inspur_network@inspur.com) Address: 1036 Langchao Road, Lixia District, Jinan City, Shandong Province Postal code: 250101

-----------------------------------------------------------------------------------------------------------------------------------------

#### **Notice**

Copyright © **2020** Inspur Group. All rights reserved.

No part of this publication may be excerpted, reproduced, translated or utilized in any form or by any means, electronic or mechanical, including photocopying and microfilm, without permission in Writing from **Inspur-Cisco Networking Technology Co.,Ltd.**

#### inspur浪潮

#### is the trademark of **Inspur-Cisco Networking Technology Co.,Ltd.**.

All other trademarks and trade names mentioned in this document are the property of their respective holders. The information in this document is subject to change without notice. Every effort has been made in the preparation of this document to ensure accuracy of the contents, but all statements, information, and recommendations in this document do not constitute the warranty of any kind, express or implied

# **Preface**

# Objectives

This guide describes main functions of the CN12700 Series. To have a quick grasp of the CN12700 Series, please read this manual carefully.

#### Versions

The following table lists the product versions related to this document.

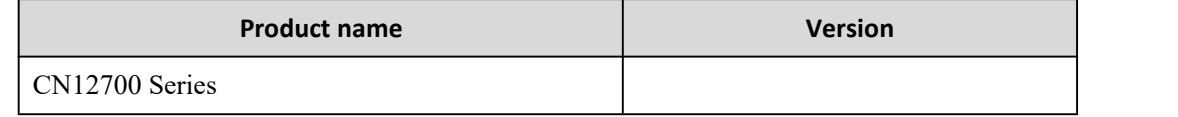

# Conventions

#### Symbol conventions

The symbols that may be found in this document are defined as follows.

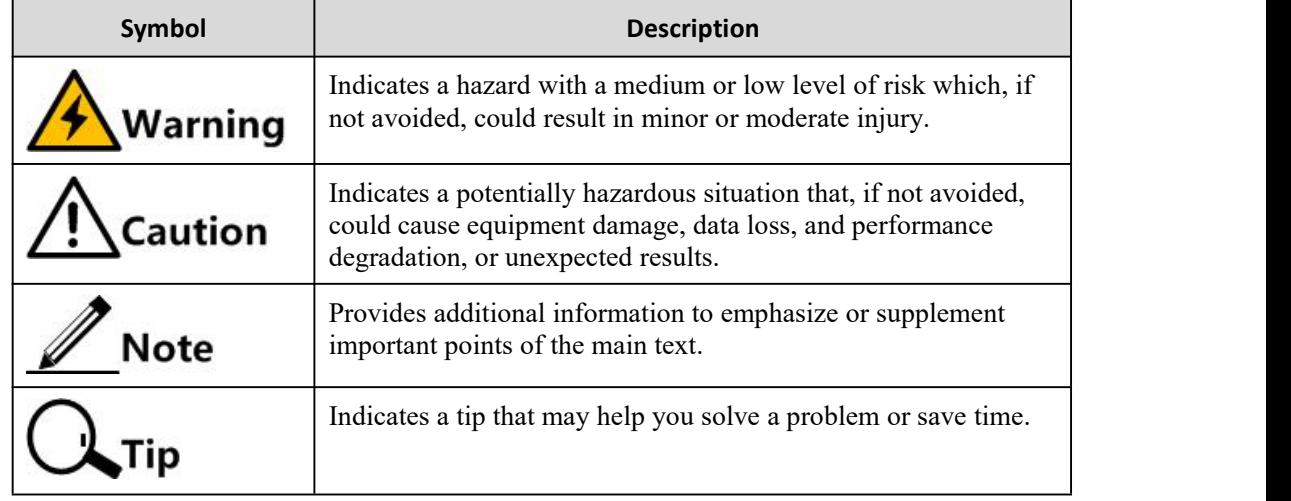

#### General conventions

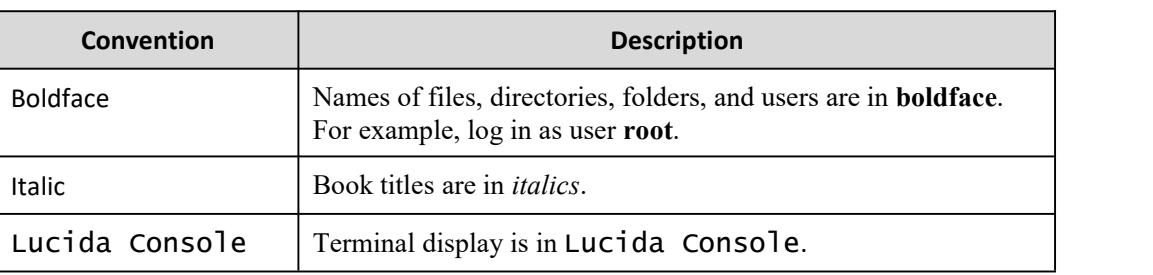

#### Command conventions

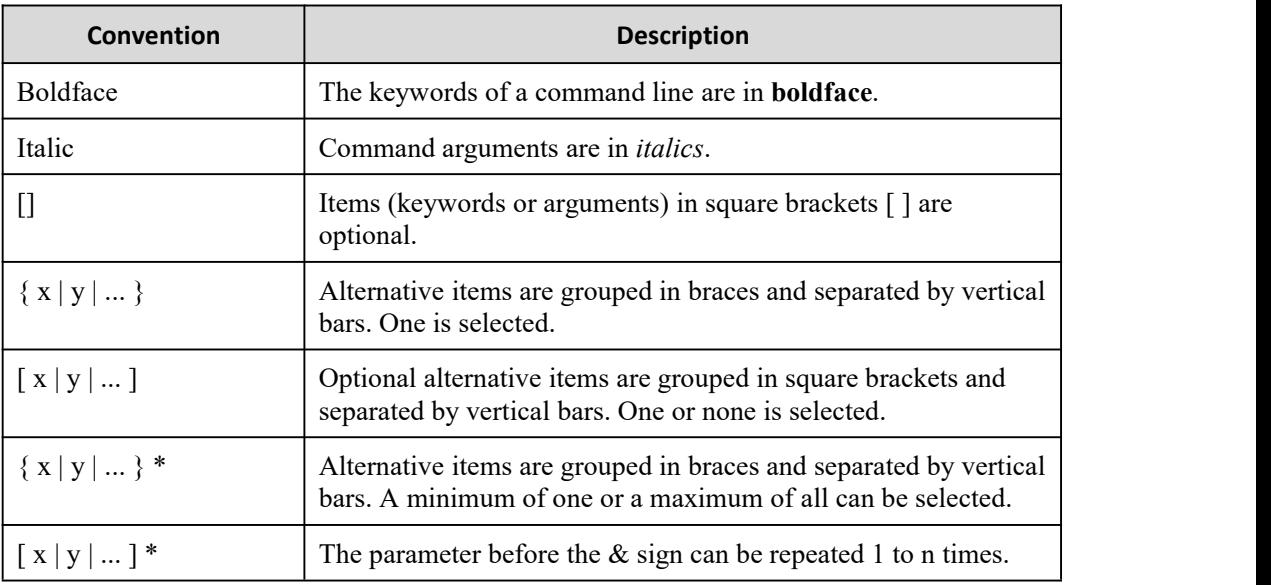

#### GUI conventions

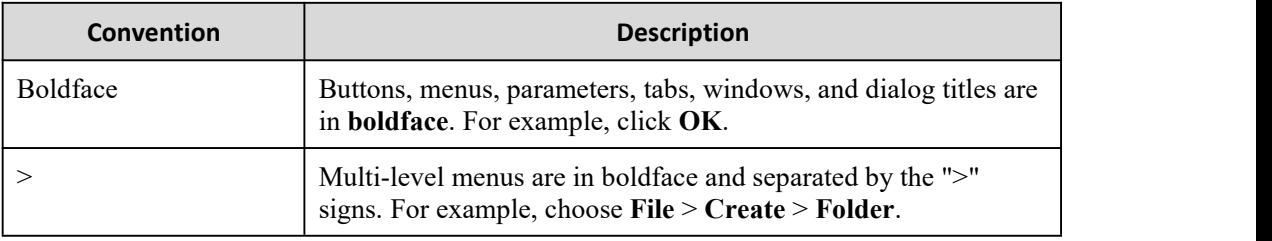

# Keyboard operation

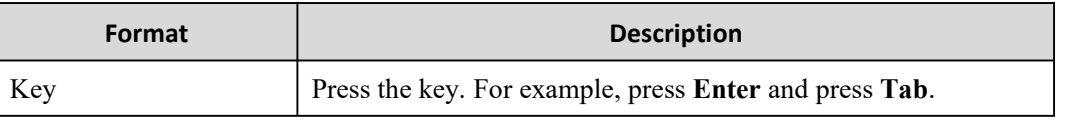

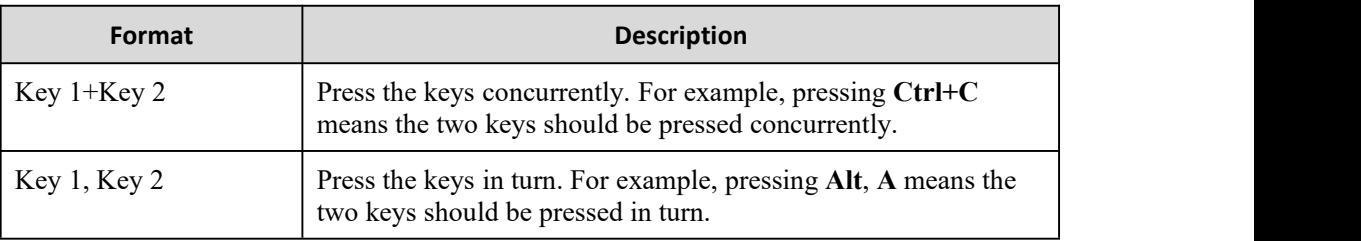

#### Mouse operation

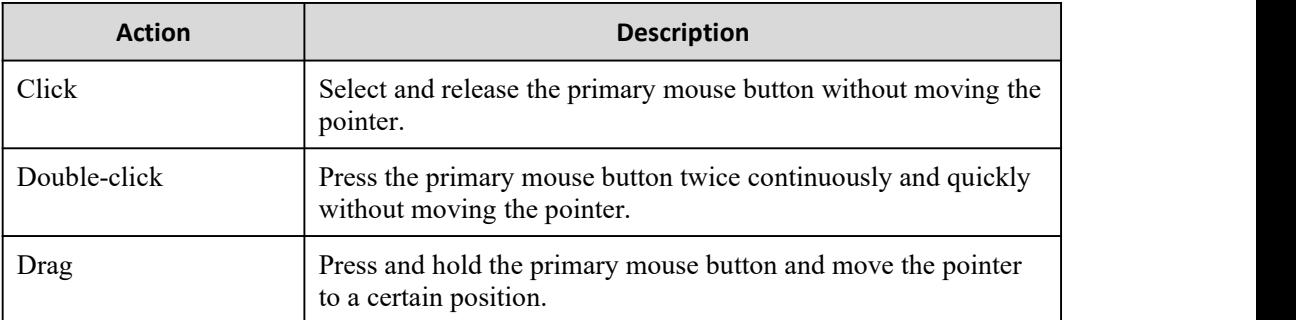

# Change history

Updates between document versions are cumulative. Therefore, the latest document version contains all updates made to previous versions.

#### Issue 01 (2020-02-24)

Initial commercial release

# <span id="page-5-0"></span>**Contents**

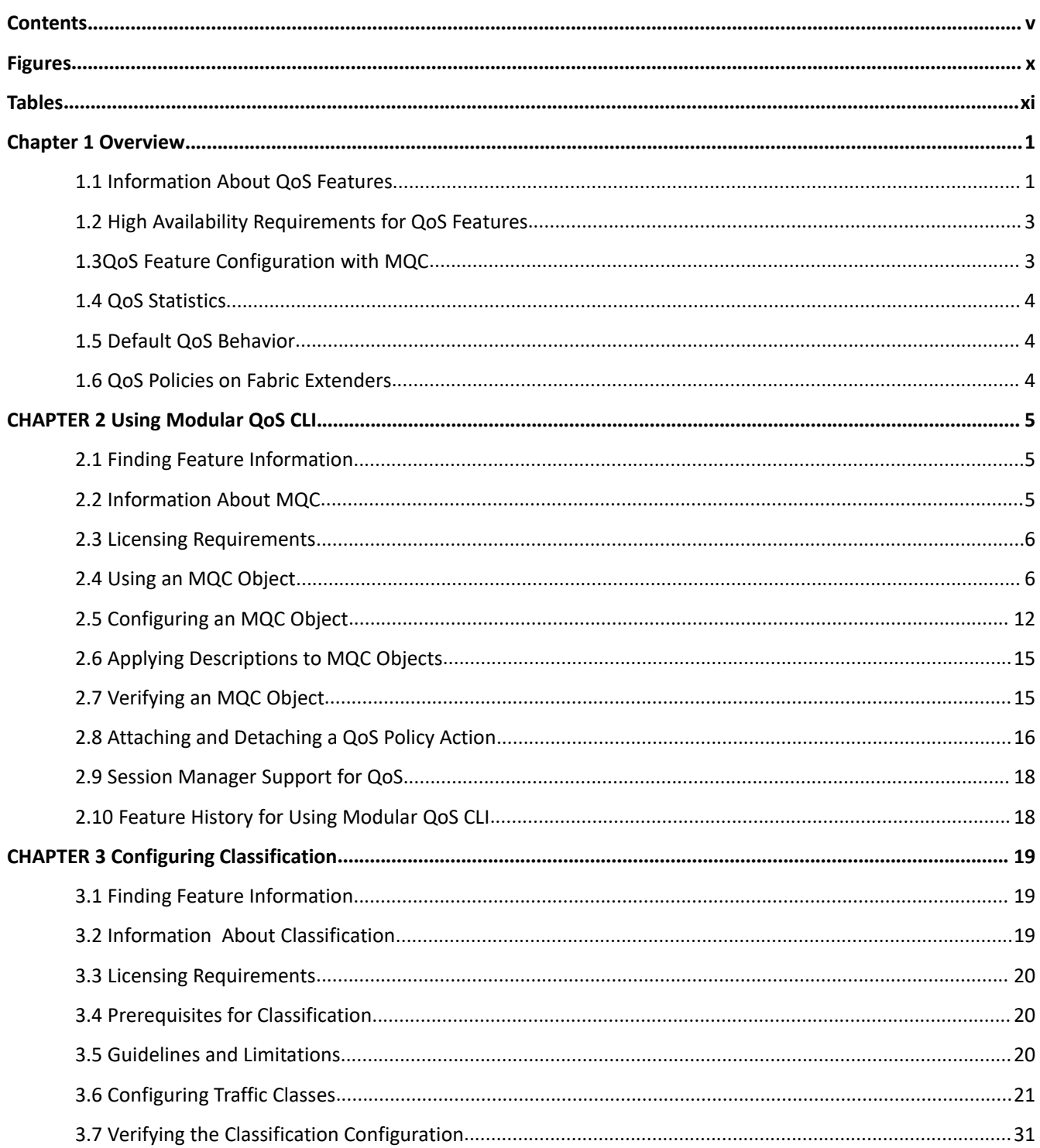

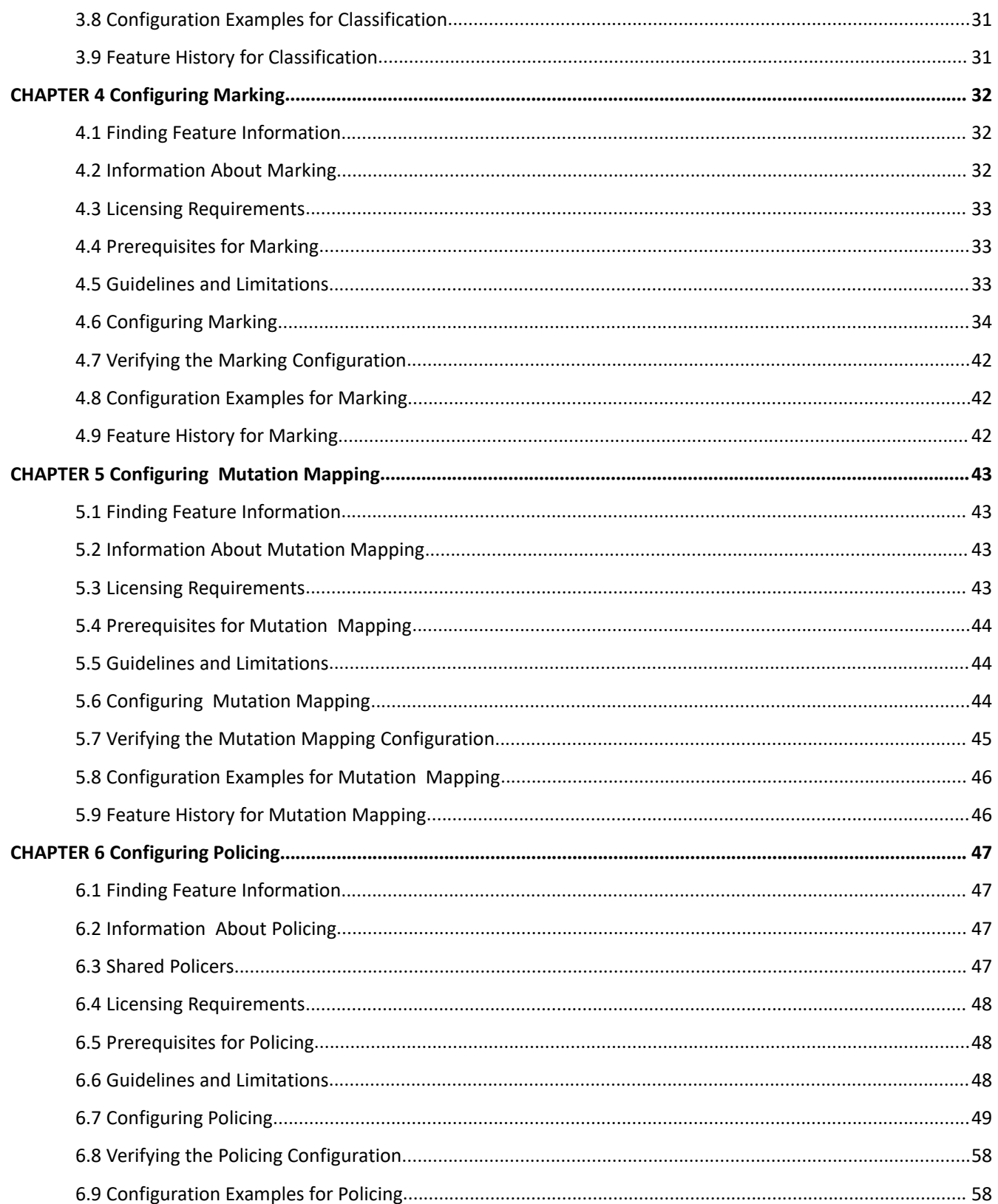

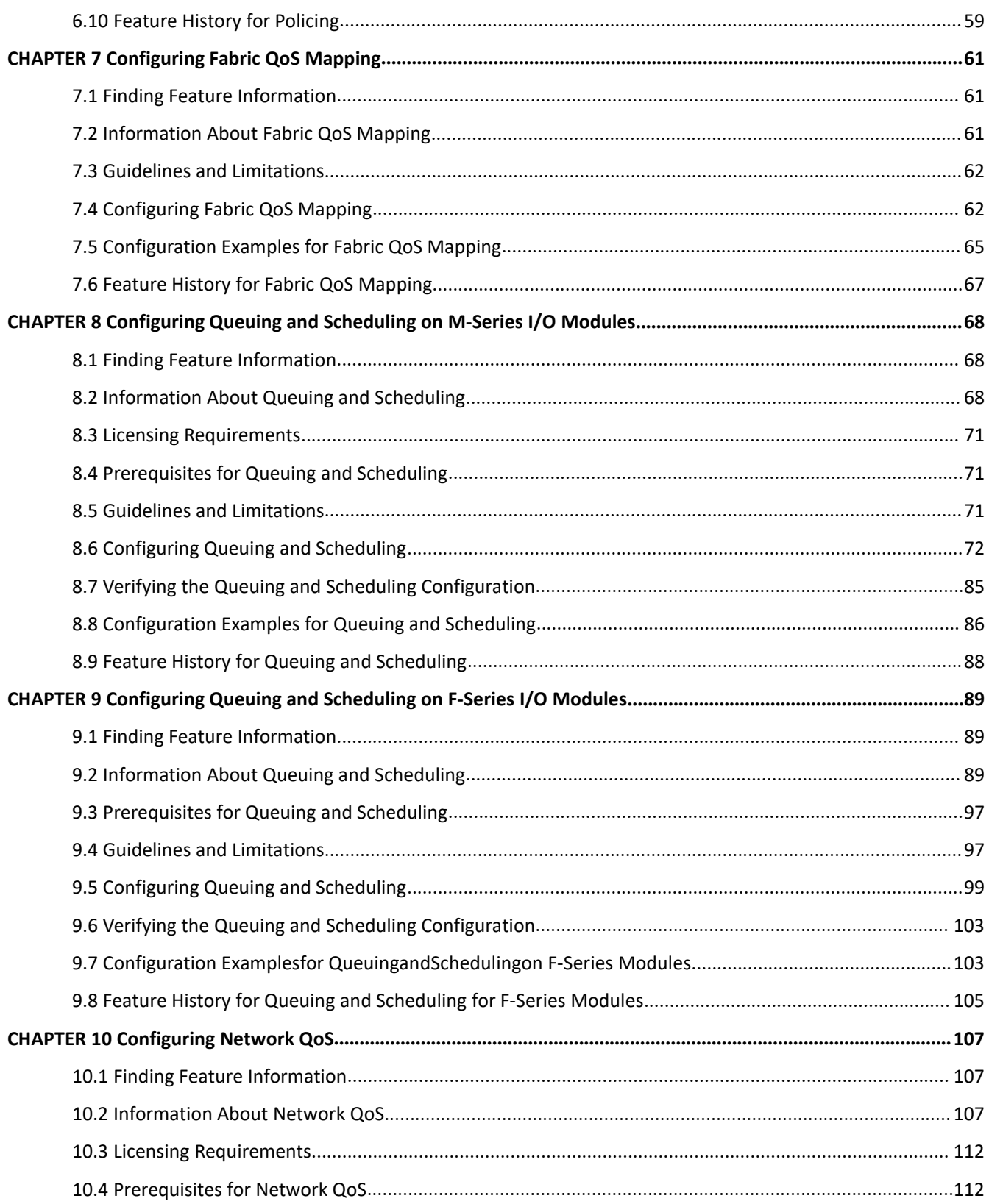

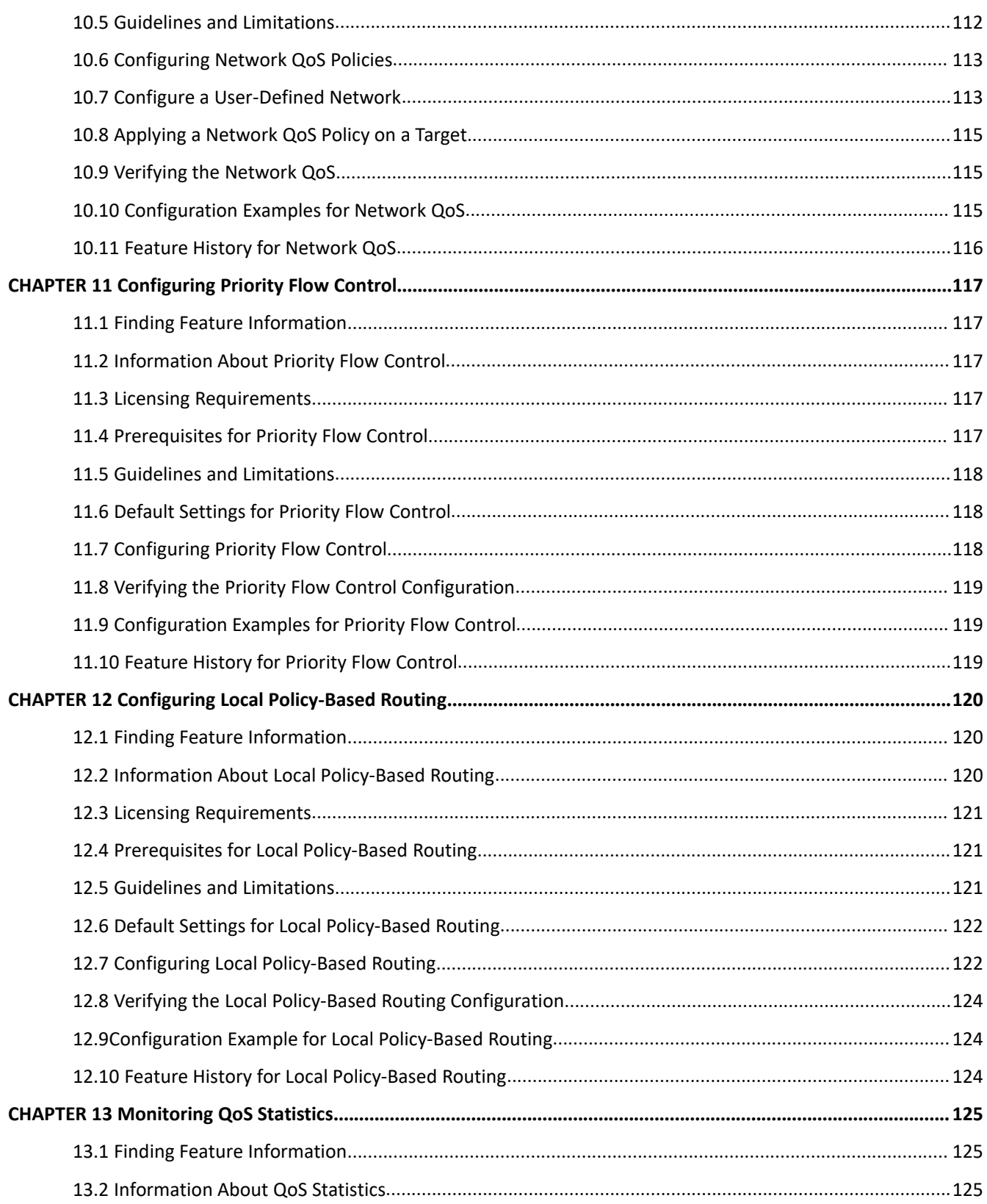

#### **Inspur-Cisco Networking**

Technology Co., Ltd.

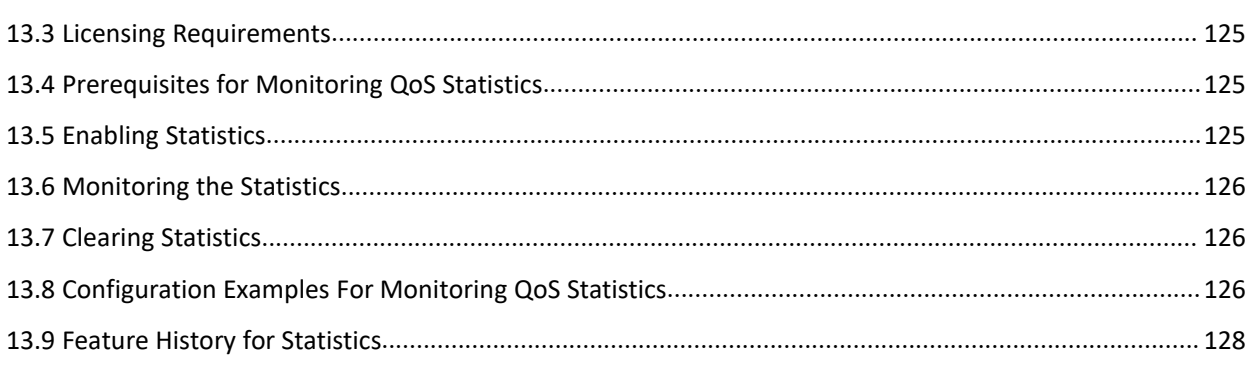

# <span id="page-10-0"></span>**Figures**

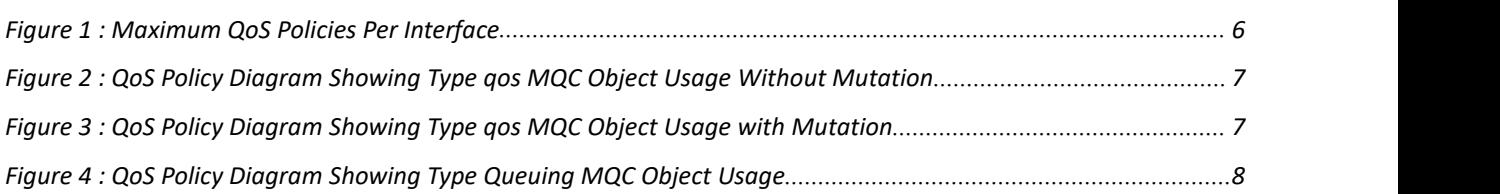

# <span id="page-11-0"></span>**Tables**

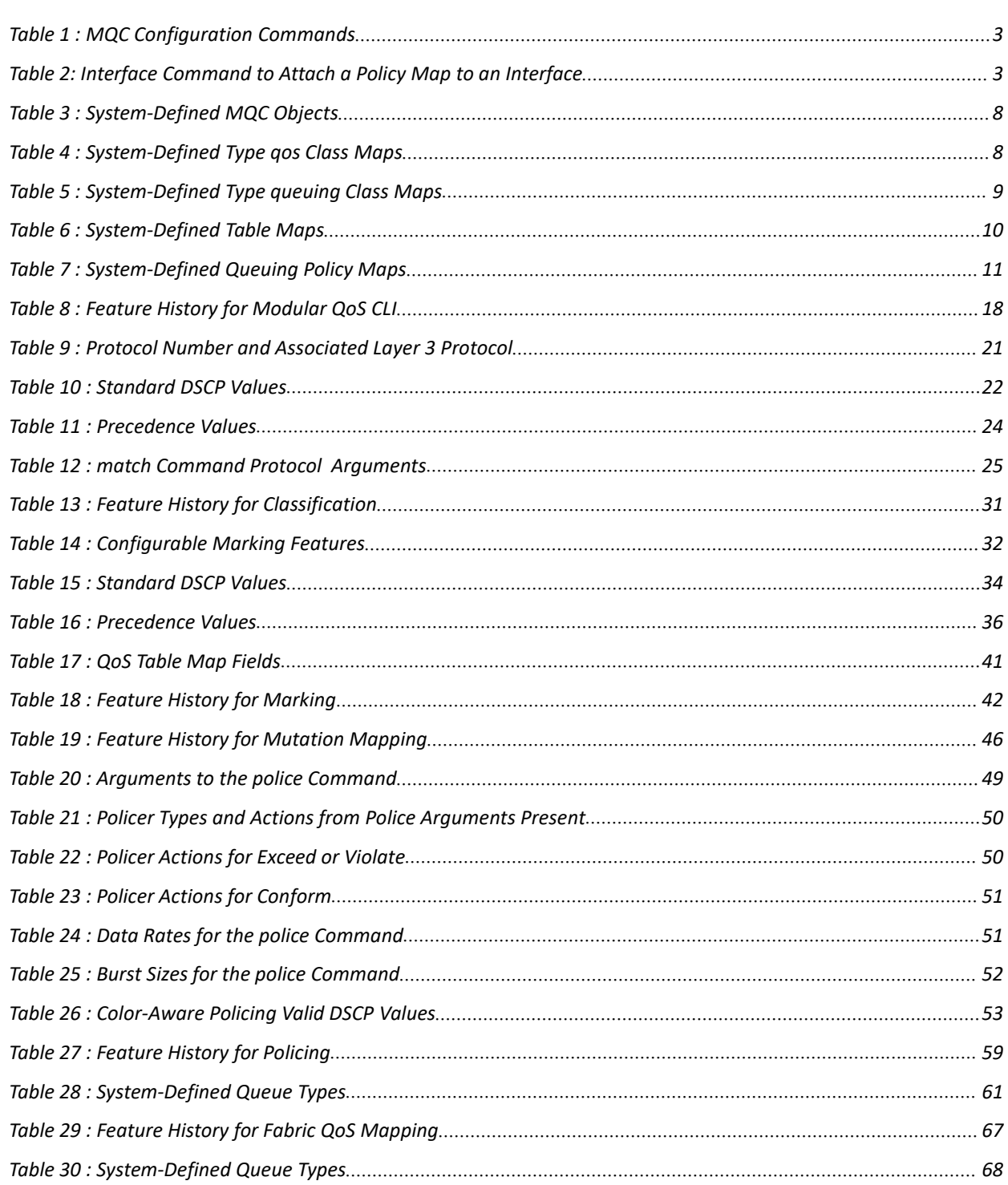

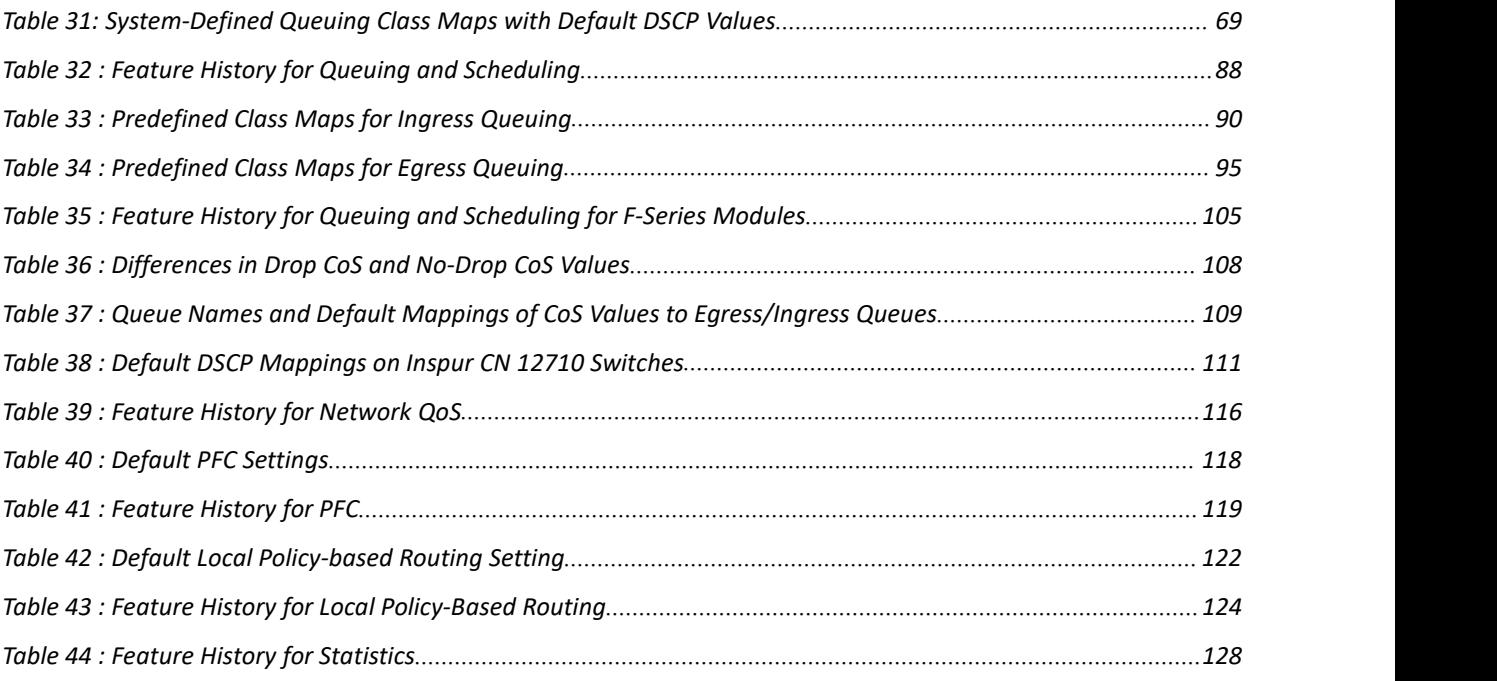

# <span id="page-13-0"></span>**Chapter 1 Overview**

This chapter describes the configurable Inspur INOS quality of service (QoS) features on the Inspur INOS device. QoS allows you to classify the network traffic, police and prioritize the traffic flow, and help avoid traffic congestion in a network.

- ·[Information](#page-13-2) About QoS Features
- ·High Availability Requirements for QoS Features
- ·QoS Feature [Configuration](#page-15-1) with MQC
- ·QoS [Statistics](#page-15-4)
- <span id="page-13-2"></span>·Default QoS [Behavior](#page-16-3)
- ·QoS Policies on Fabric [Extenders](#page-16-4)

#### <span id="page-13-1"></span>1.1 Information About QoS Features

You use the QoS features to provide the most desirable flow of traffic through a network.QoS allows you to classify the network traffic, police and prioritize the traffic flow, and provide congestion avoidance.The control of traffic isbased on the fields in the packets that flow through the system. You use the Modular QoS CLI (MQC) to create the traffic classes and policies of the QoS features.

QoS features are applied using QoS policies and queuing policies are as follows:

- ·QoS policies include the policing feature and the marking features.
- ·Queuing policies use the queuing and scheduling features as well as a limited set of the marking feature.

 $\sqrt{N}$ 

#### **Cautio**

Before you attempt a downgrade from Inspur INOS Release  $5.2(x)$  or newer release to any release prior to Release 5.2(1), you should clear the QoS MIB and MPLS QoS defaults by using the clear qos mpls-snmp command. The downgrade might fail if the defaults are not cleared.

Before you downgrade from Inspur INOS Release  $5.2(x)$  or  $5.1(x)$  or newer release to Inspur INOS Release 5.0(x) or an earlier release, remove all system QoS and QoS policies configured on F-Series I/O modules. Use the **clear qos policies** command to remove the defaults for F-Series modules. An internal process failure can result if the QoS policies are not removed prior to the downgrade.

#### 1.1.1 Using QoS

Traffic is processed based on how you classify it and the policies that you create and apply to traffic classes. To configure QoS features, you use the following steps:

**1.** Create traffic classes by classifying the incoming and outgoing packets that match criteria such as IP address or QoS fields.

**2.** Create policies by specifying actions to take on the traffic classes, such as limiting, marking, or dropping packets.

**3.** Apply policies to a port, port channel, VLAN, or a subinterface.

You use MQC to create the traffic classes and policies of the QoS features.

#### 1.1.2 Classification

You use classification to partition traffic into classes. You classify the traffic based on the port characteristics (class of service [CoS] field) or the packet header fields that include IP precedence, Differentiated Services Code Point (DSCP), Layer 2 to Layer 4 parameters, and the packet length.

The values used to classify traffic are called match criteria. When you define a traffic class, you can specify multiple match criteria, you can choose to not match on a particular criterion, or you can determine the traffic class by matching any or all criteria

Traffic that fails to match any class is assigned to a default class of traffic called class-default.

#### 1.1.3 Marking

Marking is the setting of QoS information that is related to a packet. You can set the value of a standard QoS field IP precedence, DSCP and CoS, and internal labels that can be used in subsequent actions. Marking is used to identify the traffic type for policing, queuing, and scheduling traffic (only CoS is used in scheduling).

#### 1.1.4 Mutation

Mutation is the changing of packet header QoS fields. You can map IP precedence, DSCP, or CoS values to all incoming or outgoing packets. You can use mutation in policies that contain policing commands, but you cannot use mutation in queuing and scheduling commands. You use configurable, user-defined table maps for mutation.

#### 1.1.5 Policing

Policing is the monitoring of data rates for a particular class of traffic. The device can also monitor associated burst sizes.

Three colors, or conditions, are determined by the policer depending on the data rate parameters supplied: conform (green), exceed (yellow), or violate (red). You can configure only one action for each condition. When the data rate exceeds the user-supplied values, packets are either marked down or dropped. You can define single-rate, dual-rate, and color-aware policers.<br>Single-rate policers monitor the specified committed information rate (CIR) of traffic. Dual-rate policers monitor

both CIR and peak information rate (PIR) of traffic. Color-aware policers assume that traffic has been previously marked with a color.

#### 1.1.6 Queuing and Scheduling

The queuing and scheduling process allows you to control the bandwidth allocated to traffic classes, so you achieve the desired trade-off between throughput and latency.

You can apply weighted random early detection (WRED) to a class of traffic, which allows packets to be dropped based on the CoS field. The WRED algorithm allows you to perform proactive queue management to avoid traffic congestion.

You can schedule traffic by imposing a maximum data rate on a class of traffic so that excess packets are retained in a queue to smooth (constrain) the output rate.

#### 1.1.7 Sequencing of QoS Actions

The following are the three types of policies:

- network qos—Defines the characteristics of QoS properties network wide.
- ·**qos**—Defines MQC objects that you can use for marking and policing.

·**queuing**—Defines MQC objects that you can use forqueuing and scheduling as well as a limited set of the marking objects.

The Inspur INOS device processes the QoS policies that you define based on whether they are applied to ingress or egress packets. The system performs actions for QoS policies only if you define them under the type qos service policies.

# CN12700 Series<br>
Configuring Classification<br>
1.1.8 Sequencing of Ingress Traffic Actions<br>
The sequence of QoS actions on ingress traffic is as follows: CN12700 Series<br>
1.1.8 Sequencing of Ingress Traffic Actions<br>
The sequence of QoS actions on ingress traffic is as follows:<br>
1. Queuing and scheduling<br>
2. Mutation<br>
3. Classification<br>
4. Marking EXECTS SEPURE EXECTS CONSIDENTS AND RESPONSIVED ASSEQUANCING THE sequence of QoS actions on ingress traffic is as follows:<br>The sequence of QoS actions on ingress traffic is as follows:<br>1. Queuing and scheduling<br>2. Mutation 2700 Series<br>
2700 Series<br>
28 Sequencing of Ingress Traffic Actic<br>
The sequence of QoS actions on ingress traffic is as foll<br>
1. Queuing and scheduling<br>
2. Mutation<br>
3. Classification<br>
4. Marking CM12700 Series<br>
1.1.8 Sequencing of Ingress Traffic Actions<br>
The sequence of QoS actions on ingress traffic is as follows:<br>
1. Queuing and scheduling<br>
2. Mutation<br>
3. Classification<br>
4. Marking<br>
5. Policing<br>
1.1.9 Sequenci Contignal Continuors Continuors Continuors Continuors (Continuors The sequence of QoS actions on ingress traffic is as follows:<br>
1. Queuing and scheduling<br>
2. Mutation<br>
4. Marking<br>
5. Policing<br>
5. Policing<br>
9. **Sequencing**

- 
- 2. Mutation
- 3.Classification
- 4.Marking
- 5.Policing

- 1.Classification
- 2. Marking
- 3.Policing
- 4. Mutation
- 

# F. Queung and scheduling<br>
2. Mutation<br>
4. Marking<br>
5. Policing<br>
5. Policing<br>
5. Policing<br>
5. Policing<br>
7. Classification<br>
7. Classification<br>
2. Marking<br>
3. Policing<br>
4. Mutation<br>
5. Queuing and scheduling<br>
7. Marking<br>
7. M 1.2 High Availability Requirements for QoS Features

The Inspur INOS QoS software recovers its previous state after a software restart, and it is capable of a switchover from the active supervisor to the standby supervisor without a loss of state.

# <span id="page-15-1"></span>1.3 QoS Feature Configuration with MQC

<span id="page-15-2"></span>You use MQC to configure QoS features. The MQC configuration commands are shown in the table below: *Table 1 : MQC Configuration Commands*

<span id="page-15-0"></span>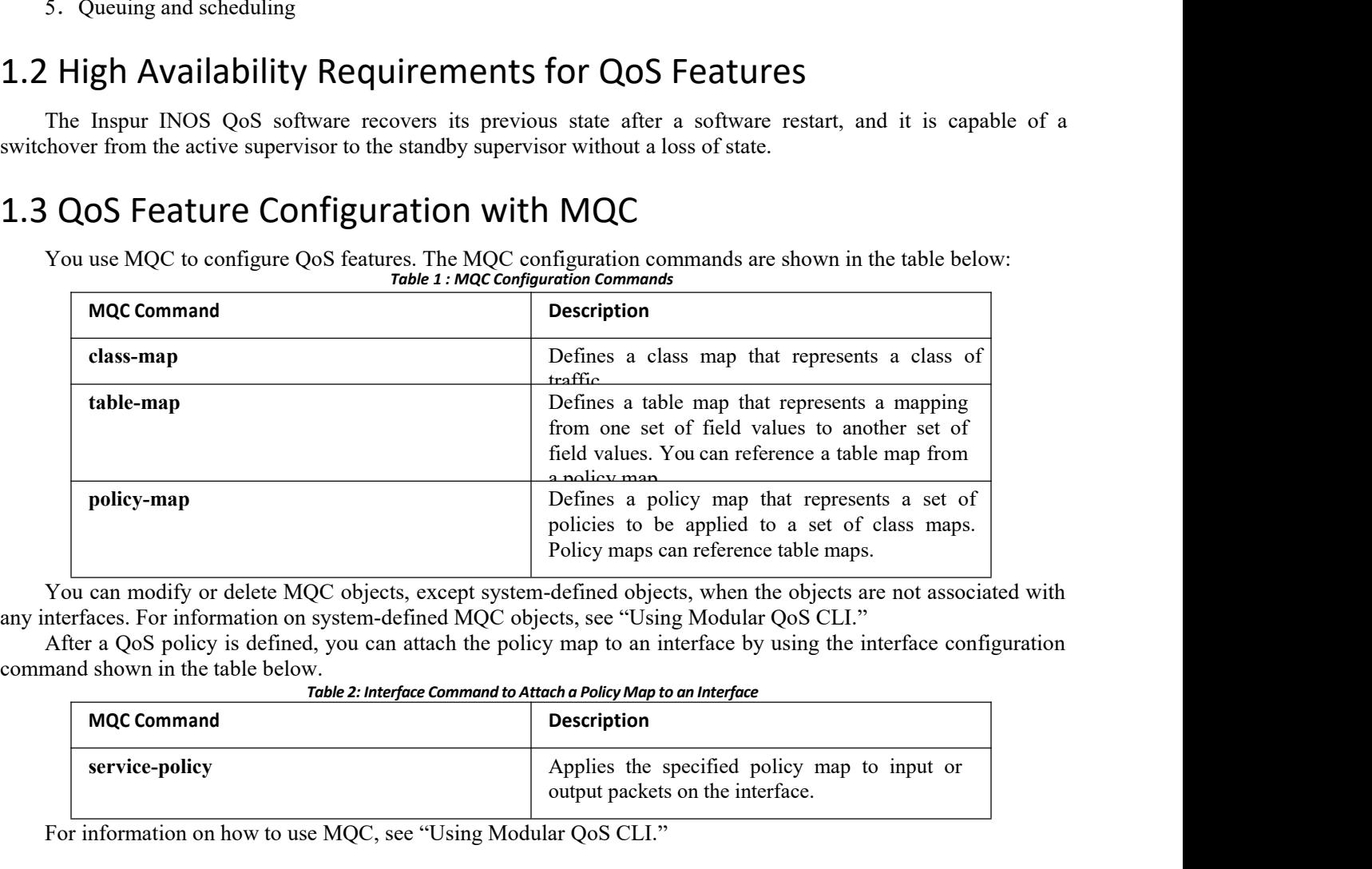

<span id="page-15-4"></span><span id="page-15-3"></span>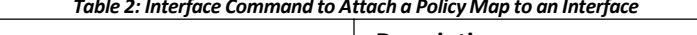

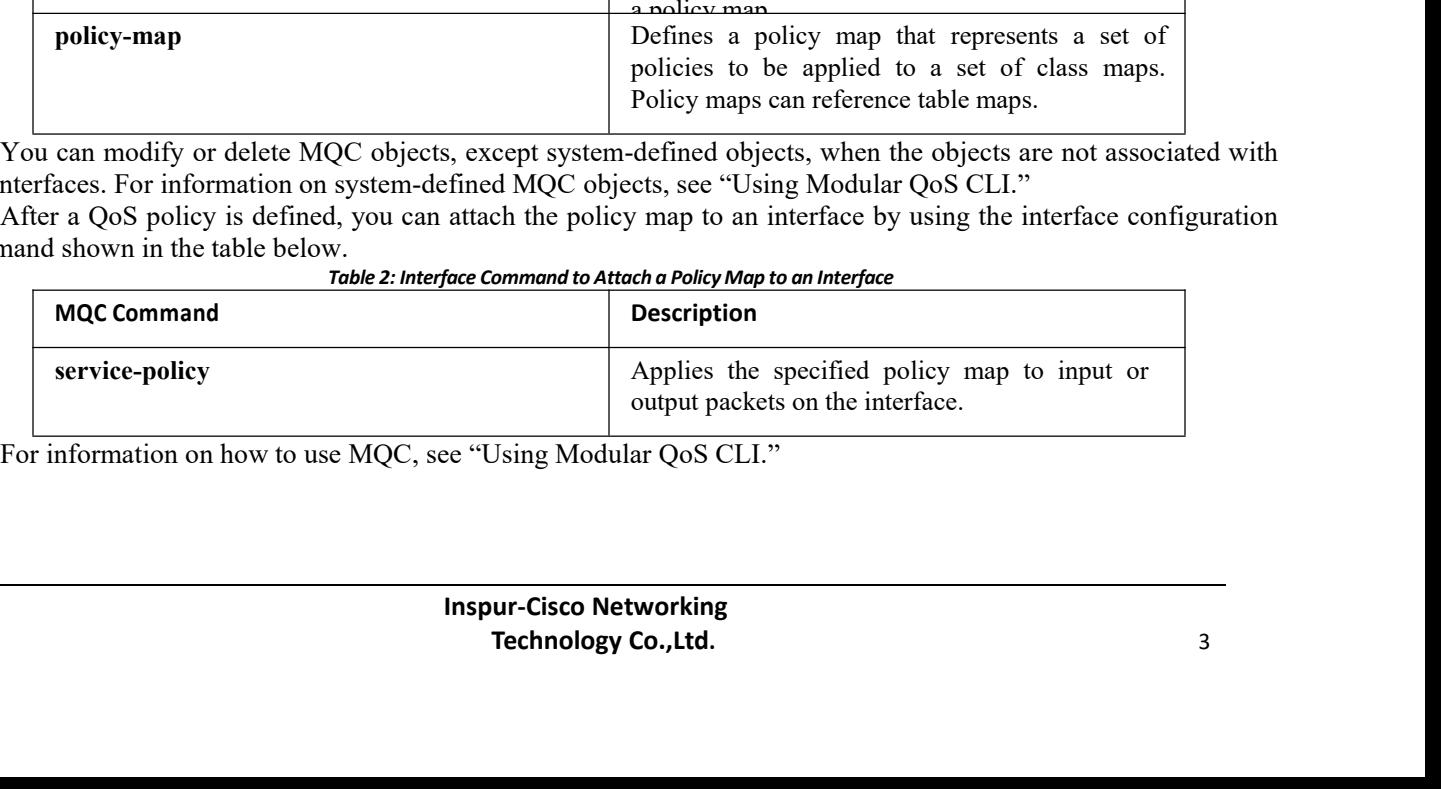

#### <span id="page-16-0"></span>1.4 QoS Statistics

Statistics are maintained for each policy, class action, and match criteria per interface. You can enable or disable the collection of statistics, you can display statistics using the **show policy-map interface** command, and you can clear statistics based on an interface or policy map with the **clear qosstatistics** command. Statistics are enabled by default and can be disabled globally.

<span id="page-16-3"></span>For information about monitoring QoS statistics, see "Monitoring QoS Statistics."

#### <span id="page-16-1"></span>1.5 Default QoS Behavior

The QoS queuing features are enabled by default. Specific QoS-type features, policing and marking, are enabled only when a policy is attached to an interface. Specific policies are enabled when that policy is attached to an interface.

By default, the device always enables a system default queuing policy, or system-defined queuing policy map, on each port and port channel. When you configure a queuing policy and apply the new queuing policy to specified interfaces, the new queuing policy replaces the default queuing policy and those rules now apply.

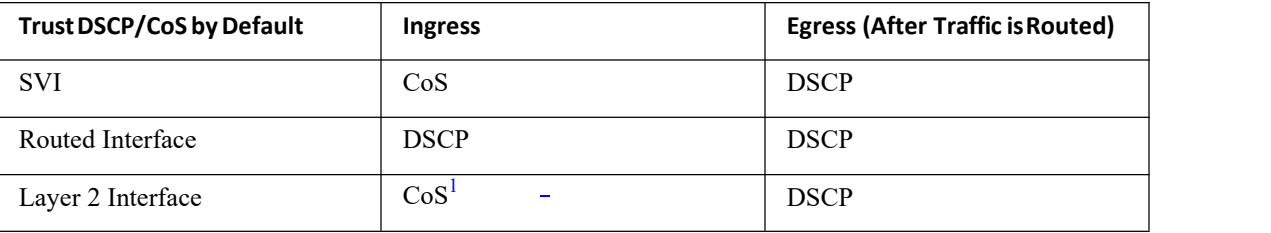

The default settings for various interface modes is shown in the table below.

<span id="page-16-5"></span><sup>1</sup> When the Layer 2 Interface is an access port, it is considered as no CoS. CoS is set to 0 in the case when access to the trunk interface with bridged traffic, even if DSCP bits are set.

For more information on the system-defined, default queuing policies and the default values that apply to each interface, see "Using Modular QoS CLI."

<span id="page-16-4"></span>The device enables other QoS features, policing and marking, only when you apply a policy map to an interface.

#### <span id="page-16-2"></span>1.6 QoS Policies on Fabric Extenders

The Inspur CN 2000 Series Fabric Extender (FEX) is a remote line card that you can connect to the Inspur CN12700 Series switch. The FEX has 48 1-Gbps front-panel or server-facing ports, which are satellite ports. The FEX has four uplink ports that you can use to connect it to the Inspur CN12700 Series switch. The four ports on the Inspur CN12700 Series switch that connect to the uplink ports are fabric ports. Only QoS policies can be configured on the server-facing FEX ports. Currently, queuing on the FEX interfaces is not supported.

Starting with Inspur CN OS Release 6.2.(2), the configured MTU for the FEX ports is controlled by the network QoS policy. To change the MTU configured on the FEX ports, you must modify the network QoS policy to change when the fabric port MTU is also changed.

For more information on FEX, see the *Inspur CN12700 Series INOS Interfaces Configuration Guide, Release 6.x, Inspur CN12700 Series INOS Fundamentals Configuration Guide, Release 6.x, and Inspur CN12700 Series INOS Fundamentals Command Reference*.

# <span id="page-17-0"></span>**CHAPTER 2 Using Modular QoS CLI**

This chapter describes how to configure Modular QoS CLI (MQC) objects that can be used for configuring QoS features using the Inspur INOS software.

- ·Finding Feature [Information](#page-17-3)
- ·[Information](#page-17-4) About MQC
- ·Licensing [Requirements](#page-18-3)
- ·Using an MQC [Object](#page-18-1)
- ·[Configuring](#page-23-1) an MQC Object
- ·Applying [Descriptions](#page-27-2) to MQC Objects
- ·[Verifying](#page-27-1) an MQC Object
- ·Attaching and [Detaching](#page-27-3) a QoS Policy Action
- <span id="page-17-3"></span>·Session [Manager](#page-30-3) Support for QoS
- <span id="page-17-4"></span>·Feature History for Using [Modular](#page-30-4) QoS CLI

#### <span id="page-17-1"></span>2.1 Finding Feature Information

Your software release might not support all the features documented in this module. For the latest caveats and feature information, the release notes for your software release. To find information about the features documented in this module, and to see a list of the releases in which each feature is supported, see the "New and Changed Information"chapter or the Feature History table in this chapter.

#### <span id="page-17-2"></span>2.2 Information About MQC

MQC provides a language to define QoS policies.

For more information about MQC commands, see the *Inspur CN12700 Series INOS Quality of Service Command Reference*.

You configure QoS policies by following these three steps:

- 1. Define traffic classes.
- 2. Associate policies and actions with each traffic class.
- 3. Attach policies to logical or physical interfaces and VLANs.

MQC provides three command types to define traffic classes and policies:

·class-map—Defines a class map that represents a class of traffic based on packet-matching criteria. Class maps are referenced in policy maps.

·table-map—Defines a table map that represents a mapping from one set of packet field values to another set of packet fields. Table maps are referenced in policy maps.

·policy-map—Defines a policy map that represents a set of policies to be applied on a class-by-class basis to class maps.<br>You define the following class-map and policy-map object types when you create them:

- ·network qos—Defines the characteristics of CoS properties network wide (across switches and VDCs).
- ·qos—Defines MQC objects that you can use for marking and policing.
- ·queuing—Defines MQC objects that you can use for queuing and scheduling.

You can attach policies to ports, port channels, VLANs, subinterfaces, or tunnels by using the **service-policy**

command.

On Fabric Extender (FEX) interfaces, you can configure only the type qos policies. However, you cannot configure the type qos policies that refer to classes that match with the access control lists (ACLs) that are configured for the FEX external interfaces.

The type queuing policies are currently not supported on FEX interfaces.

You can view all or individual values for MQC objects by using the **show table-map**, **show class-map**, and **show policy-map** commands.

$$
\overbrace{\mathbb{V}}
$$

#### **Caution**

<span id="page-18-3"></span>In interface configuration mode, the Inspur CN12700 Series switch might accept QoS and ACL commands irrespective of the line card on which the interface host is up or down. However, you cannot enter interface submode when the line card is down because the Inspur CN12700 Series switch does not accept any preconfiguration information.

#### <span id="page-18-0"></span>2.3 Licensing Requirements

The QoS feature does not a require license. Any feature not included in a license package is bundled with the Inspur INOS system images and is provided at no extra charge to you.

Using virtual device contexts (VDCs) requires an Advanced Services license.

For a complete explanation of the Inspur INOS licensing scheme, see the *Inspur INOS Licensing Guide*.

#### <span id="page-18-1"></span>2.4 Using an MQC Object

You configure QoS and queuing policies using the MQC class-map, policy-map, and table-map objects. You cannot use table maps in queuing policies. After you configure class maps and policy maps, you can attach one policy map of each type to each of the ingress or egress directions of an interface. The figure below lists the maximum QoS and queuing policies that you can define on each interface.

<span id="page-18-2"></span>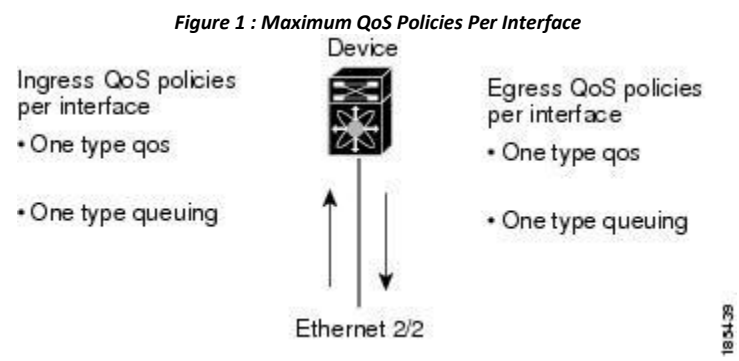

A policy map contains either a QoS policy or queuing policy. The policy map references the names of class maps that represent traffic classes. For each class of traffic, the device applies the policies on the interface or VLAN that you select.

A packet is matched sequentially to a class of traffic starting from the first traffic class definition. When a match is found, the policy actions for that class are applied to the packet.

The reserved class map receives all traffic that is not matched in type qos policies, and the device applies the policy actions as it would for any other traffic class. You use class-default to perform mutations (mutation is a method for translating QoS values in the packet header prior to traffic classification).

#### 2.4.1 Type qos Policies

You use type qos policies to mark, to apply mutations, to set the ingress port trust state, and to police packets. The figure below shows the QoS policy structure with the associated MQC objects of type qos without mutation.

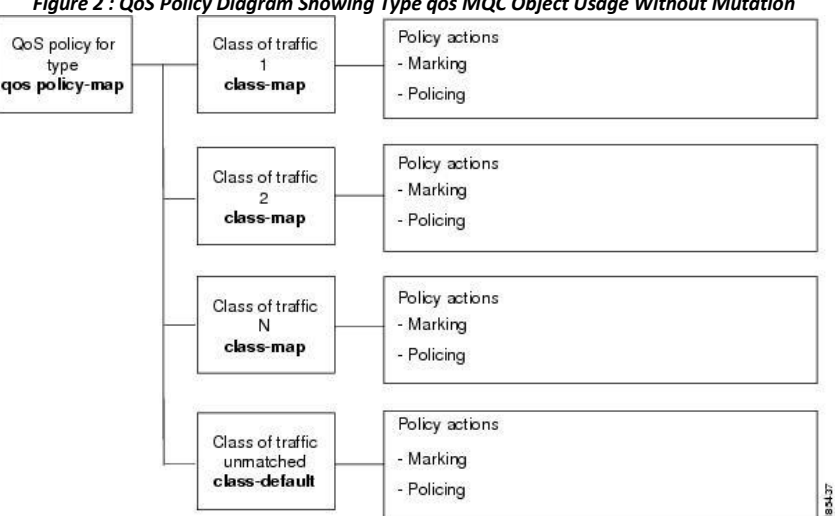

<span id="page-19-0"></span>*Figure 2 : QoS Policy Diagram Showing Type qos MQC Object Usage Without Mutation*

The figure below shows the QoS policy structure with mutation.

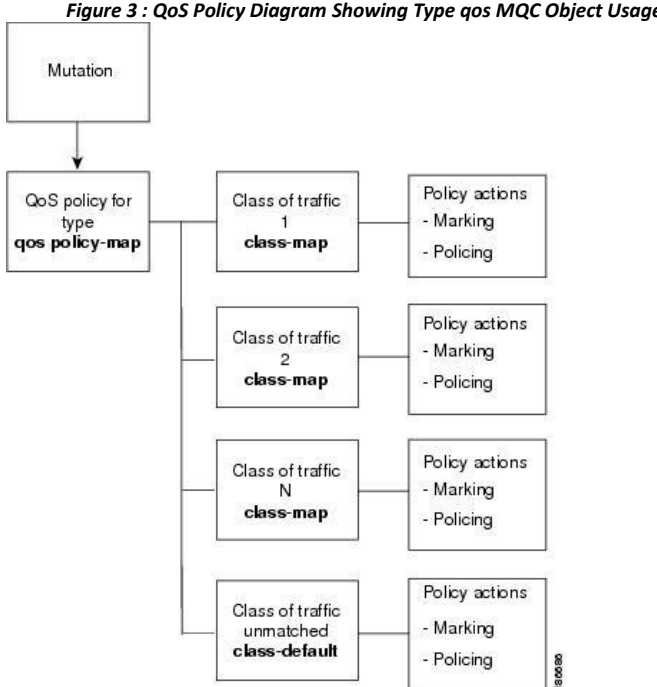

#### <span id="page-19-1"></span>*Figure 3 : QoS Policy Diagram Showing Typeqos MQC Object Usage with Mutation*

#### 2.4.2 Type Queuing Policies

You use type queuing policies to mark, shape, and queue packets. Marking is limited to the CoS field and does not support the use of table maps.

The figure below shows the QoS policy structure with associated MQC objects of type queuing. The MQC objects are shown in bold.

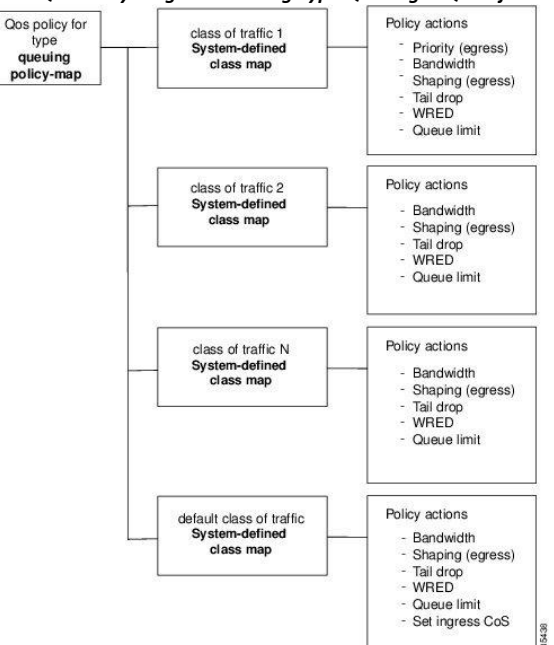

#### <span id="page-20-0"></span>*Figure 4 : QoS Policy Diagram Showing Type Queuing MQC Object Usage*

#### 2.4.3 System-Defined MQC Objects

When you configure QoS features, and the system requests MQC objects, you can use one of the system-defined objects shown in the table below.

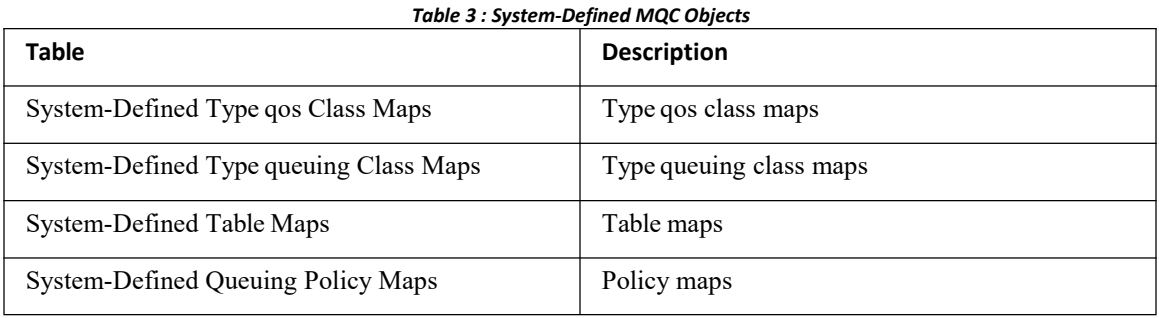

Type qos class maps that are defined by the system are listed in the table below.

<span id="page-20-2"></span><span id="page-20-1"></span>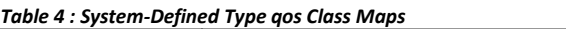

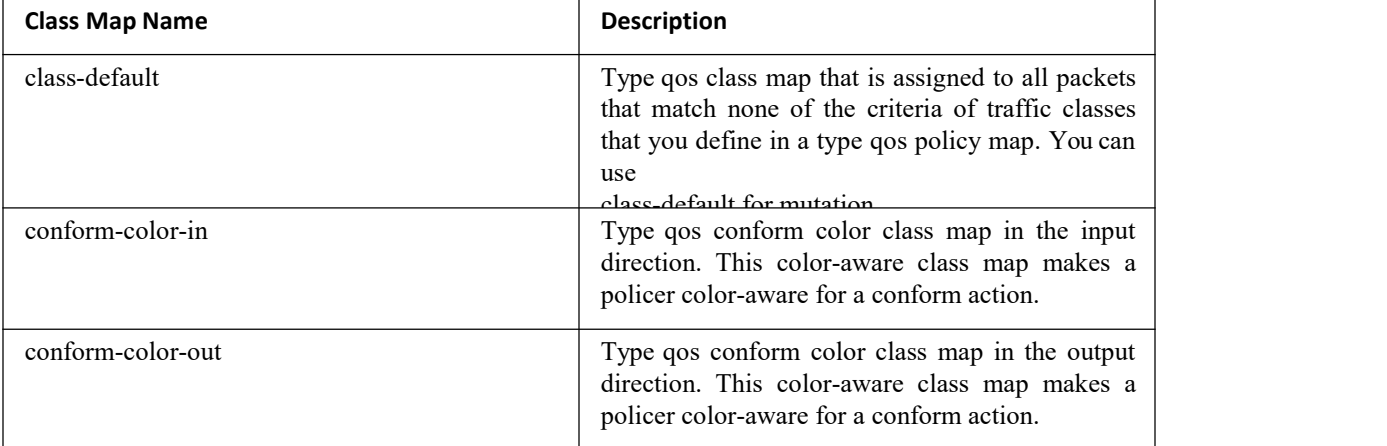

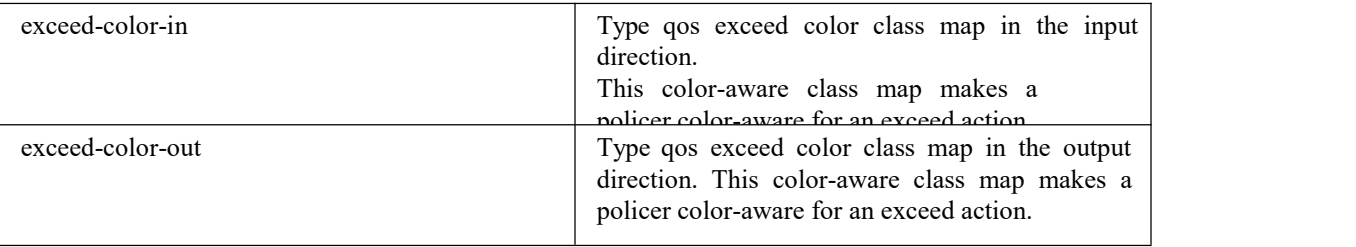

Type queuing class maps that are defined by the system are listed in the table below.

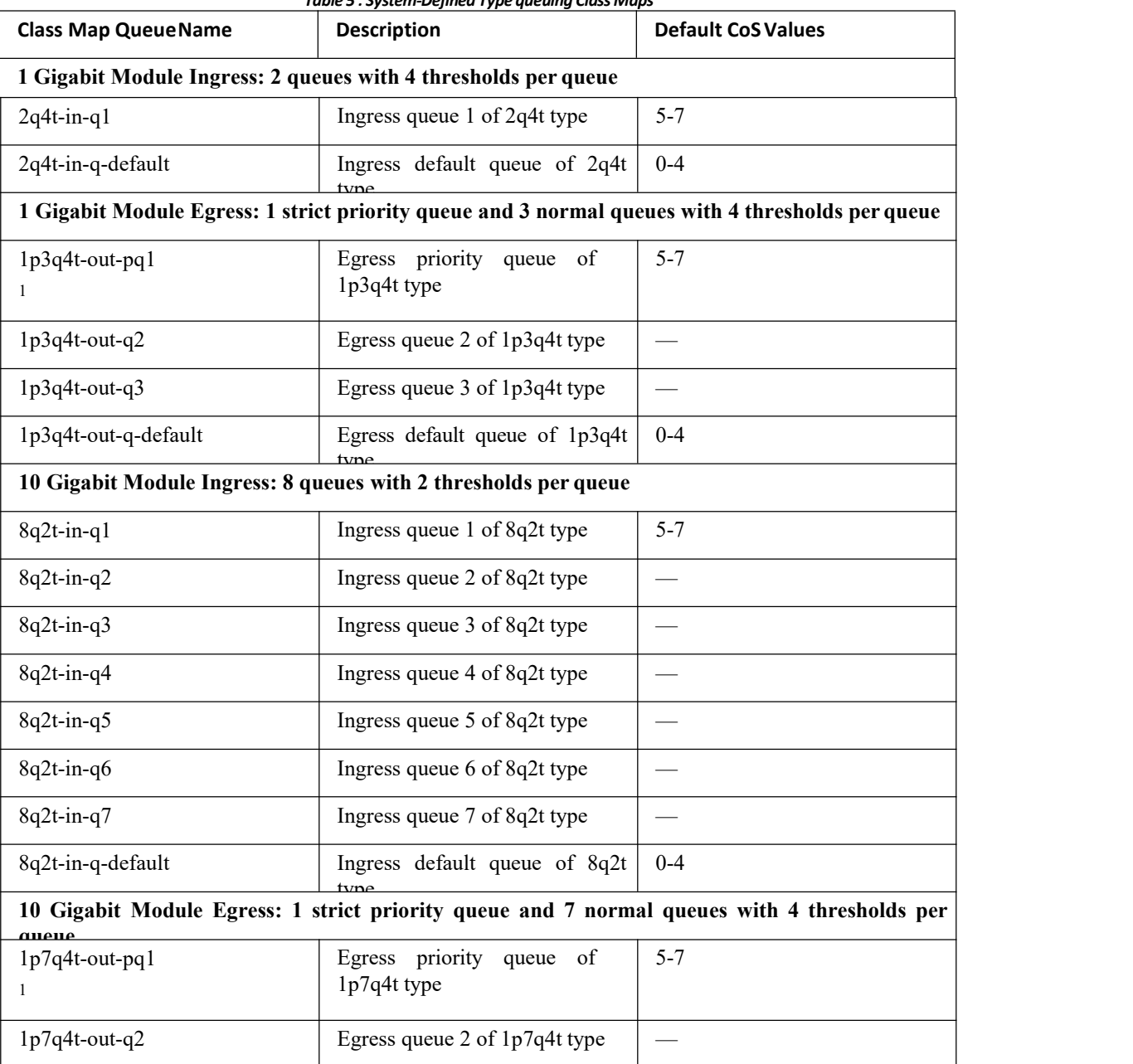

#### <span id="page-21-0"></span>*Table 5 : System-Defined Type queuing ClassMaps*

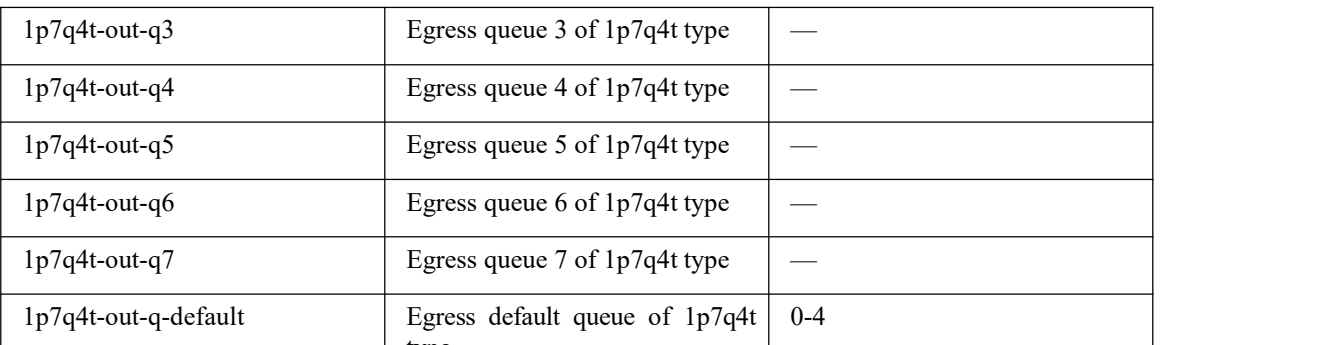

 $\frac{1}{1}$ These are either priority or normal queues. If you use the priority keyword in your configuration, these queues are used as priority queues. Otherwise, they are used as normal queues.

Table maps that are defined by the system are listed in the table below. The default mapping of values in the tables maps is contained in RFC 2597. These table maps are not configurable.

<span id="page-22-0"></span>*Table 6 : System-Defined Table Maps*

| <b>Table Map Name</b>  | <b>Description</b>                                                                       |  |
|------------------------|------------------------------------------------------------------------------------------|--|
| cir-markdown-map       | Table map used to mark down packets that<br>exceed the committed information rate (CIR). |  |
|                        | Enter the show table-map command<br><b>Note</b><br>to display the default mapping.       |  |
| pir-markdown-map       | Table map used to mark down packets that violate<br>the peak information rate (PIR).     |  |
|                        | Enter the show table-map command<br><b>Note</b><br>to display the default mapping.       |  |
| cos-discard-class-map  | Table map used to map the CoS value to<br>the discard-class value.                       |  |
| $cos$ -dscp-map        | Table map used to map the CoS value to the<br>DSCP value.                                |  |
| cos-precedence-map     | Table map used to map the CoS value to<br>the precedence value.                          |  |
| dscp-cos-map           | Table map used to map the DSCP value to the<br>CoS value.                                |  |
| dscp-precedence-map    | Table map used to map the DSCP value to<br>the precedence value.                         |  |
| dscp-discard-class-map | Table map used to map the DSCP value to<br>the discard-class value.                      |  |
| precedence-dscp-map    | Table map used to map the precedence value to<br>the DSCP value.                         |  |
| precedence-cos-map     | Table map used to map the precedence value to<br>the CoS value.                          |  |

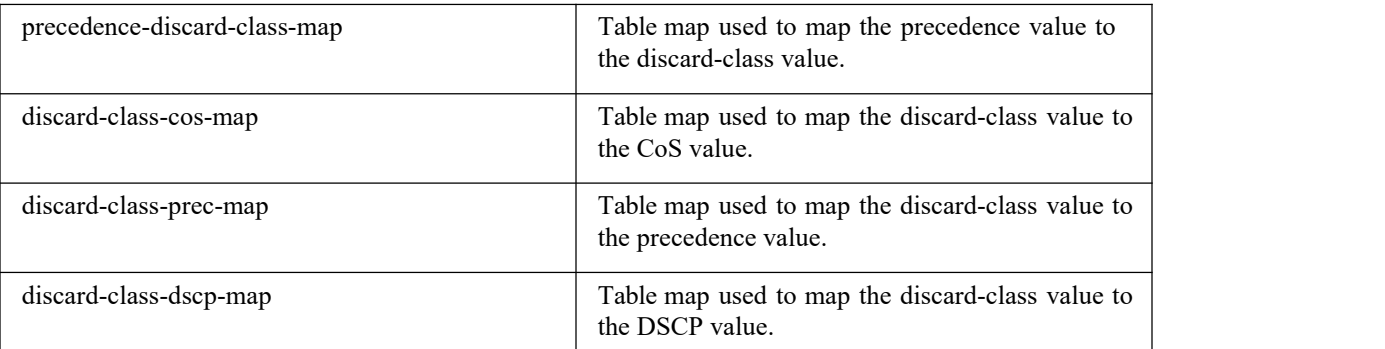

Policy maps that are defined by the system are listed in the table below.

<span id="page-23-1"></span><span id="page-23-0"></span>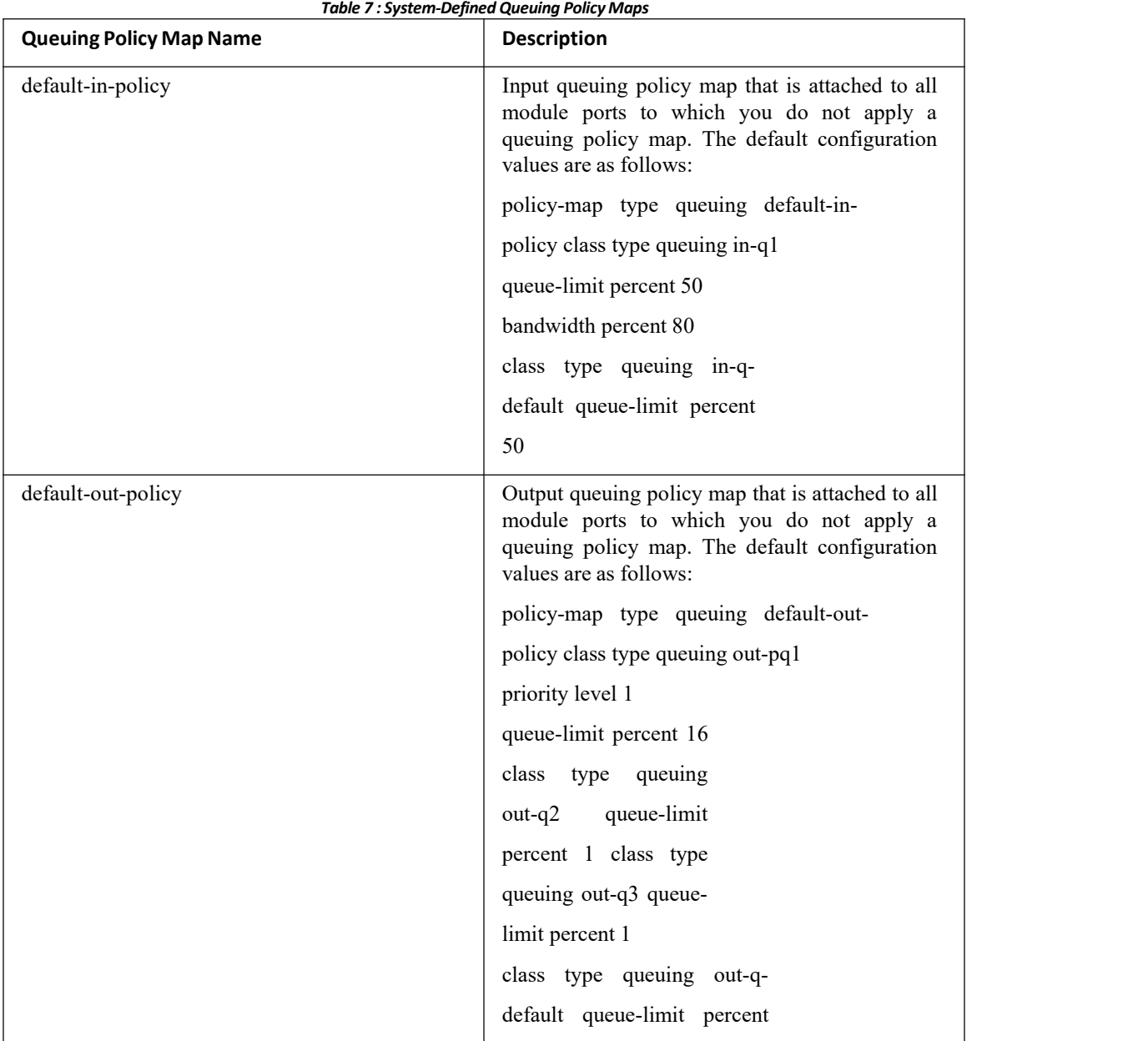

# <span id="page-24-0"></span>2.5 Configuring an MQC Object

When you specify an MQC object command, the device creates the object if it does not exist and then enters map mode.<br>To remove a class-map, table-map, or policy-map object, use the no form of the command that you used to create

the object.

For the commands that you can use in the MQC object mode, see the following configuration chapters:

- ·Configuring Classification
- ·Configuring Marking
- ·Configuring Mutation Mapping
- ·Configuring Policing
- ·Configuring Queuing and Scheduling

#### 2.5.1 Configuring or Modifying a Class Map

You can create or modify a class map. You can then reference class maps in policy maps.

#### **Procedure**

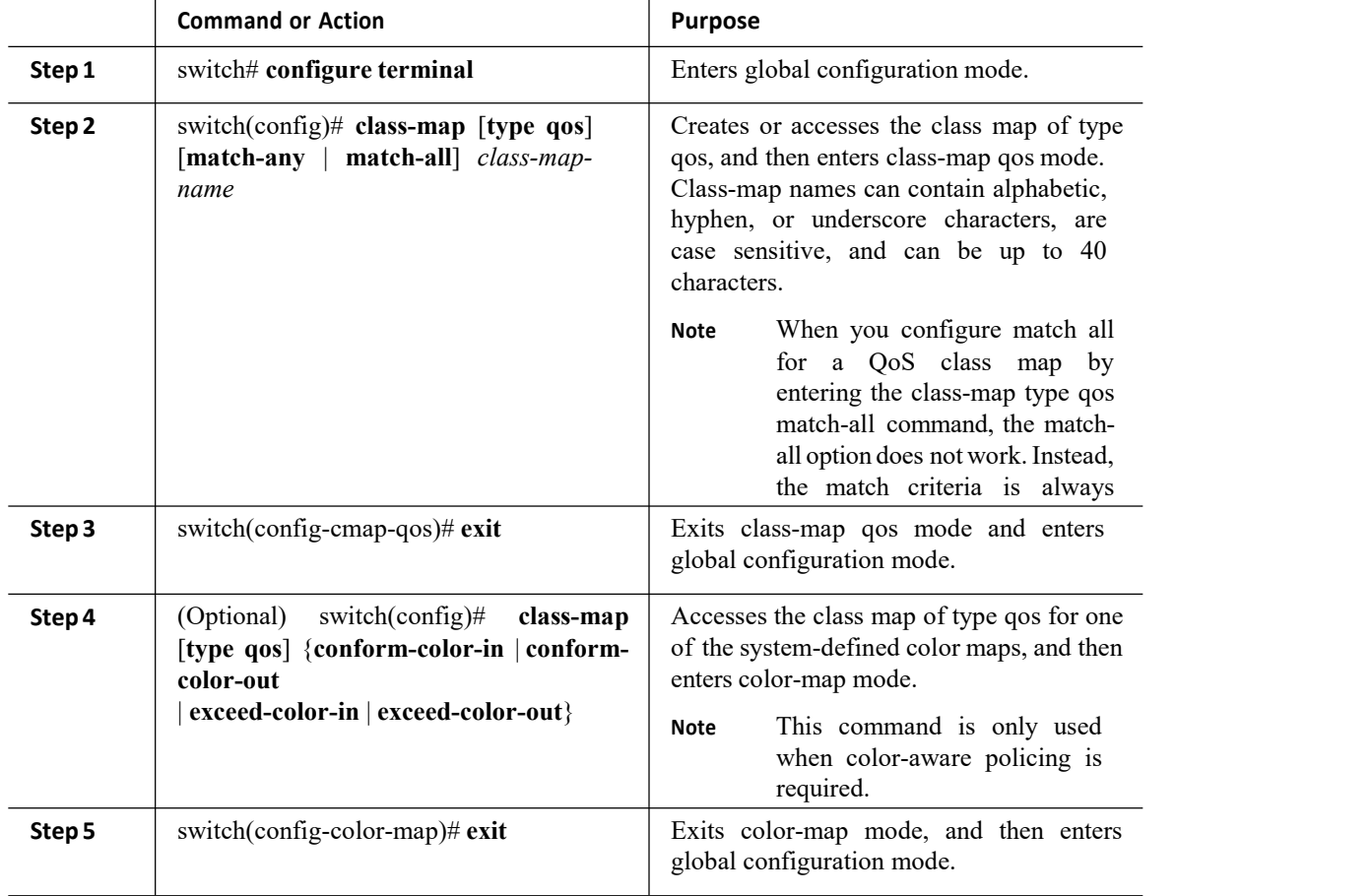

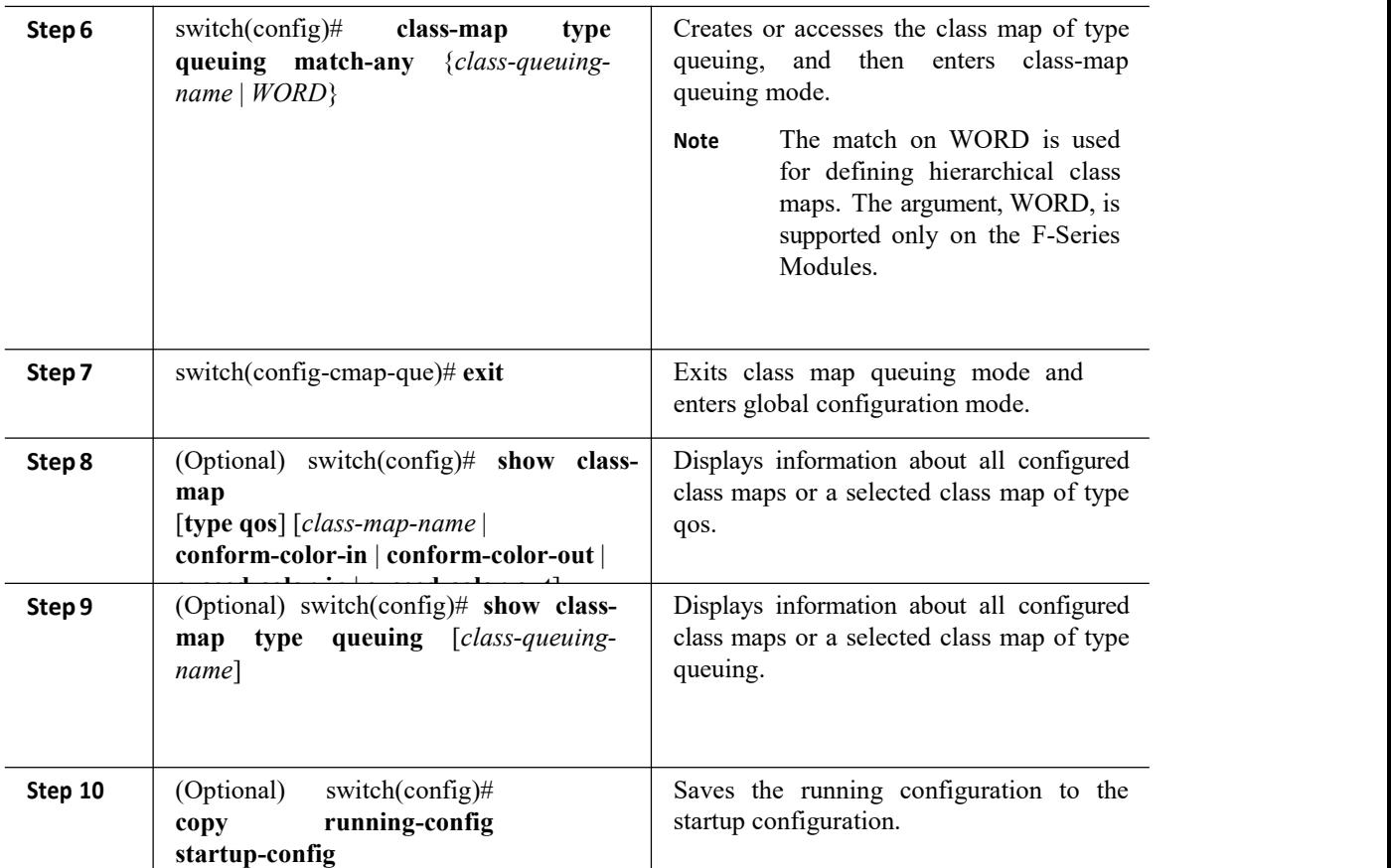

#### 2.5.2 Configuring or Modifying a Table Map

You can create or modify a table map that you can reference in policy maps. For information on configuring table maps, see "Configuring Marking."

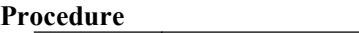

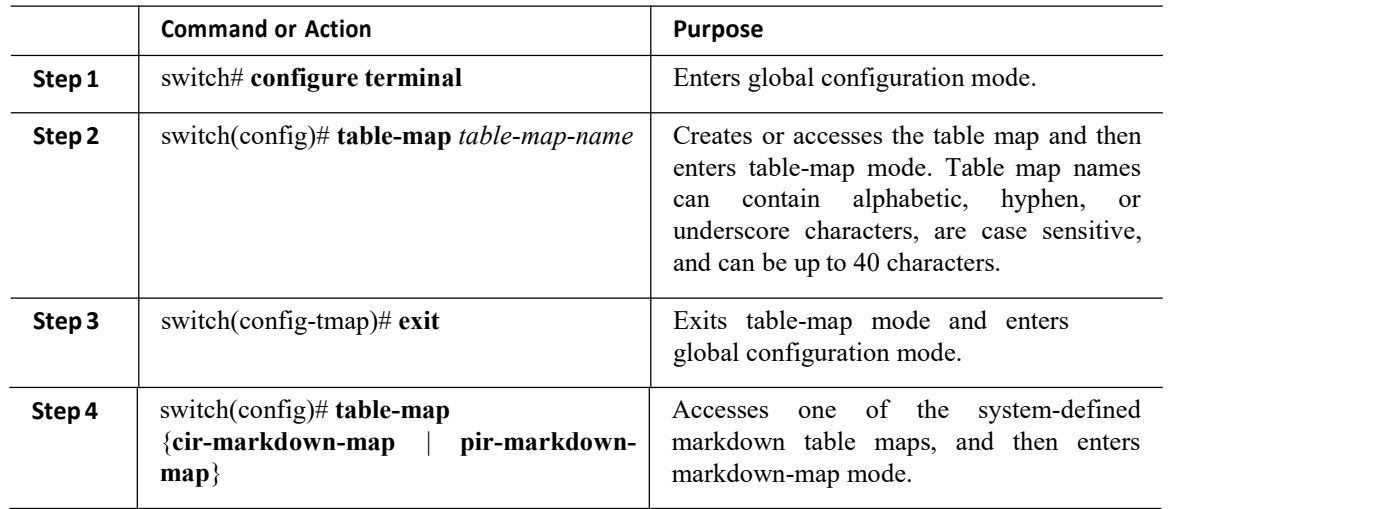

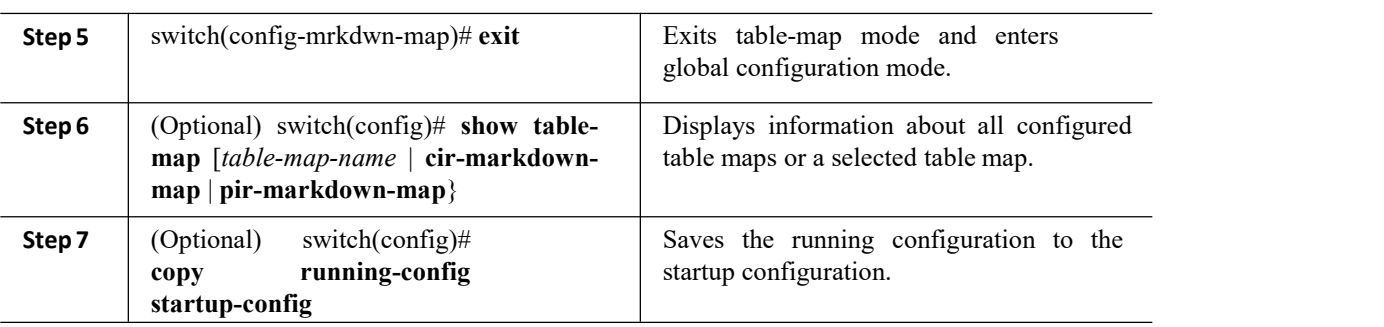

#### 2.5.3 Configuring or Modifying a Policy Map

You can create or modify a policy map that you can use to define actions to perform on class maps.

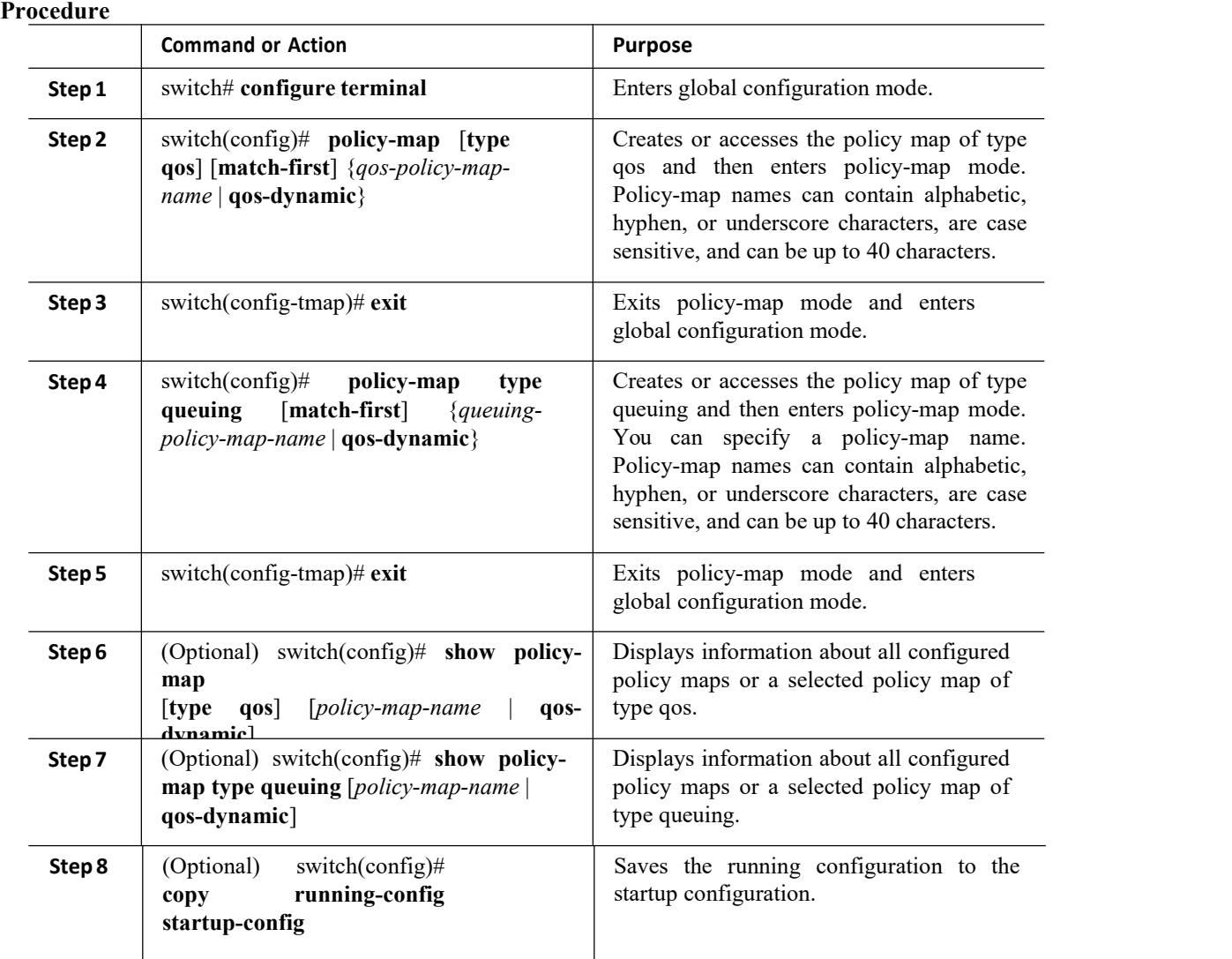

# <span id="page-27-2"></span><span id="page-27-0"></span>2.6 Applying Descriptions to MQC Objects

You can use the description command to add a description to a MQC object.

#### **Procedure**

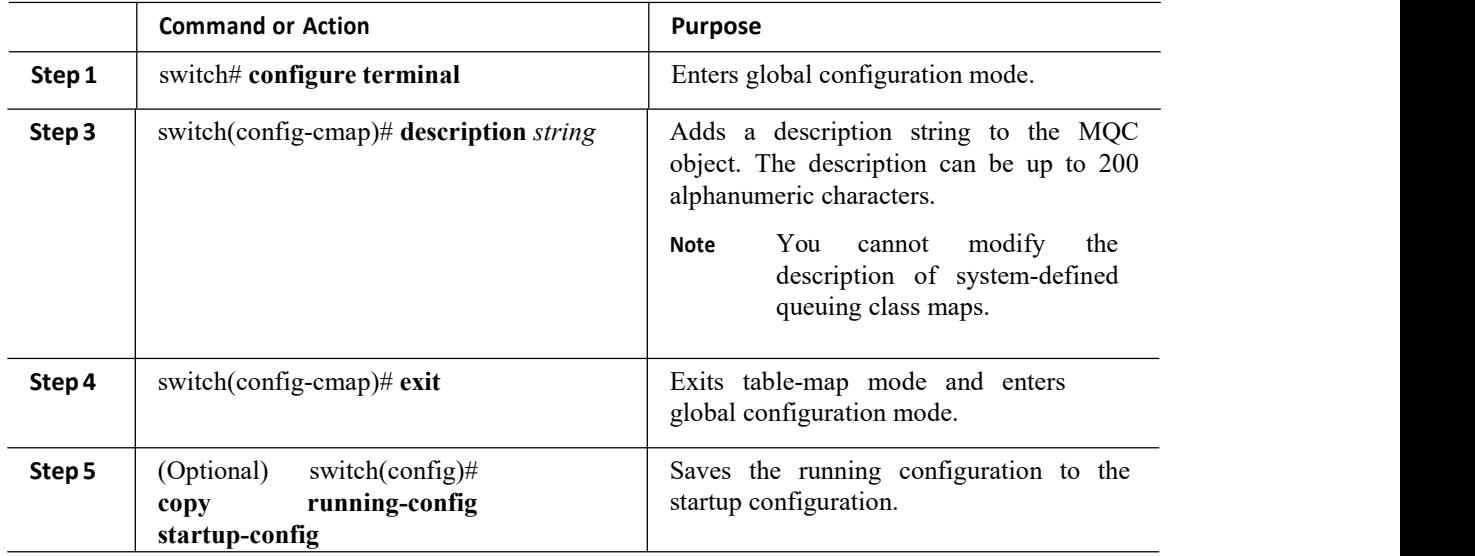

#### <span id="page-27-1"></span>2.7 VerifyinganMQCObject

To display MQC object configuration information, perform one of the following tasks:

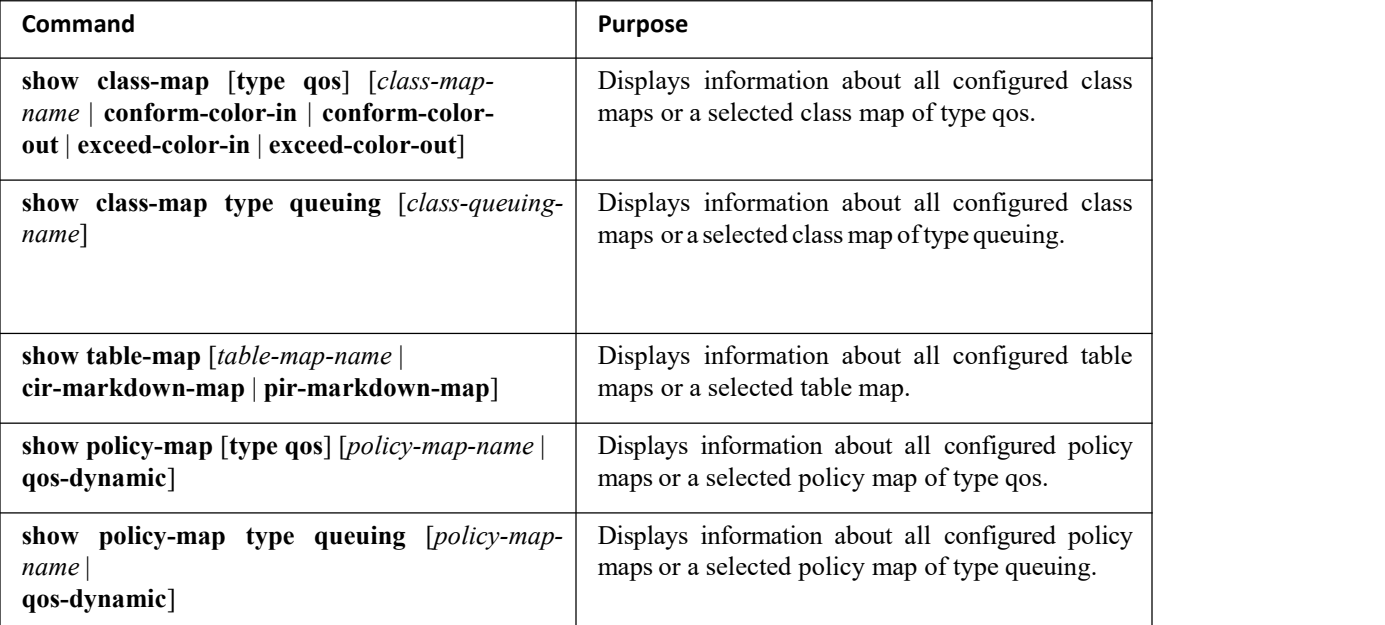

<span id="page-27-3"></span>For detailed information about the fields in the output from these commands, see the *Inspur CN12700 Series*

*INOS Quality of Service Command Reference*.

#### <span id="page-28-0"></span>2.8 Attaching and Detaching a QoS Policy Action

The software does not allow you to enable or disable QoS features with a configuration command. To enable or disable QoS features, you must attach or detach QoS policies to or from interfaces, VLANs, or tunnels as described in this section.

The system-defined type queuing class maps are attached to each interface unless you specifically attach a different class map.

Policies that are defined at multiple interfaces have the following restrictions:

·A QoS policy attached to the physical port takes effect when the port is not a member of a port channel.

·A QoS policy attached to a port channel takes effect even when policies are attached to member ports.

· A QoS policy attached to a VLAN is applied to all ports in that VLAN that do not have other policies specifically applied.

·One ingress policy type queuing is supported for each Layer 2 port- and Layer 2 port-channel interface in both the ingress and egress direction. Egress type qos policies are not allowed on Layer 2 port or Layer 2 port-channel interfaces.

·One ingress and one egress QoS policy are supported for each Layer 3 and Layer 3 port-channel interface.

·One ingress and one egress QoS policy are supported for each VLAN.

One ingress and one egress queuing policy are supported for each Layer 2 port-, Layer 2 port-channel, Layer 3 port-, and Layer 3 port-channel interface.

·When a VLAN or port channel, or both, touches multiple forwarding engines, all policies that enforce a rate are enforced per forwarding engine.

·For example, if you configure a policer on a specific VLAN that limits the rate for the VLAN to 100 Mbps and if you configure one switch port in the VLAN on one module and another switch port in the VLAN on another module, each forwarding engine can enforce the 100-Mbps rate. In this case, you could actually have up to 200 Mbps in the VLAN that you configured to limit the rate to 100 Mbps.

The interface where a QoS policy is applied is summarized in the table below. Each row represents the interface levels. The entry descriptions are as follows:

- ·Applied—Interface where an attached policy is applied.
- ·Present—Interface where a policy is attached but not applied.
- Not present—Interface where no policy is attached.
- ·Present or not—Interface where a policy is either attached or not, but not applied.

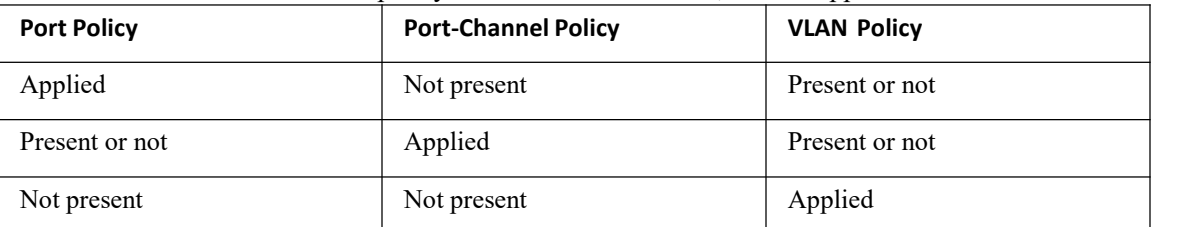

To attach a policy map to an interface, tunnel, or VLAN, use the service-policy command. You can specify whether the policies defined in the policy map are applied to the input or output stream of packets on the interface.

To detach a policy map from an interface, tunnel, or VLAN, use the no form of the service-policy command.

#### 2.8.1 Attaching a QoS Policy Action to an Interface or Tunnel **Procedure**

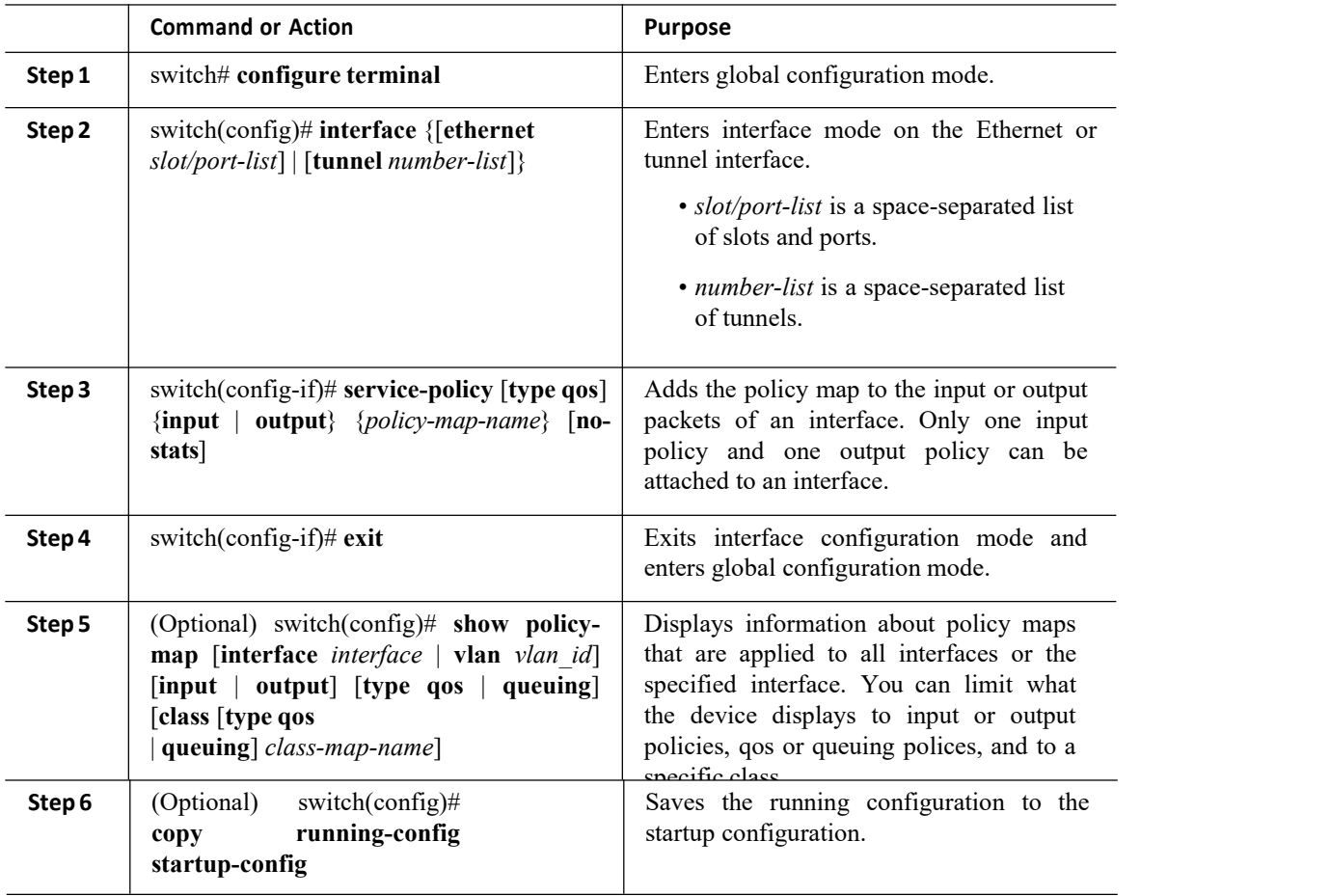

### 2.8.2 Attaching a QoS Policy Action to a VLAN

#### **Procedure**

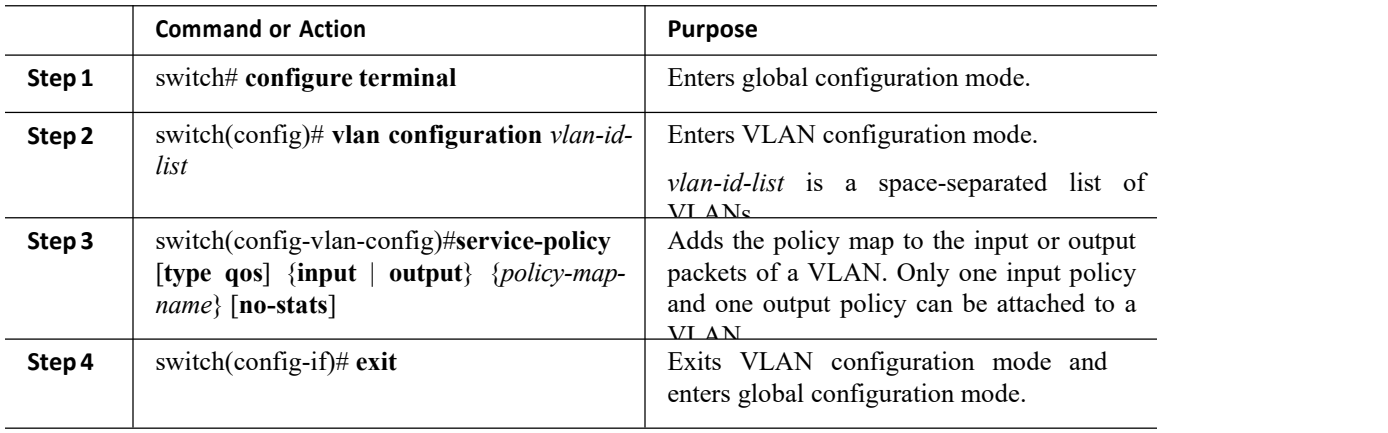

<span id="page-30-3"></span>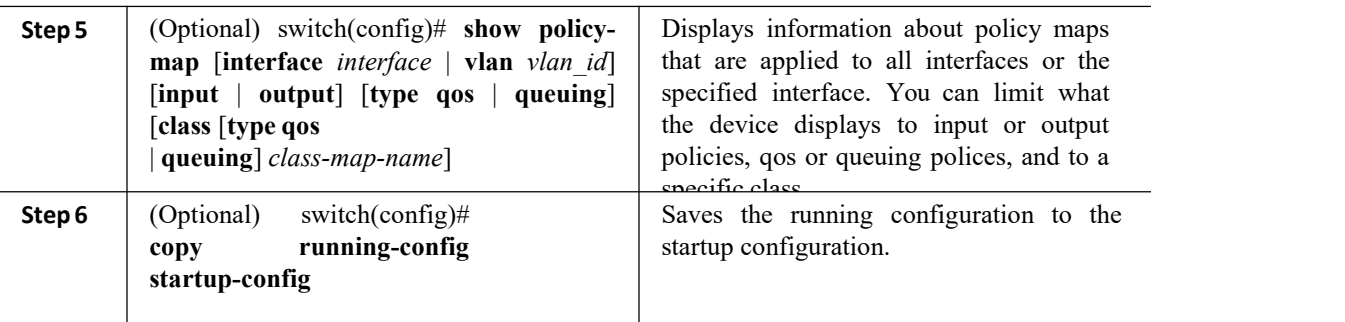

# <span id="page-30-0"></span>2.9 Session Manager Support for QoS

Beginning in Inspur INOS Release 4.2, Session Manger supports the configuration of QoS. This feature allows you to verify the QoS configuration and confirm that the resourcesrequired by the configuration are available prior to committing them to the running configuration. For information about Session Manager, see the *Inspur CN12700 Series INOS System Management Configuration Guide, Release 6.x*.

<span id="page-30-4"></span>After you start the configuration session, do not enter any configuration commands using the configure terminal configuration mode until the configuration session is aborted or committed. Entering parallel configurations (one configuration that uses the configuration session and another using the configuration terminal configuration mode) might cause verification failures in the configuration session mode.

### <span id="page-30-1"></span>2.10 Feature History for Using Modular QoS CLI

The table below summarizes the new and changed features for this document and shows the releases in which each feature is supported. Your software release might not support all the features in this document. For the latest caveats and feature information, and the release notes for your software release.

| <b>Feature Name</b>                                   | Release | <b>Feature Information</b>                                                                                                    |
|-------------------------------------------------------|---------|----------------------------------------------------------------------------------------------------|
| N <sub>0</sub><br>from<br>changes<br>Release $4.2(1)$ | 5.1(1)  |                                                                                                    |
| Session  <br>for<br>Support<br>Manager                | 4.2(1)  | Allows you to verify the configuration<br>and required resources prior<br>to<br>committing them to the<br>running<br>configuration |

<span id="page-30-2"></span>*Table 8 : Feature History for Modular QoS CLI*

# <span id="page-31-0"></span>**CHAPTER 3 Configuring Classification**

This chapter describes how to configure classification on the Inspur INOS device.

- ·Finding Feature [Information](#page-31-3)
- ·Information About [Classification](#page-31-4)
- ·Licensing [Requirements](#page-32-0)
- ·Prerequisites for [Classification](#page-32-1)
- ·Guidelines and [Limitations](#page-32-3)
- ·[Configuring](#page-33-0) Traffic Classes
- ·Verifying the Classification [Configuration](#page-43-4)
- <span id="page-31-3"></span>·[Configuration](#page-43-5) Examples for Classification
- <span id="page-31-4"></span>·Feature History for [Classification](#page-43-6)

#### <span id="page-31-1"></span>3.1 Finding Feature Information

Your software release might not support all the features documented in this module. For the latest caveats and feature information, the release notes for your software release. To find information about the features documented in this module, and to see a list of the releases in which each feature is supported, see the "New and Changed Information"chapter or the Feature History table in this chapter.

#### <span id="page-31-2"></span>3.2 Information About Classification

Classification is the separation of packets into traffic classes. You configure the device to take a specific action on the specified classified traffic, such as policing or marking down, or other actions.

You can create class maps to represent each traffic class by matching packet characteristics with the classification criteria in the table below.

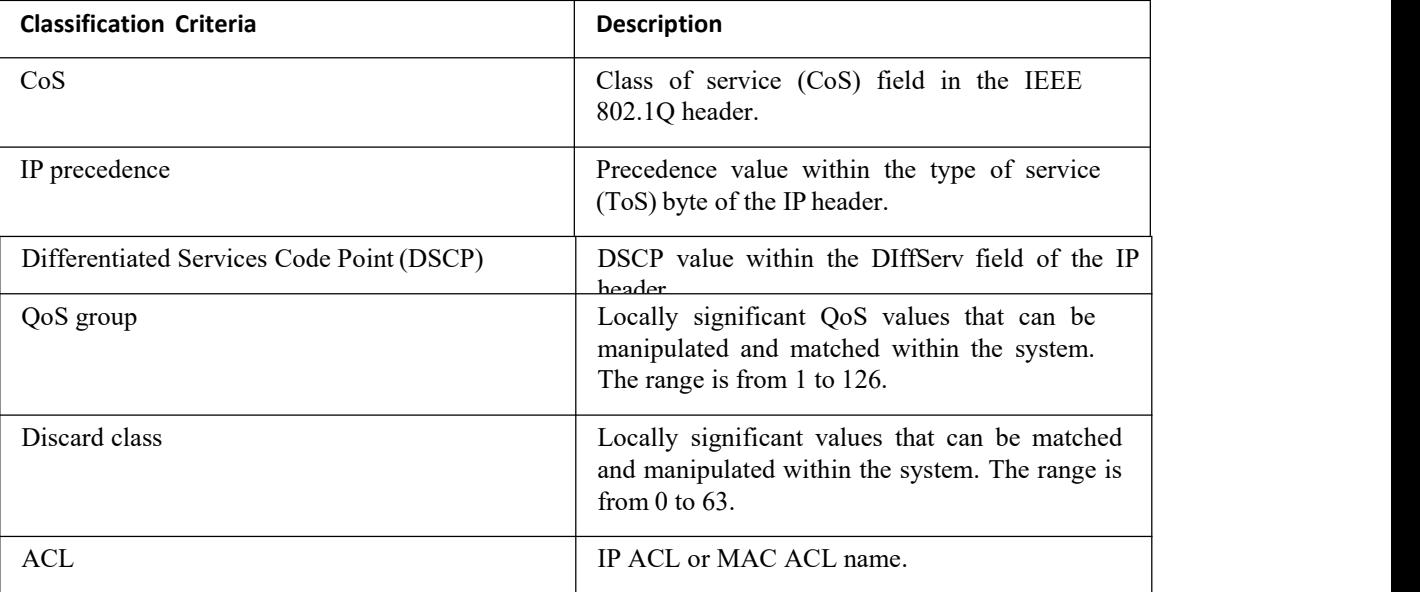

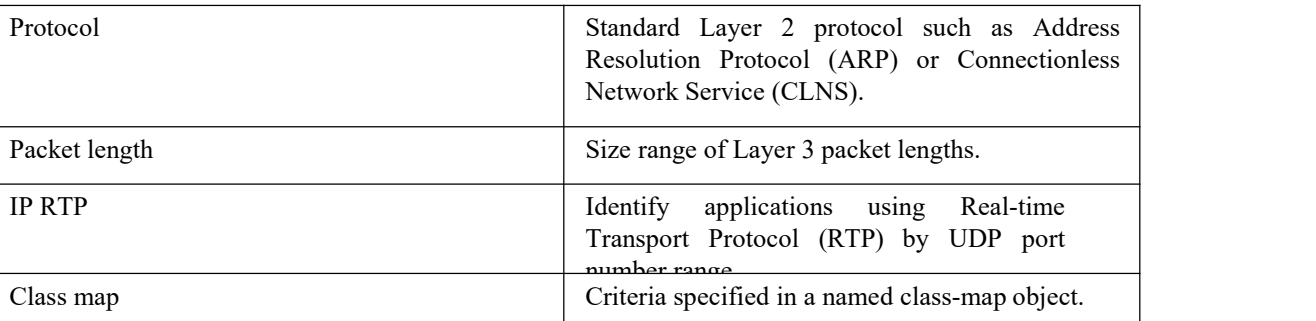

You can specify multiple match criteria, you can choose to not match on a particular criterion, or you can determine the traffic class by matching any or all criteria.

Some match criteria relate only to ingress or egress traffic. For example, the internal label QoS group has no meaning on ingress traffic because it has not yet been assigned a value.

Traffic that fails to match any class in a QoS policy map is assigned to a default class of traffic called classdefault. The class-default can be referenced in a QoS policy map to select this unmatched traffic.

When you configure match all for a QoS class map by entering the class-map type qos match-all command, the match-all option does not work. Instead, the match criteria is always treated as match any.

You can reuse class maps within the same virtual device context (VDC) when defining the QoS policies for different interfaces that process the same types of traffic.

#### <span id="page-32-0"></span>3.3 Licensing Requirements

The QoS feature does not a require license. Any feature not included in a license package is bundled with the Inspur INOS system images and is provided at no extra charge to you.

Using virtual device contexts (VDCs) requires an Advanced Services license.

For a complete explanation of the Inspur INOS licensing scheme, see the I*nspur INOS Licensing Guide*.

#### <span id="page-32-1"></span>3.4 Prerequisites for Classification

Classification has the following prerequisites:

- ·You must be familiar with the concepts in "Using Modular QoS CLI".
- <span id="page-32-3"></span>·You are logged on to the switch.

·You are in the correctVDC. A VDC is a logical representation of a set of system resources. You can use the switchto vdc command with a VDC number.

#### <span id="page-32-2"></span>3.5 Guidelines and Limitations

Classification has the following configuration guidelines and limitations:

·You can specify a maximum of 1024 match criteria in a class map.

·You can configure a maximum of 4096 classes for use in a single policy map.

·When you match on an ACL, the only other match you can specify is the Layer 3 packet length in a match-all

class.·The match-all option in the **class-map type qos match-all** command is not supported. The match criteria of this command becomes the same as in the **class-map type qos match-any** command. The **class-map type qos match-all** command yields the same results as the **class-map type qos match-any**command.

·You can classify traffic on Layer 2 ports based on either the port policy or VLAN policy of the incoming packet but not both. Either the port policy or the VLAN policy takes effect but not both. If both are present, the device acts on the port policy and ignores the VLAN policy.

·The **match cos** command is not supported in the egress direction.

·If a QoS policy is configured with one type of match criteria, a different type of match criteria cannot be used. The following error message will be returned:

> ERROR: Unable to perform the action due to incompatibility: Module 1, 2, 3, 4, 5, 6, 7, 8, 11, 12, 13, 14, 15, 16, 17, 18 returned status "Policies with classes containing combined 'match dscp', 'match cos', 'match precedence' or 'match qos-group' are not supported. Only the same match type is supported between classes.

·When you display the queuing statistics, the statistics for cbqosmib is shown per action, not per class level.

·Queuing cbqosmib will only be pulled when the following actions are configured: queue-limit, random-detect, bandwidth, and priority.

·For F1 module proxy-forwarded traffic, ACL classification is matched against the layer 3 protocols shown in the following table.

·**show policy-map interface** *[interface type]* **type queuing** usesL2 MTU (Frame length) and counts as a full packet length.

·**show policy-map interface** *[interface type]* **type qos** uses L3 MTU (Packet length). *Table 9 : ProtocolNumber and Associated Layer 3 Protocol*

<span id="page-33-1"></span>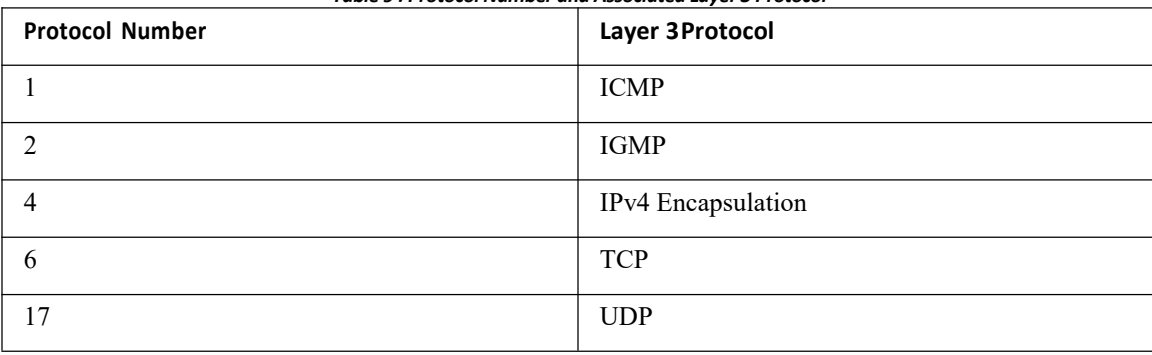

#### <span id="page-33-0"></span>3.6 Configuring Traffic Classes

#### 3.6.1 Configuring ACL Classification

You can classify traffic by matching packets based on existing ACLs. The permit and deny ACL keywords are ignored in the matching. QoS does not use the permit-deny functions of ACLs. You can classify by either IPv4 or IPv6.<br>Support is available for controlling deny access control entry ([**no**] **hardware access-list allow deny ace**) in the

CLI. For more information about this support, see the *Inspur CN12700 Series INOS Security Configuration Guide*.

#### **Procedure**

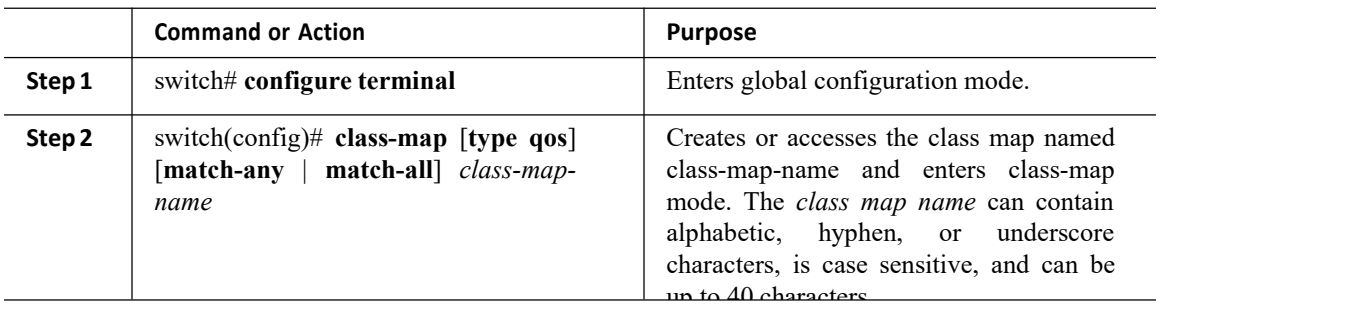

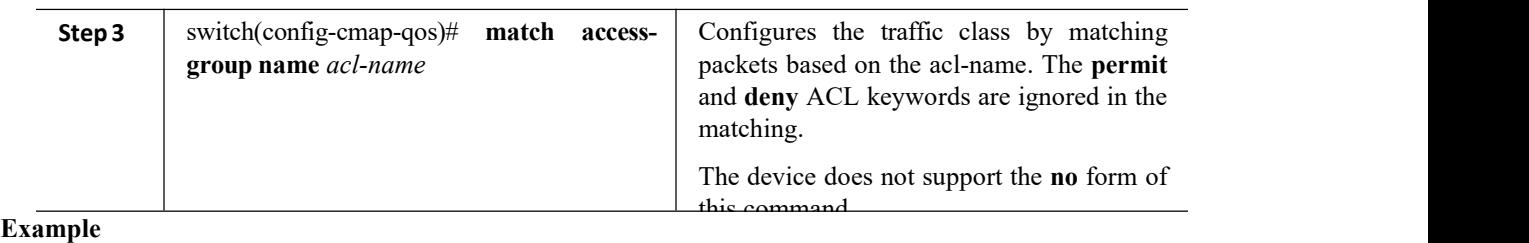

This example shows how to display the ACL class-map configuration:

switch# **show class-map class\_acl**

#### 3.6.2 Configuring a Deny ACE

You can configure the device to support deny access control entries (ACEs) in a sequence for the following sequence based features: VACL, policy-based routing (PBR), and QoS. When deny ACEs are enabled, the traffic that matches a deny ACE (an ACL rule with the deny keyword) in a class-map-acl is recursively matched against subsequent class-map-acls until it hits a permit ACE.

#### **Before you begin**

Ensure that you are in the correct VDC (or use the switchto vdc command).

#### **Procedure**

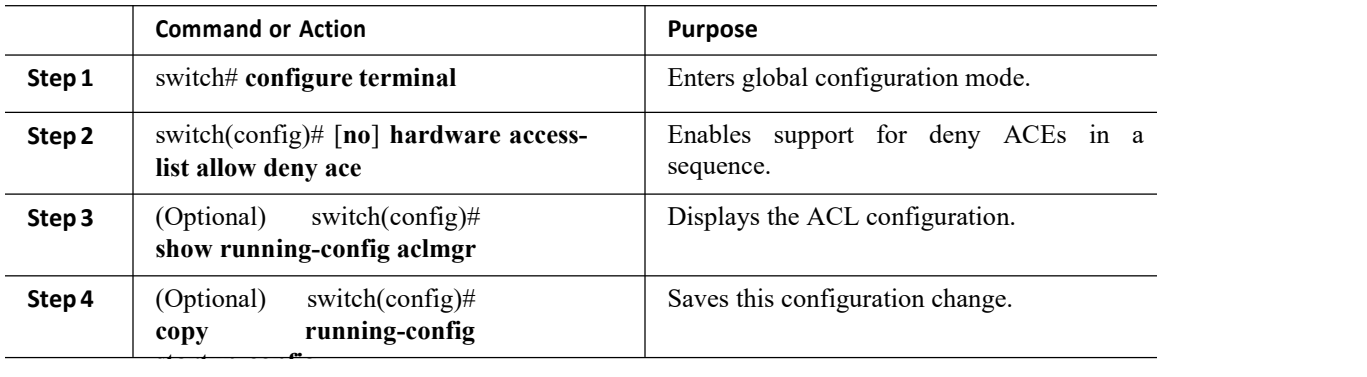

#### 3.6.3 Configuring DSCP Classification

You can classify traffic based on the DSCP value in the DiffServ field of the IP header. The standard DSCP values are listed in the table below:

#### <span id="page-34-0"></span>*Table 10 : Standard DSCP Values*

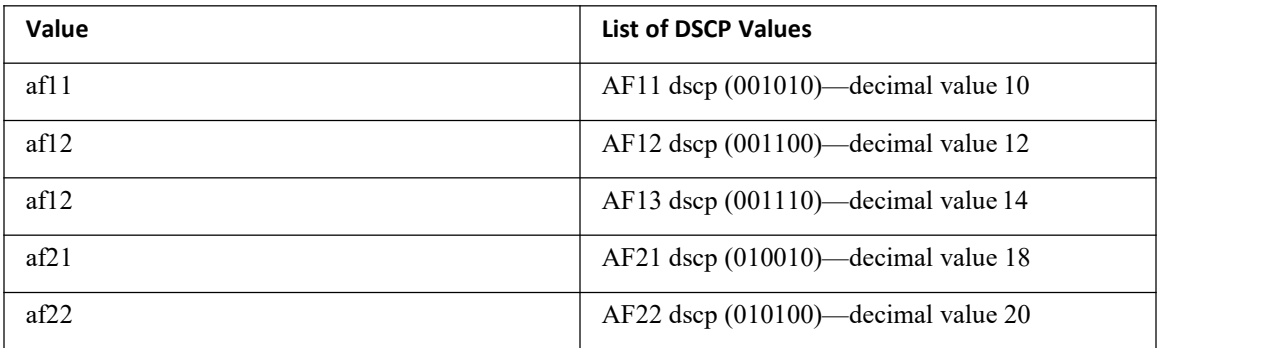

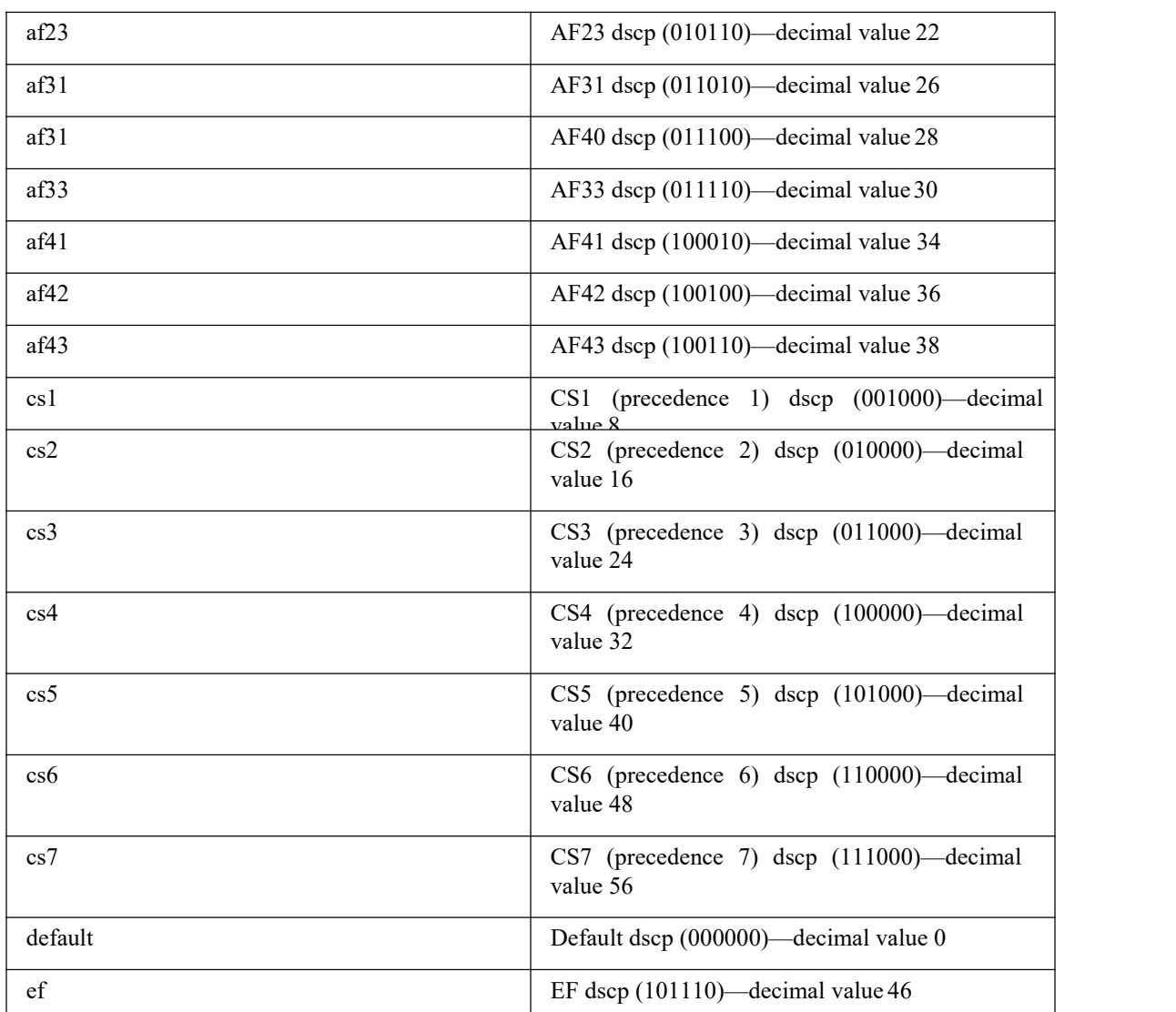

#### **Procedure**

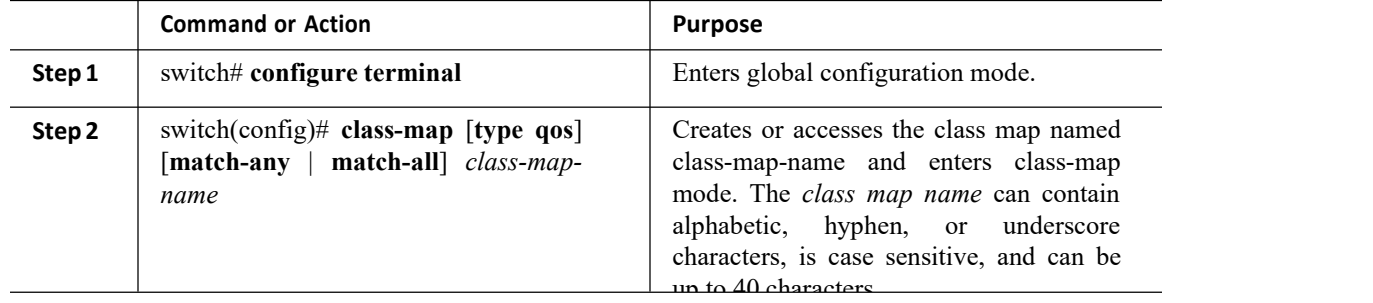
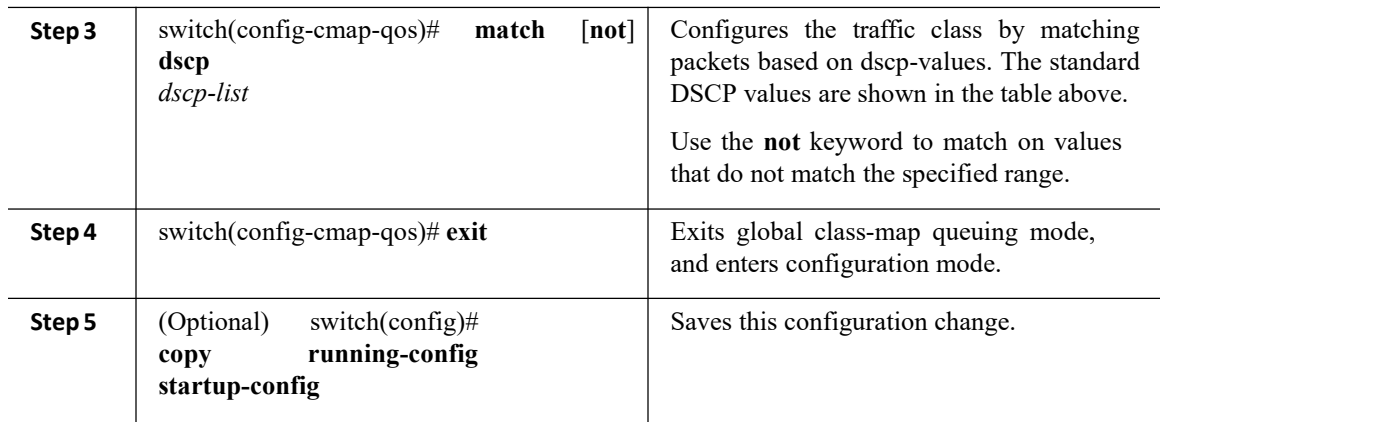

This example shows how to display theDSCP class-map configuration:

switch# **show class-map class\_dscp**

## 3.6.4 Configuring IP Precedence Classification

You can classify traffic based on the precedence value in the type of service (ToS) byte field of the IP header. The table below shows the precedence values.

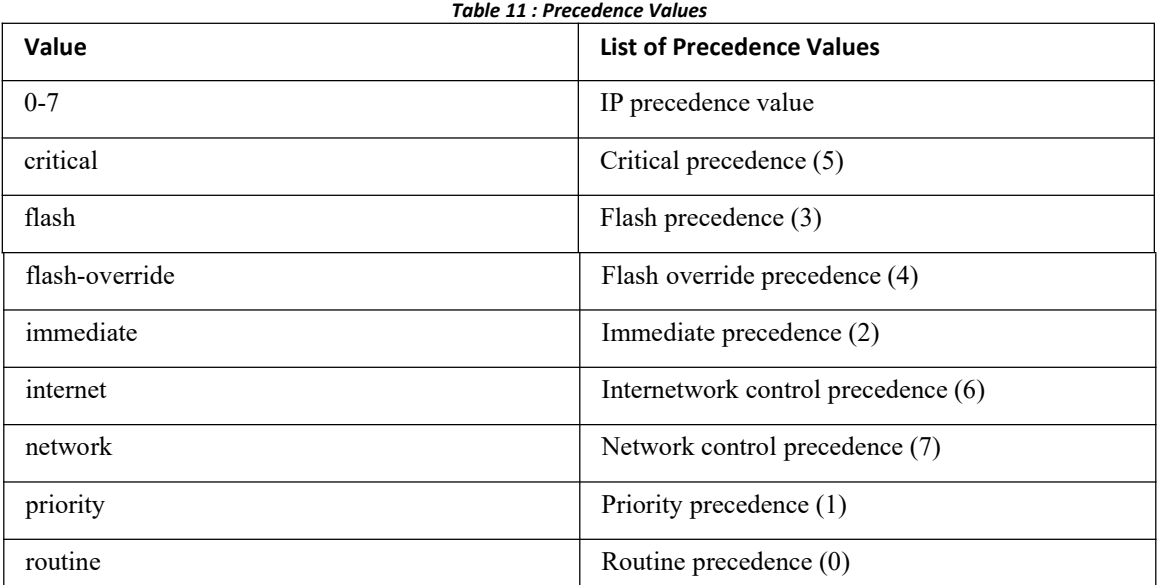

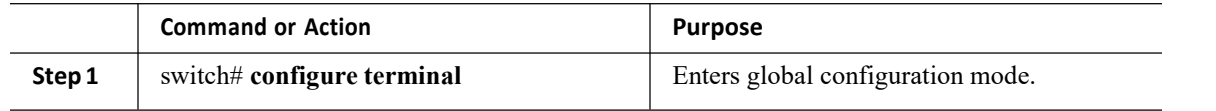

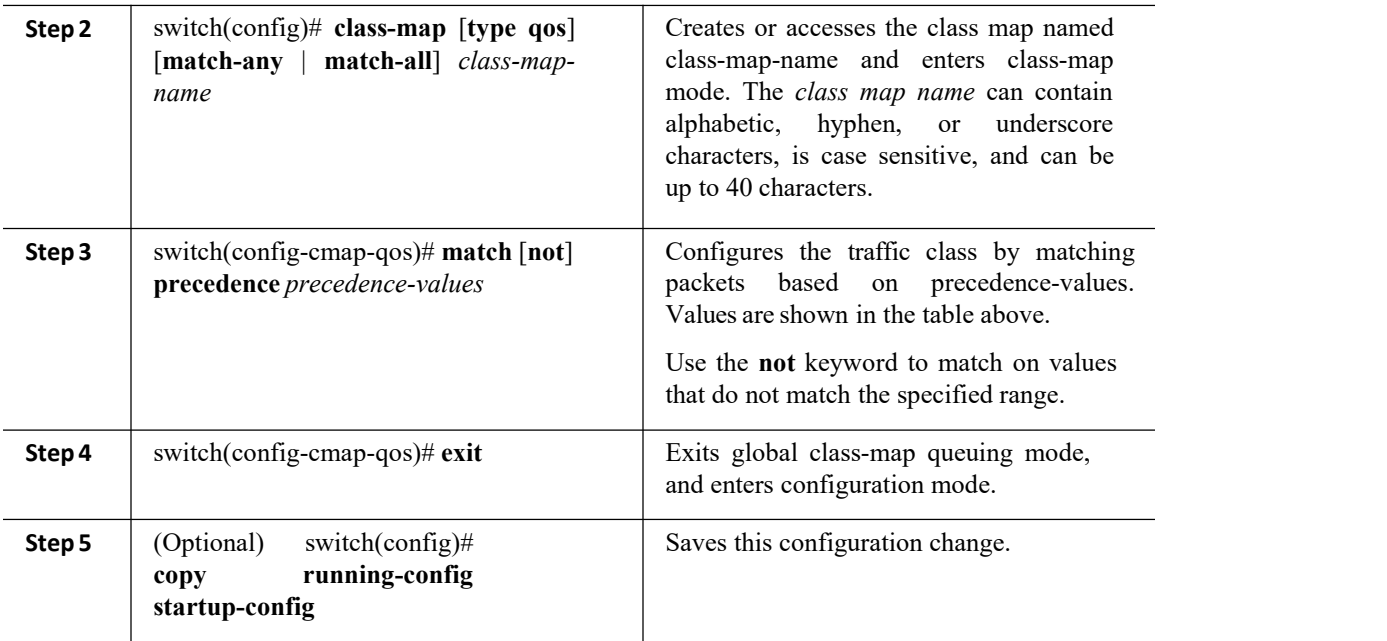

This example shows how to display the IP precedence class-map configuration:

switch# **show class-map class\_ip\_precedence**

## 3.6.5 Configuring Protocol Classification

For Layer 3 protocol traffic, you can use the ACL classification match. For more information, see the "Configuring ACL Classification" section.<br>You can classify traffic based on the protocol arguments described in the table below.

| Argument | <b>Description</b>                                          |  |  |
|----------|-------------------------------------------------------------|--|--|
| arp      | Address Resolution Protocol (ARP)                           |  |  |
| bridging | Bridging                                                    |  |  |
| cdp      | Inspur Discovery Protocol (CDP)                             |  |  |
| clns     | Connectionless Network Service (CLNS)                       |  |  |
| clns es  | CLNS End Systems                                            |  |  |
| clns_is  | CLNS Intermediate System                                    |  |  |
| dhcp     | Dynamic Host Configuration (DHCP)                           |  |  |
| isis     | Intermediate system to intermediate system (IS-<br>$\Gamma$ |  |  |
| ldp      | Label Distribution Protocol (LDP)                           |  |  |

*Table 12 : match Command Protocol Arguments*

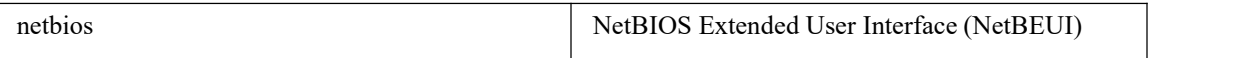

A maximum of eight different protocols (in the table above) can be matched at a time.

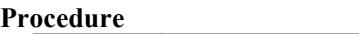

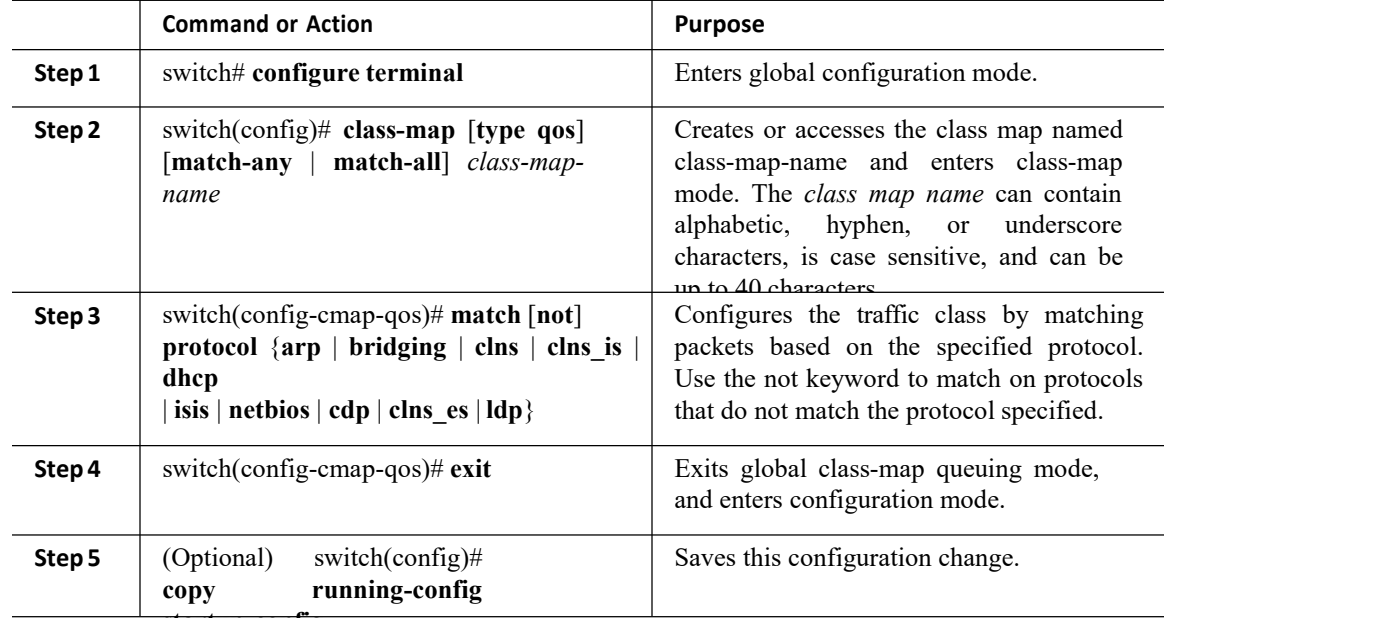

### **Example**

This example shows how to display the protocol class-map configuration:

```
switch# show class-map
class_protocol
```
# 3.6.6 Configuring QoS Group Classification

You can classify traffic based on the value of the QoS group internal label, which is not part of the packet payload or any packet header. You can set the value of the QoS group within a policy map by using the set qos-group command as described in the "Configuring QoS Group Marking" section.

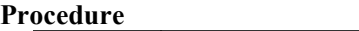

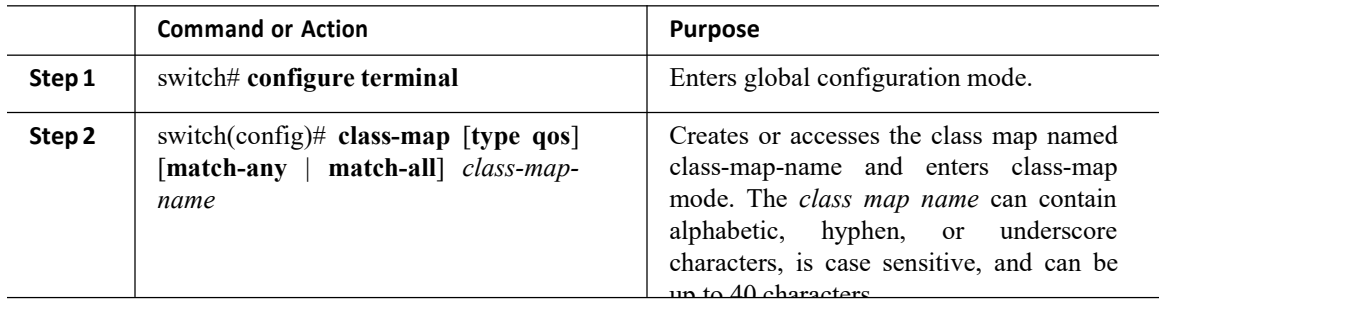

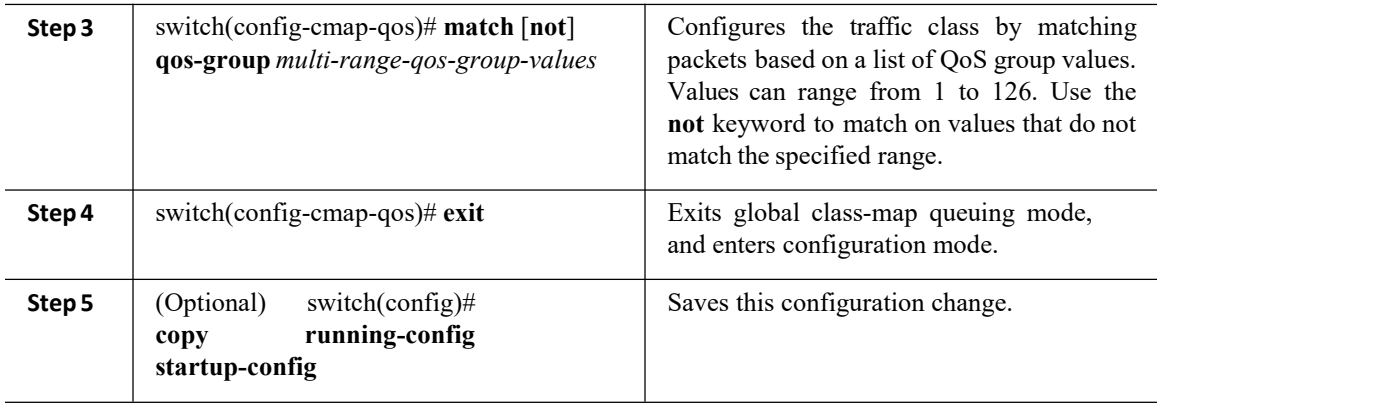

This example shows how to to display the QoS group class-map configuration:

switch# **show class-map class\_qos\_group**

## 3.6.7 Configuring Discard Class Classification

You can classify traffic based on the value of the discard class internal label, which is not part of the packet payload or any packet header. You can set the value of the discard class within a policy map using the set discard-class command as described in the "Configuring Discard Class Marking" section.<br>You match on the discard class only in egress policies because its value is undefined until you set it in an ingress policy.

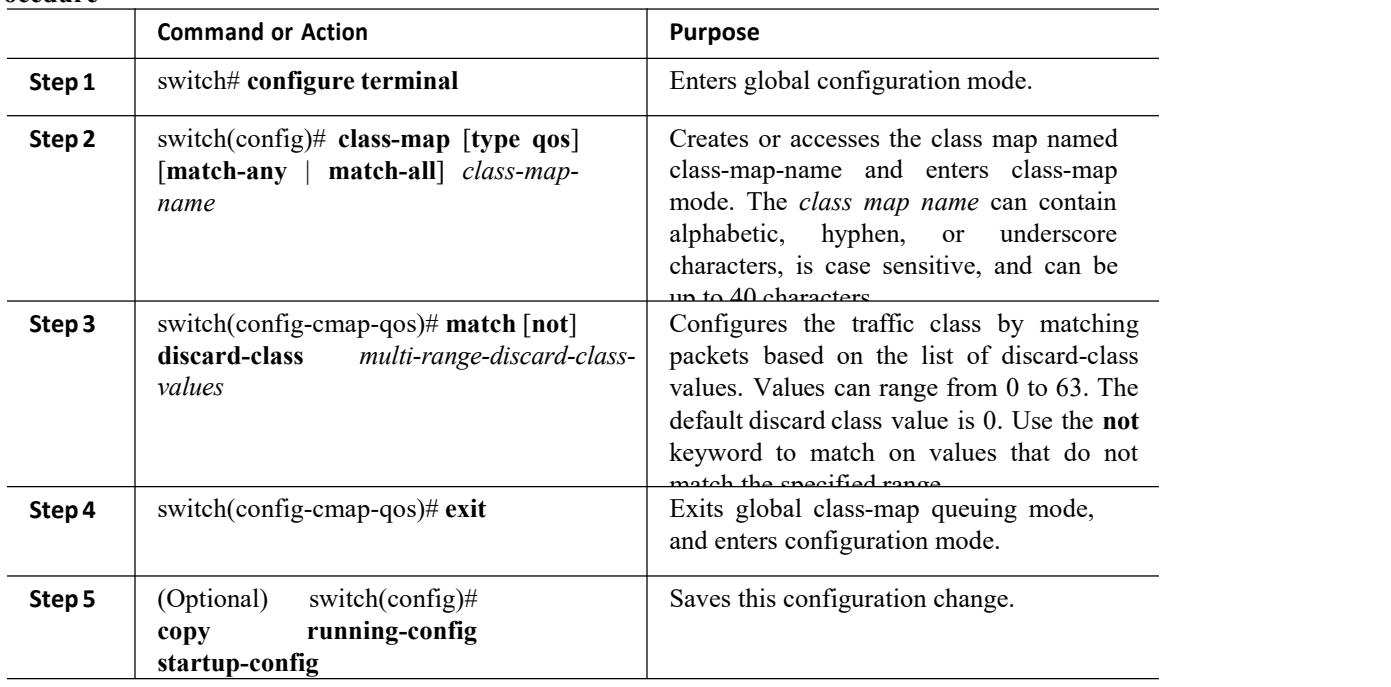

### **Procedure**

### **Example**

This example shows how to display the discard the class-map configuration:

switch# **show class-map class\_discard\_class**

## 3.6.8 Configuring Layer 3 Packet Length Classification

You can classify Layer 3 traffic based on various packet lengths.

### **Procedure**

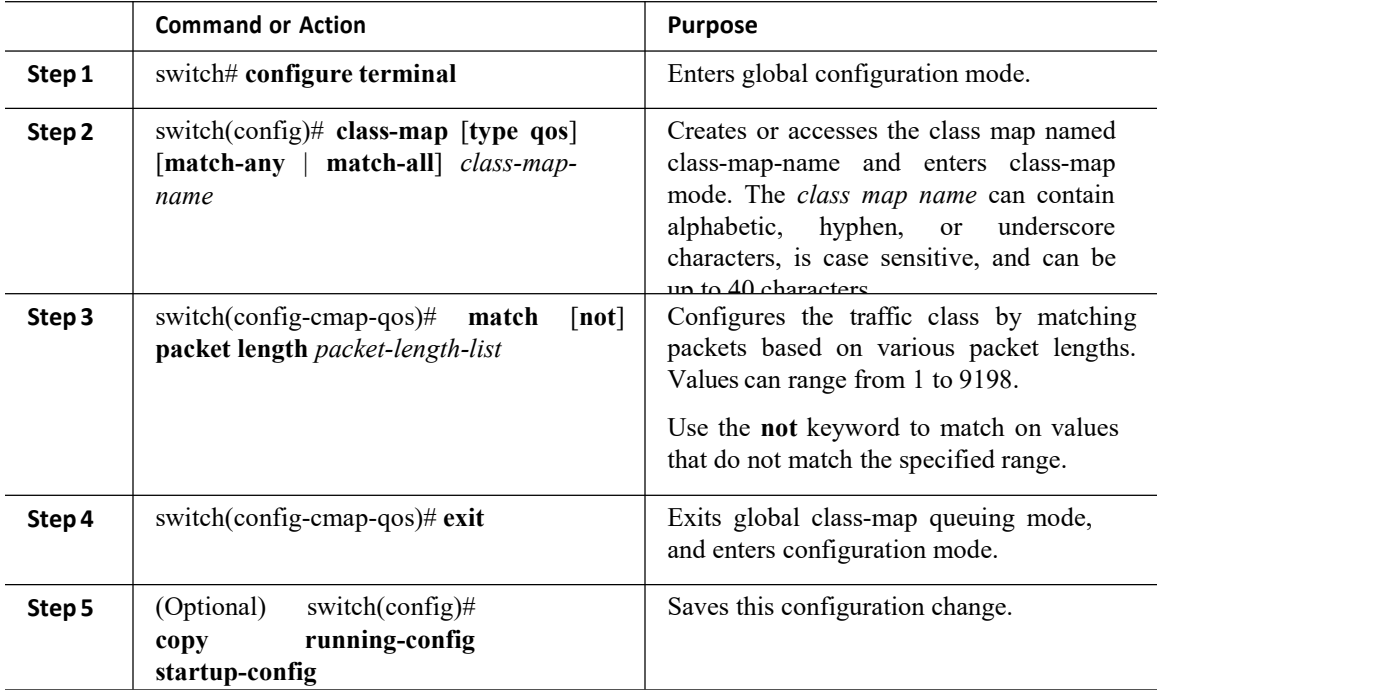

### **Example**

This example shows how to display the packet length class-map configuration:

```
switch# show class-map class_packet_length
```
## 3.6.9 Configuring CoS Classification

You can classify traffic based on the class of service (CoS) in the IEEE 802.1Q header. This 3-bit field is defined in IEEE 802.1p to support QoS traffic classes. CoS is encoded in the high order 3 bits of the VLAN ID Tag field and is referred to as user\_priority.

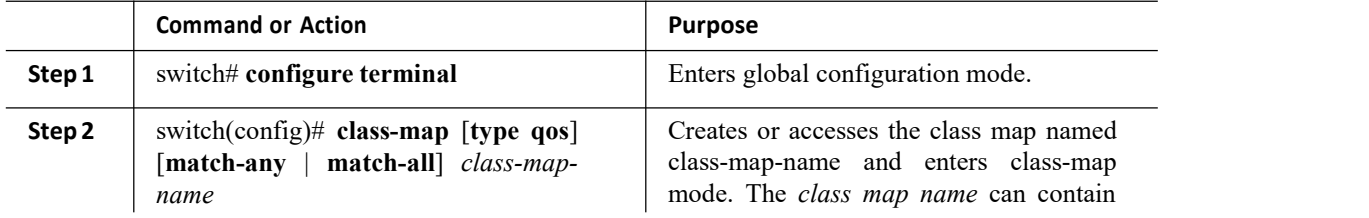

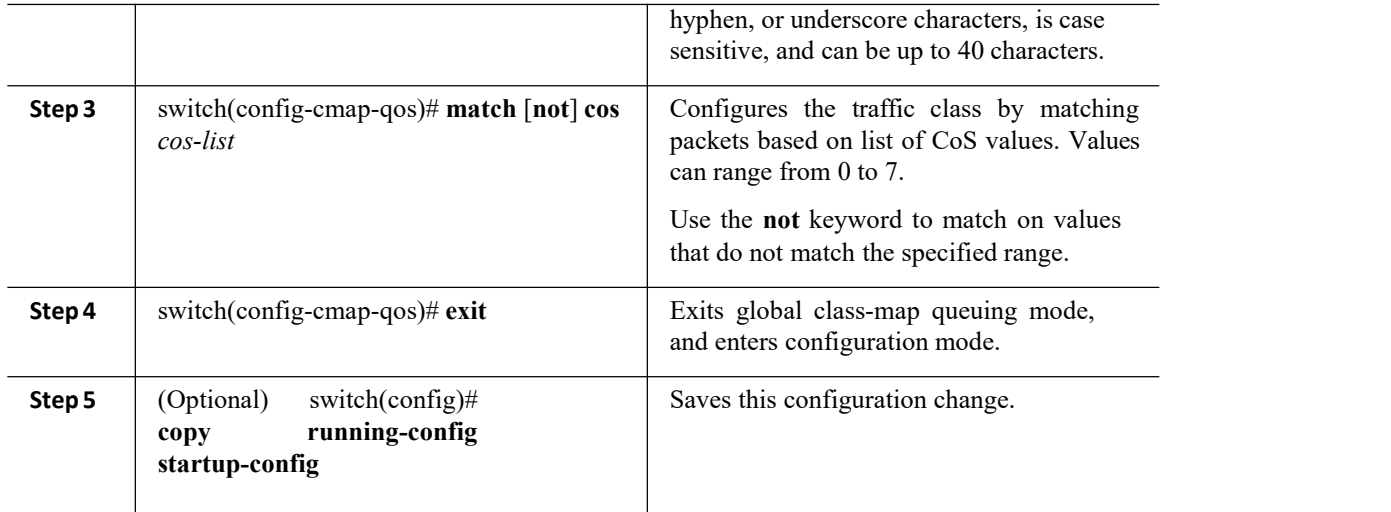

This example shows how to display the CoS class-map configuration:

switch# **show class-map class\_cos**

## 3.6.10 Configuring IP RTP Classification

The IP Real-time Transport Protocol (RTP) is a transport protocol for real-time applications that transmit data such as audio or video and is defined by RFC 3550. Although RTP does not use a common TCP or UDP port, you typically configure RTP to use ports 16384 to 32767. UDP communications uses an even-numbered port and the next higher oddnumbered port is used for RTP Control Protocol (RTCP) communications.

You can configure classification based on UDP port ranges, which are likely to target applications using RTP.

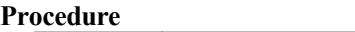

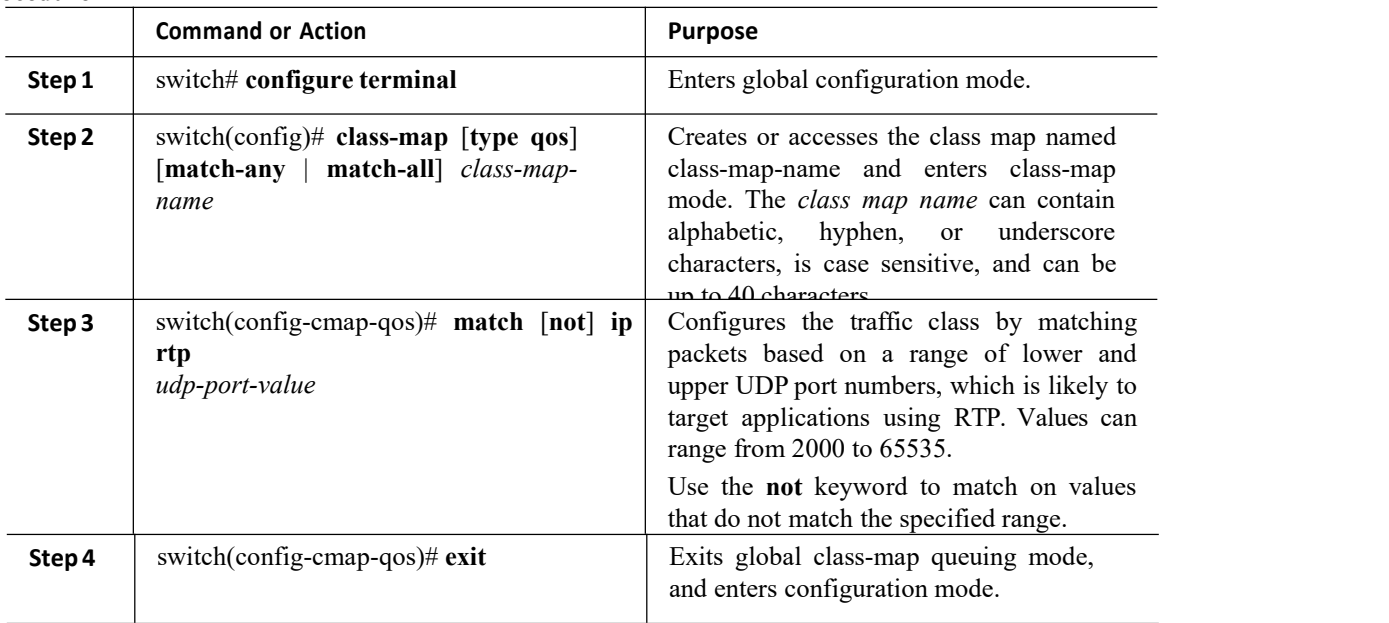

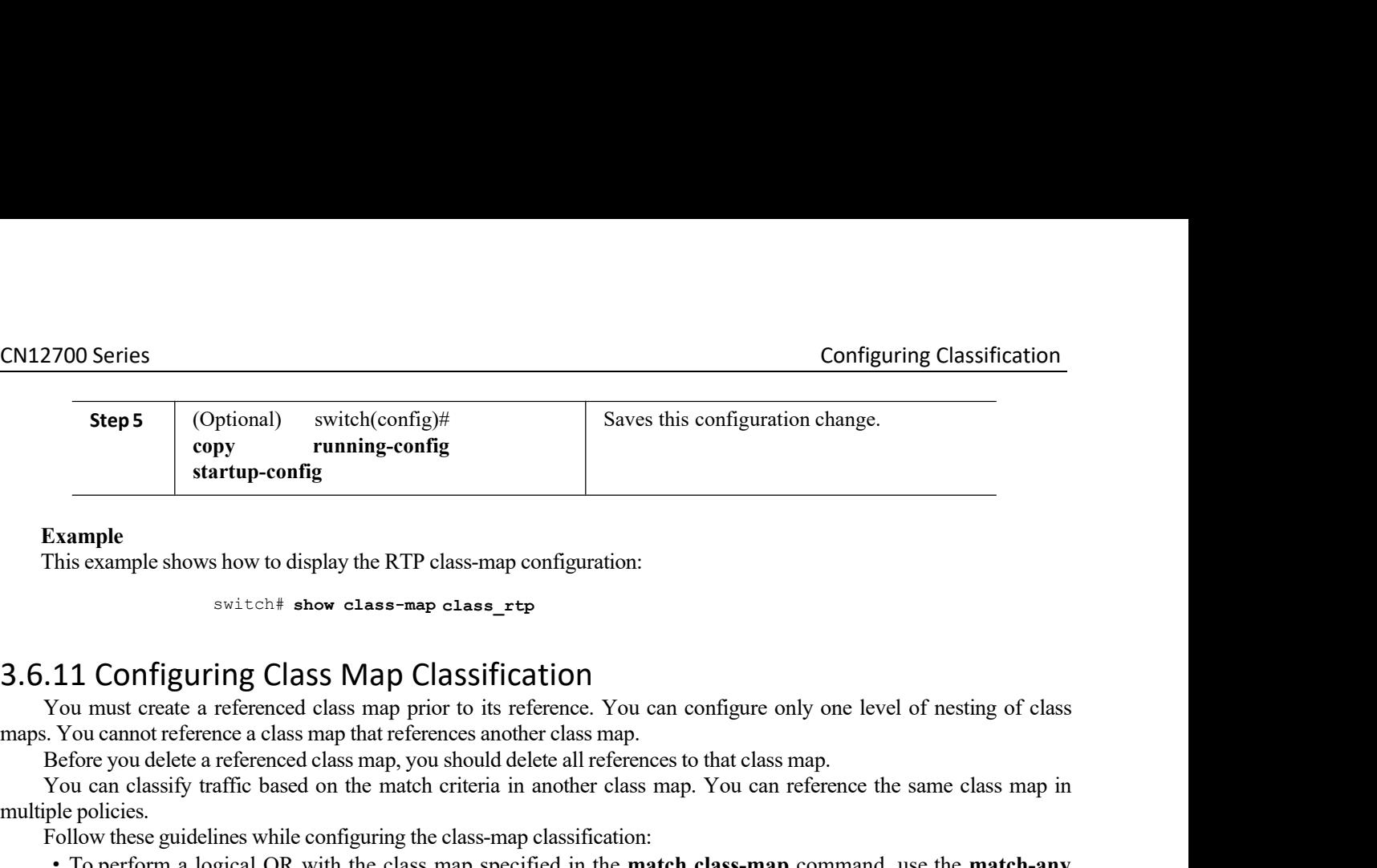

Example<br>
Example<br>
This example shows how to display the RTP class-map configuration:<br>
Switcht show class-map class  $\pm$  trap<br>
1.11 Configuring Class Map Classification<br>
You must create a referenced class map prior to its r

Example<br>
This example shows how to display the RTP<br>
switch# show class-ma<br>
3.6.11 Configuring Class Map C<br>
You must create a referenced class map pr<br>
maps. You cannot reference a class map that reference<br>
Before you delet Example<br>
Fhis example shows how to display the RTP class-map configuration:<br>
<sup>switch#</sup> show class-map class  $\frac{1}{2}$ <br> **11 Configuring Class Map Classification**<br>
You annot reference a class map pint references another clas This example shows how to display the RTP class-map configuration:<br>
switch:<br> **3.6.11 Configuring Class Map Classification**<br>
You must create a referenced class map prior to its reference. You can configure only one level of **EXECT SERVIGHT CONTIGUTING CLASS MAD CLASSIFICATION**<br>
You must create a reference class map prior to its reference. You can configure only one level of nesting of class<br>
maps. You cannot reference a class map, you should

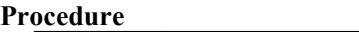

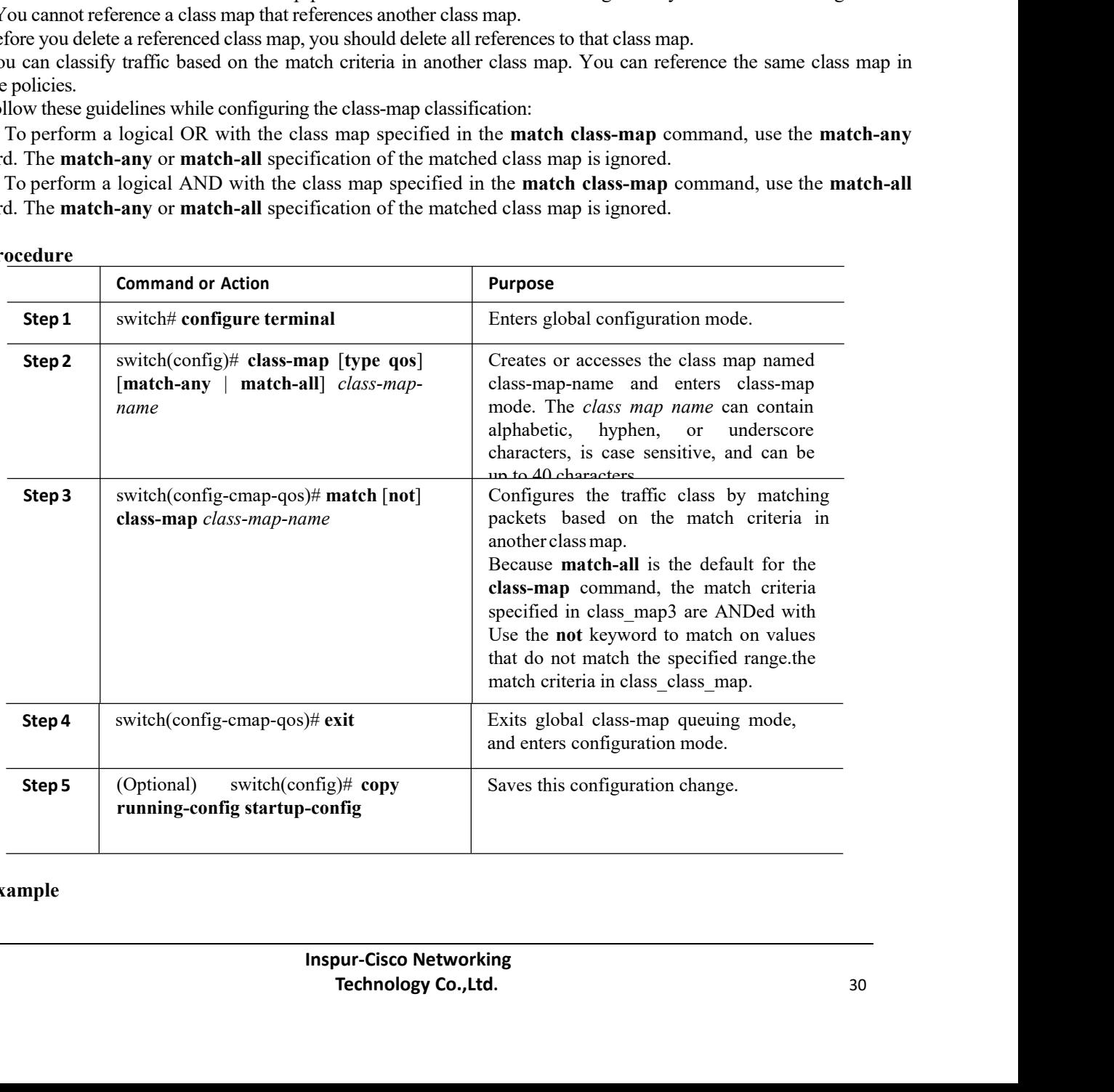

### **Example**

This example shows how to display the class-map class-map configuration:

```
switch# show class-map class_class_map
```
# 3.7 Verifying the Classification Configuration

Use the **show class-map** command to verify the class-map configuration. This command displays all class maps.

```
switch# show class-map
...
```
# 3.8 Configuration Examples for Classification

The following example shows how to configure classification for two classes of traffic:

```
class-map
 class_dscp<br>match dscp
 match dscp<br>af21, af32
 af21,exit
class-map
 class_cos
 match \cos<br>4, 5-64, 5-6
  exit
```
# 3.9 Feature History for Classification

The table below summarizes the new and changed features for this document and shows the releases in which each feature is supported. Your software release might not support all the features in this document. For the latest caveats and feature information, the release notes for your software release.

| <b>Feature Name</b>                       | Release | <b>Feature Information</b>            |
|-------------------------------------------|---------|---------------------------------------|
| No<br>changes<br>from<br>Release $4.2(1)$ | 5.1(1)  | _____                                 |
| Classification                            | 4.2(1)  | You can now match IPv4 and IPv6 ACLs. |

*Table 13 : Feature History for Classification*

# **CHAPTER 4 Configuring Marking**

This chapter describes how to configure the marking features on the Inspur INOS device that you can use to define the class of traffic to which the packet belongs.

- ·Finding Feature [Information](#page-44-0)
- ·[Information](#page-44-1) About Marking
- ·Licensing [Requirements](#page-45-0)
- [Prerequisites](#page-45-1) for Marking
- ·Guidelines and [Limitations](#page-45-2)
- ·[Configuring](#page-46-0) Marking
- ·Verifying the Marking [Configuration](#page-54-0)
- <span id="page-44-0"></span>·[Configuration](#page-54-1) Examples for Marking
- <span id="page-44-1"></span>·Feature History for [Marking](#page-54-2)

## 4.1 Finding Feature Information

Your software release might not support all the features documented in this module. For the latest caveats and feature information, the release notes for your software release. To find information about the features documented in this module, and to see a list of the releases in which each feature is supported, see the "New and Changed Information"chapter or the Feature History table in this chapter.

## 4.2 Information About Marking

Marking is a method that you use to modify the QoS fields of the incoming and outgoing packets. The QoS fields that you can mark are CoS inLayer 2, and IP precedence and Differentiated Service Code Point (DSCP) in Layer 3. The QoS group and discard class are two labels local to the system that you can assign intermediate marking values. You can use these two labels to determine the final values marked in a packet.

You can use marking commands in traffic classes that are referenced in a policy map. The marking features that you can configure are listed in the table below.

| <b>Marking Feature</b> | <b>Description</b>                                                                                                    |  |
|------------------------|----------------------------------------------------------------------------------------------------|--|
| <b>DSCP</b>            | Layer 3 DSCP.                                                                                                    |  |
|                        | If you manipulate this dscp value,<br><b>Note</b><br>you cannot manipulate discard class<br>values, and vice-versa.                                                        |  |
| IP precedence          | Layer 3 IP precedence.                                                                                                    |  |
|                        | IP precedence uses only the lower<br><b>Note</b><br>three bits of the type of service (ToS)<br>field. The device overwrites the first<br>three bits of the ToS field to 0. |  |
| CoS                    | Layer 2 class of service (CoS).                                                                                                    |  |

*Table 14 : Configurable Marking Features*

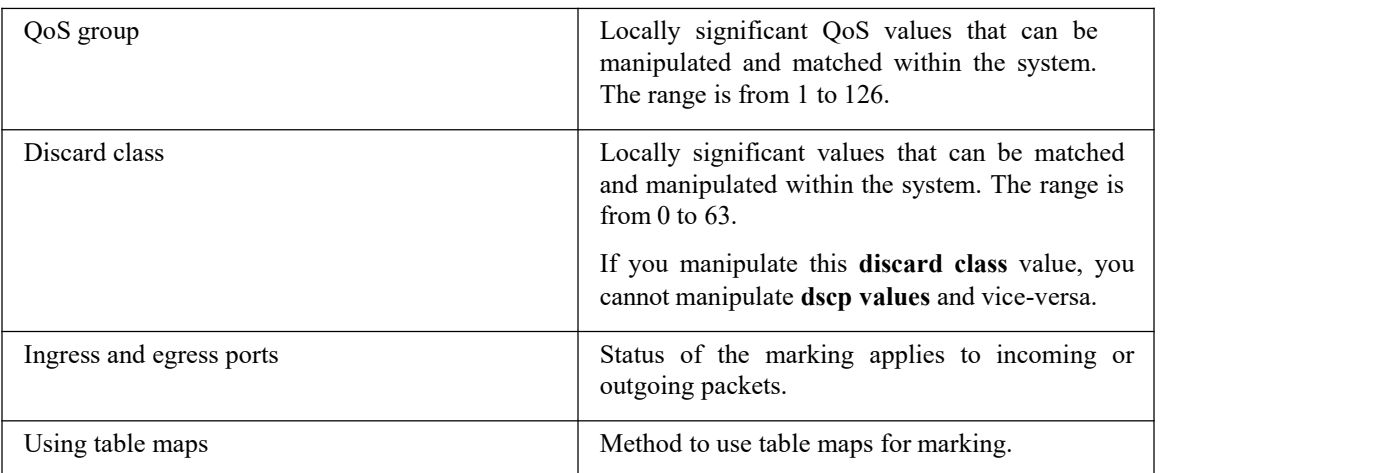

<span id="page-45-0"></span>Unless noted as a restriction, you can apply marking features to both incoming and outgoing packets.

# 4.3 Licensing Requirements

The QoS feature does not a require license. Any feature not included in a license package is bundled with the Inspur INOS system images and is provided at no extra charge to you.

<span id="page-45-1"></span>Using virtual device contexts (VDCs) requires an Advanced Services license.

For a complete explanation of the Inspur INOS licensing scheme, see the *Inspur INOS Licensing Guide*.

## 4.4 Prerequisites for Marking

Marking has the following prerequisites:

·You must be familiar with Using Modular QoS CLI

·You are logged on to the switch.

·You are in the correct VDC. A VDC is a logical representation of a set of system resources. You can use the switchto vdc command with a VDC number.

## <span id="page-45-2"></span>4.5 Guidelines and Limitations

Marking has the following configuration guidelines and limitations:

·The **set cos** command can only be used in ingress policies when no other **set** commands are used for the same packet for egress.

·The **set qos-group** command can only be used in ingress policies.

·The **set discard-class** command can only be used in ingress policies.

·When PIM is enabled on the switch virtual interface (SVI), you cannot mark the Layer 2 switched multicast traffic on that VLAN.

·Egress QoS policies on Layer 2 ports are not supported on VDCs of any module type.

• A VLAN configuration with an egress QoS policy is not supported on VDCs that consist of F1 modules or any module plus an F1 module. However, a VLAN configuration with an egress QoS policy is supported on VDCs of the following module types:

·F3

- ·Egress policies on VLAN configurations do not support set match on CoS.
- ·Egress policies on VLAN configurations do not support set QoS group or discard class.
- ·Proxy-routed marking from F1 and/or F2e modules to M modules is not supported on the Layer 2 ingress port.

However, marking that is applied under the VLAN is supported on the Layer 2 ingress port.

·To achieve scalability with remarking QoS policy on large number of interfaces, disable the QoS statistics on policy level. Enter the **no qos statistics** command, which disables global statistics, or enter the **service-policy type qos output DSCP no-stats** command per policy. The scalability configuration will not exist if policers are used.

# 4.6 Configuring Marking

You can combine one or more of the marking features in a policy map to control the setting of QoS values. You can then apply policies to either incoming or outgoing packets on an interface.

Do not press Enter after you use the **set** command and before you add the rest of the command. If you press Enter directly after entering the **set** keyword, you will be unable to continue to configure with the QoS configuration.

## 4.6.1 Configuring DSCP Marking

You can set the DSCP value in the six most significant bits of the DiffServ field of the IP header to a specified value. You can enter numeric values from 0 to 60, in addition to the standard DSCP values shown in the table below.

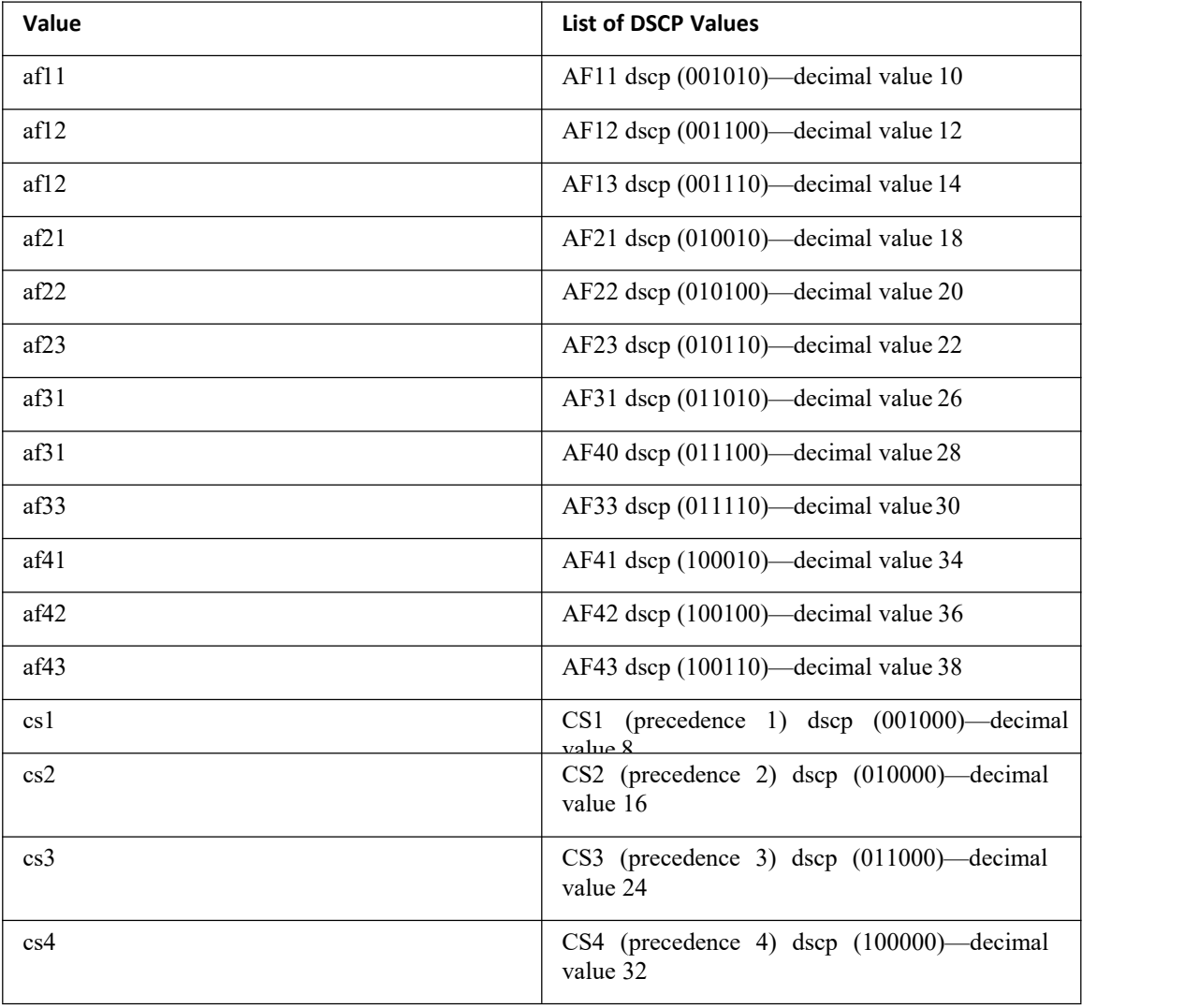

<span id="page-46-0"></span>*Table 15 : Standard DSCP Values*

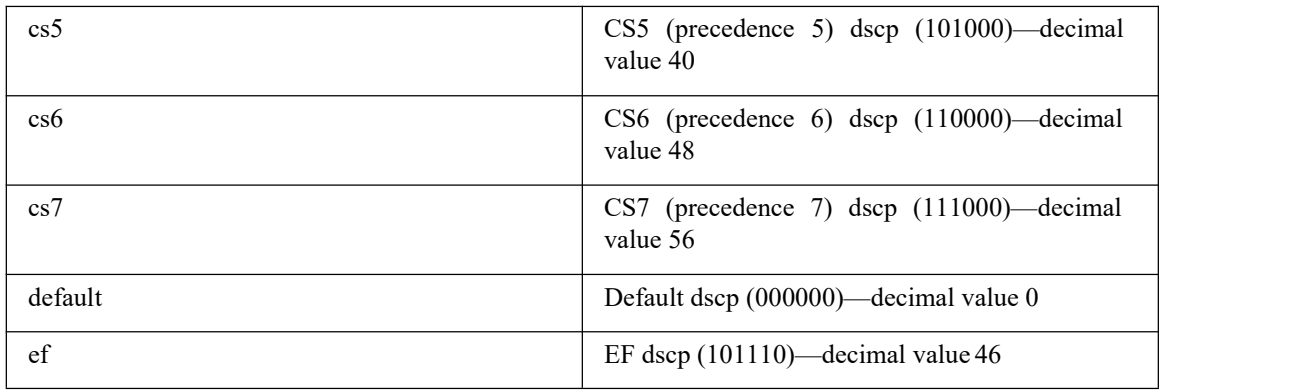

### **Procedure**

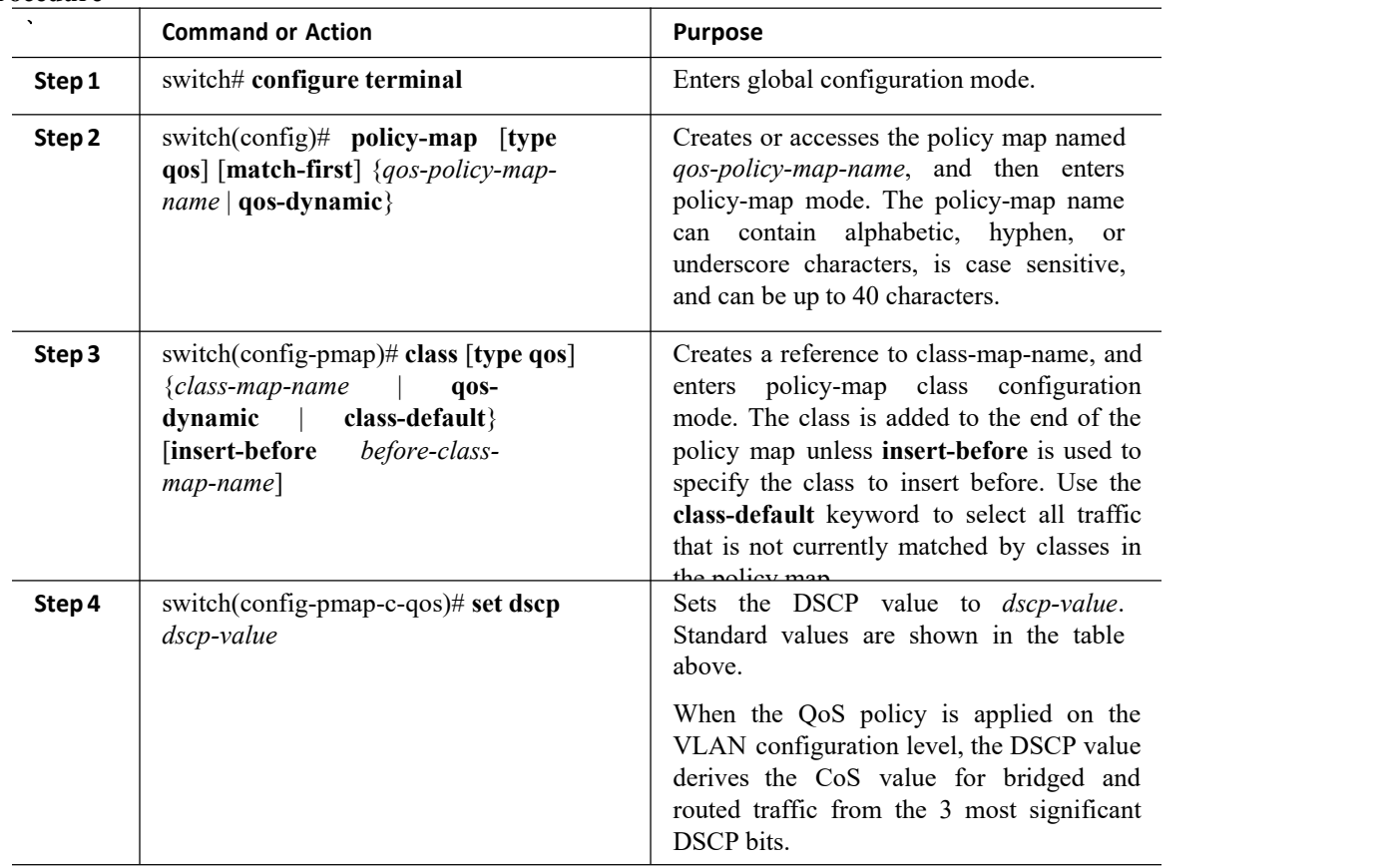

### **Example**

This example shows how to display the policy-map configuration:

switch# **show policy-map policy1**

## 4.6.2 Configuring IP Precedence Marking

You can set the value of the IP precedence field in bits 0-2 of the IPv4 type of service (ToS) field of the IP header.

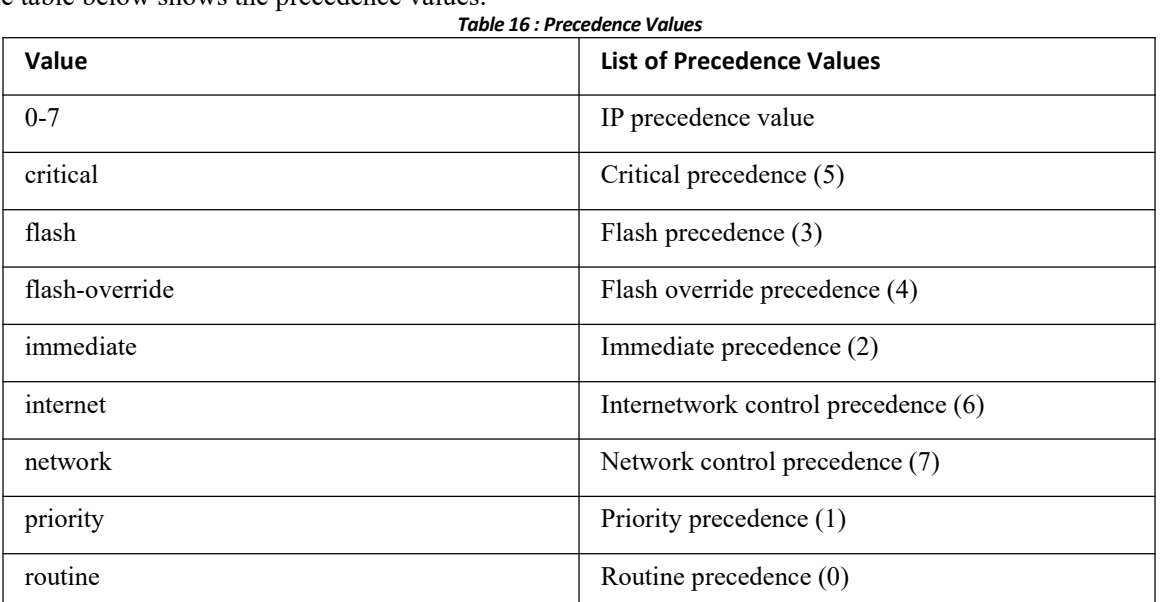

The table below shows the precedence values.

### **Procedure**

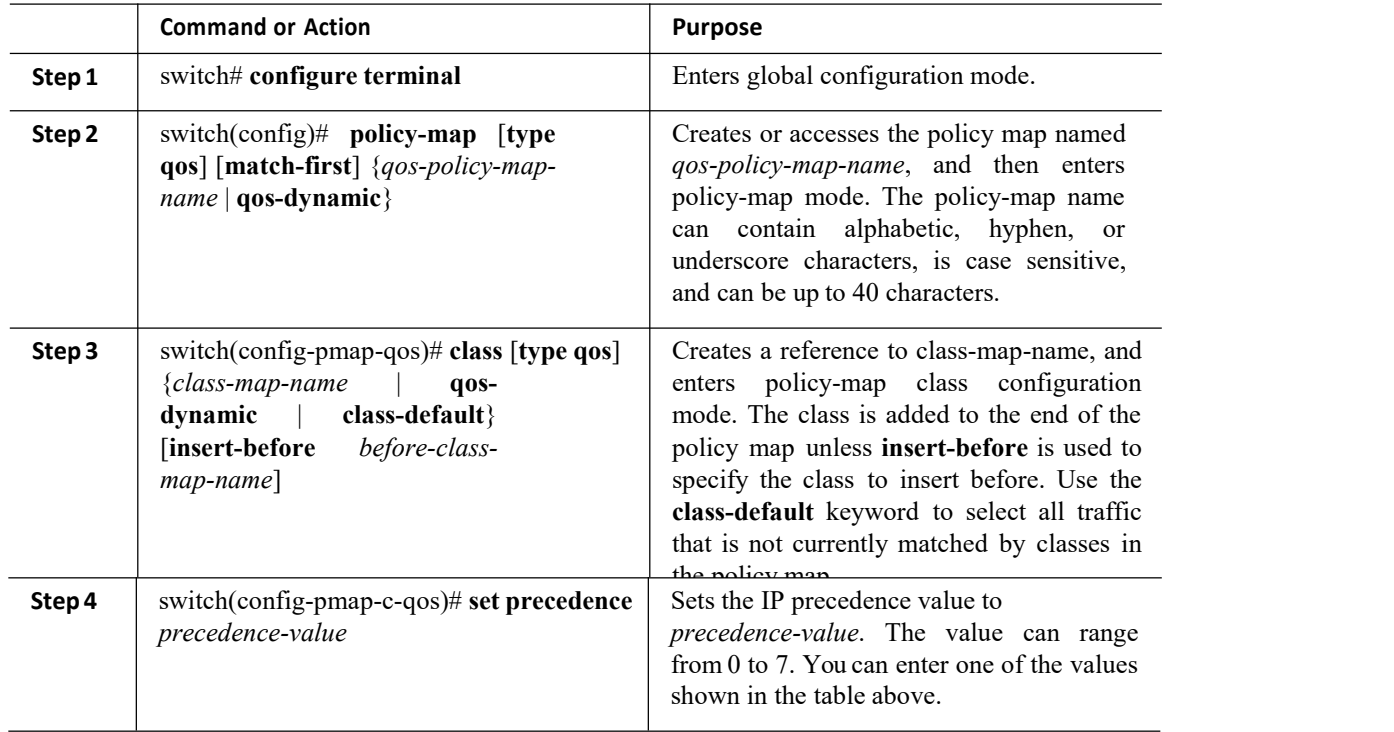

## **Example**

This example shows how to display the policy-map configuration:

switch# **show policy-map policy1**

## 4.6.3 Configuring CoS Marking

You can set the value of the CoS field in the high-order three bits of the VLAN ID Tag field in the IEEE 802.1Q header.

### **Procedure**

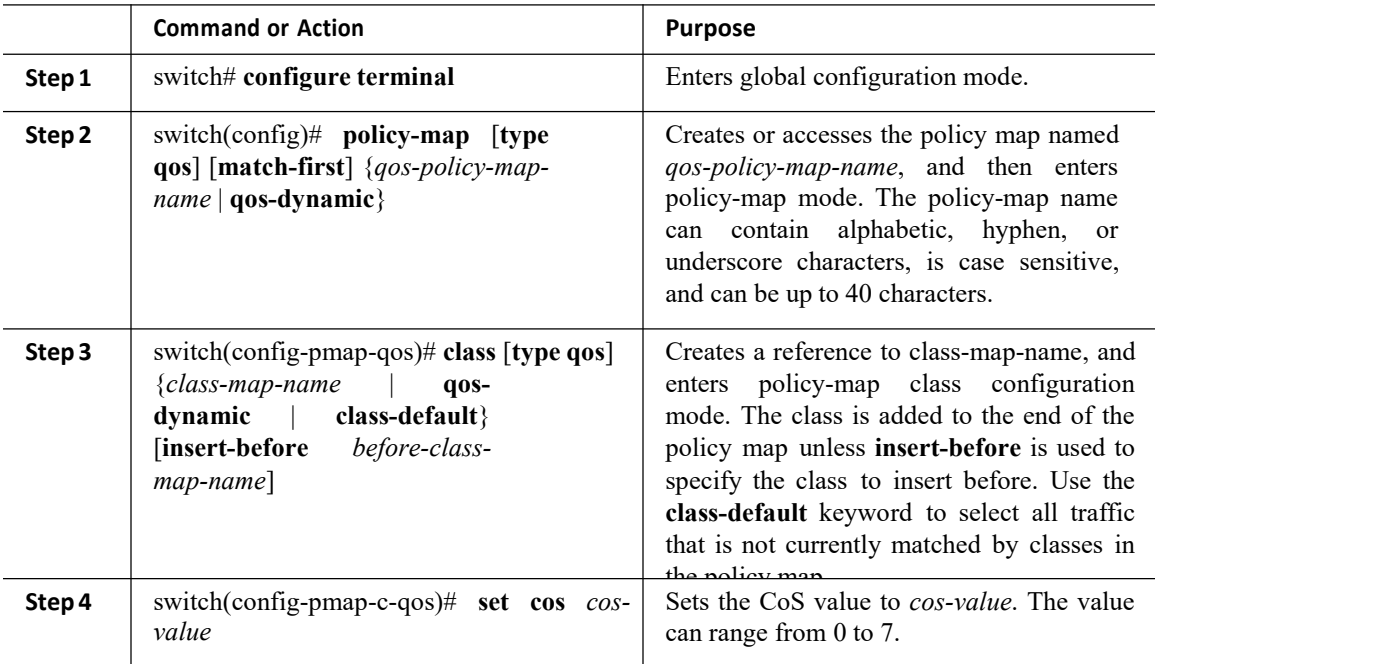

### **Example**

This example shows how to display the policy-map configuration:

switch# **show policy-map policy1**

## 4.6.4 Configuring QoS Group Marking

You can set the value of the internal label QoS group, which is only locally significant. You can reference this value in subsequent policy actions or classify traffic that is referenced in egress policies by using the **match qos group** class-map command.

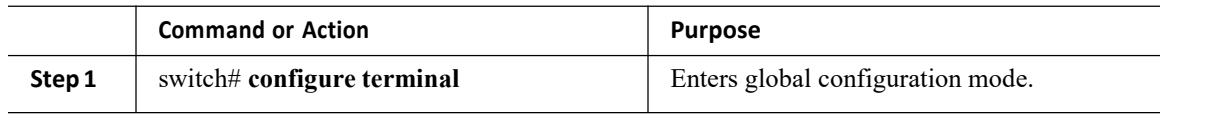

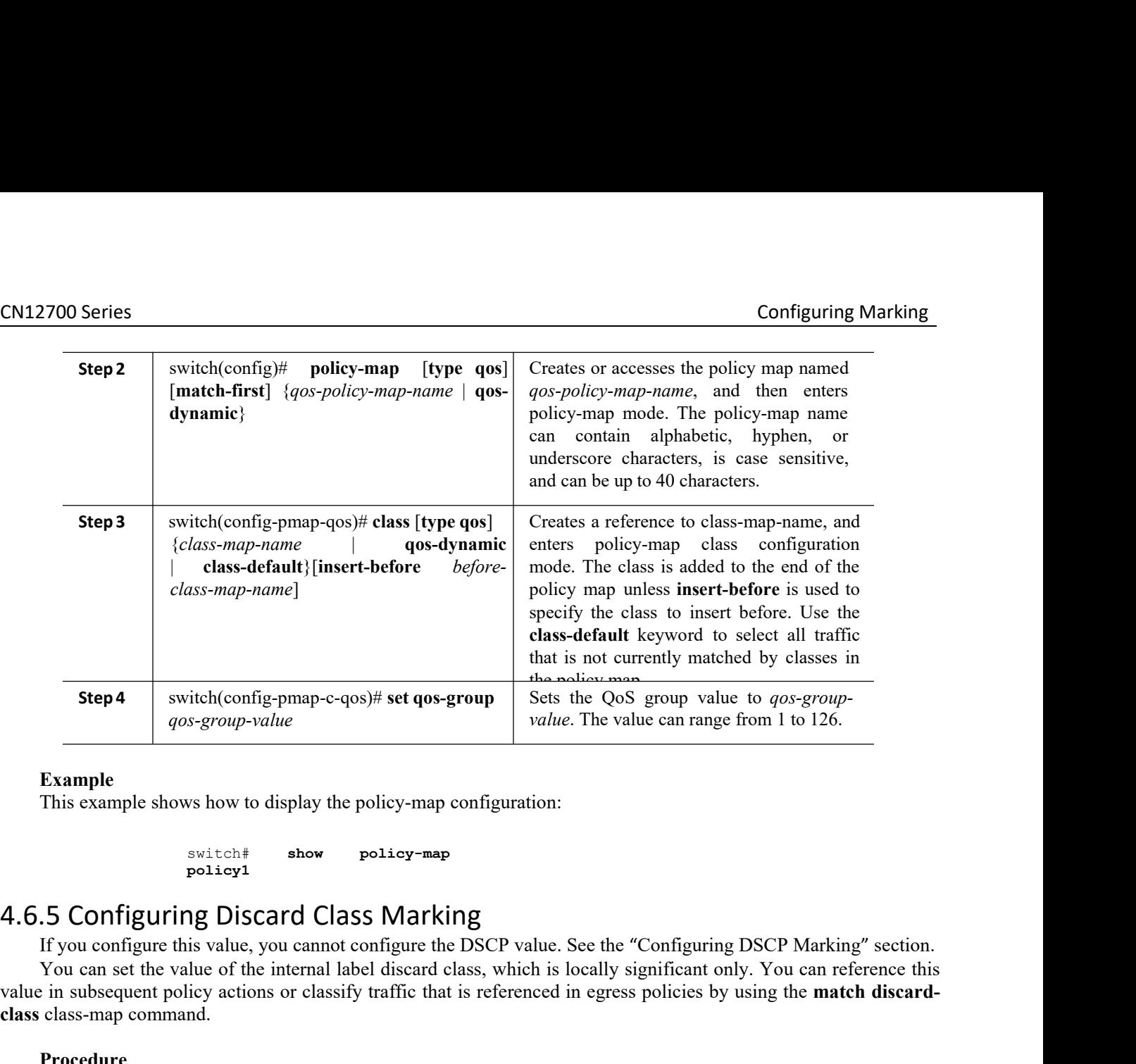

**policy1**

If this not currently matched by classes in<br>
If you can can express the spatial section of the DSC group value. The value can range from 1 to 126.<br>
Example<br>
If is example shows how to display the policy-map configuration:<br> Step 4 switch(config-pmap-c-qos)# set qos-group<br>  $q\sigma s$ -group-value<br>  $q\sigma s$ -group-value<br>
This example<br>
This example shows how to display the policy-map configuration:<br>
Suitch  $\uparrow$  show policy-map<br>  $\downarrow$ <br>  $\downarrow$  six the va Step 4 switchtconing-pma-c-qos)<sup>#</sup> set qos-group<br>
yotative. The value can range from 1 to 126.<br>
Example<br>
This example shows how to display the policy-map configuration:<br>
Switch # show policy-map<br>
4.6.5 Configuring Discard Figure 1908-87000-value<br>
Example<br>
This example shows how to display the policy-ma<br>
switch#<br>
show policy-m<br>
policy1<br>
4.6.5 Configuring Discard Class Mar<br>
If you configure this value, you cannot configure<br>
You can set the va

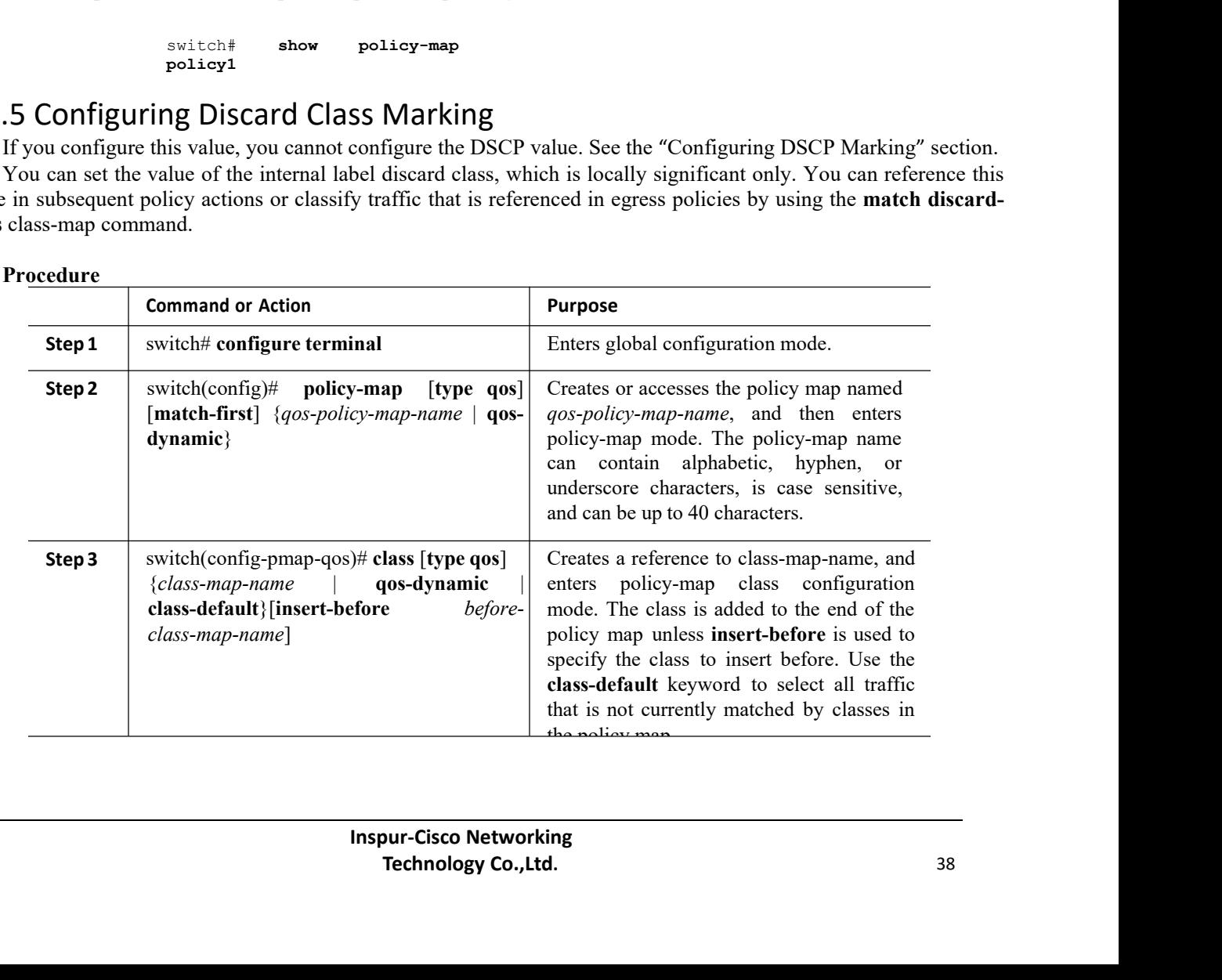

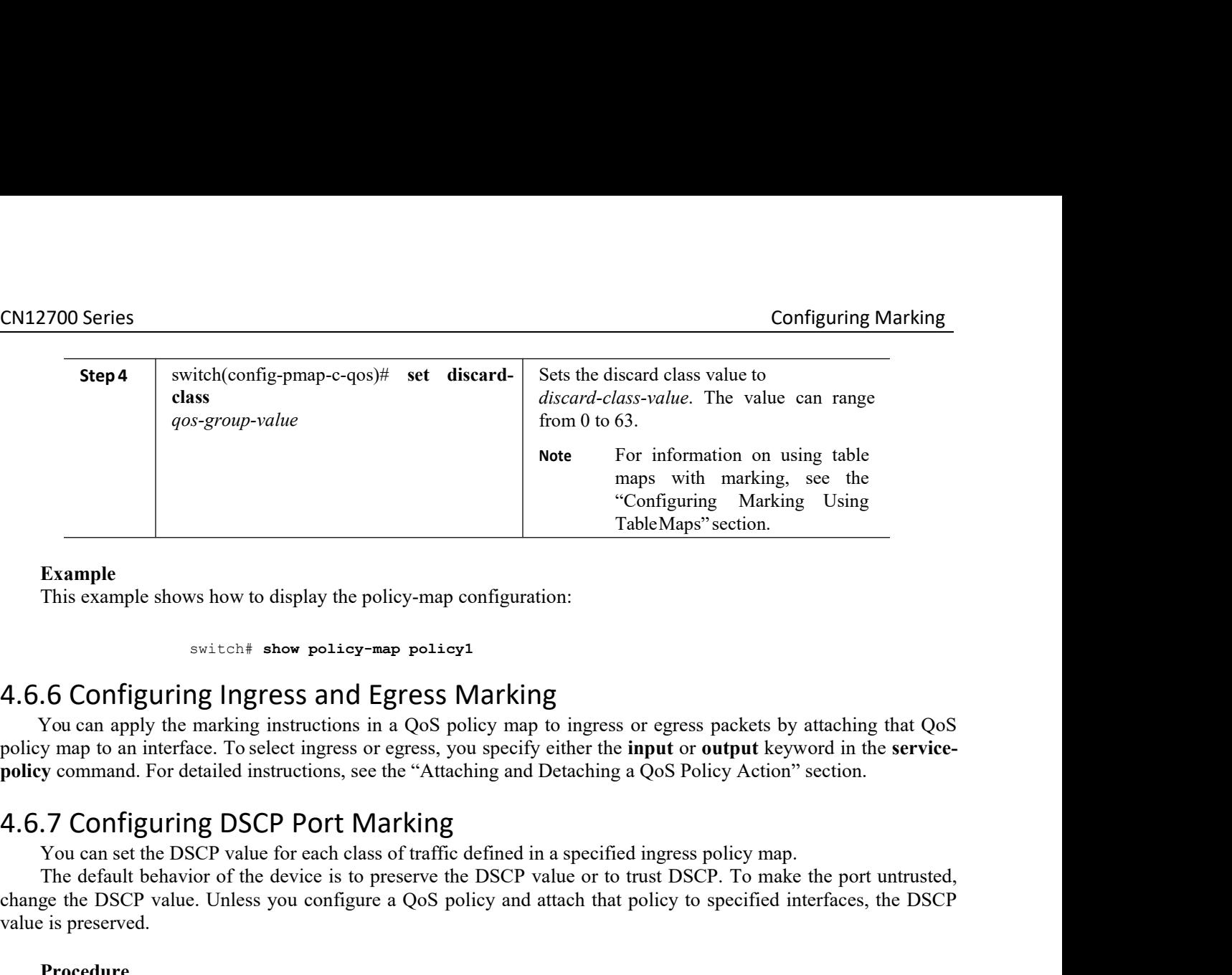

**policy command. For detailed instructions, see the "Attaching and Detaching Climes"**<br> **policy-map configuration:**<br> **policy and Detailed instructions in a QoS Policy Action** in the service-<br> **attaching and Detaching and De** Example<br>
This example shows how to display the policy-map configuration:<br>
Solution of the DSCP value of DSCP value for each class of the mathing that the set of oscillating that QoS<br>
you can apply the marking instructions Example shows how to display the policy-map configuration:<br>
switch# show policy-map policy1<br>
This example shows how to display the policy-map policy1<br>
To Configuring Ingress and Egress Marking<br>
You can apply the marking in Final external external external external external extends the DSCP value is presented.<br>
The DSCP value of the DSCP value of the DSCP value of the DSCP value of the DSCP value of the DSCP value for each data of the DSCP va switch# show policy-n<br>4.6.6 Configuring Ingress and E<br>You can apply the marking instructions in<br>policy map to an interface. To select ingress or<br>**9.6.7 Configuring DSCP Port M**<br>You can set the DSCP value for each class<br>The

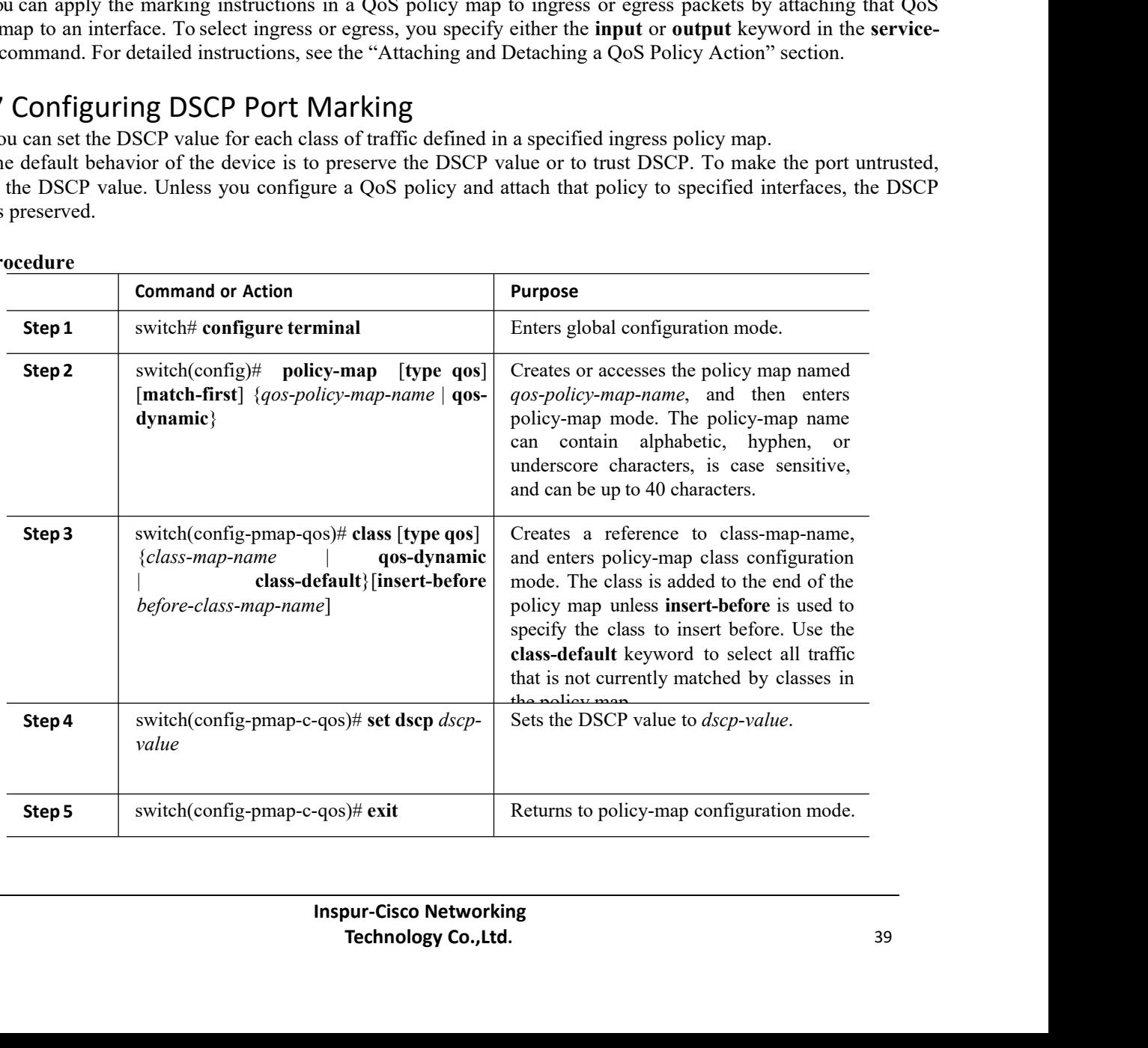

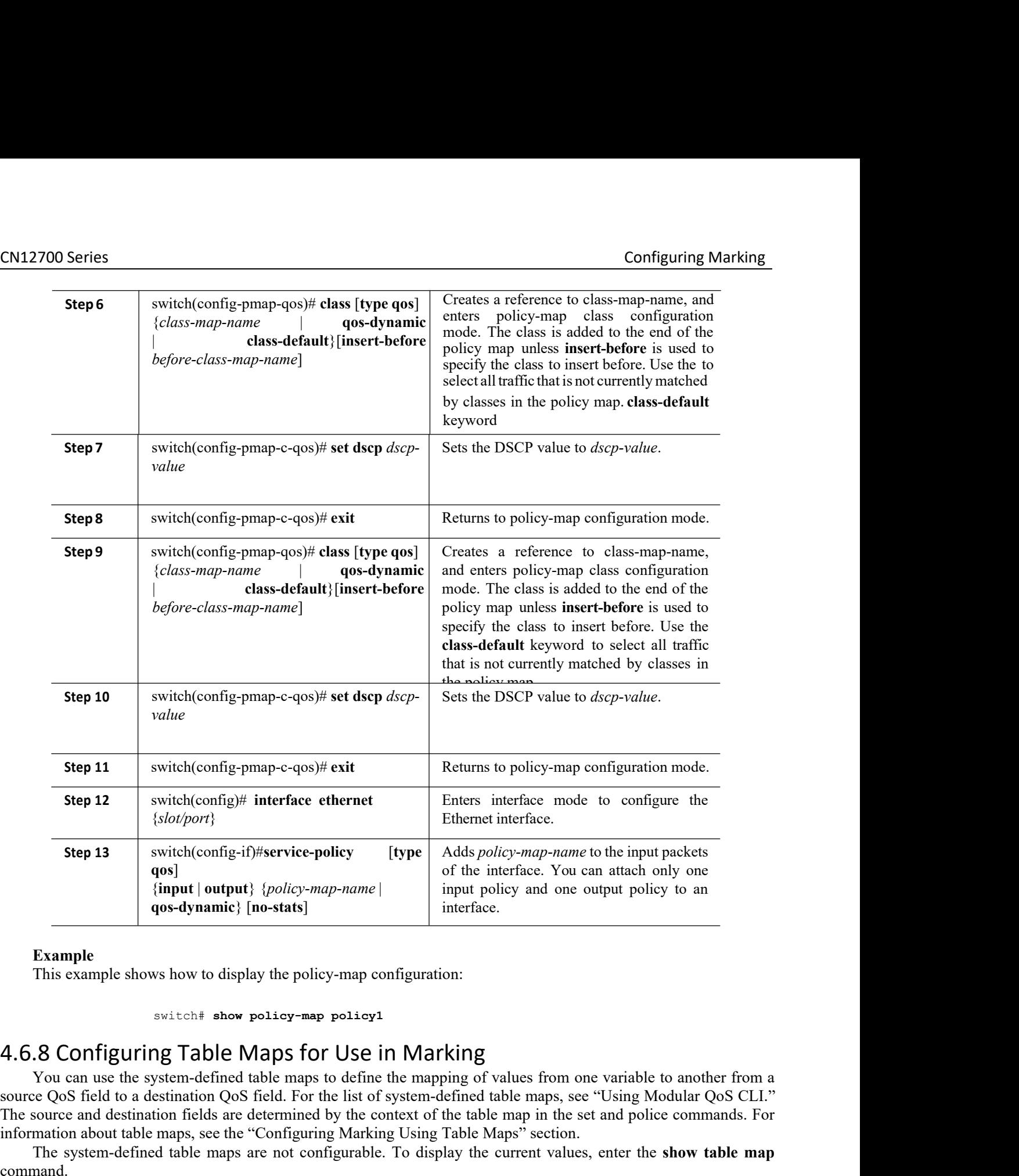

**INSTEDT USE IIT IVIAT KITHER**<br>
Imaps to define the mapping of values from one<br>
For the list of system-defined table maps, see "<br>
iined by the context of the table map in the set<br>
iguring Marking Using Table Maps" section. the list of system-defined table mapp of values from one variable to another from a<br>the list of system-defined table maps, see "Using Modular QoS CLI."<br>d by the context of the table map in the set and police commands. For<br> Source Costal to a destination Colleg-tip-service-poincy (type A destination College of the interface. You can attach only one (input | output) {policy-map-name |<br>
This example<br>
This example<br>
This example shows how to disp The source Qos field to a destination footicy-map-name is a the member of the table point of the source are determined the table map interface.<br>
This example This example This example This example This example This exampl Example<br> **Example**<br>
This example shows how to display the policy-map configuration:<br> **Example**<br>
This example shows how to display the policy-map configuration:<br>
Source QoS field to a destination QoS field. For the list of Internace.<br> **This example**<br>
This example shows how to display the policy-map configuration:<br>
Solution as use the system-defined table maps to define the mapping of values from one variable to another from a<br>
You can use th Example<br>
This example shows how to display the policy-map configuration:<br>
Solution and the system-defined table maps to define the mapping of values from one variable to another from a<br>
You can use the system-defined table This example shows how to display the policy-map configuration:<br>
switch **\*** show policy-map policy1<br>
4.6.8 Configuring Table Maps for Use in Marking<br>
You can use the system-defined table maps to define the mapping of value switch# show policy-map policy1<br>
4.6.8 Configuring Table Maps for Use in Marking<br>
You can use the system-defined table maps to define the mapping of values fro<br>
souce QoS field to a destination QoS field. For the list of s

command.

## 4.6.9 Configuring Marking Using Table Maps

You can use the system-defined table maps to perform marking in the set and **police** policy map class commands. A source field and destination field are specified in the command that maps to the source and destination values supplied in the referenced table map. The QoS fields that can be used in these commands are listed in the table below.

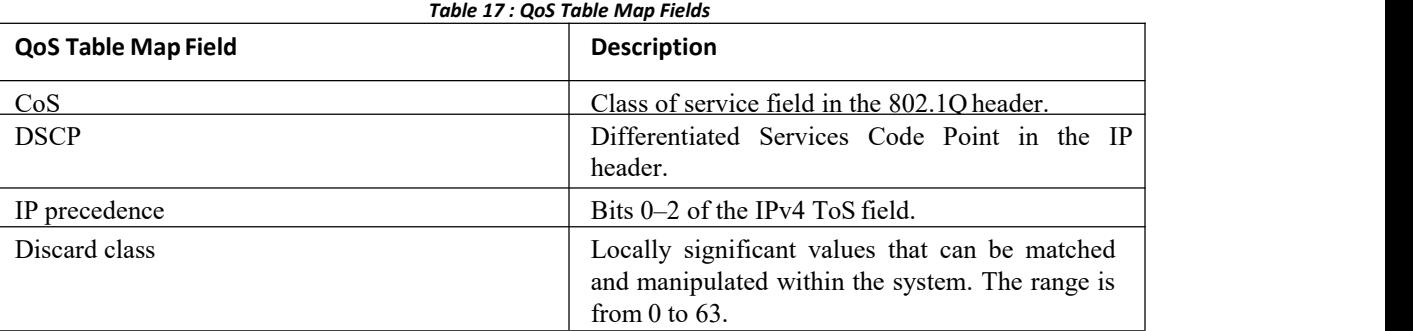

By using the system-defined table maps, you cannot change unlike values, but you can only change one value to another when it is the same variable. You can use the markdown system-defined table maps for the **exceed** or violate action of the **polic**e command by using the same syntax as the set command.

For information on the police command, see "Configuring Policing."

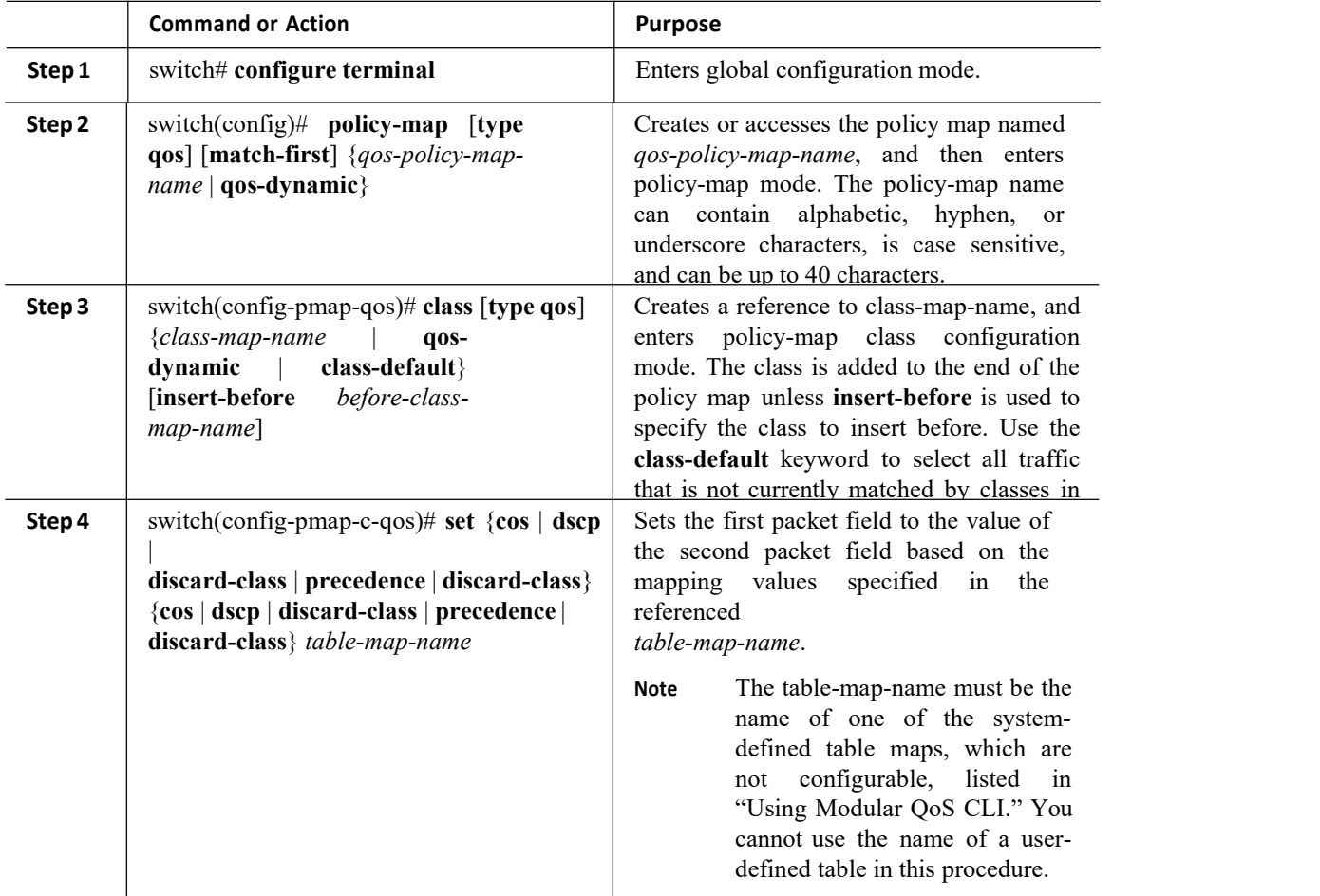

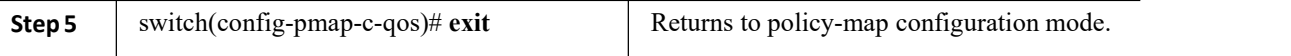

<span id="page-54-0"></span>This example shows how to display the policy1 policy-map configuration:

switch# **show policy-map policy1**

## 4.7 Verifying the Marking Configuration

To display the marking configuration information, perform one of the following tasks:

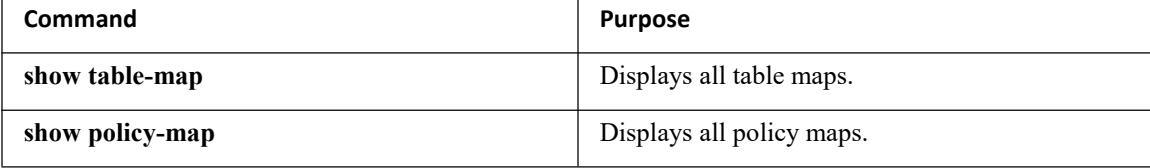

# <span id="page-54-1"></span>4.8 Configuration Examples for Marking

The following example shows how to configure marking:

```
configure terminal
                 policy-map type qos
                  untrust_dcsp
                  class-default
set dscp 0
                 policy-map type queuing
                  untrust 1Gport policy class type
                  queuing 2q4t-in-q-default
                 set cos 0<br>policy-map
                 policy-map type queuing
                  untrust_10Gport_policy class type
                  queuing 8q2t-in-q-default
                   set cos 0
```
## 4.9 Feature History for Marking

The table below summarizes the new and changed features for this document and shows the releases in which each feature is supported. Your software release might not support all the features in this document. For the latest caveats and feature information, the release notes for your software release.

<span id="page-54-2"></span>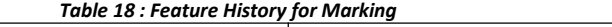

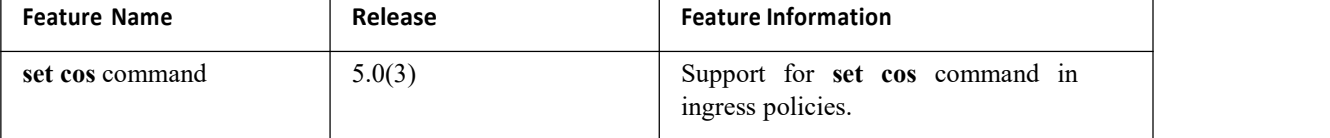

# **CHAPTER 5 Configuring Mutation Mapping**

This chapter describes how to configure the mutation of packet values used to define traffic classes on the Inspur INOS device.

- ·Finding Feature [Information](#page-55-0)
- [Information](#page-55-1) About Mutation Mapping
- ·Licensing Requirements
- [Prerequisites](#page-56-0) for Mutation Mapping
- ·Guidelines and [Limitations](#page-56-1)
- ·[Configuring](#page-56-2) Mutation Mapping
- ·Verifying the Mutation Mapping [Configuration](#page-57-0)
- <span id="page-55-0"></span>·[Configuration](#page-58-0) Examples for Mutation Mapping
- <span id="page-55-1"></span>• Feature History for [Mutation](#page-58-1) Mapping

## 5.1 Finding Feature Information

Your software release might not support all the features documented in this module. For the latest caveats and feature information, the release notes for your software release. To find information about the features documented in this module, and to see a list of the releases in which each feature is supported, see the "New and Changed Information"chapter or the Feature History table in this chapter.

## 5.2 Information About Mutation Mapping

Mutation mapping is a method of modifying a quality of service (QoS) field in all packets on an interface. On ingress, mutation mapping occurs before traffic classification and all other actions. On egress, mutation mapping occurs after traffic classification and before the other actions. You can apply mutation mapping to the class of service (CoS), Differentiated Service Code Point (DSCP), IP precedence packet fields, or to the internal field discard class.

You cannot configure system-defined mutation maps. You can only configure those maps that modify the same source and destination variable.

You use a hierarchical policy map to configure mutation mapping. In the mutation mapping policy map, you specify the field to mutate and the policy map to apply with the mutation.

The sequence of QoS actions on ingress traffic is as follows:

- 1. Queuing and scheduling
- 2.Mutation
- 3.Classification
- 4. Marking
- 5.Policing
- The sequencing of QoS actions on egress traffic is as follows:
- 1. Classification
- 2. Marking
- 3. Policing
- 4. Mutation
- 5. Queuing and scheduling

# 5.3 Licensing Requirements

The QoS feature does not a require license. Any feature not included in a license package is bundled with the Inspur INOS system images and is provided at no extra charge to you.

<span id="page-56-0"></span>Using virtual device contexts (VDCs) requires an Advanced Services license.

For a complete explanation of the Inspur INOS licensing scheme, see the *Inspur INOS Licensing Guide*.

# 5.4 Prerequisites for Mutation Mapping

Mutation mapping has the following prerequisites:

- ·You must be familiar with the "Using Modular QoS CLI" section.
- ·You are logged on to the switch.

·You are in the VDC. A VDC is a logical representation of a set of system resources. You can use the **switchto vdc** command with a VDC number.

## <span id="page-56-1"></span>5.5 Guidelines and Limitations

Mutation mapping has the following configuration guidelines and limitations:

- ·You use a hierarchical policy for mutation mapping. Hierarchical policies are not supported for any other use.
- ·The device supports only one level of hierarchy.

·You can configure up to 14 table maps for use in ingress interfaces and up to 15 table maps for use in egress interfaces.

·Before you delete a referenced policy map, you must first remove all references to that policy map.

·You can use only like parameters (for example, cos-cos) when you create a mutation map. Mutation maps with dissimilar types (for example, cos-dscp) are not supported.

<span id="page-56-2"></span>·On Layer 2 ports, hierarchial QoS policies are not applicable on ingress for Inspur CN M3 series modules.

# 5.6 Configuring Mutation Mapping

To configure mutation mapping, you create a hierarchical policy map that uses the class-default traffic class to capture all packets and apply mutation mapping to them. You use the **service-policy** command to specify the policy map to apply with mutation mapping.

To configure mutation mapping:

1.Create the policy map to apply in the mutation mapping hierarchical policy. For information about configuring policy maps, see "Configuring Policing" or "Configuring Queuing and Scheduling."

2.Create the table map to use in the mutation mapping hierarchical policy. For information about configuring table maps, see the "Configuring Marking Using Table Maps" section.

3.Configure the mutation mapping hierarchical policy as described in this section.

4.Apply the service policy to the interface. For information about attaching policies to interfaces, see "Using Modular QoS CLI."

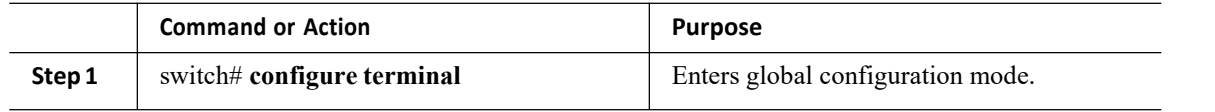

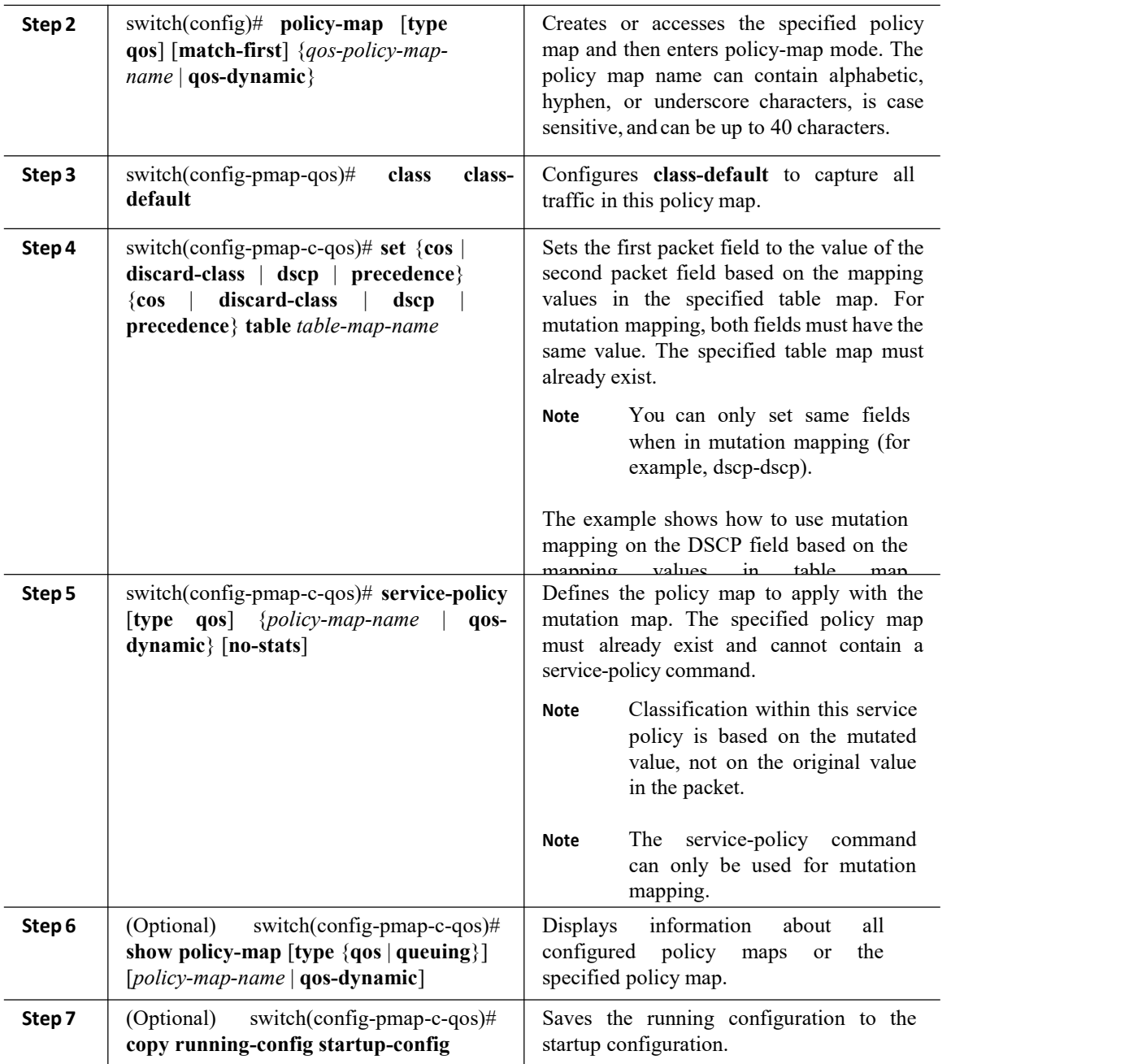

# <span id="page-57-0"></span>5.7 Verifying the Mutation Mapping Configuration

To display the mutation mapping configuration information, perform the following task:

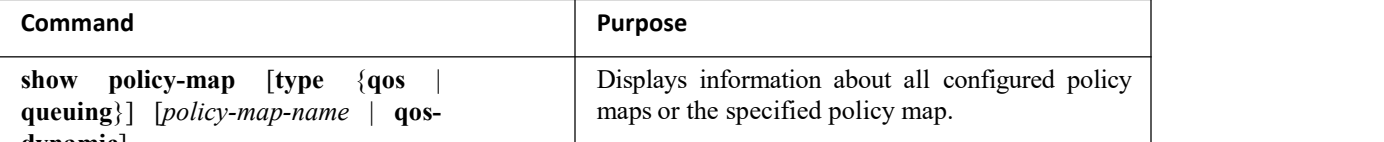

**dynamic**] For detailed information about the fields in the output from these commands, see the *Inspur CN12700 Series*

*INOS Quality of Service Command Reference*.

# <span id="page-58-0"></span>5.8 Configuration Examples for Mutation Mapping

The following example shows how to configure a mutation:

```
class-map type qos match-all
 dscp0-12 match dscp 0-12
 match protocol dhcp
class-map type qos match-all
 dscp13-63 match dscp 13-60
table-map
 mutate_dscp
 default
 copy
 from 0 to 0
 from 1 to 1
 from 2 to 1
 from 63 to 46
policy-map type qos
 child_qos_policy class
 dscp0-12
  police cir 10 mbps bc 200 ms pir 20 mbps be 200 ms conform transmit exceed
set dscp dscp table cir-markdown-map violate drop
 class dscp13-63
  police cir 20 mbps bc 200 ms pir 40 mbps be 200 ms conform transmit exceed
set dscp dscp table cir-markdown-map violate drop
 class class-default
  police cir 5 mbps bc 200 ms conform transmit violate drop
policy-map type qos
 parent policy for mutation class
 class-default
  set dscp dscp table mutate dscp
   service-policy type qos child qos policy
```
# <span id="page-58-1"></span>5.9 Feature History for Mutation Mapping

The table below summarizes the new and changed features for this document and shows the releases in which each feature is supported. Your software release might not support all the features in this document. For the latest caveats and feature information, the release notes for your software release.

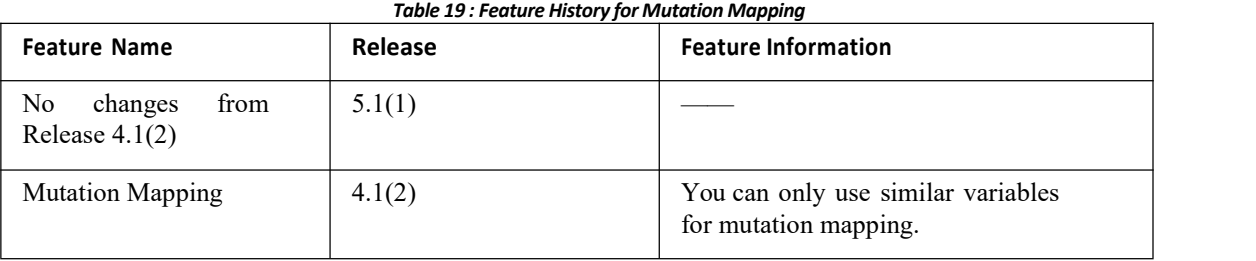

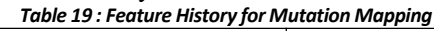

# **CHAPTER 6 Configuring Policing**

This chapter describes how to configure policing of traffic classes on the Inspur INOS device.

- ·Finding Feature [Information](#page-59-0)
- ·[Information](#page-59-1) About Policing
- ·Shared [Policers](#page-59-2)
- ·Licensing [Requirements](#page-60-0)
- [Prerequisites](#page-60-1) for Policing
- ·Guidelines and [Limitations](#page-60-2)
- ·[Configuring](#page-61-0) Policing
- ·Verifying the Policing [Configuration](#page-70-0)
- <span id="page-59-0"></span>·[Configuration](#page-70-1) Examples for Policing
- <span id="page-59-1"></span>• Feature History for [Policing](#page-71-0)

# 6.1 Finding Feature Information

Your software release might not support all the features documented in this module. For the latest caveats and feature information, the release notes for your software release. To find information about the features documented in this module, and to see a list of the releases in which each feature is supported, see the "New and Changed Information"chapter or the Feature History table in this chapter.

# 6.2 Information About Policing

Policing is the monitoring of the data rates for a particular class of traffic. When the data rate exceeds user configured values, marking or dropping of packets occurs immediately. Policing doesnot buffer the

traffic; therefore, the transmission delay is not affected. When traffic exceeds the data rate, you instruct the system to either drop the packets or mark QoS fields in them.

You can define single-rate, dual-rate, and color-aware policers.

Single-rate policers monitor the committed information rate (CIR) of traffic. Dual-rate policers monitor both CIR and peak information rate (PIR) of traffic. In addition, the system monitors associated burst sizes. Three colors, or conditions, are determined by the policer for each packet depending on the data rate parameters supplied: conform (green), exceed (yellow), or violate (red).

You can configure only one action for each condition. For example, you might police for traffic in a class to conform to the data rate of 256000 bits per second, with up to 200 millisecond bursts. The system would apply the conform action to traffic that falls within this rate, and it would apply the violate action to traffic that exceeds this rate.

Color-aware policers assume that traffic has been previously marked with a color. This information is then used in the actions taken by this type of policer.

For more information about policers, see RFC 2697 and RFC 2698.

## <span id="page-59-2"></span>6.3 Shared Policers

QoS applies the bandwidth limits specified in a shared policer cumulatively to all flows in the matched traffic. A shared policer applies the same policer to more than one interface simultaneously.

For example, if you configure a shared policer to allow 1 Mbps for all Trivial File Transfer Protocol (TFTP) traffic flows on VLAN 1 and VLAN 3, the device limits the TFTP traffic for all flows combined on VLAN 1 and VLAN 3 to 1 Mbps.

The following are guidelines for configuring shared policers:

·You create named shared policers by entering the qos shared-policer command. If you create a shared policer and create a policy using that shared policer and attach the policy to multiple ingress ports, the device polices the matched traffic from all the ingress ports to which it is attached.

·You define shared policers in a policy map class within the police command. If you attach a named shared policer to multiple ingress ports, the device polices the matched traffic from all the ingress ports to which it is attached.

<span id="page-60-0"></span>·Shared policing works independently on each module.

## 6.4 Licensing Requirements

The QoS feature does not a require license. Any feature not included in a license package is bundled with the Inspur INOS system images and is provided at no extra charge to you.

<span id="page-60-1"></span>Using virtual device contexts (VDCs) requires an Advanced Services license.

For a complete explanation of the Inspur INOS licensing scheme, see the *Inspur INOS Licensing Guide*.

## 6.5 Prerequisites for Policing

Policing has the following prerequisites:

·You must be familiar with "Using Modular QoS CLI."

·You are logged on to the switch.

·You are in the correctVDC. A VDC is a logical representation of a set of system resources. You can use the **switchto vdc** command with a VDC number.

## <span id="page-60-2"></span>6.6 Guidelines and Limitations

Policing has the following configuration guidelines and limitations:

• F1 modules do not support policing.

·Each module polices independently, which might affect QoS features that are being applied to traffic that is distributed across more than one module. The following are examples of these QoS features:

·Policers applied to a port channel interface.

·Egress policers applied to a Layer 3 interface. The device performs egress policing decisions at the ingress module.

• Policers applied to a VLAN.

·All policers in either the ingress or egress direction must use the same mode. For example, if the color-aware mode is needed for a class, all classes in that policy in the same direction must be in the color-aware mode.

· An interface policer does not work for the Layer 2 traffic data and control traffic in native VLAN in the following scenarios:

·When the **native vlan** (ID other than 1) command is configured on the interface and the native VLAN ID is missing in the configuration.

·If the **vlan dot1q tag native exclude control** command is configured.

• The police rate for traffic between two different port ASIC instances on a module is set differently for all modules in Inspur CN12700 Series.

·When traffic is between two different instances on an M1 module, the police rate is shared between the instances. If you add another interface as a third instance, the same police rate is shared as was between the two existing instances. For example, if a police rate of 5 Mbps is shared between two instances and an interface on a third instance is added, then the police rate of 5 Mbps is shared among all three instances.

·When the traffic is between two different instances (on all modules in Inspur CN12700 Series), the police rate is not shared between the instances. The police rate is shared only among the interfaces on the same instance. For example, if a police rate of 5 Mbps is set for the interfaces on one instance, this 5 Mbps police

CN12700 Series Configuring Policing<br>
Configuring Policing<br>
Tate is not shared with interfaces on another instance. Series<br>Trate is not shared with interfaces on another instance.<br>The state is not shared with interfaces on another instance.

CN12700 Series<br>
rate is not shared with interfaces on another instance.<br>
6.7 Configuring Policing<br>
6.7.1 Configuring 1-Rate and 2-Rate, 2-Color and 3-<br>
The type of policer created by the device is based on a combination of The type of policer created by the device is based on a combination of the police command arguments described<br>The type of policer created by the device is based on a combination of the police command arguments described<br>t Trate is not shared with interfaces on another instance.<br> **Table 20 : Arguments of the police Command** arguments described<br>
in the table below.<br>
The type of policer created by the device is based on a combination of the po

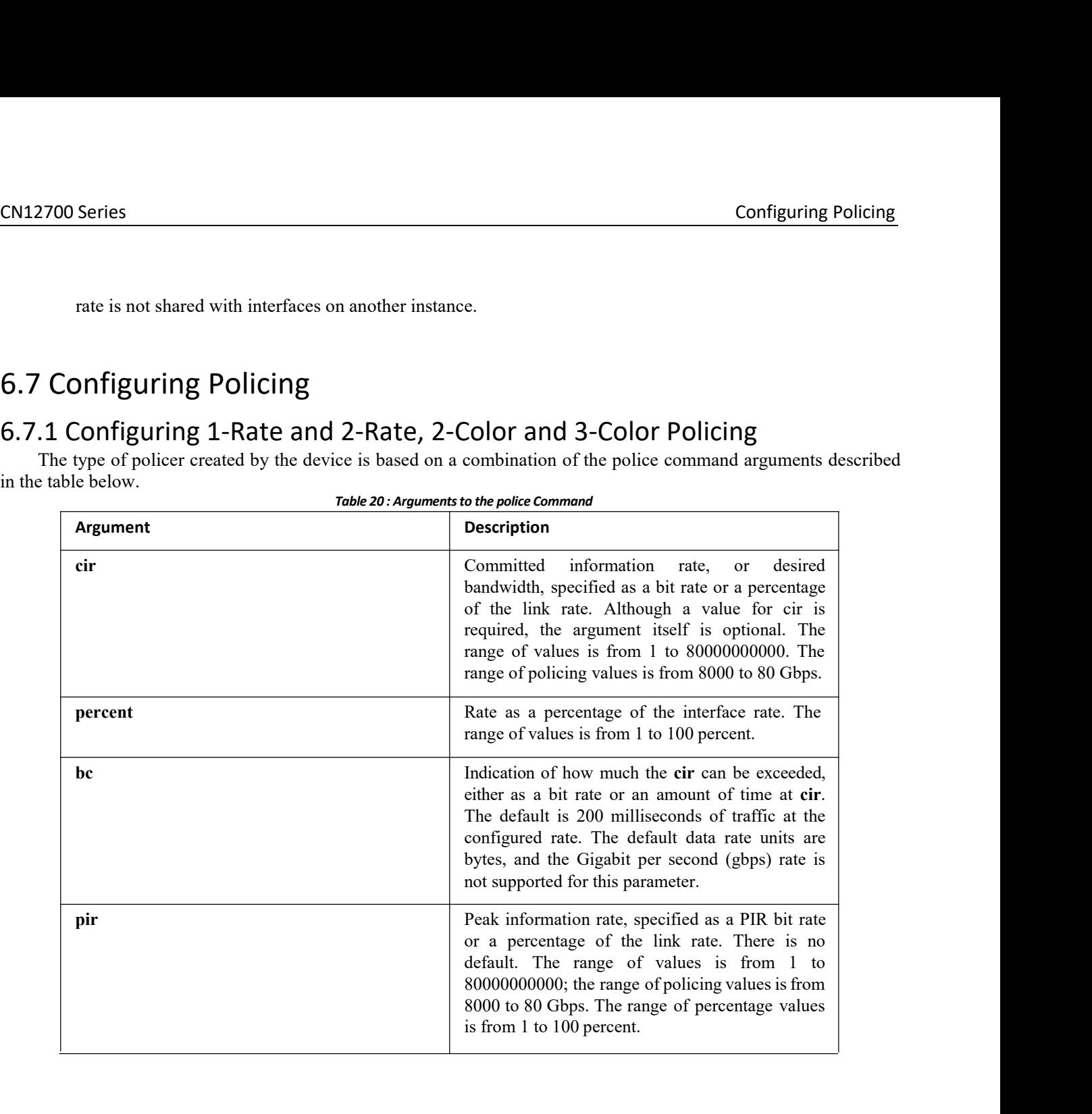

<span id="page-61-0"></span>

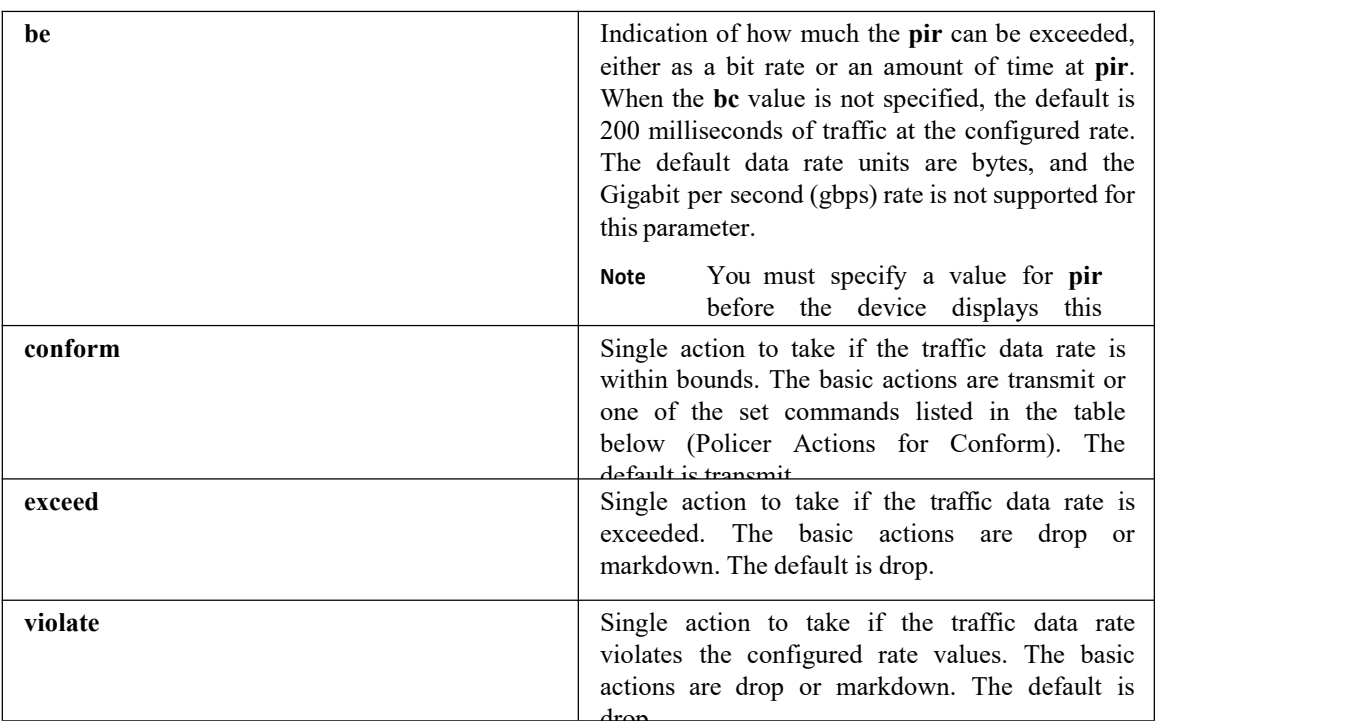

Although all the arguments in the table above are optional, you must specify a value for *cir*. In this section, *cir* indicates its value but not necessarily the keyword itself. The combination of these arguments and the resulting policer types and actions are shown in the next table.

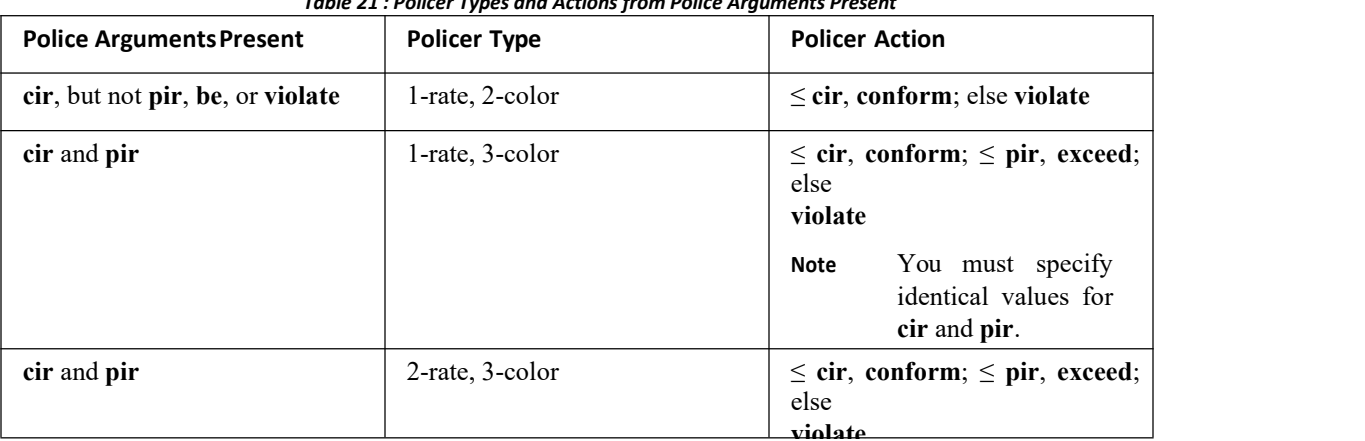

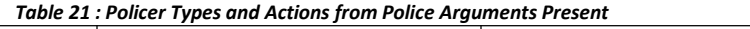

The policer actions that you can specify are described in the following two tables.

### *Table 22 : Policer Actionsfor Exceed or Violate*

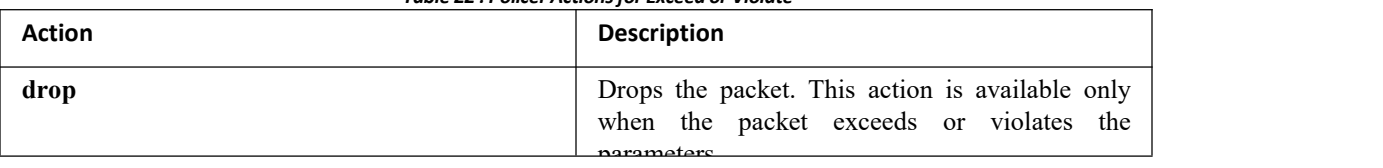

value is used to set the value for the value for the value for the value for the value of the value of the value of the value of the value of the value of the value of the value of the value of the value of the value of th

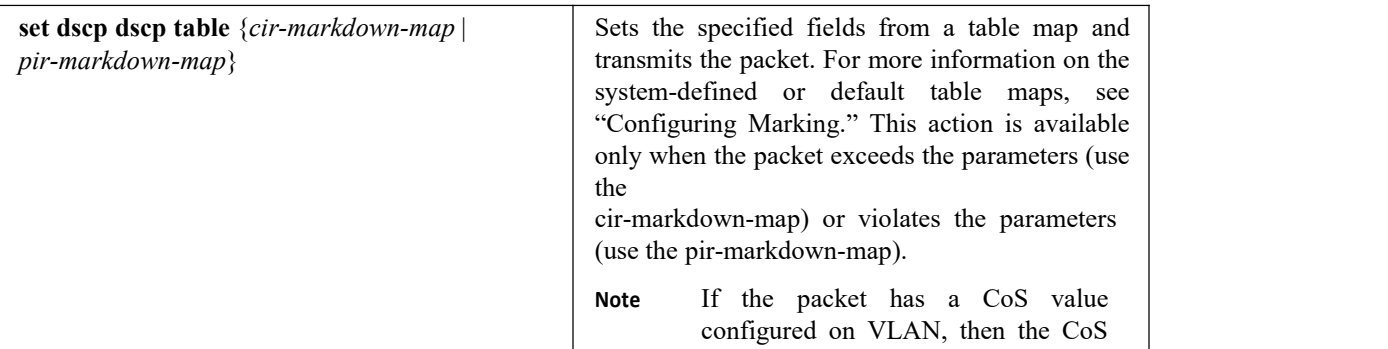

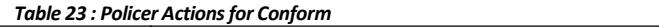

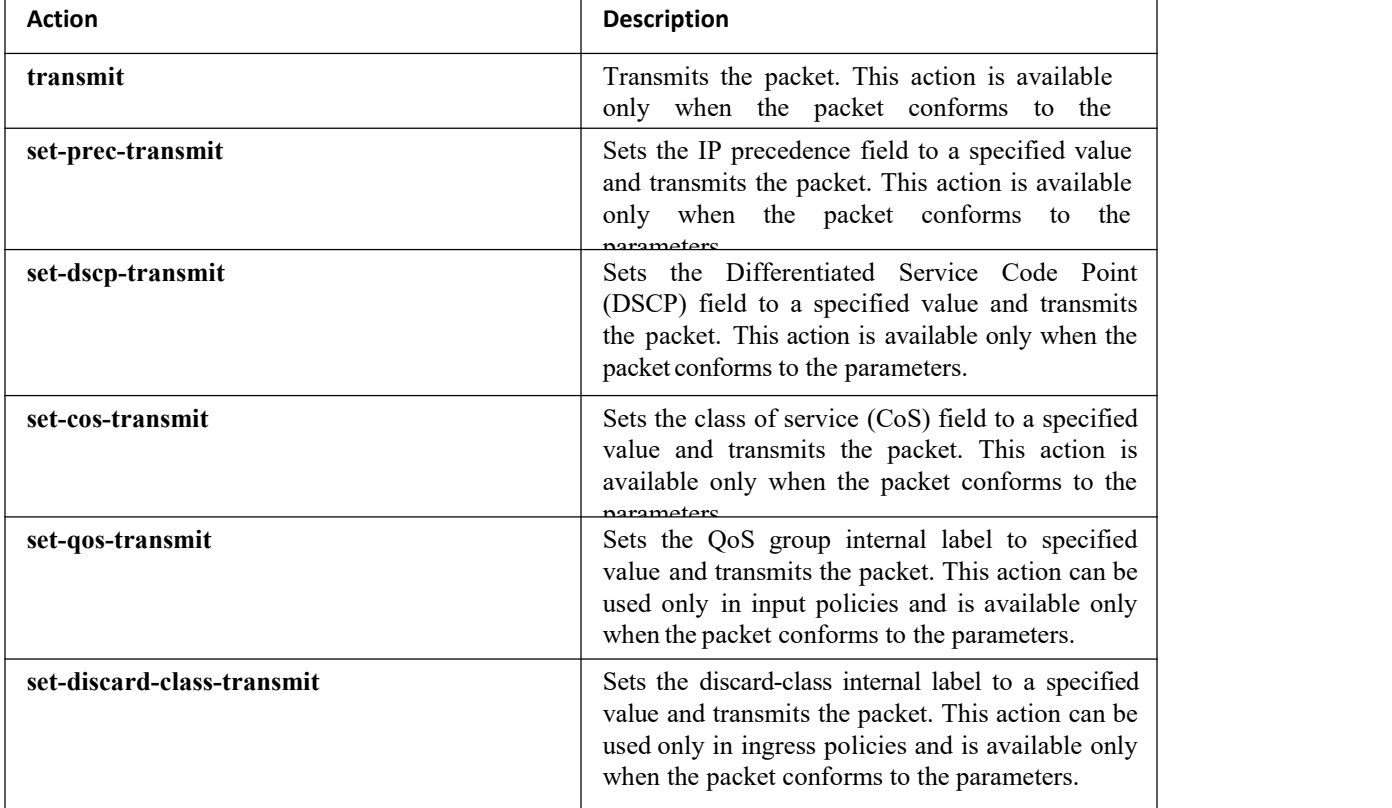

The data rates used in the police command are described in the table below.

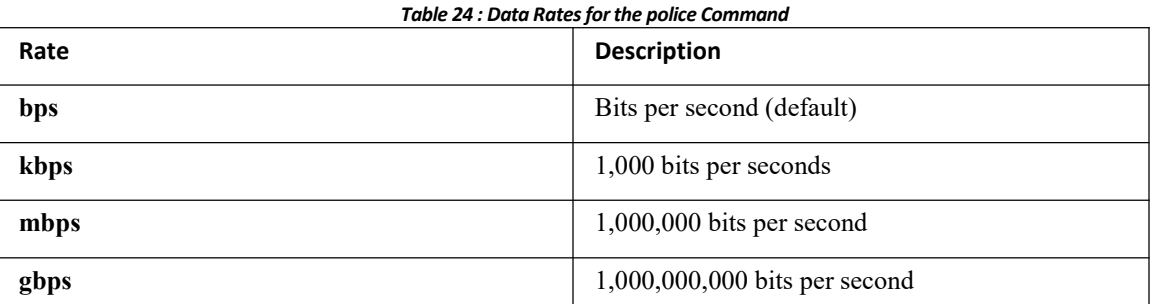

Burst sizes used in the police command are described in the table below.

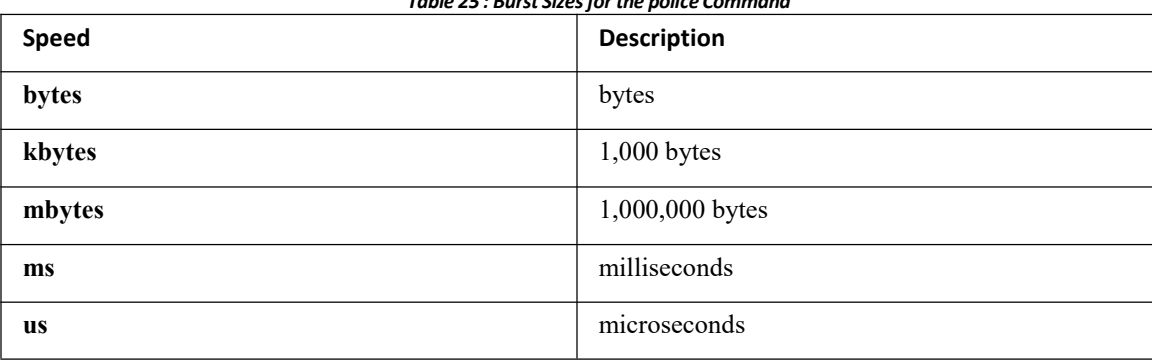

*Table 25 : Burst Sizesfor the police Command*

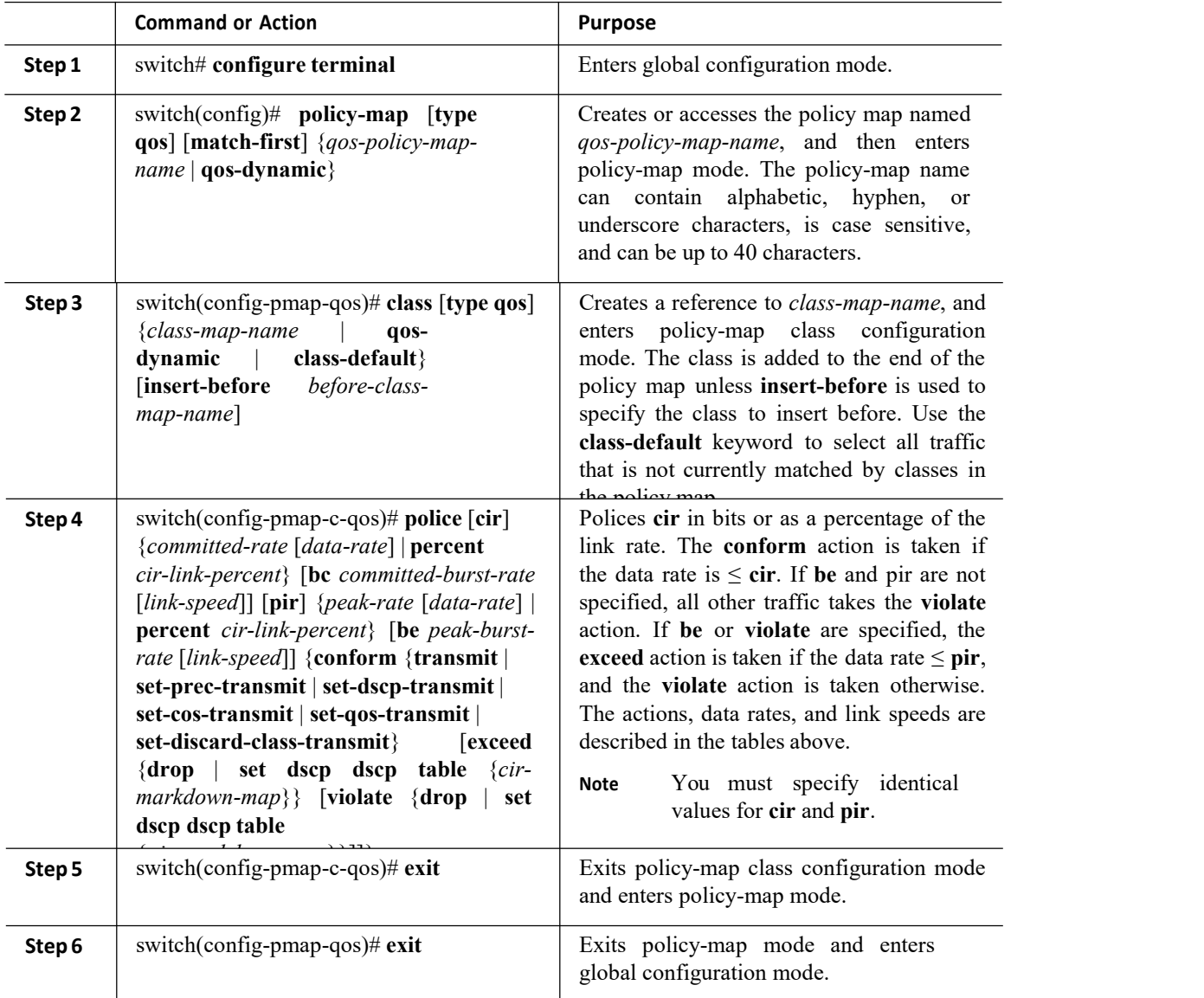

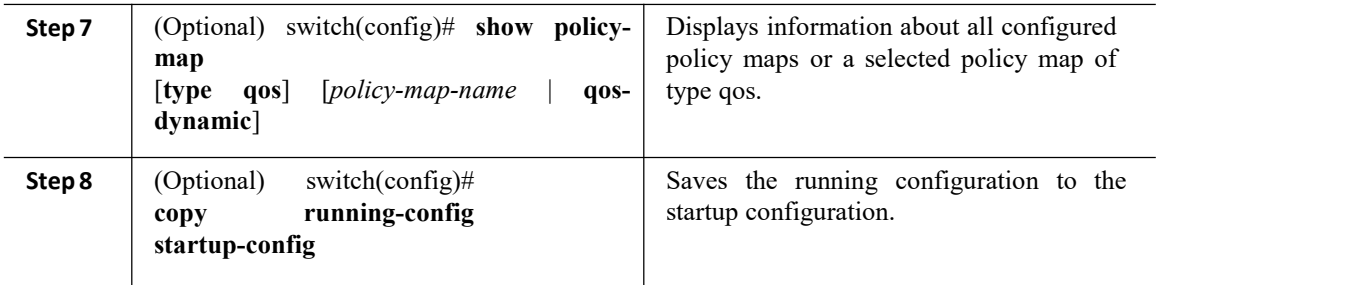

This example shows how to display the policy1 policy-map configuration:

switch# **show policy-map policy1**

## 6.7.2 Configuring Color-Aware Policing

Color-aware policing implies that the QoS DSCP field in a class of traffic has been previously marked with values that you can use in a policer. This feature allows you to mark traffic at one node in a network and then take action based on this marking at a subsequent node.

For information on the police command, see the "Configuring 1-Rate and 2-Rate, 2-Color and 3-Color Policing" section.

You can use one or more of the four police command class maps conform-color or exceed-color to perform color-aware policing. These keywords require a class-map name that is used to classify packets. Based on the match criteria that you specify in the class maps, the traffic is classified into one of these two classes or class-default if there is no match. The policer then takes the following action:

·Packets that belong to the **conform-color** class are policed with the **cir** and **pir** arguments to the **police** command.

·Packets that belong to the **exceed-color** class are policed only against the **pir** argument to the **police** command. If **pir** is not specified, the **cir** values are used.

·Packets that end up in class-default because they fail to match either the **conform-color** or **exceed-color** class will immediately take the violate action.

A color other than class-default cannot be assigned to the violate action because according to RFC 2697 and RFC 2698, all packets must be assigned a color.

You can set the DSCP value for color-aware policing to a specified value. The list of valid DSCP values is shown in the table below. *Table 26 : Color-Aware Policing Valid DSCP Values*

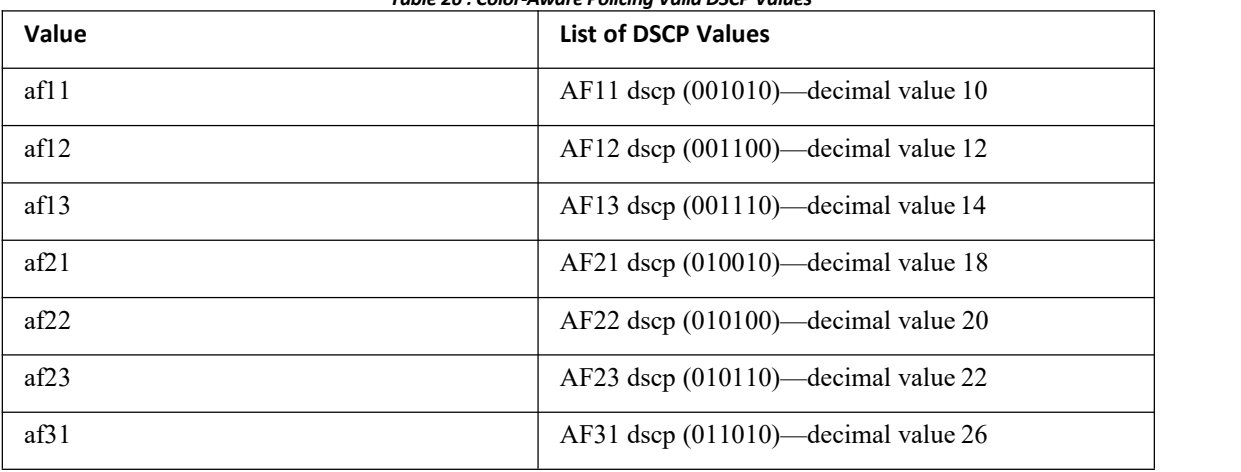

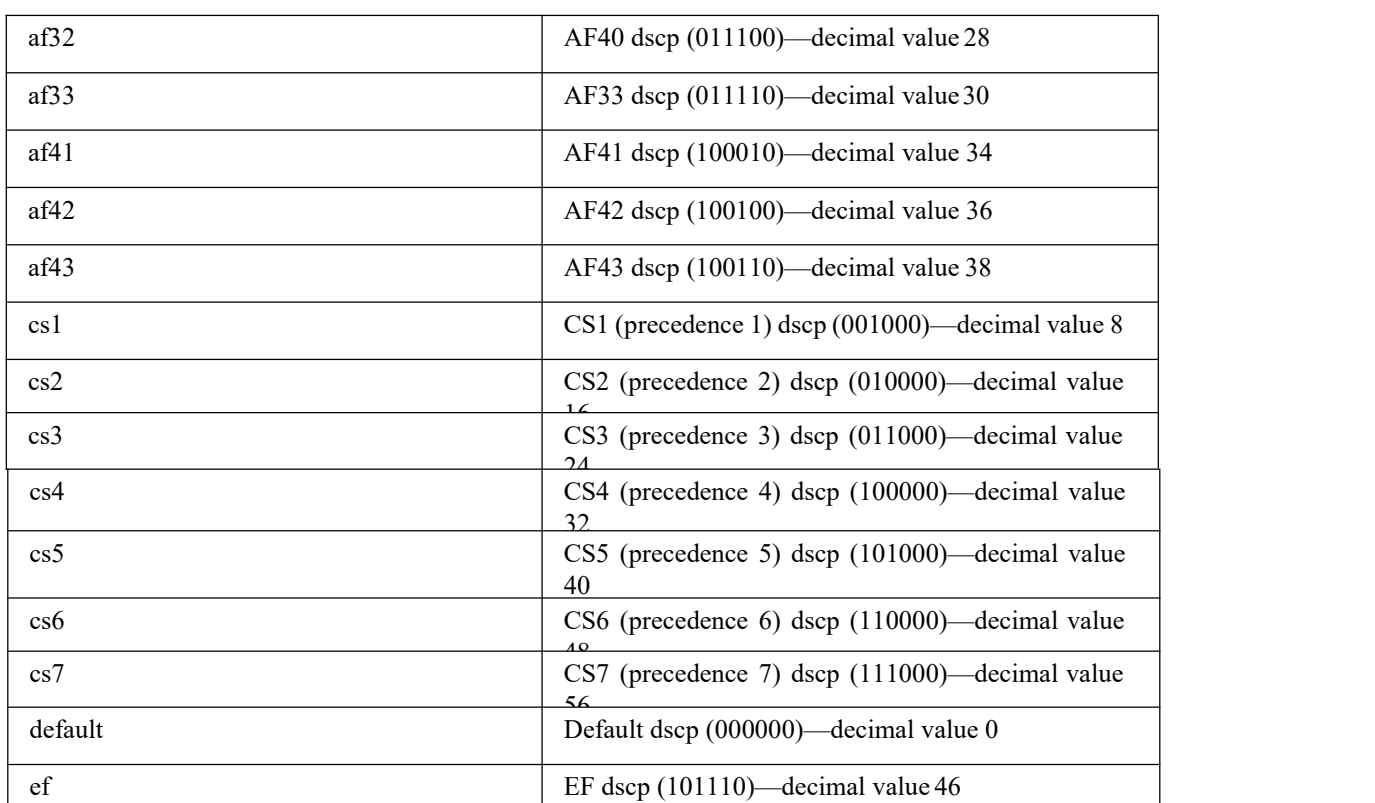

After you apply color-aware policing, all matching packets in the device are policed according to the specifications of the color-aware policer.

To configure color-aware policing:

1. Create the class map. For information about configuring class maps, see "Configuring Classification."

2. Create a policy map. For information about policy maps, see this chapter and "Using Modular QoS CLI."

3.Configure the color-aware class map as described in this section.

4.Apply the service policy to the interfaces. For information about attaching policies to interfaces, see "Using Modular QoS CLI."

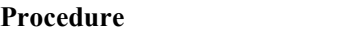

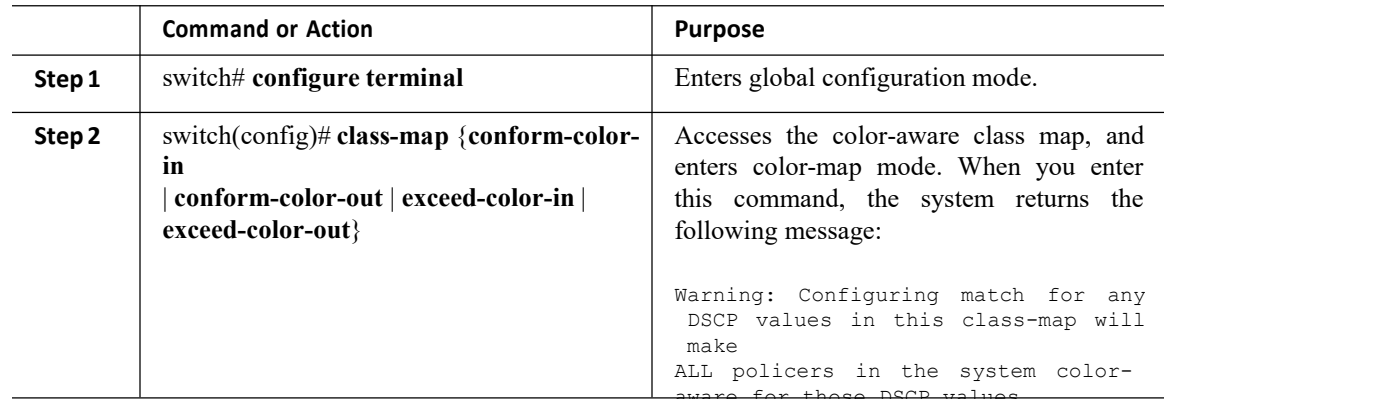

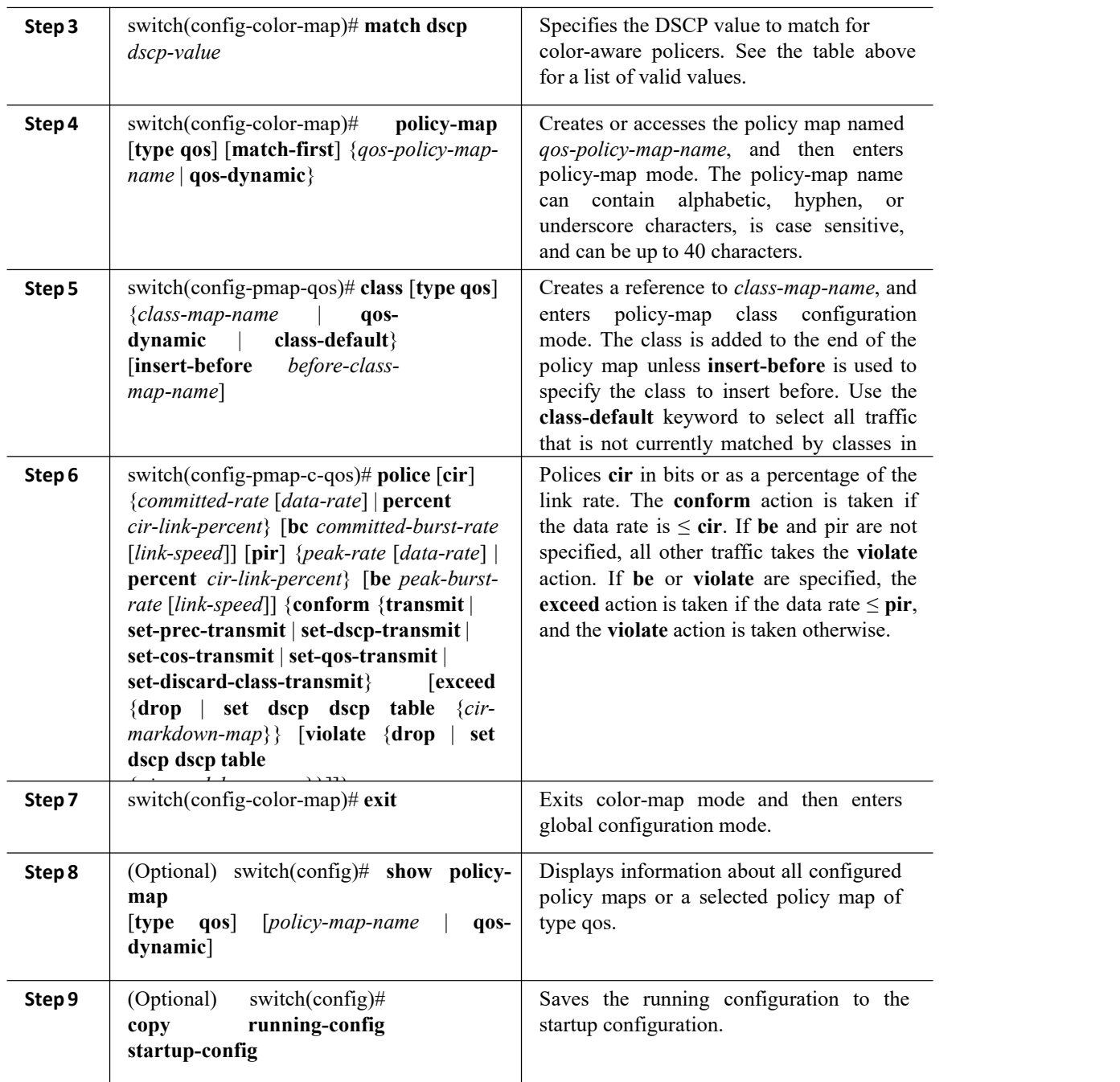

This example shows how to display the policy1 policy-map configuration:

switch# **show policy-map policy1**

## 6.7.3 Configuring Ingress and Egress Policing

You can apply the policing instructions in a QoS policy map to ingress or egress packets by attaching that QoS policy map to an interface. To select ingress or egress, you specify either the input or output keyword in the serviceCN12700 Series<br>
Configuring Policing<br>
policy command. For more information on attaching and detaching a QoS policy action from an interface, see "Using<br>
Modular QoS CLI." policy command. For more information on attaching and detaching a QoS policy action from an interface, see "Using Sand Control Control Control Control Control Control Control Control Control Control Control Control Control Control<br>Modular QoS CLI."<br>Markdown policing is the setting of a QoS field EN12700 Series<br>
policy command. For more information on attaching and detaching a QoS policy action fr<br>
Modular QoS CLI."<br> **6.7.4 Configuring Markdown Policing**<br>
Markdown policing is the setting of a QoS field in a packet Configuring Policing<br>
Markdown policing and detaching a QoS policy action from an interface, see "Using<br>
1 Configuring Markdown Policing<br>
Markdown policing<br>
Markdown policing<br>
The example in this setting of a QoS field in CN12700 Series<br>
Configuring Policing<br>
policy command. For more information on attaching and detaching a QoS policy action from an interface, see "Usin<br>
Modular QoS CLI."<br> **6.7.4 Configuring Markdown Policing**<br>
Markdown pol The example in this section shows you how to use a table map to perform a minimized example in this section shows you how to use a table map to perform a markdown.<br> **Procedure**<br> **Procedure**<br> **Procedure**<br> **Procedure**<br> **Proc** 

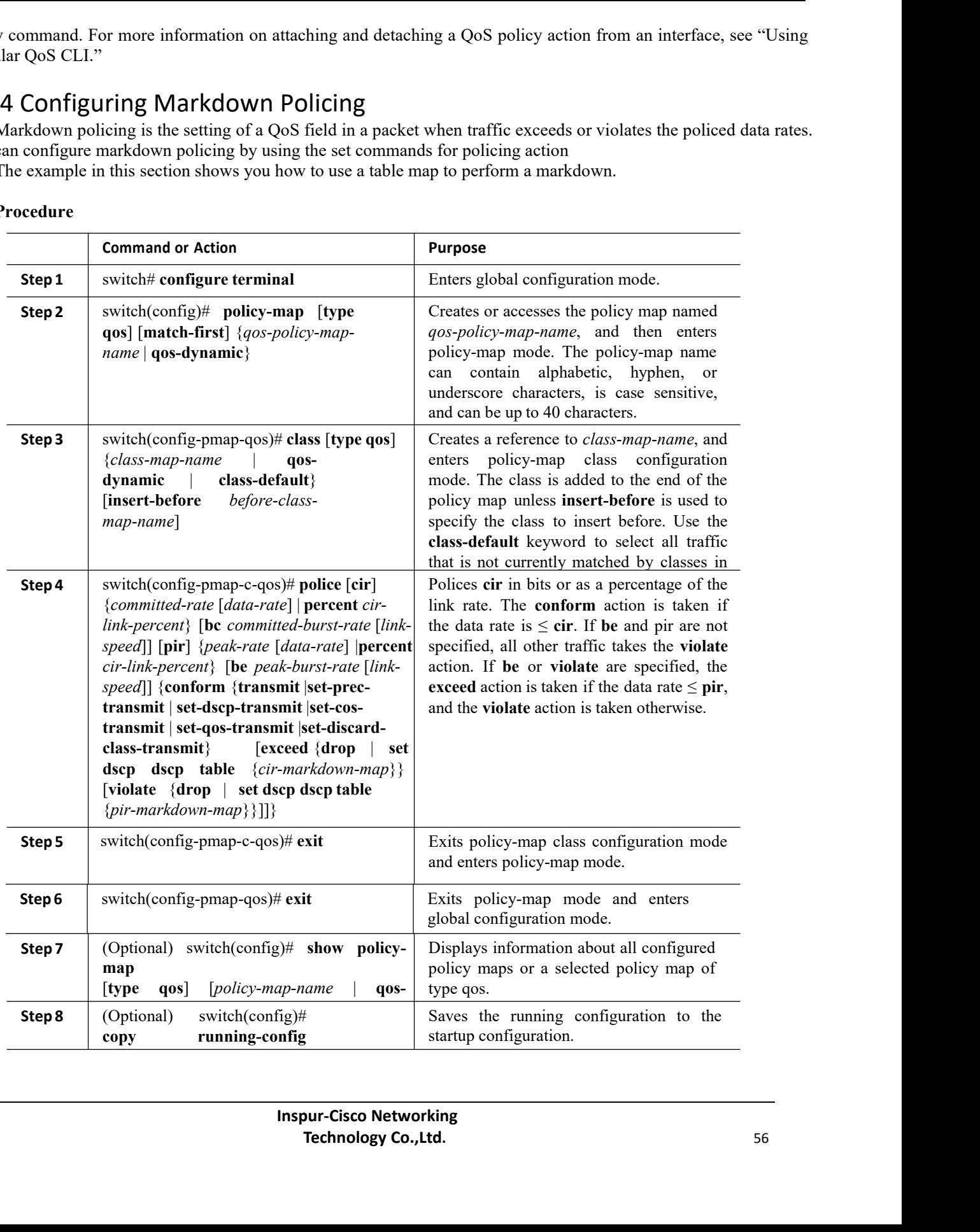

CN12700 Series<br>
Configuring Policing<br>
Configuring Policing<br>
This example shows how to display the policy! policy-map configuration: Example<br>
Example<br>
This example shows how to display the policy1 policy-map configuration:<br>
switch# show policy-map policy1<br>
.6 Configuring Shared Policers

ws how to display the policy1 policy-map configuration:<br>switch# **show** policy-map policy1<br>**ng Shared Policers**<br>feature allows you to apply the same policing parameter<br>licer by assigning a name to a policer, and then applyi CN12700 Series<br>
Example<br>
This example shows how to display the policy! policy-map configuration:<br>
switch# show policy-map policy!<br>
6.7.6 Configuring Shared Policers<br>
The shared-policer feature allows you to apply the same Example<br>
Example<br>
This example shows how to display the policy! policy-map configuration:<br>
Suite allows you to apply the same policing parameters to several interfaces simultaneously.<br>
The shared-policer retaiure allows yo CN12700 Series<br>
Example<br>
This example shows how to display the policy! policy-map configuration:<br>
switch# show policey-map policey<br>
16.7.6 Configuring Shared Policers<br>
The shared-policer feature allows you to apply the sam **EXAMPLE 10**<br> **Example**<br>
This example shows how to display the policy! policy-map configuration:<br> **EXALC THE SHARE SHARE ADVE SPECIFIEM SHARE POLICERS**<br>
The shared-policer feature allows you to apply the same policing para documentation. Example<br>
This example shows how to display the policy! policy-map<br>
switch# show policy-map policy!<br>  $\overline{1}$ .6 Configuring Shared Policers<br>
The shared-policer feature allows you to apply the same po<br>
create a shared polic ple shows how to display the policy! policy-map configuration:<br>
switch# show policy-map policy!<br> **figuring Shared Policers**<br>
d-policer feature allows you to apply the same policing parameters to several interfaces shared p ple shows how to display the policy! policy-map configuration:<br>
switch\* show policy-map policy!<br> **Example 5**<br> **Example 5**<br> **Example 5**<br> **Example 5**<br> **Example 5**<br> **Example 10**<br> **Example 10**<br> **Example 10**<br> **Example 10**<br> **Exa** switch+ show policy-map policy1<br>
d-policer feature allows you to apply the same policing parameters to several interfaces simultaneously.<br>
d-policer feature allows you to apply the same policing parameters to several inter Figuring Shared Policers<br>
d-policer feature allows you to apply the same policing parameters to several interfaces simultaneously.<br>
ahared policer by assigning a name to a policer, and then applying that policer to a polic Figuring STICTC TOFICCTS<br>
In the service of the service policier feature allows you to apply the same policier, and then applying that policer to a policy map that you<br>
according interfaces. The shared policer is also refe shared-policer leature allows you to apply the same policing<br>
e a shared policer by assigning a name to a policer, and the<br>
the specified interfaces. The shared policer is also referred to<br>
ation.<br>
Using Solid interfaces i

Classification."

CLI."

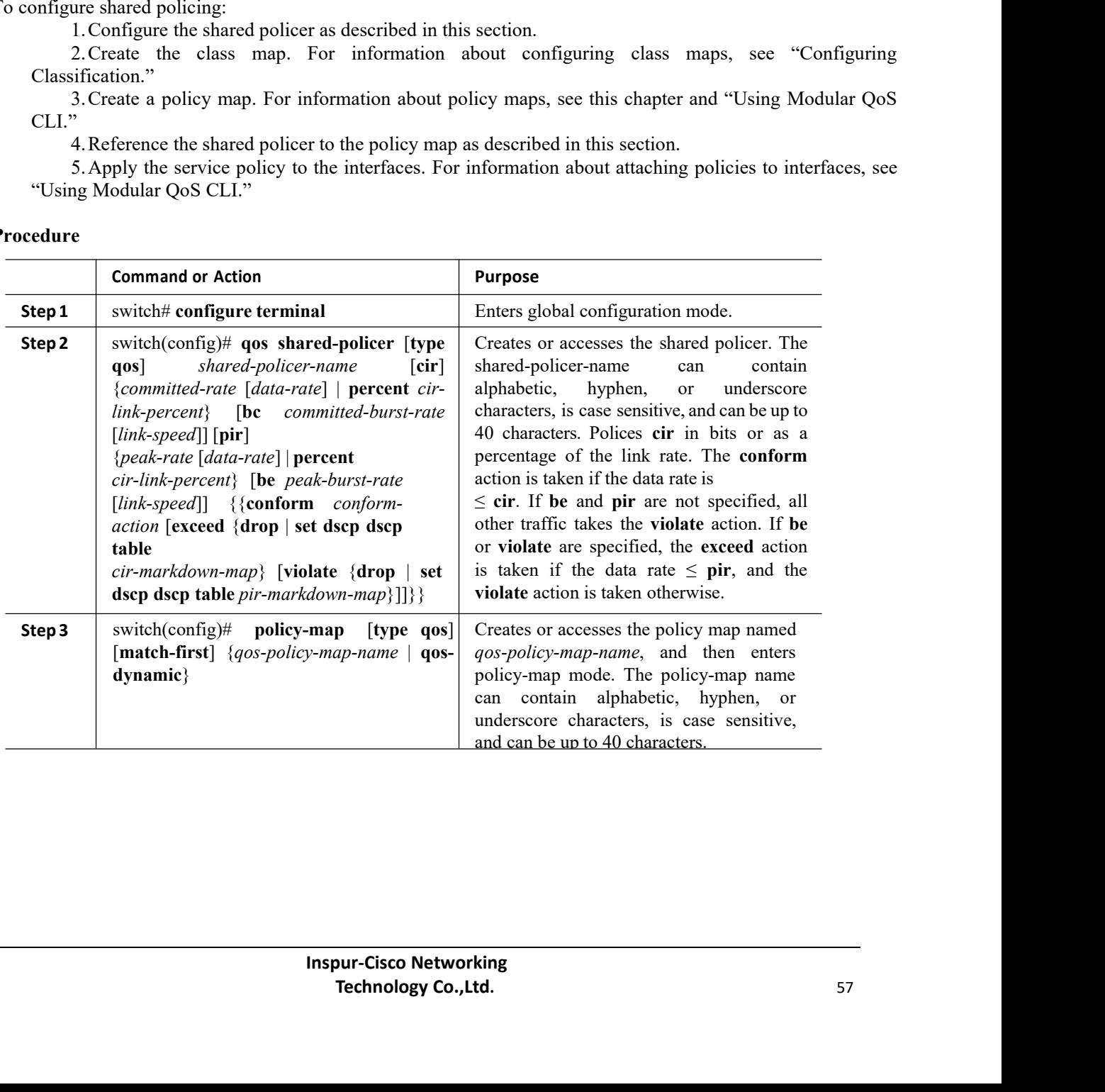

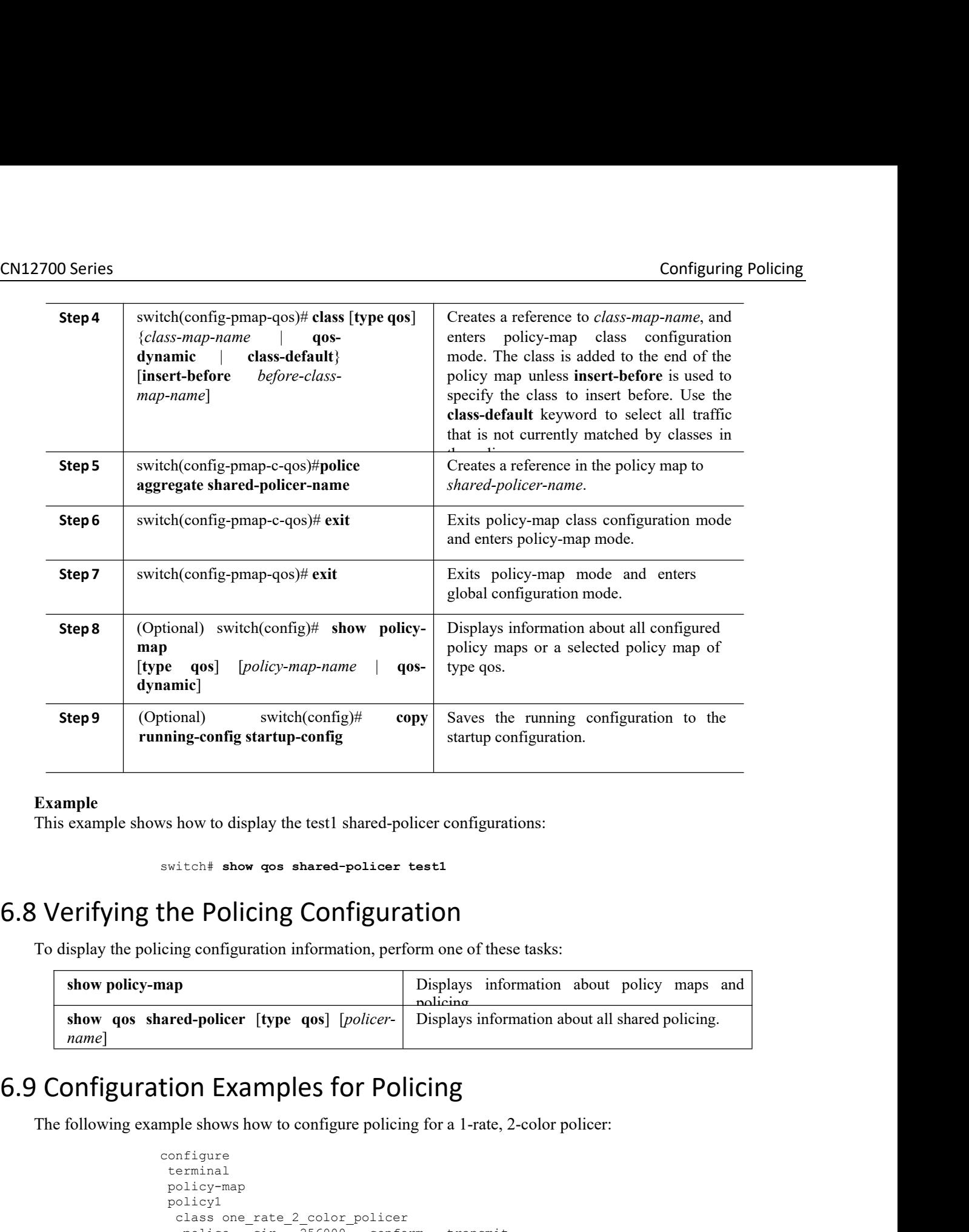

<span id="page-70-0"></span>

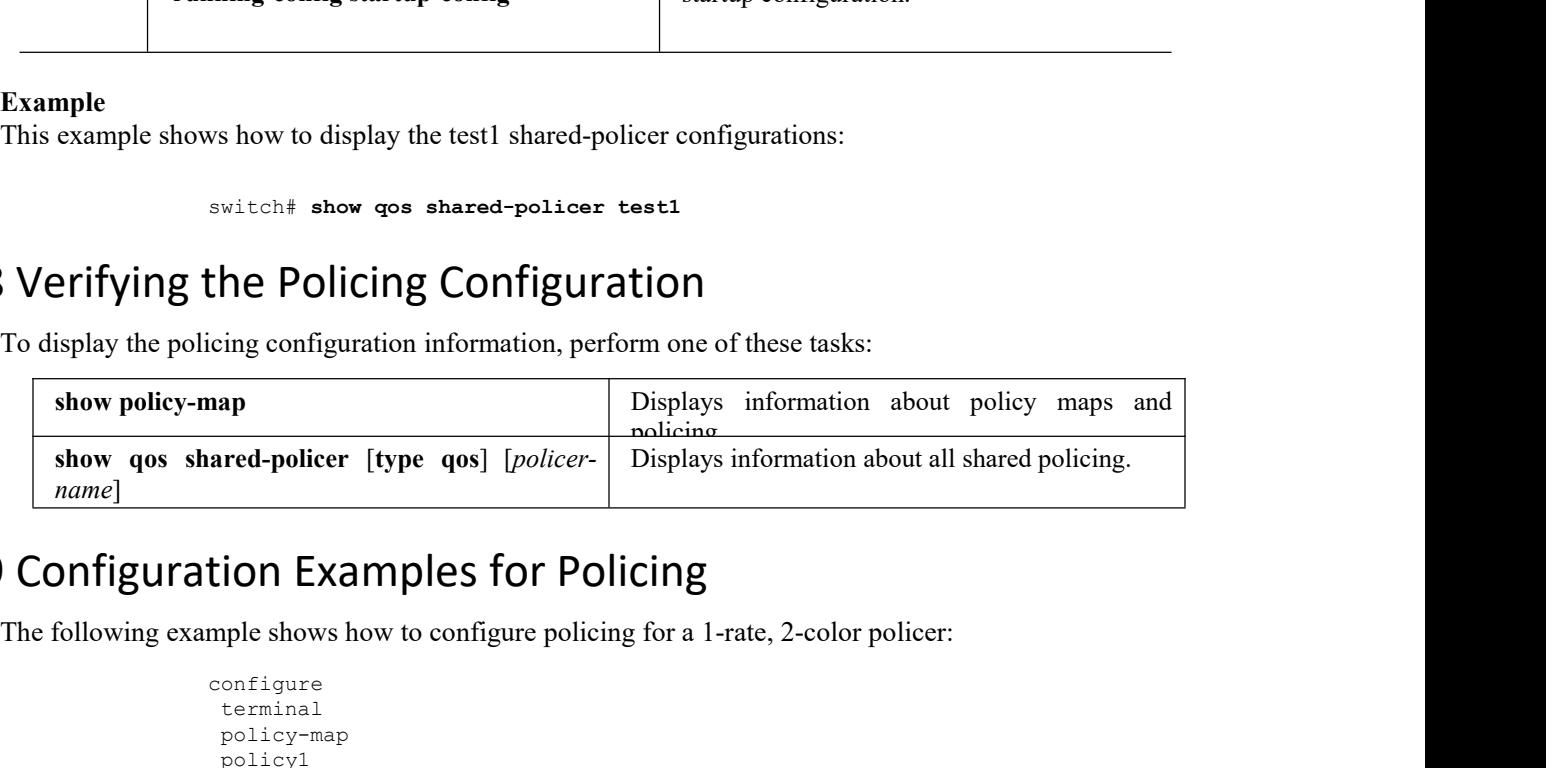

<span id="page-70-1"></span>

```
Inspired Profilers<br>
Inspired Profiler<br>
Inspur-Cisco Networking<br>
<b>Inspur-Cisco Networking<br>
Inspur-Cisco Networking<br>
Inspur-Cisco Networking<br>
Inchedogy Co., Ltd.
                                                                                                                       gure policing for a 1-rate, 2-color policer:<br>
or policer<br>
conform transmit<br>
gure policing for a 1-rate, 2-color policer with DSCP markdown:<br>
Technology Co.,Ltd. 58
                                                  configure
                                                    terminal
                                                    policy-map
                                                        class one_rate_2_color_policer
                                                         ON Examples for Policing<br>ble shows how to configure policing for a 1-rate, 2-color<br>nfigure<br>erminal<br>olicy-map<br>olicy<sup>1</sup><br>class one_rate_2_color_policer<br>police cir<sup>256000</sup> conform transmit<br>violate drop<br>ble shows how to confi
                                                            Solution:<br>
Policing<br>
Examples for Policing<br>
Examples tor Policing<br>
Examples:<br>
Examples<br>
Examples<br>
Examples<br>
Examples<br>
Examples<br>
Examples<br>
Examples<br>
Examples<br>
Examples<br>
Examples<br>
Examples<br>
E
                                                            e shows how to configure policing<br>
rigure<br>
rminal<br>
licy-map<br>
licy1<br>
lass one_rate_2_color_policer<br>
police cir 256000 conform<br>
violate drop<br>
e shows how to configure policing<br>
Inspur-Cisco Netv
Show qos shared-policer [type qos] [policer Displays information about all shared policing<br>
name]<br>
The following example shows how to configure policing<br>
The following example shows how to configure policing for a 1-rate
```

```
configure
terminal
policy-map
policy2
 class
  one_rate_2_color_policer_with_dscp_markd
  own police cir 256000 conform transmit
  violate drop
```
The following example shows how to configure policing for a 1-rate, 3-color policer:

```
configure
terminal
policy-map
policy3
 class one rate 3 color policer
  police cir 256000 pir 256000 conform transmit exceed set dscp
dscp table cir-markdown-map violate drop
```
The following example shows how to configure policing for a 2-rate, 3-color policer:

```
configure
terminal
policy-map
policy4
 class two_rate_3_color_policer
  police cir 256000 pir 256000 conform transmit exceed set dscp
dscp table cir-markdown-map violate drop
```
The following example shows how to configure policing for a color-aware policer for specified DSCP values:

```
configure terminal
 class-map conform-
  color-in
  dscp 0-10
policy-map policy5
  class
  one_rate_2_color_policer
  police cir 256000 conform transmit violate
  drop
```
The following example shows how to configure policing for a shared policer:

```
configure terminal
qos shared-policer type qos udp_10mbps cir 10 mbps pir 20 mbps conform
transmit exceed set dscp dscp table cir-markdown-map violate drop
policy-map type qos
 udp policy class
 type qos udp_qos
                   aggregate
  udp_10mbps
```
## <span id="page-71-0"></span>6.10 Feature History for Policing

The table below summarizes the new and changed features for this document and shows the releases in which each feature is supported. Your software release might not support all the features in this document. For the latest caveats and feature information, the release notes for your software release. *Table 27 : Feature History for Policing*

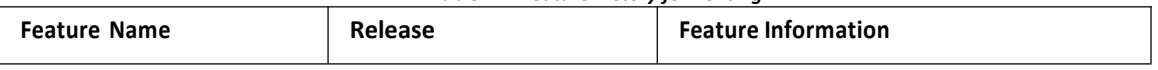
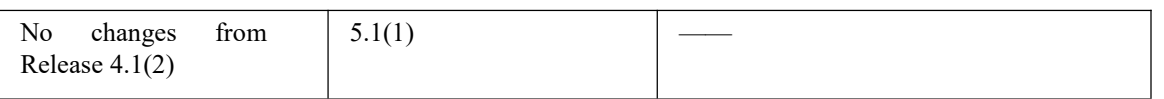

# **CHAPTER 7 Configuring Fabric QoS Mapping**

This chapter describes how to configure the Fabric QoS mapping feature within the Inspur INOS device.

- ·Finding Feature [Information](#page-73-0)
- ·[Information](#page-73-1) About Fabric QoS Mapping
- ·Guidelines and [Limitations2](#page-74-0)
- ·[Configuring](#page-74-1) Fabric QoS Mapping
- <span id="page-73-0"></span>·[Configuration](#page-77-0) Examples for Fabric QoS Mapping
- <span id="page-73-1"></span>·Feature History for Fabric QoS [Mapping](#page-79-0)

# 7.1 Finding Feature Information

Your software release might not support all the features documented in this module. For the latest caveats and feature information, the release notes for your software release. To find information about the features documented in this module, and to see a list of the releases in which each feature is supported, see the "New and Changed Information"chapter or the Feature History table in this chapter.

# 7.2 Information About Fabric QoS Mapping

The Fabric QoS Mapping feature allows copying the default configuration and modifying the copied system queues that perform flow control on fabric traffic within the Inspur INOS device, thus enabling the choice of parameters for fabric queuing based on the network, traffic, and requirements for traffic prioritization.

Fabric queuing policies are controlled by COS-to-queue (cos2q) mappings, ingress queuing policies, and egress queuing policies applied on the QEngine of M1 and M2 line cards.

# 7.2.1 COS-to-Queue Fabric Mapping

The following are the four system-defined queues available for cos2q mapping:

- system-pq1
- system-q2
- system-q3
- ·system-q-default

The COS value indicates the Data Centre Ethernet (DCE) cos2q mapping of the active QoS network. The default COS value allocation for each system-defined queue is as follows:

The table below describes the system-defined queues that you can use to perform cos2q fabric mapping.

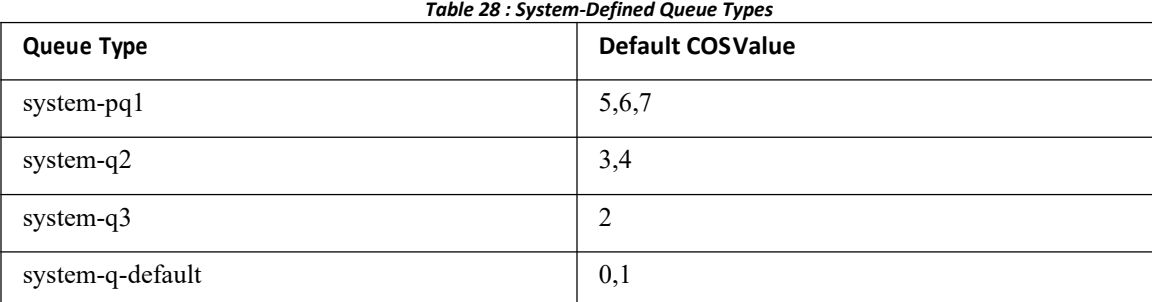

For information about configuring cos2q fabric mapping, see the "Configuring Cos2q Fabric Mapping" section.

# 7.2.2 Ingress Buffer Policy

In the ingress direction, the queue limit for the system-q-default queue can be configured for burst-optimized, default, mesh-optimized, or percent.

For information about configuring ingress buffer policy for policy maps, see the "Configuring Ingress Buffer Policy" section.

# 7.2.3 Egress Queue Bandwidth Allocation

In the egress direction, priority and bandwidth can be configured for the system-defined queues. Only the system-pq1 queue can take the priority. If system-pq1 is configured for priority, the remaining 3 system queues can be configured based on bandwidth percentage. If system-pq1 is not configured for priority, all 4 system-defined queues share the bandwidth configured for each.

For information about configuring egress queue bandwidth allocation for policy maps, see the "Configuring Egress Queue Bandwidth Allocation" section.

# 7.3 Guidelines and Limitations

·When you are working with fabric QoS mapping, all the ports on M Series modules much be allocated to the default VDC.

<span id="page-74-0"></span>·M3 modules do not support fabric QoS mapping.

# <span id="page-74-1"></span>7.4 Configuring Fabric QoS Mapping

User-defined Fabric QoS Mapping is configured in the following sequence:

- ·Copying a default policy to create a user-defined policy for fabric mapping
- ·Configuring cos2q fabric mapping
- ·Configuring ingress buffer policy for fabric mapping
- ·Configuring egress buffer queue bandwidth allocation for fabric mapping
- ·Configuring the new policy on fabric

You can copy a default policy to create a new policy for fabric mapping and modify the QoS configuration.

If a user-defined policy is not applied on fabric, the default policies will be considered in ingress and egress directions.

# 7.4.1 Copying a Default Policy

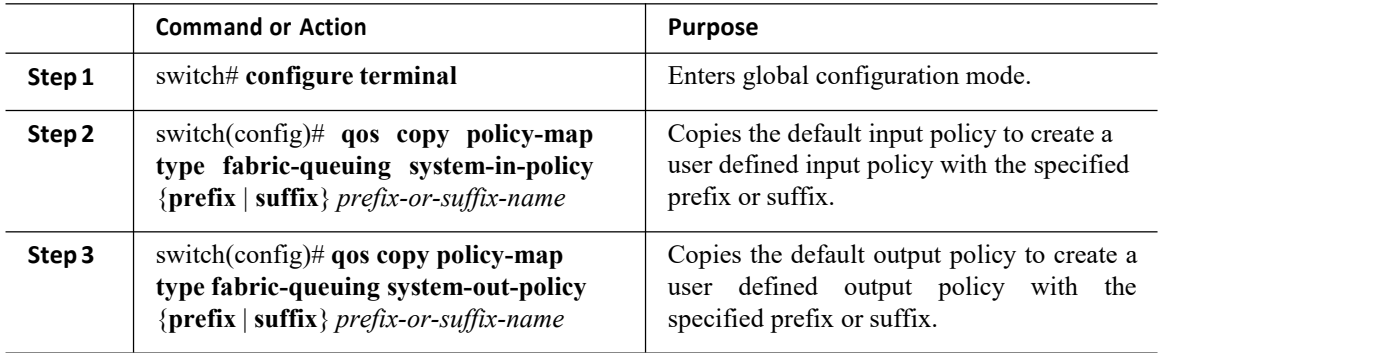

# CN12700 Series Configuring Queuing and Scheduling on M-Series I/O Modules<br>
2.4.2 Configuring Cos2q Fabric Mapping<br>
Procedure

**Procedure**

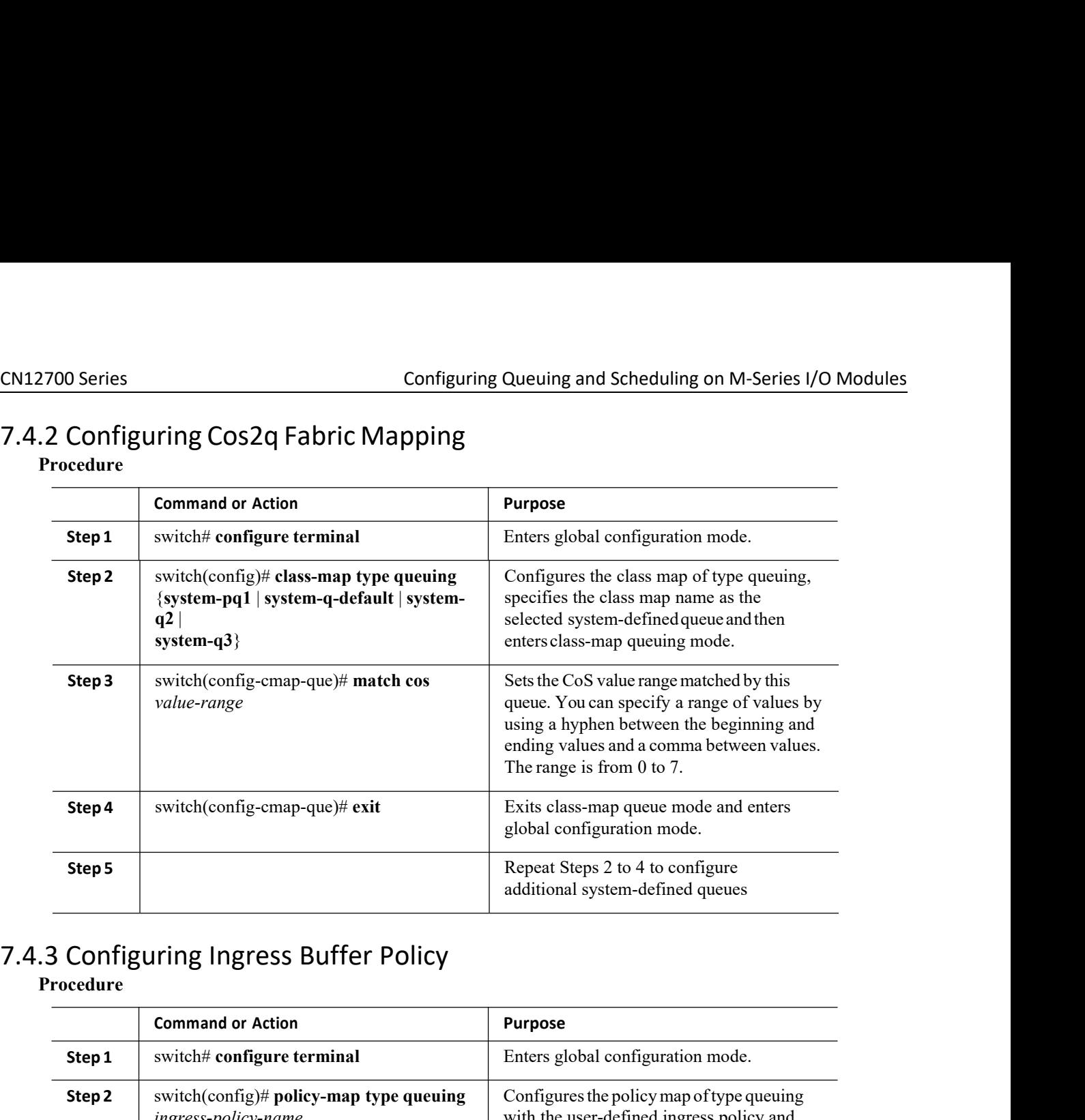

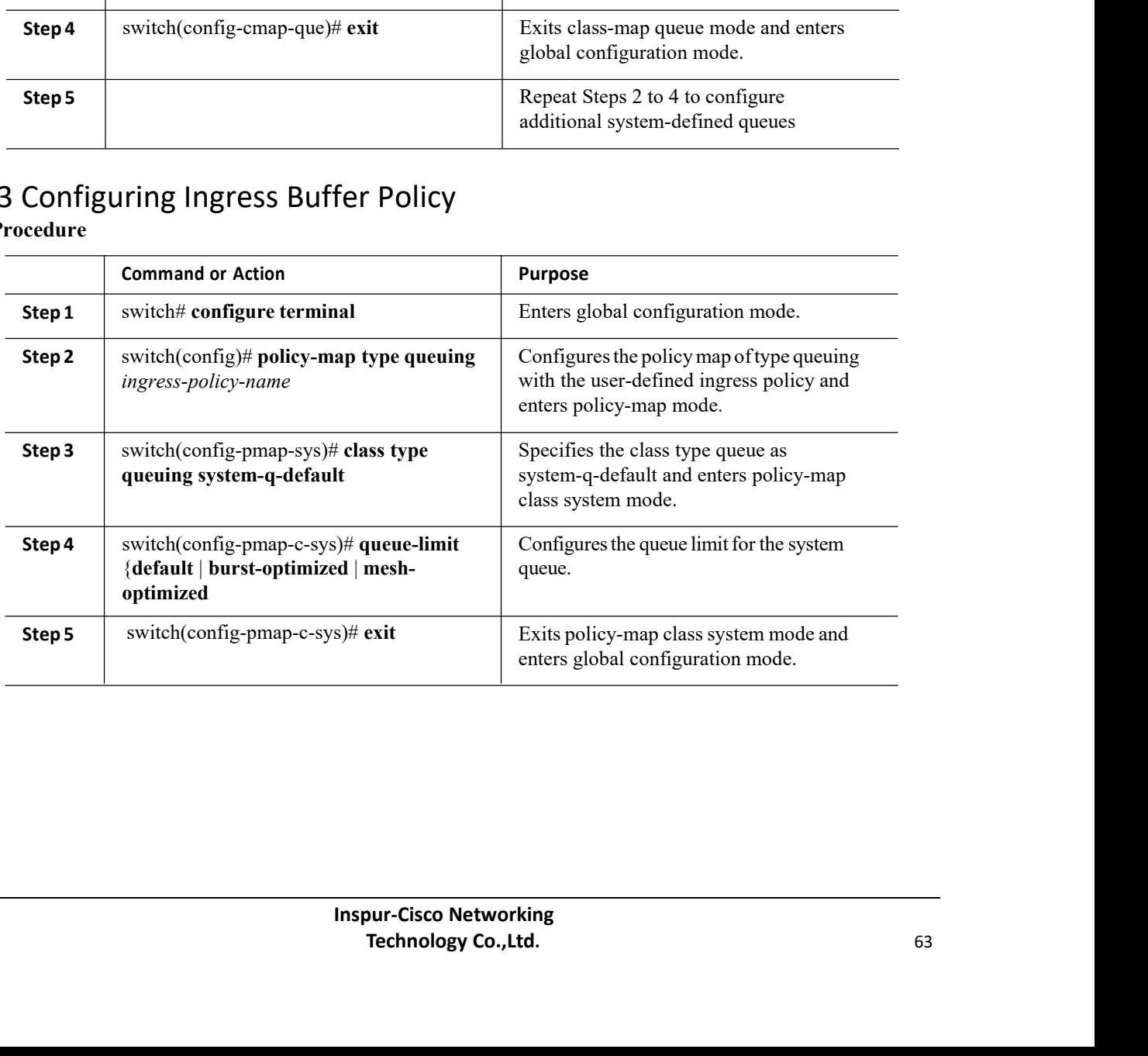

# 7.4.4 Configuring Egress Queue Bandwidth Allocation **Procedure**

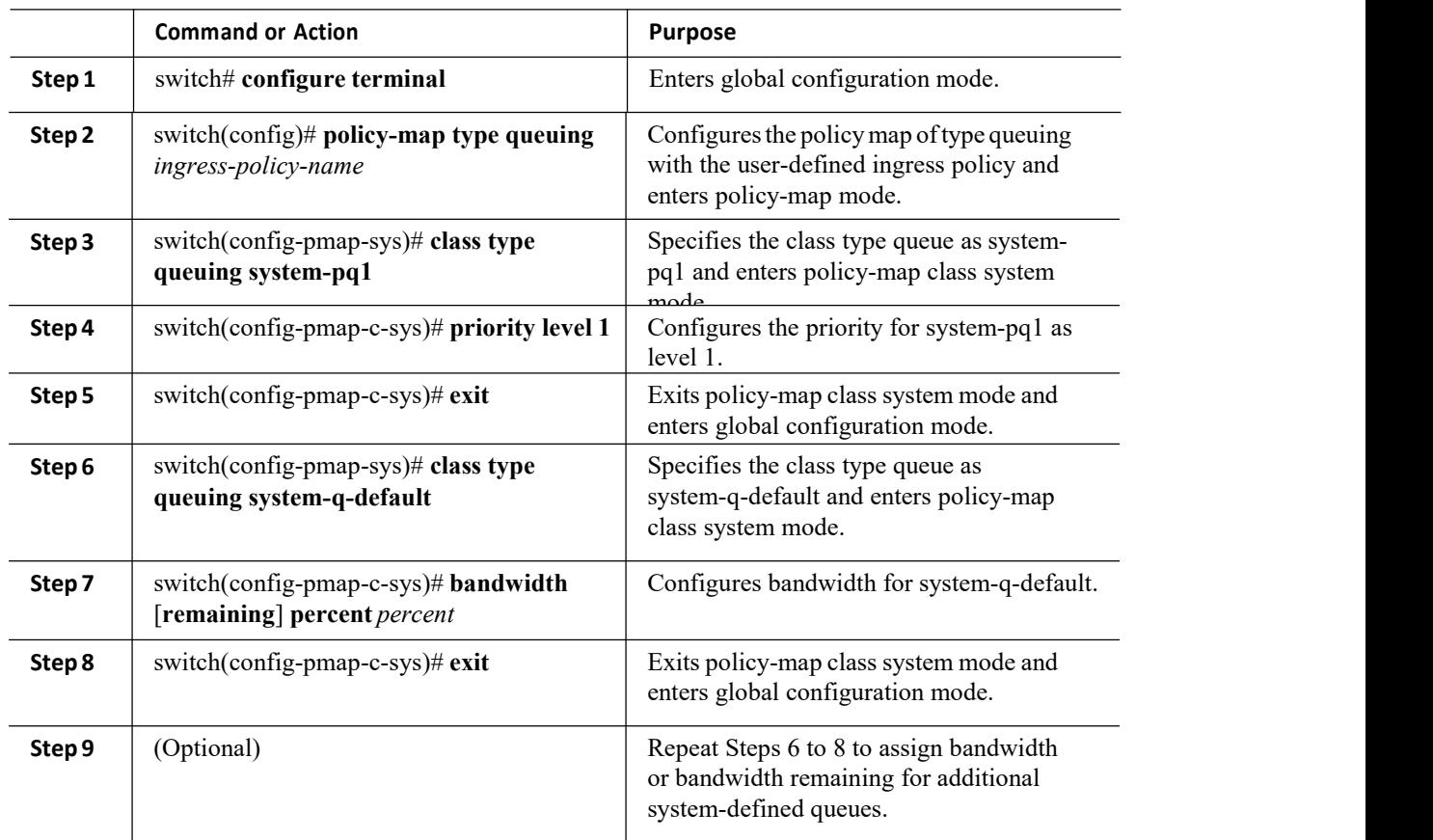

# 7.4.5 Configuring the New User-defined Policy on Fabric

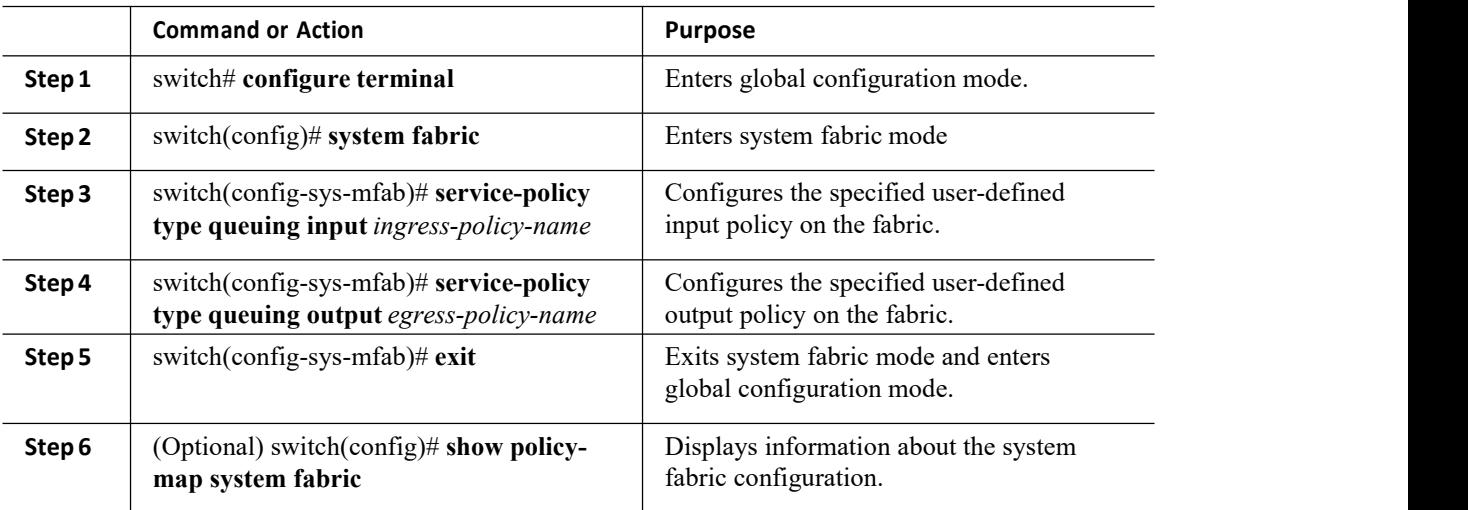

# CN12700 Series Configuring Queuing and Scheduling on M-Series I/O Modules<br>
2.5 Configuration Examples for Fabric QoS Mapping

# CN12700 Series<br>
Configuration Examples for Fabric QoS Mapping<br>
7.5 Configuration Examples for Fabric QoS Mapping<br>
7.5.1 Example: Copying Default Policy to Create a new User-defined Ingress<br>
and Egress Policy<br>
The following COMET CONSIDENTIATED CONSIDENT CONSIDENT CONSIDENT CONSIDENT TO COPYING DETERMINENT USER COPYING DETERMINENT USER COPYING DETERMINE THE following example shows how to create user-defined policies with the suffix '-in' for CN12700 Series<br>
Configuration Examples for Fal<br>
7.5.1 Example: Copying Default Policy<br>
and Egress Policy<br>
The following example shows how to create user-det<br>
out' for egress policy:<br>
Switch# configure terminal<br>
Switch# con Configuration Examples for Fabric QoS Mapping<br>
1 Example: Copying Default Policy to Create a new User-defined Ingress<br>
1 Egress Policy<br>
The following example shows how to create user-defined policies with the suffix '-in' CN12700 Series<br>
7.5 Configuration Examples for<br>
7.5.1 Example: Copying Default Pol<br>
and Egress Policy<br>
The following example shows how to create us<br>
out' for egress policy:<br>
Switch (config) #  $q$  and copy points<br>  $\frac{3w}{10$

```
Copying Default Policy to Create a<br>Cy<br>mple shows how to create user-defined policies w:<br>switch# configure terminal<br>switch (config) # qos copy policy-map type fabr<br>in switch (config) # qos copy policy-map type fabr<br>suffix -
                                                        Copying Default Policy to Create a new User-defined Ingress<br>Cy<br>mple shows how to create user-defined policies with the suffix '-in' for ingress policy and '-<br>switch(config)# qos copy policy-map type fabric-queuing system-i
                                                        -in
                                                        Cy<br>
Sy<br>
mple shows how to create user-defined policies with the suffix '-in' for ingress policy and '-<br>
Switch(configure terminal<br>
Switch(config)# qos copy policy-map type fabric-queuing system-in-policy suffix<br>
\frac{-\mathbf{in}}CV<br>mple shows how to create user-de<br>switch# configure terminal<br>switch (config)# qos copy polic<br>-in<br>suffix -out<br>CONfiguring COS2q Fab<br>mple shows how to configure Cos2
CN12700 Series<br>
CONFiguration Examples for Fabric QoS Mapping<br>
7.5.1 Example: Copying Default Policy to Create a new User-defined Ing<br>
and Egress Policy<br>
The following example shows how to create user-defined policies with
           1 Example: Copying Default Policy to Create a new User-defined Ingress<br>
I Egress Policy<br>
The following example shows how to create user-defined policies with the suffix '-in' for ingress policy and '-<br>
for egress policy:<br>
```

```
Switch# configure terminal
                          Switch(config)# class-map type queuing system-pq1
                          Switch(config-
                          cmap-que)# match cos 0
                          Switch(config-cmap-que)# exit
                          Switch(config)# class-map type queuing system-q-default
                          Switch(config-cmap-que)# match cos 1
                          Switch(config-cmap-que)# exit
                          Switch(config)# class-map type queuing system-q2
                          Switch(config-cmap-que)# match cos 2
                          Switch(config-cmap-que)# exit
                          Switch(config)# class-map type queuing system-q3
                          Switch(config-cmap-que)# match cos 3
                          Switch(config-cmap-que)# exit
7.5.2 Example: Configuring Cos2q Fabric Mapping<br>
The following example shows how to configure Cos2q fishio mapping for all the system-defined queues:<br>
System (configure terminal<br>
System (configure terminal<br>
System (configu
     Switch (configure deal) example year and system-q-default<br>
Switch (configure and system-out-b) example year quantity configure the user-default<br>
Switch (configure the user-dependent on 2<br>
Switch (configure open) # exampl
```
fabric:

```
Switch# configure terminal
                                     Switch(config)# system fabric
                                     Switch(config-sys-mfab)# service-policy type queuing input system-in-policy-in
                                     Switch(config-sys-mfab)# service-policy type queuing output system-out-policy-out
                                     Switch(config-sys-mfab)# exit
Exitetionflig-enap-qualit match con 1<br>
Switch (configurations) match con 1<br>
Switch (configurations) change may type quanting system-q2<br>
Switch (configurations) and type quanting system-q2<br>
Switch (configurations) change ap
       The following sample: Configuring the User-defined Policy on Fabric<br>The following example shows how to configure the user-defined system-in-policy and system-out-policy on<br>
switch (configure terminal)<br>
Switch (configure 
7.5.3 Example: Configuring the User-<br>The following example shows how to configure<br>fabric:<br>switch configure terminal<br>switch (config-sys-mfab) # ser<br>switch (config-sys-mfab) # ser<br>switch (config-sys-mfab) # ser<br>Switch (con
```
**IET CONSERVATE:**<br> **INSPURSE CONSERVATE:**<br> **INSPURSE ANTIFIES AND SURFER ADDED**<br> **INSPUR-CISCO Networking<br>
Technology Co.,Ltd. The Solution Configuration**<br>
We policy-map system fabric command displays the input and output<br> **AP system fabric**<br>
AP system-in-policy-in<br> **Technology Co.,Ltd.**<br>
65

Switch# **show policy-map system fabric** Service-policy (queuing) input: system-in-policy-in

```
Class-map (queuing): system-q-default
    (match-any) queue-limit percent 60
 Class-map (queuing): system-pq1
  (match-any) Class-map (queuing):
 system-q2 (match-any) Class-map
  (queuing): system-q3 (match-any)
Service-policy (queuing) output: system-out-policy-out
 Class-map (queuing): system-q-default
   (match-any) bandwidth remaining percent
    5<sub>2</sub>Class-map (queuing): system-pq1
    (match-any) priority level 1
 Class-map (queuing): system-q2
    (match-any) bandwidth remaining
   percent 5
 Class-map (queuing): system-q3
    (match-any) bandwidth remaining
   percent 5
```
# 7.5.5 Example: Verifying the QoS Mapping on Fabric

Switch# **show policy-map type queuing**

The following excerpts of the sample output from the show policy-map type queuing command displays the QoS mapping on fabric:

```
Type queuing policy-maps
 ========================
policy-map type queuing system-
in-policy class type queuing
system-q-default
 queue-limit default
class type queuing
 system-pq1 class type
 queuing system-q2
 class type queuing
 system-q3
. The contract of the contract of
. The contract of the contract of
. The contract of the contract of
policy-map type queuing system-
out-policy class type queuing
system-q-default
 bandwidth remaining
percent 33 class type
 queuing system-pq1
 priority level 1
 class type queuing
 system-q2 bandwidth
 remaining percent 33
 class type queuing
 system-q3 bandwidth
  remaining percent 33
. The contract of the contract of
. The contract of the contract of
. The contract of the contract of
policy-map type queuing fab_in-system-
```

```
in-policy class type queuing system-q-
default
 queue-limit percent 60
class type queuing
system-pq1 class type
queuing system-q2
class type queuing
system-q3
policy-map type queuing fab_out-system-
out-policy class type queuing system-q-
default
 bandwidth
remaining percent 5
class type queuing
system-pq1
```
# <span id="page-79-0"></span>7.6 Feature History for Fabric QoS Mapping

The table below summarizes the new and changed features for this document and shows the releases in which each feature is supported. Your software release might not support all the features in this document. For the latest caveats and feature information, the release notes for your software release.

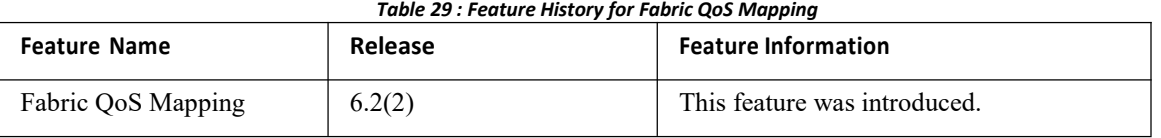

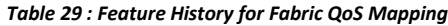

# **CHAPTER 8 Configuring Queuing and Scheduling on M- Series I/O Modules**

This chapter describes how to configure the QoS queuing and scheduling features on M-Series I/O modules of the Inspur INOS device.

- ·Finding Feature [Information](#page-80-0)
- ·[Information](#page-80-1) About Queuing and Scheduling
- ·Licensing [Requirements](#page-83-0)
- ·[Prerequisites](#page-83-1) for Queuing and Scheduling
- ·Guidelines and [Limitations](#page-83-2)
- ·[Configuring](#page-84-0) Queuing and Scheduling
- ·Verifying the Queuing and Scheduling [Configuration](#page-97-0)
- <span id="page-80-0"></span>·[Configuration](#page-98-0) Examples for Queuing and Scheduling
- <span id="page-80-1"></span>·Feature History for Queuing and [Scheduling](#page-100-0)

# 8.1 Finding Feature Information

Your software release might not support all the features documented in this module. For the latest caveats and feature information, the release notes for your software release. To find information about the features documented in this module, and to see a list of the releases in which each feature is supported, see the "New and Changed Information"chapter or the Feature History table in this chapter.

# 8.2 Information About Queuing and Scheduling

Traffic queuing is the ordering of packets and applies to both input and output of data. Device modules can support multiple queues, which you can use to control the sequencing of packets in different traffic classes. You can also set weighted random early detection (WRED) and taildrop thresholds.The device drops packets only when the configured thresholds are exceeded.

Traffic scheduling is the methodical output of packets at a desired frequency to accomplish a consistent flow of traffic. You can apply traffic scheduling to different traffic classes to weight the traffic by priority.

The queuing and scheduling processes allow you to control the bandwidth that is allocated to the traffic classes, so that you achieve the desired trade-off between throughput and latency for your network.

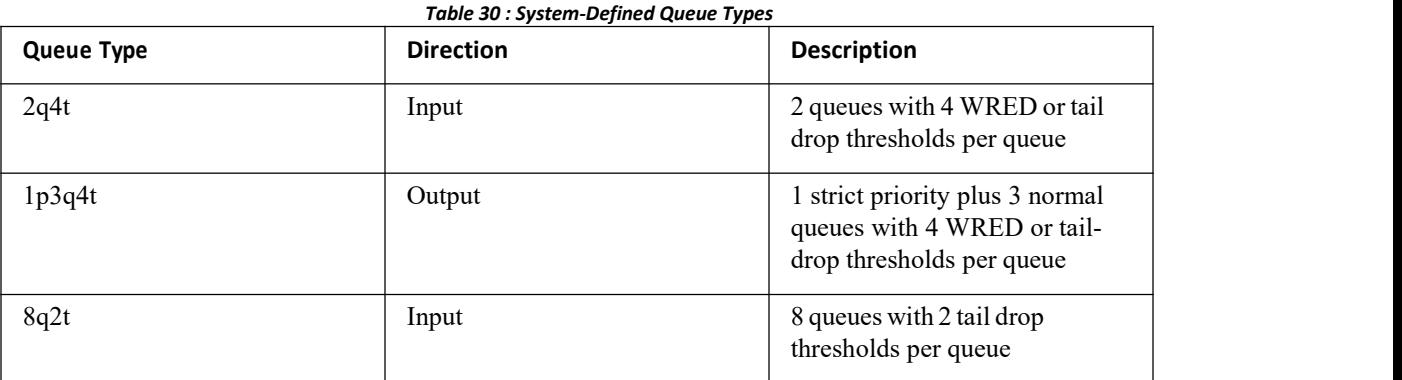

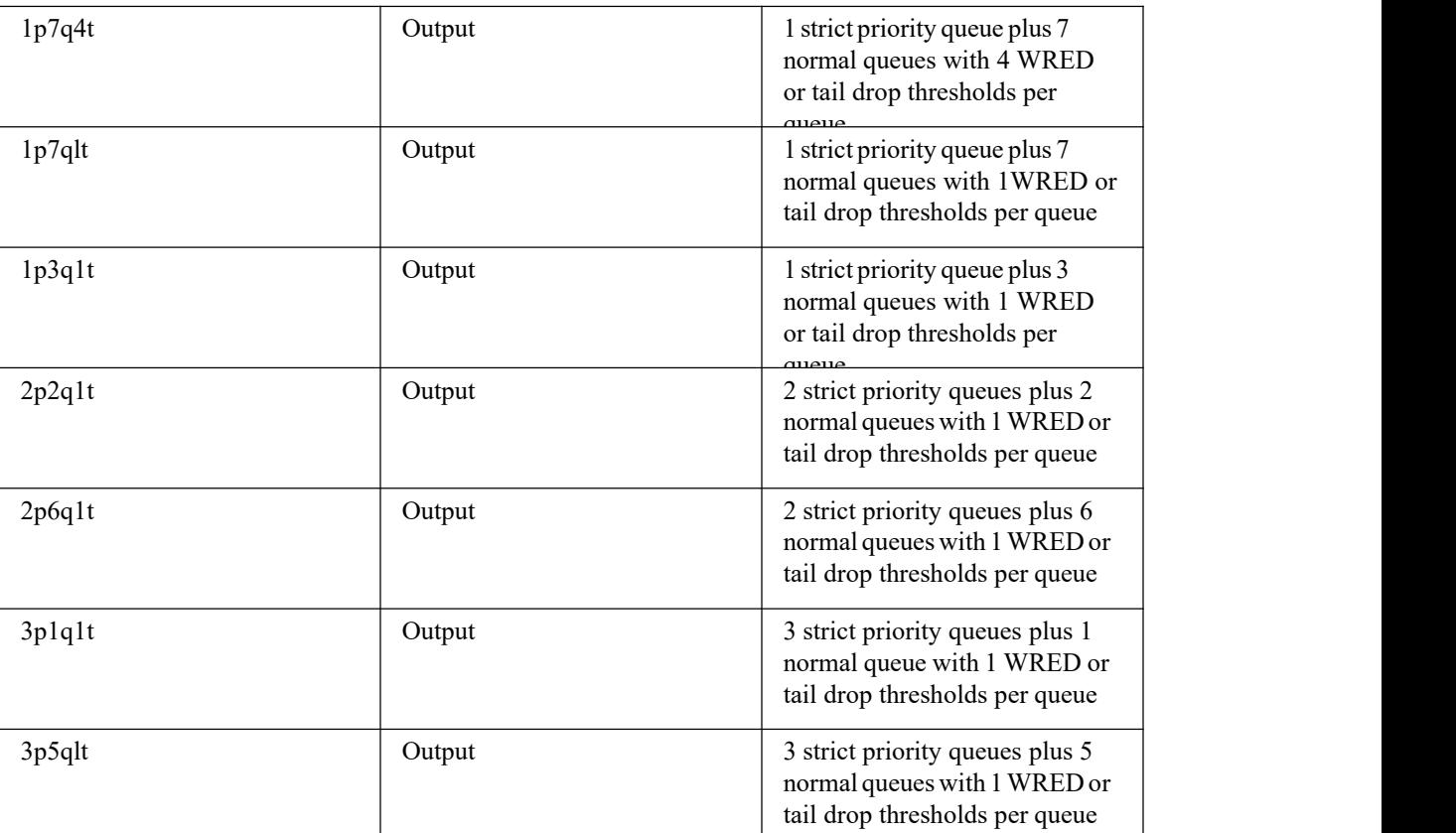

The queues match on the class of service (CoS) field. The device ensures that every CoS value from  $\overline{0}$  to  $\overline{7}$  maps to a queue for each queue type. Only one queue for a queue type can be assigned with a specific CoS value. For more information about the system-defined queues .

DSCP-to-queue mapping is disabled by default. Use the hardware qos dscp-to-queue ingress command to enable DSCP mapping on the modules. The table below describes the system-defined DSCP queuing class-maps with the default DSCP values.

| <b>Class Map Queue Name</b> | <b>Description</b>                    | <b>Default DSCP Value</b> |
|-----------------------------|---------------------------------------|---------------------------|
| $8q2t-in-q1$                | Ingress queue 1 of type 8q2t          | $40-63$                   |
| $8q2t-in-q2$                | Ingress queue 2 of type 8q2t          |                           |
| $8q2t-in-q3$                | Ingress queue 3 of type 8q2t          |                           |
| $8q2t-in-q4$                | Ingress queue 4 of type 8q2t          |                           |
| $8q2t-in-q5$                | Ingress queue 5 of type 8q2t          |                           |
| $8q2t-in-q6$                | Ingress queue 6 of type 8q2t          |                           |
| $8q2t-in-q7$                | Ingress queue 7 of type 8q2t          |                           |
| 8q2t-in-q-default           | Ingress default queue of type<br>8a2t | $0 - 39$                  |

*Table 31: System-Defined Queuing Class Maps with Default DSCP Values*

# 8.2.2 Setting Ingress Port CoS

You can set the CoS field in all ingress packets for untrusted ports. By default, ports are trusted and the CoS field is not modified. You can use this method to configure the port state to trusted or untrusted.

For information about configuring ingress port CoS, see the "Configuring Ingress Port CoS" section.

# 8.2.3 Modifying Class Maps

You can modify the CoS values that are matched by system-defined queuing class maps, which modify the CoSto-queue mapping. Each CoS value appears only once in the queues ofthe same type.

If you want to change the system-default queuing class maps,you must also change the queuing policies applied on the interfaces because any changes in the queuing class maps causes traffic disruptions and might also cause packet drops.

# $\bigwedge$

**Caution**

When you modify a system-defined queuing class map, the changes occur immediately and it might disrupt traffic on all virtual device contexts (VDCs).

For information about configuring class maps, see the "Modifying Queuing Class Maps for COS" section.

# 8.2.4 Congestion Avoidance

You can use the following methods to proactively avoid traffic congestion on the device:

·Apply WRED to a class of traffic, which allows the device to drop packets based on the CoS field. WRED is designed to work with TCP traffic.

• Apply tail drop to a class of traffic, which allows the device to drop packets based on the CoS field.

·Apply WRED to a class of traffic, which allows the device to drop packets based on the DSCP field. WRED is designed to work with TCP traffic.

• Apply tail drop to a class of traffic, which allows the device to drop packets based on the DSCP field.

For information about configuring congestion avoidance, see the "Modifying Queuing Class Maps for DSCP" section.

# 8.2.5 Congestion Management

For ingress packets, you can configure congestion management by specifying a bandwidth that allocates a minimum data rate to a queue.

For egress packets, you can choose one of the following congestion management methods:

·Specify a bandwidth that allocates a minimum data rate to a queue.

·Impose a maximum data rate ona class of traffic so that excess packets are retained in a queue to shape the output rate.

· Allocate all data for a class of traffic to a priority queue. The device distributes the remaining bandwidth among the other queues.

For information about configuring congestion management, see the "Configuring WRED by DSCP Values" section.

# 8.2.6 Virtualization Support

A VDC is a logical representation of a set of system resources. Other than configuring class maps,queuing and scheduling apply only to the VDC where the commands are entered. For information about configuring class maps, see the "Modifying Queuing Class Maps for COS" section.

For information about configuring VDCs, see the *Inspur CN12700 Series INOS Virtual Device Context Configuration Guide*.

# 8.3 Licensing Requirements

The QoS feature does not a require license. Any feature not included in a license package is bundled with the Inspur INOS system images and is provided at no extra charge to you.

<span id="page-83-0"></span>Using virtual device contexts (VDCs) requires an Advanced Services license.

For a complete explanation of the Inspur INOS licensing scheme, see the *Inspur INOS Licensing Guide*.

# <span id="page-83-1"></span>8.4 Prerequisites for Queuing and Scheduling

Queuing and scheduling have the following prerequisites:

- ·You must be familiar with the "Using Modular QoS CLI" chapter.
- ·You are logged on to the switch.

·You are in the correct VDC. A VDC is a logical representation of a set of system resources. You can use the **switchto vdc** command with a VDC number.

# <span id="page-83-2"></span>8.5 Guidelines and Limitations

Queuing and scheduling have the following configuration guidelines and limitations:

·If a no-drop class is paused and the IP traffic is received with the CoS value of the no-drop class, IP traffic isqueued in default queue due to the dscp-to-queue mapping behaviour. This is applicable to Inspur CN12700 Series switches by default. Note that the dscp-to-queue mapping can be disabled.

·Starting with Inspur INOS Release 8.0(1), dscp-to-queue mapping on Inspur M3 Series modules is enabled by using the **hardware qos dscp-to-queue ingress module type f-series** command.

·Configure system-defined class maps with care because the changes occur immediately and traffic might be disrupted on all VDCs.

·Defining the CoS with the **match cos** command is not supported for custom configured class maps.

·Specifying DSCP values for a class map with the **match dscp** command is not supported for custom configured class maps.

·When you are working with 10-Gigabit Ethernet ports in the shared mode, the egress queuing policy applies to all the ports in the port group. With the 10-Gigabit Ethernet ports in shared mode, all the ports in the port group must be in the same VDC. For information about the shared and dedicated modes, see the *Inspur CN12700 Series INOS Interfaces Configuration Guide*. For information about the port groups, see the *Inspur CN12700 Series Hardware Installation and Reference Guide*.

·You cannot set either the queue limit or WRED on ingress 10-Gigabit Ethernet ports except for the 8 port, 10- Gigabit Ethernet I/O module.

·To ensure accurate hardware programming on Inspur M1 Series modules, when you add a physical interface to a port-channel, which already has a queuing policy applied, you must remove the queuing policy and reapply. Without this reapplication, queuing policy will not be correctly applied on all the interfaces. Otherwise, you must ensure that the queuing policy is applied on the port-channel interface only after all the physical ports are bundled into the port-channel.

• On Inspur M1 series modules, it may not be possible to configure actual values for traffic shaping. For example, on a 1 Gigabit interface with 65% average shaping, the output rate on the interface goes only up to 450Mbps, whereas with 70%, it goes to 850Mbps.

·When changing egress Class of Service (CoS) to queue mapping, ensure that you specify 2 or 3 seconds as the minimum time limit between changes. Otherwise, continuous traffic drop might occur.

·The Inspur M3 series modules do not support per-queue counters for egress drops (multicast, unknown unicast, or broadcasts). The egress drops will be per port and per Q-Default counter.

·Only 8e templates are supported on Inspur M3 series modules.

·In Inspur CN12700 switches, the Inspur M3 series module supports only network-qos policies based on the 8e-4q8q template. In Inspur CN12700 series switches, the Inspur M3 series module supports only network-qos policies based on 8e and 8e-4q4q templates. It does not support network-qos policies based on 4e-4q8q, 6e-4q8q, 7e-4q8q, and 8021qav-4q8q templates.

·All data traffic will be enqueued to the default queue of dot1q-tunnel port because this port is untrusted by default.

# <span id="page-84-0"></span>8.6 Configuring Queuing and Scheduling

Queuing and scheduling are configured by creating policy maps of type queuing that you apply to either traffic direction of an interface. You can modify system-defined class maps, which are used in policy maps to define the classes of traffic to which you want to apply policies.

Additional considerations are as follows:

·Changes to system class maps take effect immediately across all VDCs. The specified CoS values immediately map to the new queues.

·Changes are disruptive.

·The traffic passing through ports of the specified port type experience a brief period of traffic loss. All ports of the specified type are affected. For example, if you change COS-to-queue mapping for the M1 10G egress interface type, all M1 10G ports in all VDCs experience a brief disruption.

·Performance can be impacted.

• If one or more ports of the specified type do not have a queuing policy applied that defines the behavior for the new queue, then the traffic mapping to that queue might experience performance degradation.

·If you change the CoS-to-queue mapping by modifying the queuing class maps, you must ensure that a new queuing policy was applied to all ports of that type that use the new queues.

·If you change the DSCP-to-ingress-queue mapping by modifying the queuing class maps,you must ensure that a new queuing policy is applied to all ports of that type that use the new queues.

·By default, nonused queues do not have an allocated buffer. Allocate buffers to these queues to avoid tail drop.

·Changes to system class-maps are made only on the default VDC.

For information about configuring policy maps and class maps, see "Using Modular QoS CLI."

You can configure the congestion-avoidance features, which include tail drop and WRED, in any queue. You can configure one of the egress congestion management features, such as priority, shaping, and bandwidth, in output queues, and you can configure bandwidth in input queues.

We recommend that you modify the CoS value before you create a policy map. You can modify the CoS values that are matched by device-defined class map queues. You must assign each CoS value from 0 to 7 to one or more of the queues for each queue type. Each CoS value is used only once in each queue type.

We recommend that you modify the DSCP value before you create a policy map. You can modify the DSCP values that are matched by device-defined class map queues. You must assign each DSCP value from 0 to 63 to one or more of the queues for each queue type. Each DSCP value is used only once in each queue type.

The system-defined policy maps default-in-policy and default-out-policy are attached to all ports to which you do not apply a queuing policy map. The default policy maps cannot be configured.

This example shows that if you downgrade from Release 4.0(3) to Release 4.0(2) and enter the **show running configuration** command, the input default queuing policy has an unknown enum in the display:

```
switch# show running-config
version 4.0(2)
…
…
policy-map type queuing default-
in-policy class type queuing
unknown enum 0
queue-limit percent 50
bandwidth percent 80
class type queuing
unknown enum 0 queue-
limit percent 50
bandwidth percent 20
```
If you copy and paste this configuration into any Inspur INOS release, the device sends errors while executing all the commands starting from the **policy-map type queuing default-in-policy** command.You can ignore these errors because they do not affect the performance of the device.

# 8.6.1 Configuring Ingress Port CoS

To make a port untrusted, set the CoS value to a static value.

You use the ingress default queues from the system-defined queue classes for the type of module to which you want to apply the policy map.

The CoS values set using this procedure apply to all packets that ingress the specified interfaces, not just to the class-default packets. If you set the CoS value, the device modifies the value before ingress queuing and scheduling so the CoS-modified packets are classified differently.

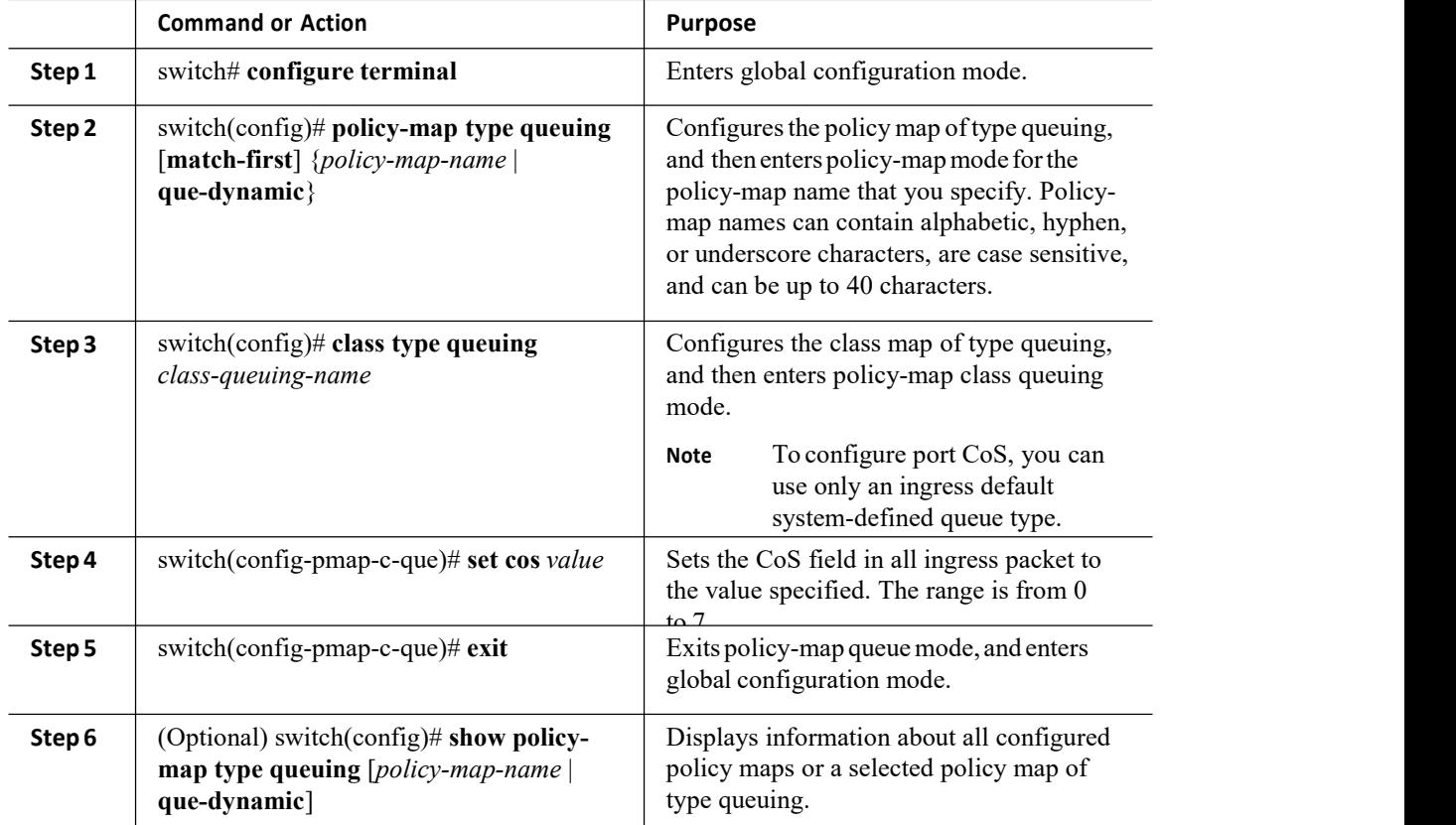

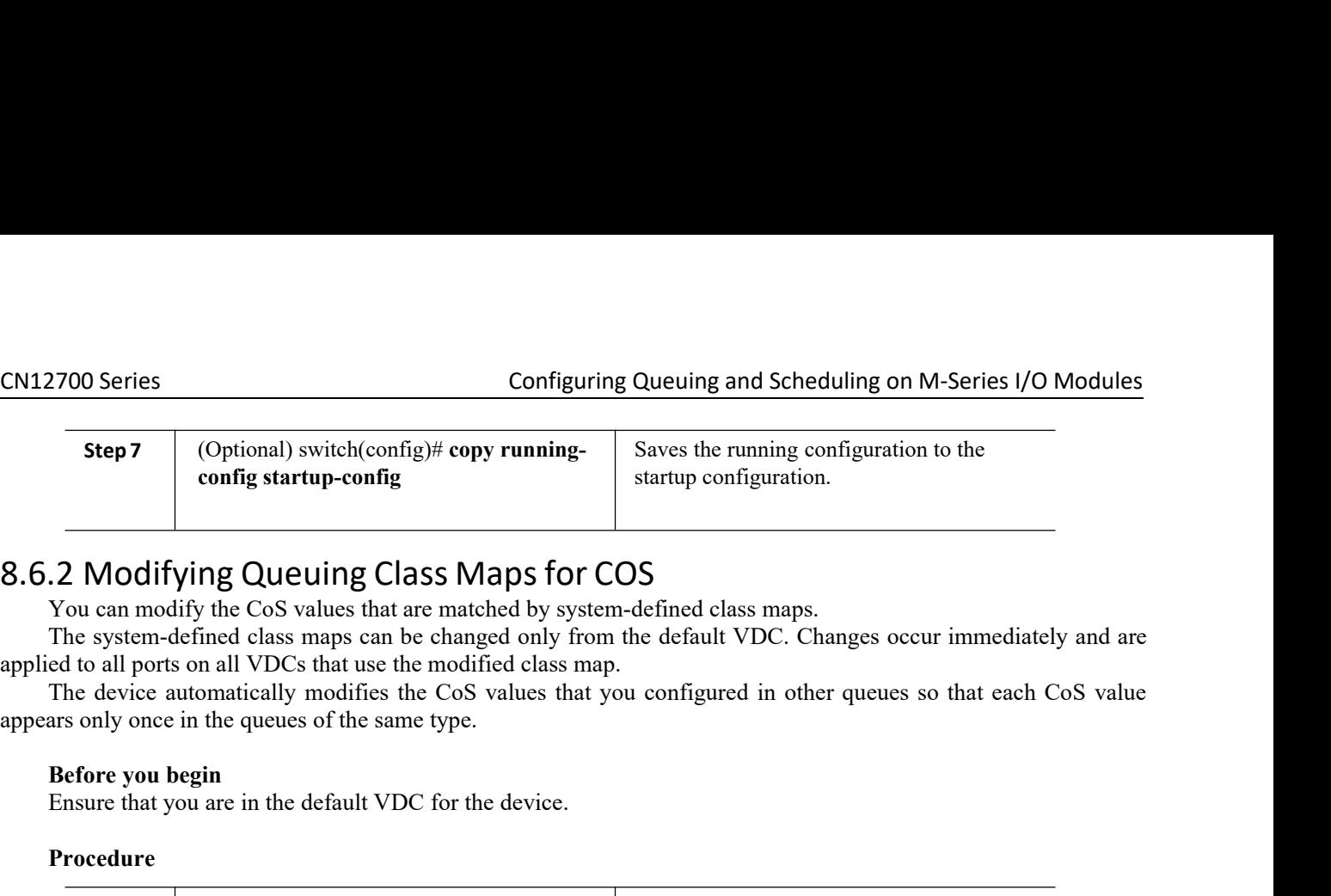

Queuing and Scheduling on M-Series I/O Modules<br>Saves the running configuration to the<br>startup configuration. Saves the running configuration to the<br>Saves the running configuration to the<br>startup configuration.

EXECT THE SERVICE CONTROLLET CONTROLLET SURVEY THE SERVICE OF STATES OF COSTANDING THE SYSTEM SURVEY CONTROLLET THE SYSTEM CONTROLLET THE SYSTEM-DEFINED CLASS MANDS FOR COSTAND STATES THE SYSTEM-defined class maps can be Configuring Queuing and Scheduling on M-Series I/O Modules<br> **Step 7** (Optional) switch(config)# copy running-<br>
config startup-config<br>
config startup-config<br>
Saves the running configuration to the<br>
startup configuration.<br>
<br> The device automatically modifies the CoS values that you configured in other queues so that each CoS values that are matched by system-defined class maps.<br>
The system-defined class maps can be changed only from the defau Step 7 (Optional) switch(config)# copy running-<br>
config startup-config<br>
config startup-config<br>
Ensure that are matched only system-defined class<br>
The system-defined class maps can be changed only from the default VDC. Chan

 $\begin{array}{c|c|c} \textbf{C}\texttt{M12700} \textbf{Series} & \textbf{Configuring Queueing and Scheduling on M-Se} \end{array}$ <br> **Step 7** (Optional) switch(config)# **copy running**-<br> **Startup configuration to the configuration.**<br> **S.6.2** Modifying Queuing Class Maps for COS<br>
You can modify t **CN12700 Series**<br> **EXEMPLE AND CONTIGENT CONTIGENT CONTIGENT CONTIGENT CONTIG SERVICE CONTIGENT CONTIGENT CONTIGENT CONTIGENT CONTIGENT CONTIGENT CONTIGENT CONTIGENT CONTIGENT CONTIGENT CONTIGENT CONTIGENT CONTIGENT CONTIG** CN12700 Series<br>
Configuring Queuing and Sch<br>
Step 7 (Optional) switch(config)# copy running-<br>
config startup-config<br>
startup config startup-config<br>
startup configurati<br>
S.6.2 Modifying Queuing Class Maps for COS<br>
You can m

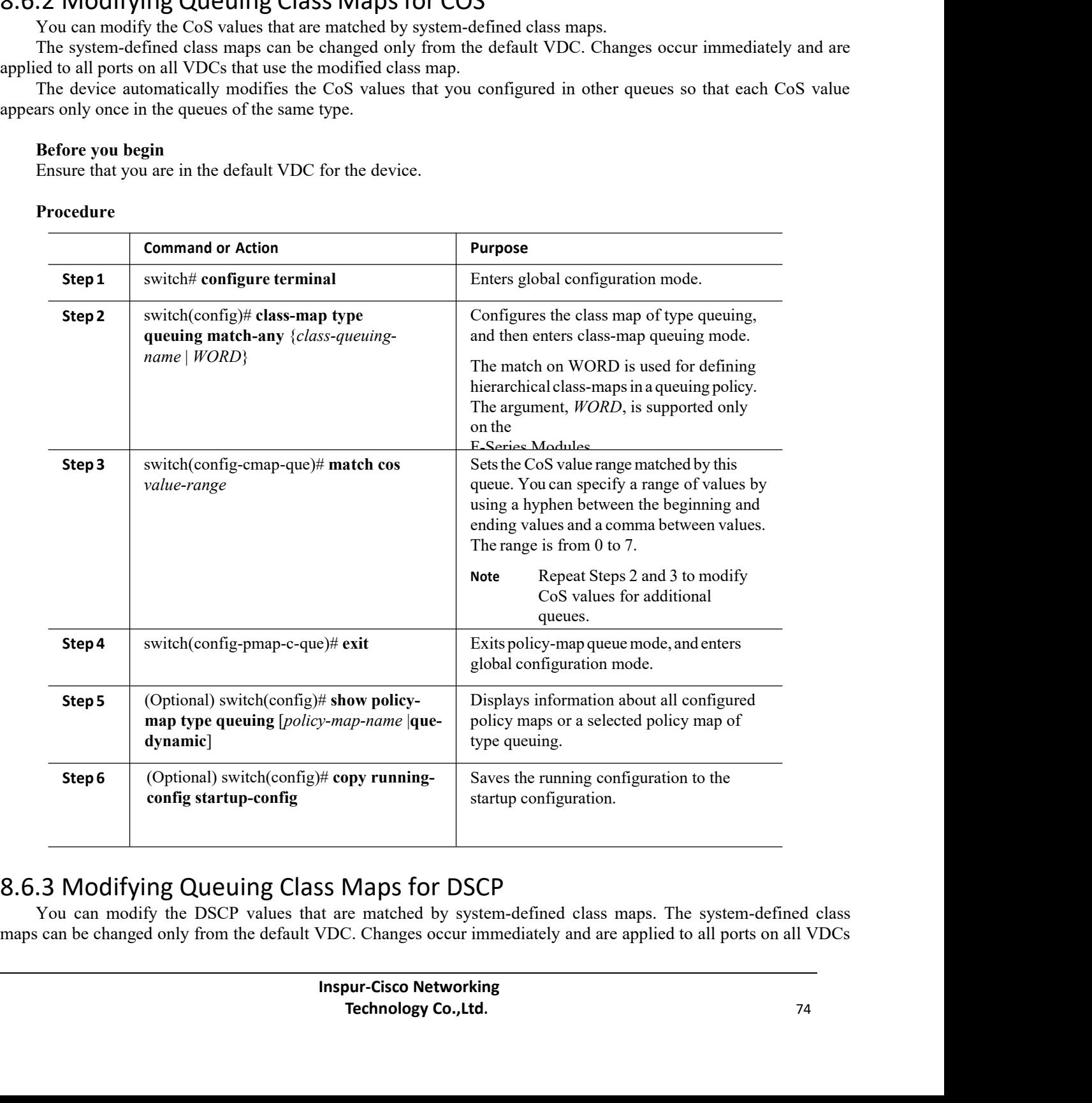

CN12700 Series Configuring Queuing and Scheduling on M-Series I/O Modules<br>
that use the modified class map.<br>
To allow the modifications to be implemented, the DSCP-to-queue mapping must be enabled. If you have not<br>
enabled CN12700 Series<br>
Configuring<br>
that use the modified class map.<br>
To allow the modifications to be implemented, the DSCP-t<br>
enabled the DSCP-to-queue mapping earlier, you can use the<br>
command to enable DSCP-to-queue mapping.<br> **Configuring Queuing and Scheduling on M-Series I/O Modules**<br>
Something the modifications to be implemented, the DSCP-to-queue mapping must be enabled. If you have not<br>
led the DSCP-to-queue mapping earlier, you can use **t CM12700 Series**<br> **CM12700 Series**<br> **COLOGES**<br> **COLOGES**<br> **COLOGES**<br> **COLOGES**<br> **COLOGES**<br> **COLOGES**<br> **COLOGES**<br> **COLOGES**<br> **COLOGES**<br> **COLOGES**<br> **COLOGES**<br> **COLOGES**<br> **COLOGES**<br> **COLOGES**<br> **COLOGES**<br> **COLOGES**<br> **COLOGES**<br> **CN12700 Series** Configuring Queuing<br>that use the modified class map.<br>To allow the modifications to be implemented, the DSCP-to-queue enabled the DSCP-to-queue mapping earlier, you can use **the hardware**<br>command to enable **COLOGET COLOGET COLOGET COLOGET COLOGET COLOGET MANUST COLOGET MANUST THE DETERMIND TO allow the modifications to be implemented, the DSCP-to-queue mapping must be enabled. If you have no hardware qos dscp-to-queue ingres Configuring Queuing and Scheduling on M-Series I/O Modules**<br>To allow the modifications to be implemented, the DSCP-to-queue mapping must be enabled. If you have not<br>eld the DSCP-to-queue mapping earlier, you can use **the CN12700 Series**<br> **COMPLATE COMPLATE COMPLATE COMPLATE COMPLATE COMPLATE COMPLATE COMPLATE COMPLATE COMPLATE COMPLATE COMPLATE COMPLATE COMPLATE (TO disable the DSCP-to-queue mapping.<br>
To disable the DSCP-to-queue mapping. EXECTS**<br> **Before SECTS**<br> **Before in the modifications to be implemented, thends**<br> **Before in the DSCP-to-queue mapping earlier, you can**<br> **Before begin**<br> **Before you begin**<br> **Before you begin**<br> **Ensure that you are in the ENDISE 2700 Series**<br> **ENDISE 2700 Series**<br>
ITO allow the modifications to be implemented, the DSCP-to-queue mapping must<br>
Eled the DSCP-to-queue mapping earlier, you can use **the hardware qos dscp-to-**<br>
mand to enable DSC

# **Procedure**

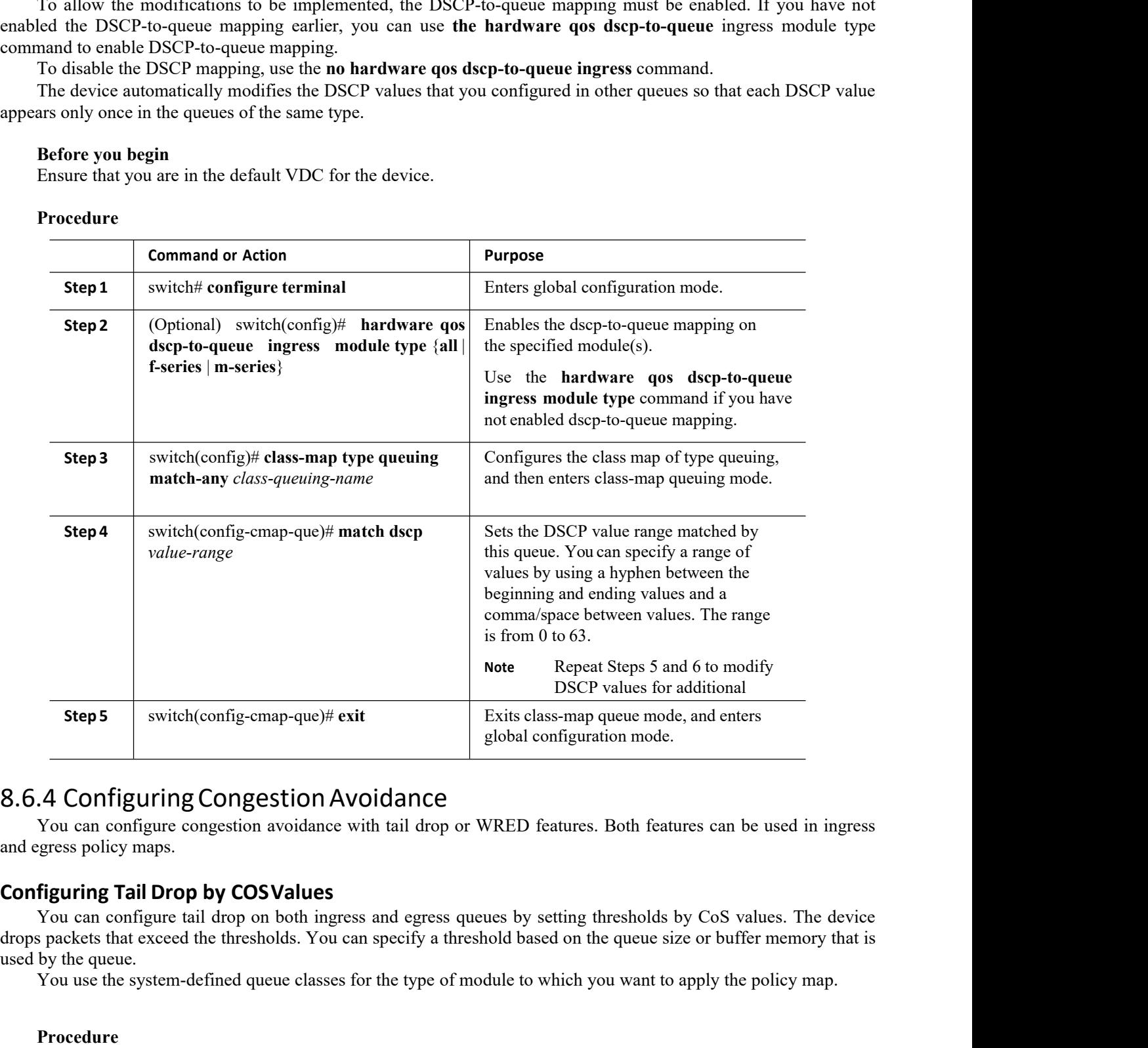

**ISS**<br> **ISS**<br> **ISS**<br> **ISS**<br> **ISS**<br> **ICENTE ANDER SURFERENT CONSISTENT ONE OF THE SURFERENCE OF THE SURFERENCE ON THE SURFERENCE ON THE SURFERENCE OF THE SURFERENCE OF THE SURFERENCE OF THE SURFERENCE ON THE SURFERENCE ON T** ITHE STRIM SONG STRIM SONG STRIM SONG STRIM SONG STRIM SPECIFY A threshold based on the queue size or buffer memory that is<br>
For the type of module to which you want to apply the policy map.<br> **TECHING STRIM SONG STRIM SPEC** Step5<br>
Similar expection of the system-defined queue classes and the system-defined to the system-defined queue congestion avoidance<br>
You can configure congestion avoidance with tail drop or WRED features. Both features ca

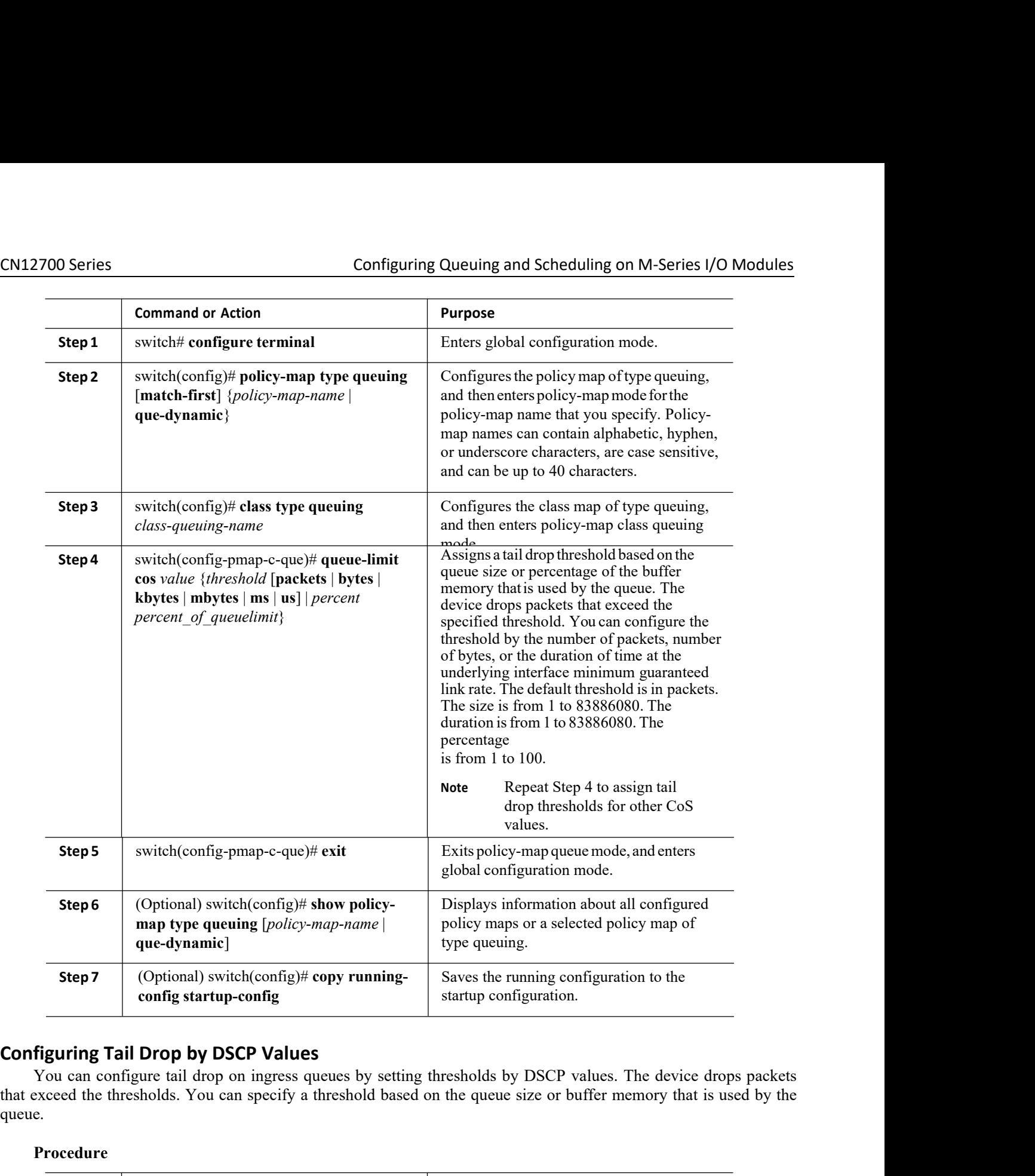

queue.

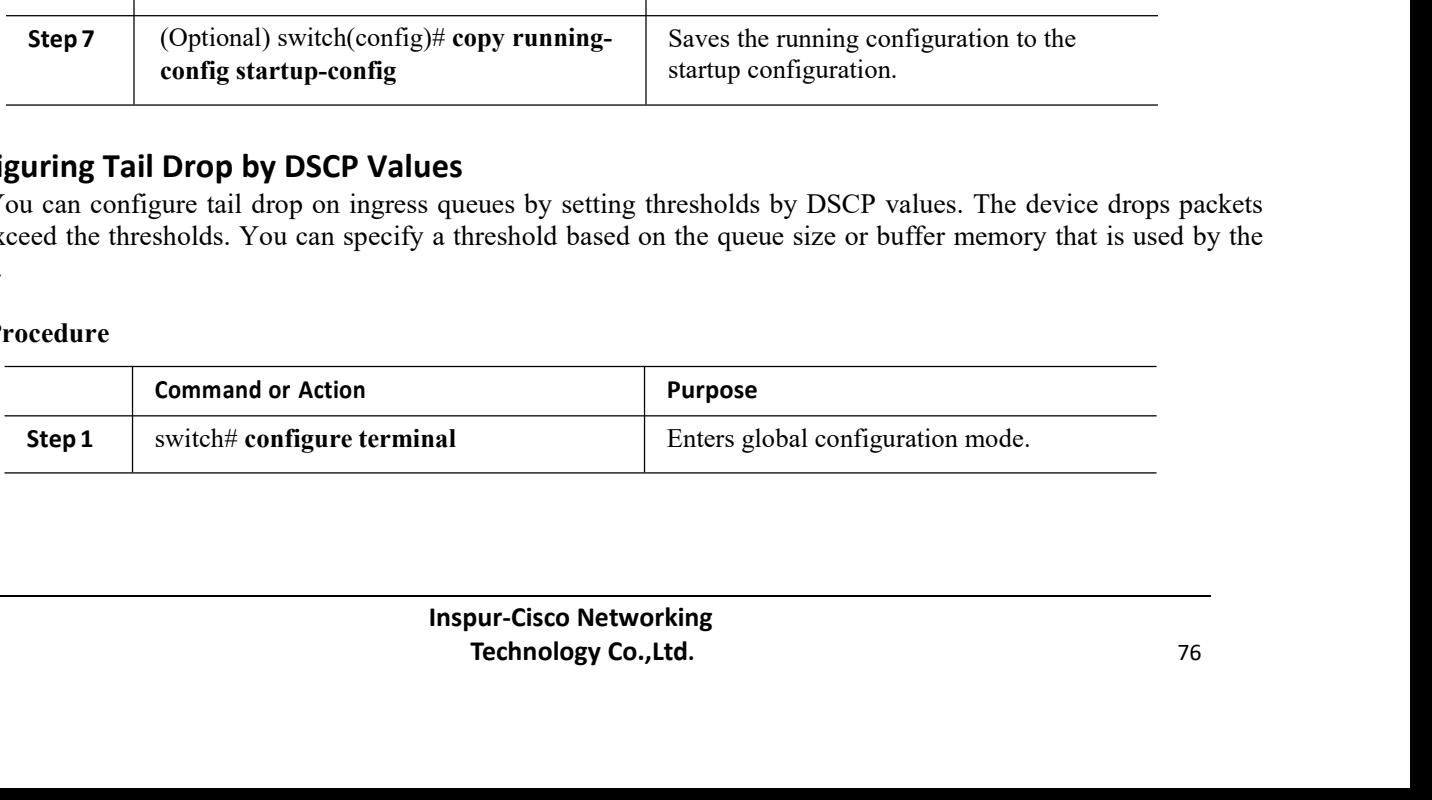

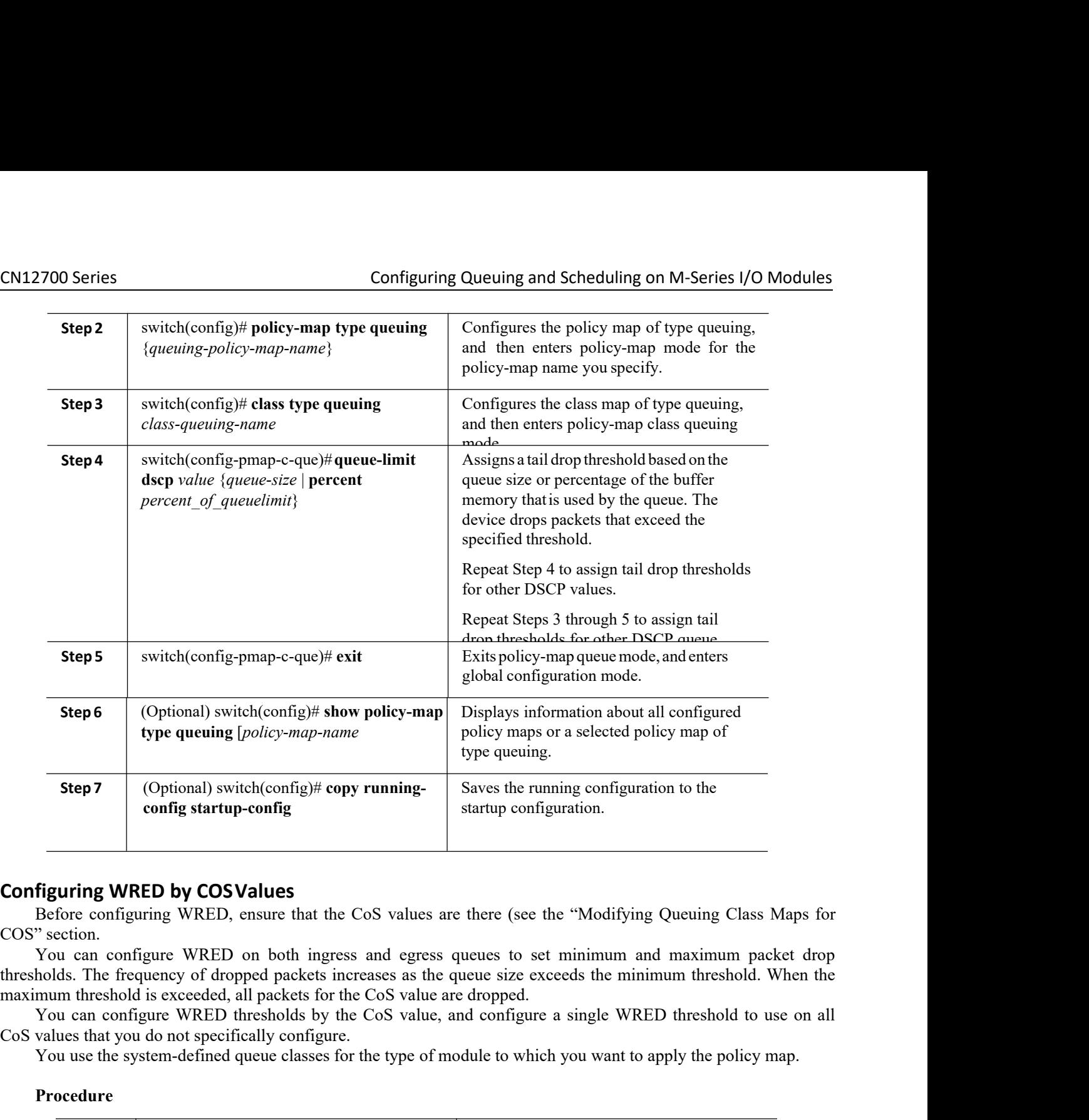

Transfer the system-defined queue classes for the type of module to which you want to apply the system-defined when the system-defined queue classes for the type of module to which you can configure the equal on the policy

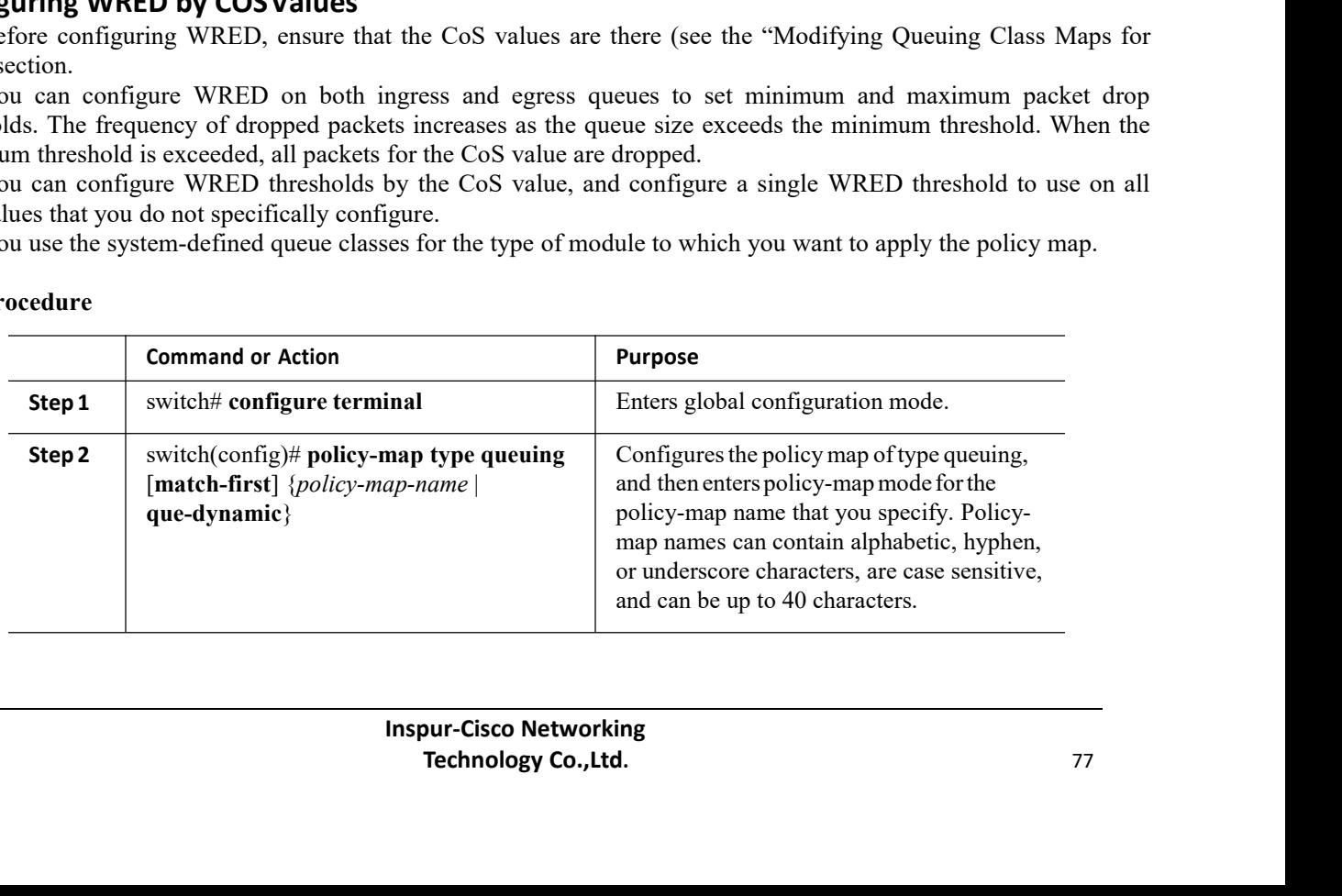

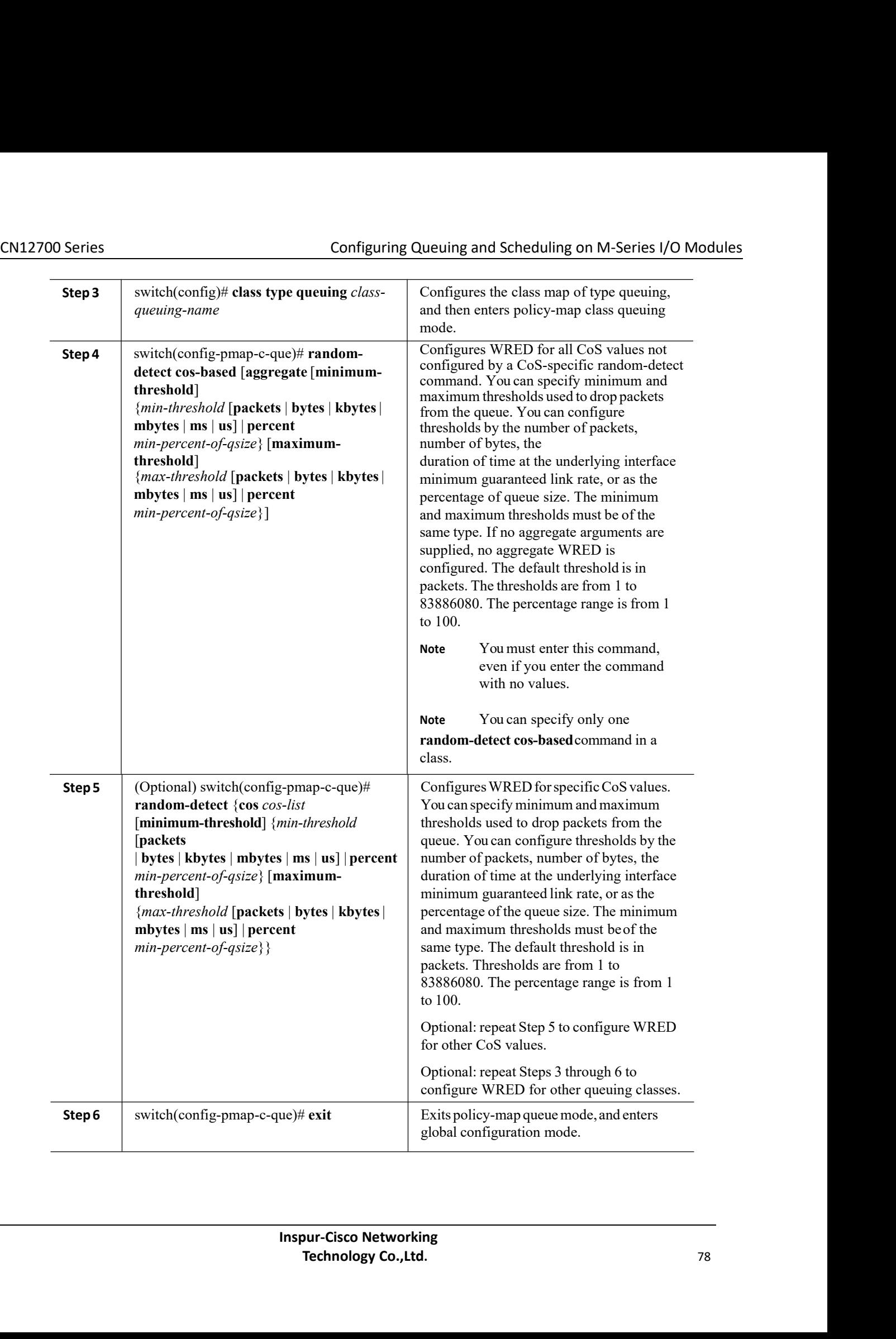

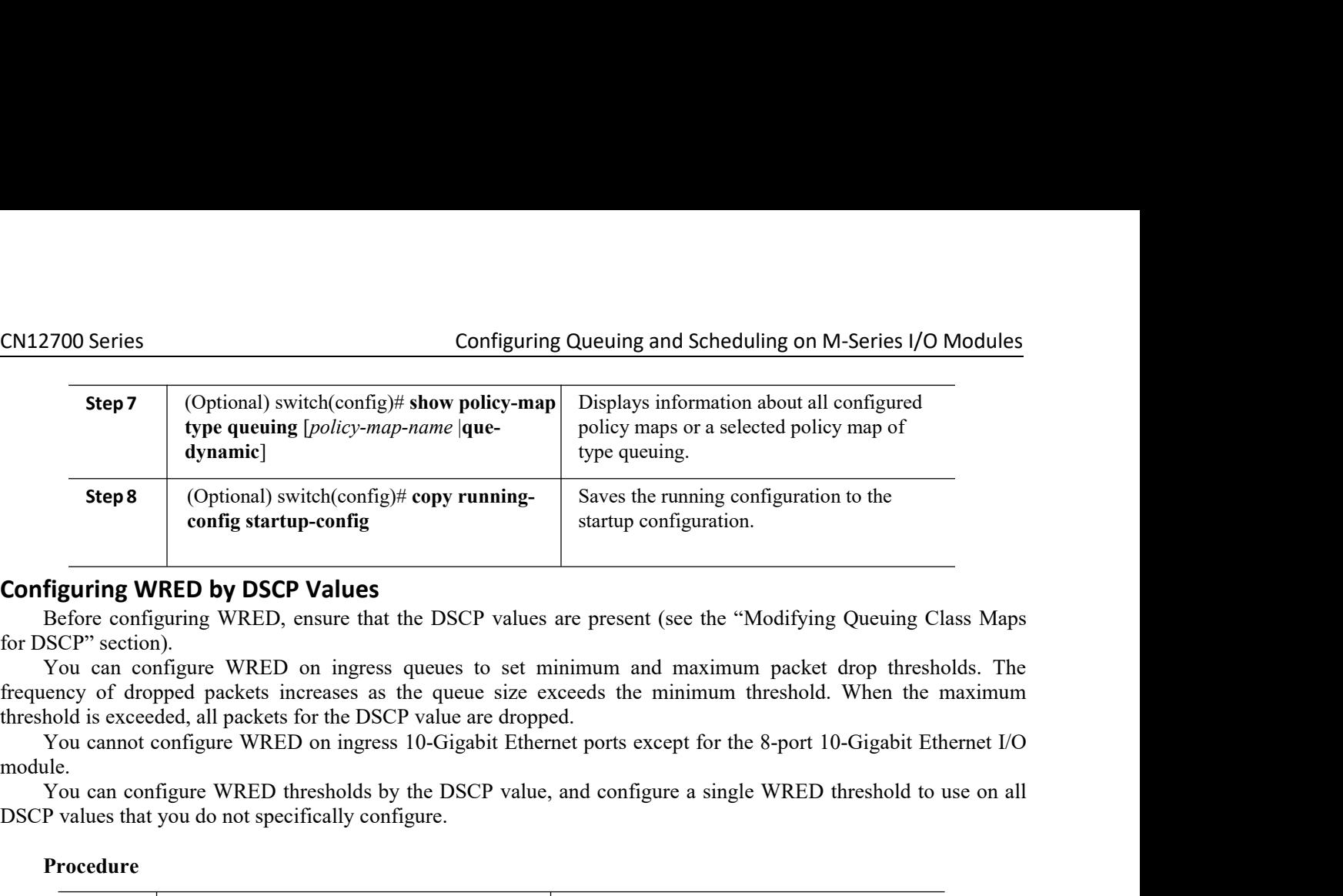

Step 8 (Optional) switch(config)# copy running-<br>
configuring WRED by DSCP Values<br>
Before configuring WRED, ensure that the DSCP values are present (see<br>
for DSCP" section).<br>
You can configure WRED on ingress queues to set

module.<br>You can configure WRED thresholds by the DSCP value, and configure a single WRED threshold to use on all

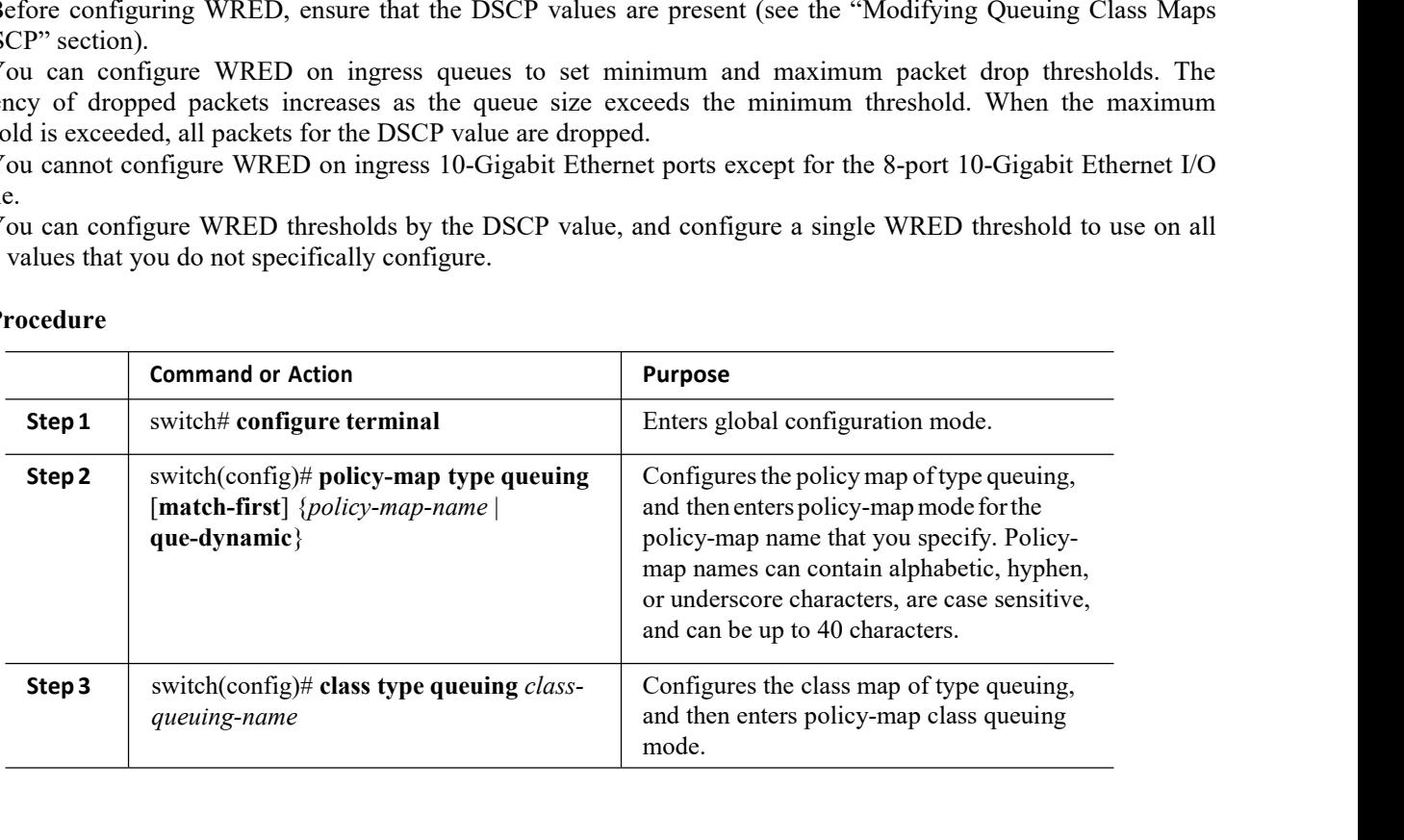

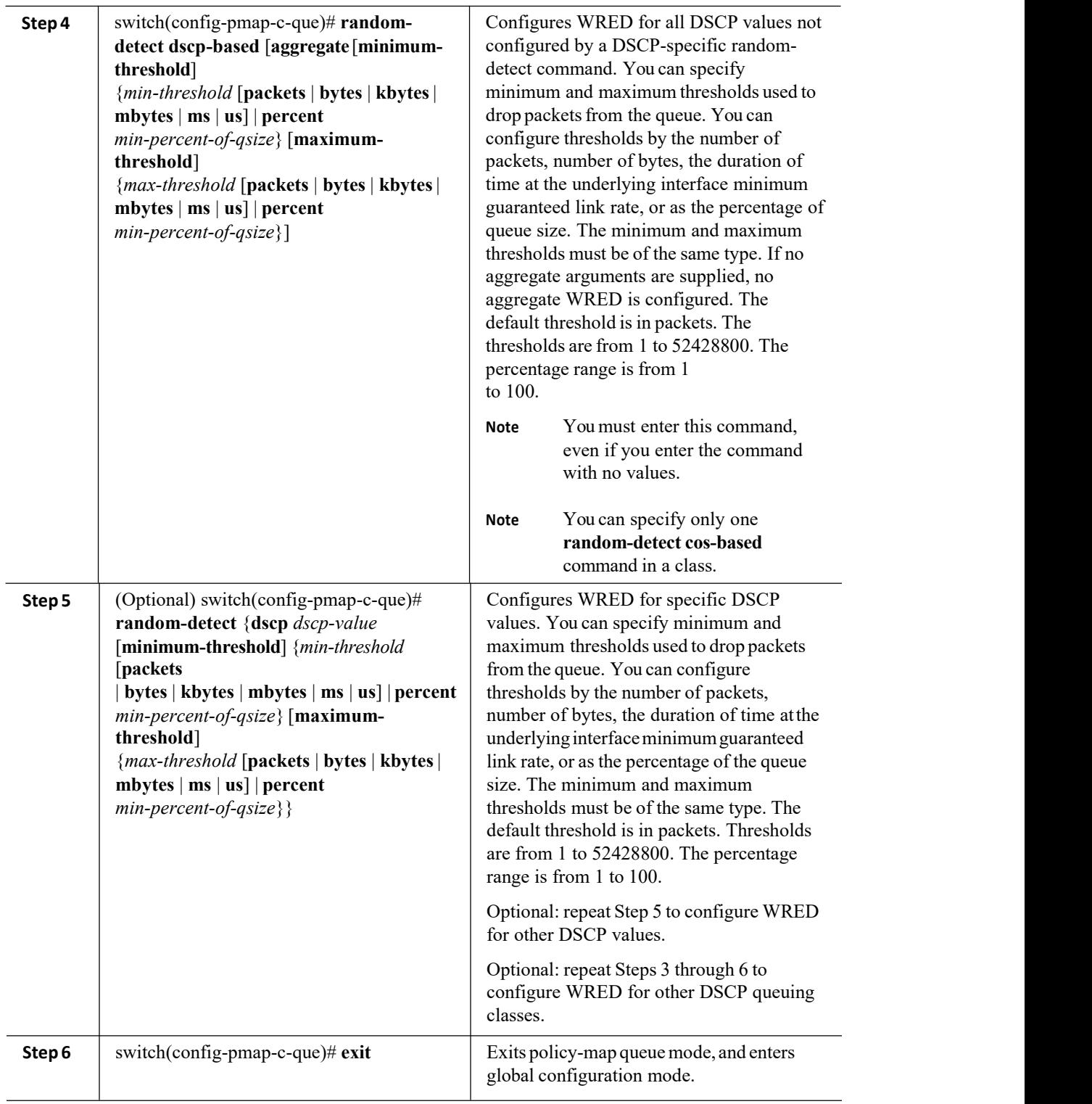

# 8.6.5 Configuring Congestion Management

You can configure only one of the following congestion management methods in a policy map:

CN12700 Series Configuring Queuing and Scheduling on M-Series I/O Modules<br>
• Allocate a minimum data rate to a queue by using the bandwidth and bandwidth remaining commands.<br>
• Allocate all data for a class of traffic to a **Configuring Queuing and Scheduling on M-Series I/O Modules**<br>
• Allocate a minimum data rate to a queue by using the bandwidth and bandwidth remaining commands.<br>
• Allocate all data for a class of traffic to a priority que **bandwidth remaining and Scheduling on M-Series I/O Modules**<br> **configuring Queuing and Scheduling on M-Series I/O Modules**<br> **configuring** commands.<br> **command to distribute remaining traffic among the priority command. You** State of the remaining and Scheduling on M-Series I/O Module:<br>
• Allocate a minimum data rate to a queue by using the bandwidth amd bandwidth remaining commands.<br>
• Allocate all data for a class of traffic to a priority qu **EXECT 2001**<br> **Configuring Queuing and Scheduling on M-Series I/O Modules**<br> **Configuring Queuing and Scheduling on M-Series I/O Modules**<br> **Configuring that a** for a class of traffic to a priority queue by using the **prior CN12700 Series**<br> **CONTEX CONTEX CONTEX CONTES**<br> **CONTEX CONTEX CONTES**<br> **CALCOL** Allocate a minimum data rate to a queue by using the bandwidth and bandwidth remaining commands.<br> **CALCOL ALCOL ALCOL ALCOL CONTEX CONTES**<br> Configuring Queuing and Scheduling on M-Series I/O Modules<br>
• Allocate all data for a class of traffic to a priority queue by using the priority command. You can use the<br> **bandwidth remaining** command to distribute remaini Configuring Queung and Scheduling on M-Series 1/O 1<br>
• Allocate a minimum data rate to a queue by using the bandwidth and bandwidth remaining commands<br>
• Allocate all data for a class of traffic to a priority queue by usin

Configuring Queuing and Scheduling<br> **Configuring Queuing and Scheduling**<br> **Configuring Cueuing and Scheduling**<br> **Configuring Configuring Configuring** the bandwidth and bandwidth remainding command to distribute remaining t • Allocate all data for a class of traffic to a priority queue by using the **priority** command. You can use the **bandwidth remaining trafficulate** remaining traffic among the nonpriority queues. By default, the **system eve bandwidth remaining** command to distribute remaining traffic among the nonpriority queues. By default, the system event) distributes the remaining bandwidth among the nonpriority queues.<br>
• Allocate a maximum data rate t system evenly distributes the remaining bandwidth among the nonpriority queues.<br>
A llocate a maximum data rate to a queue by using the **shape** command.<br>
In addition to the congestion management feature that you choose, you

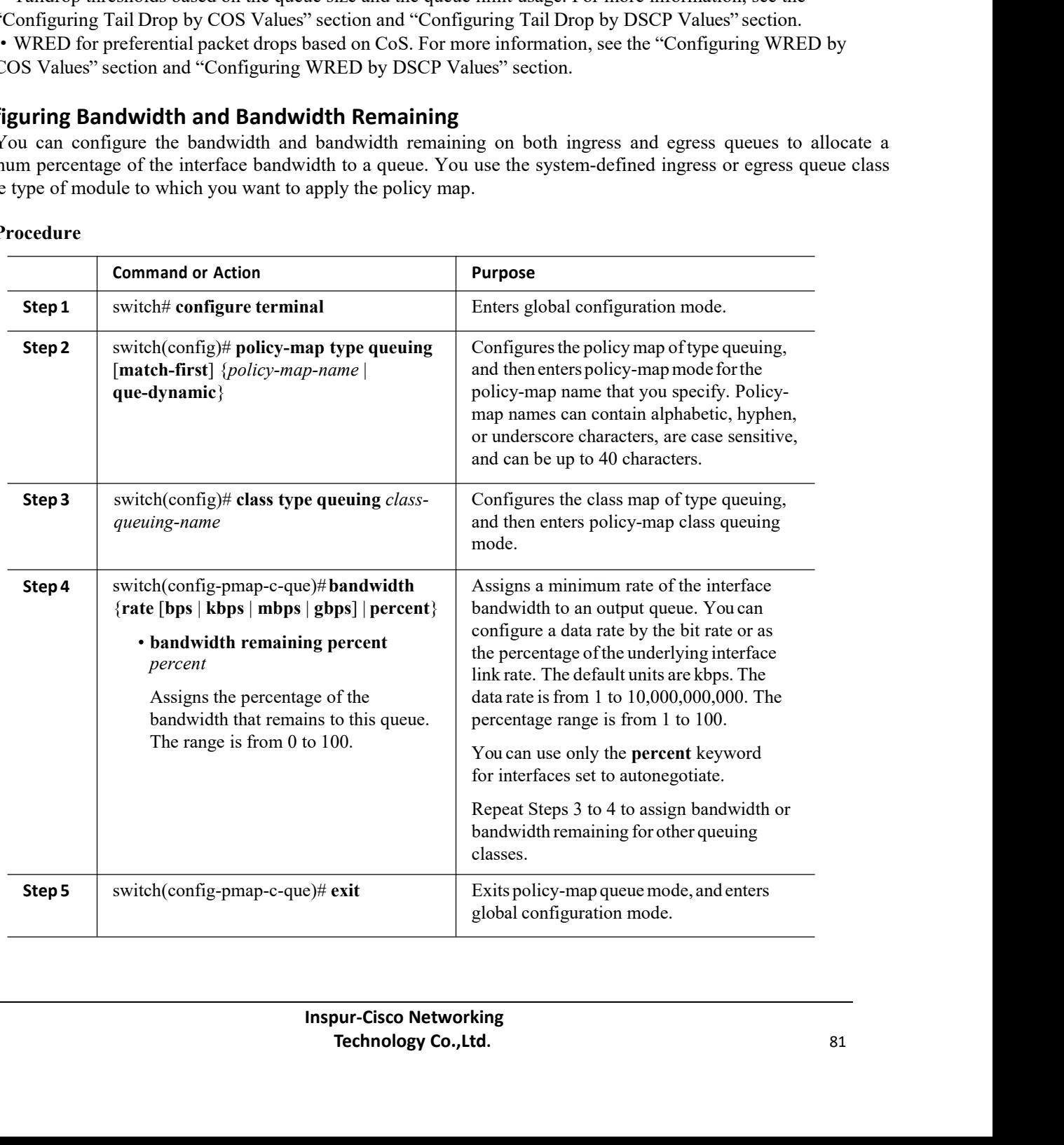

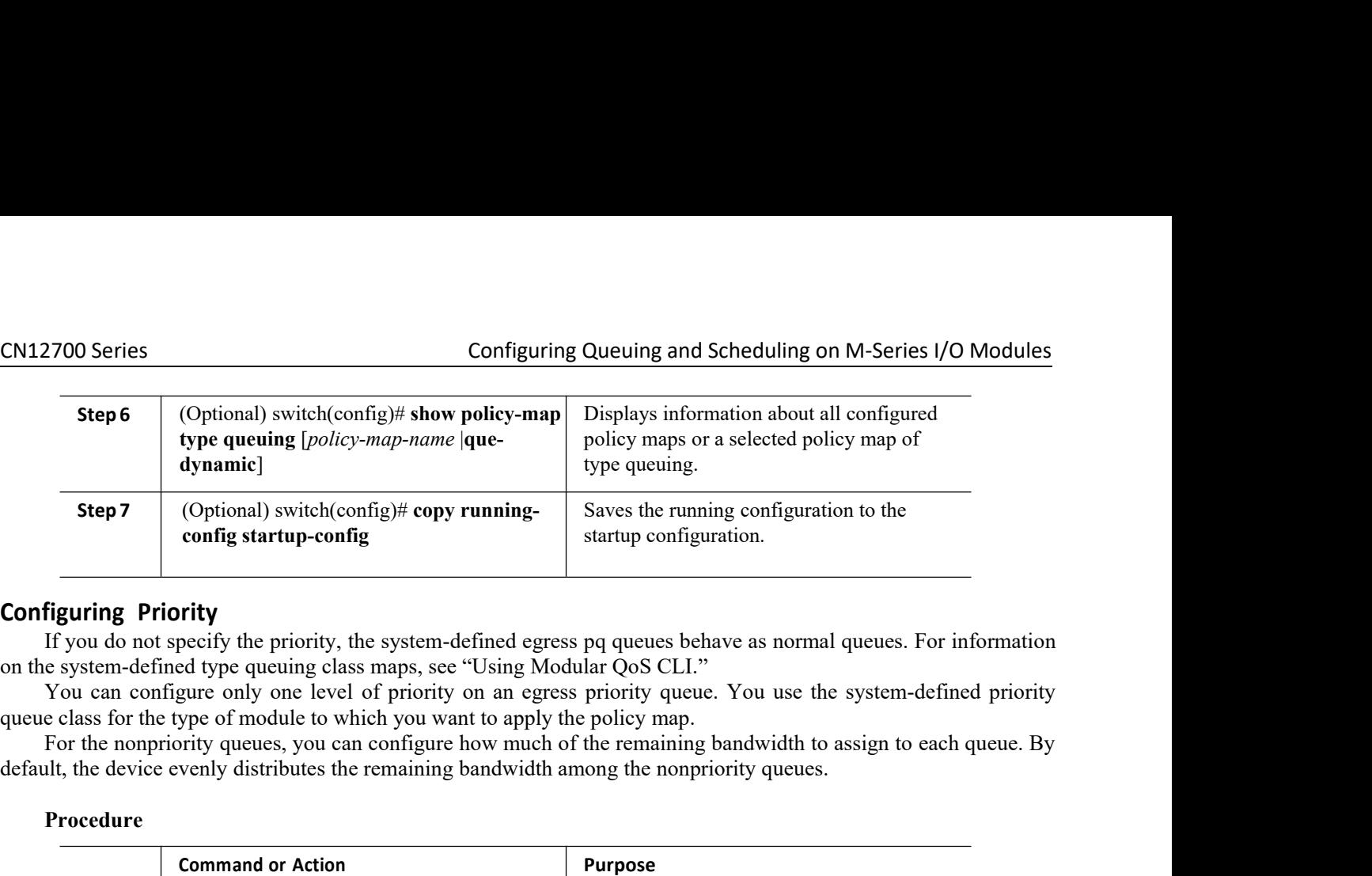

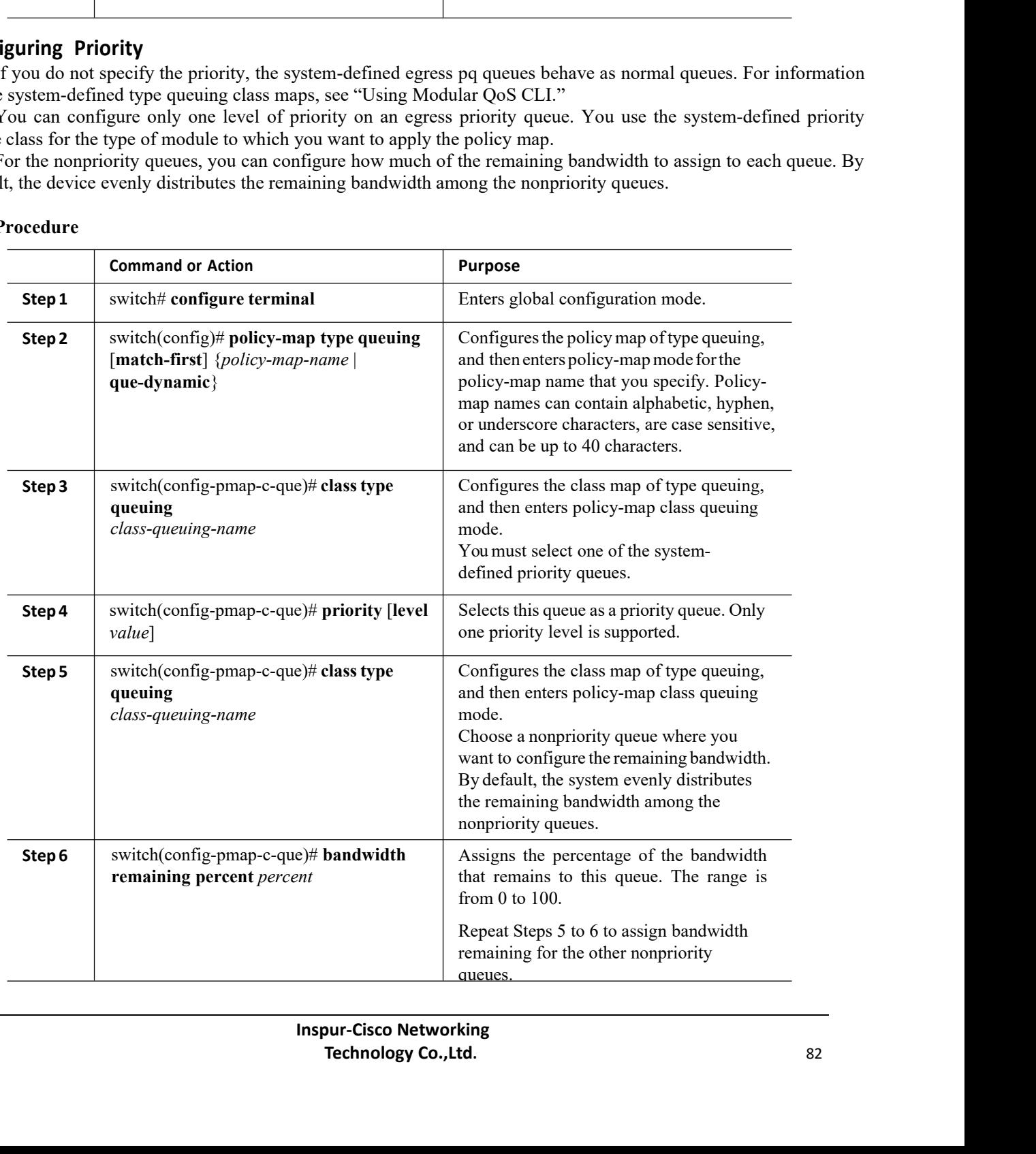

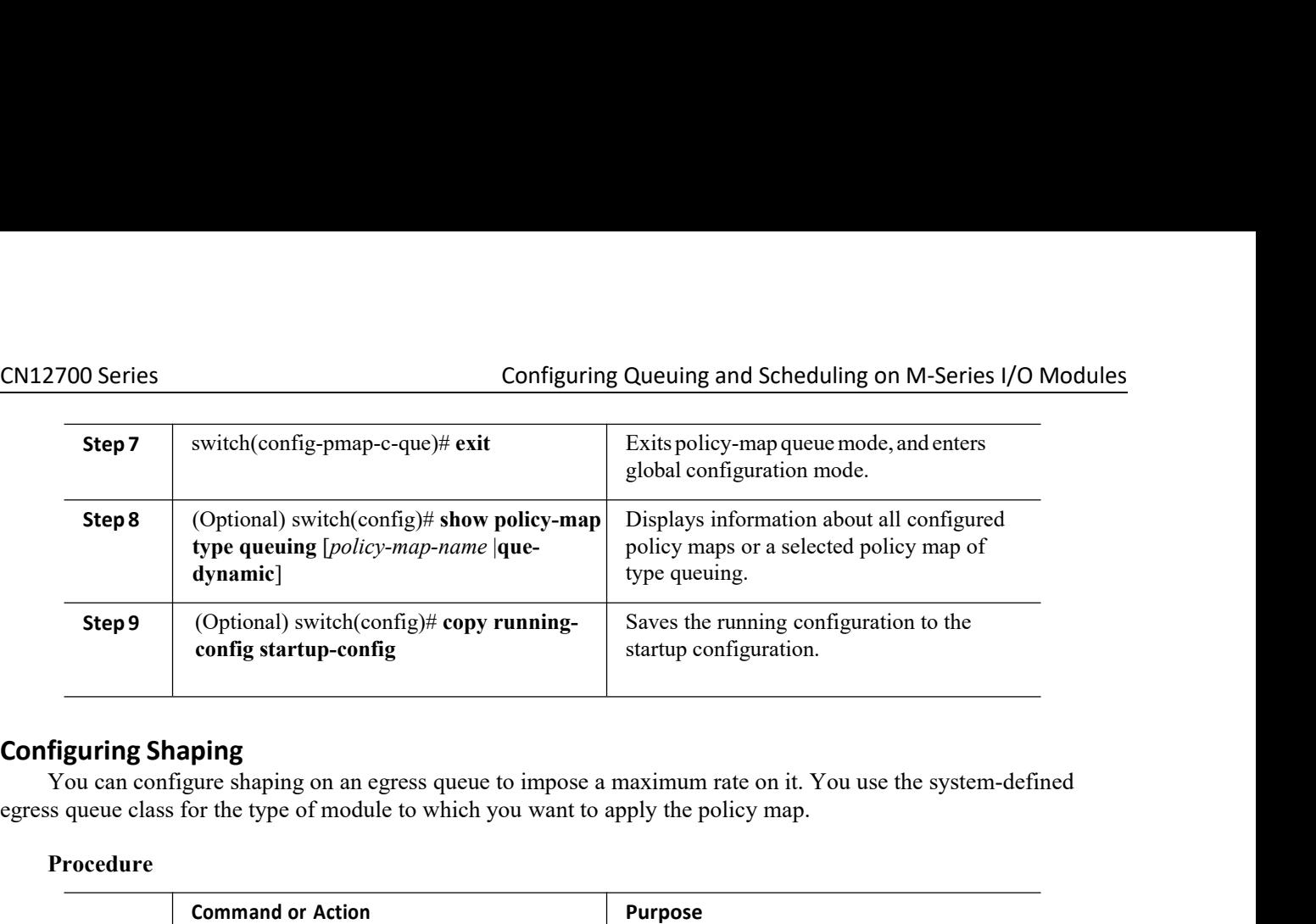

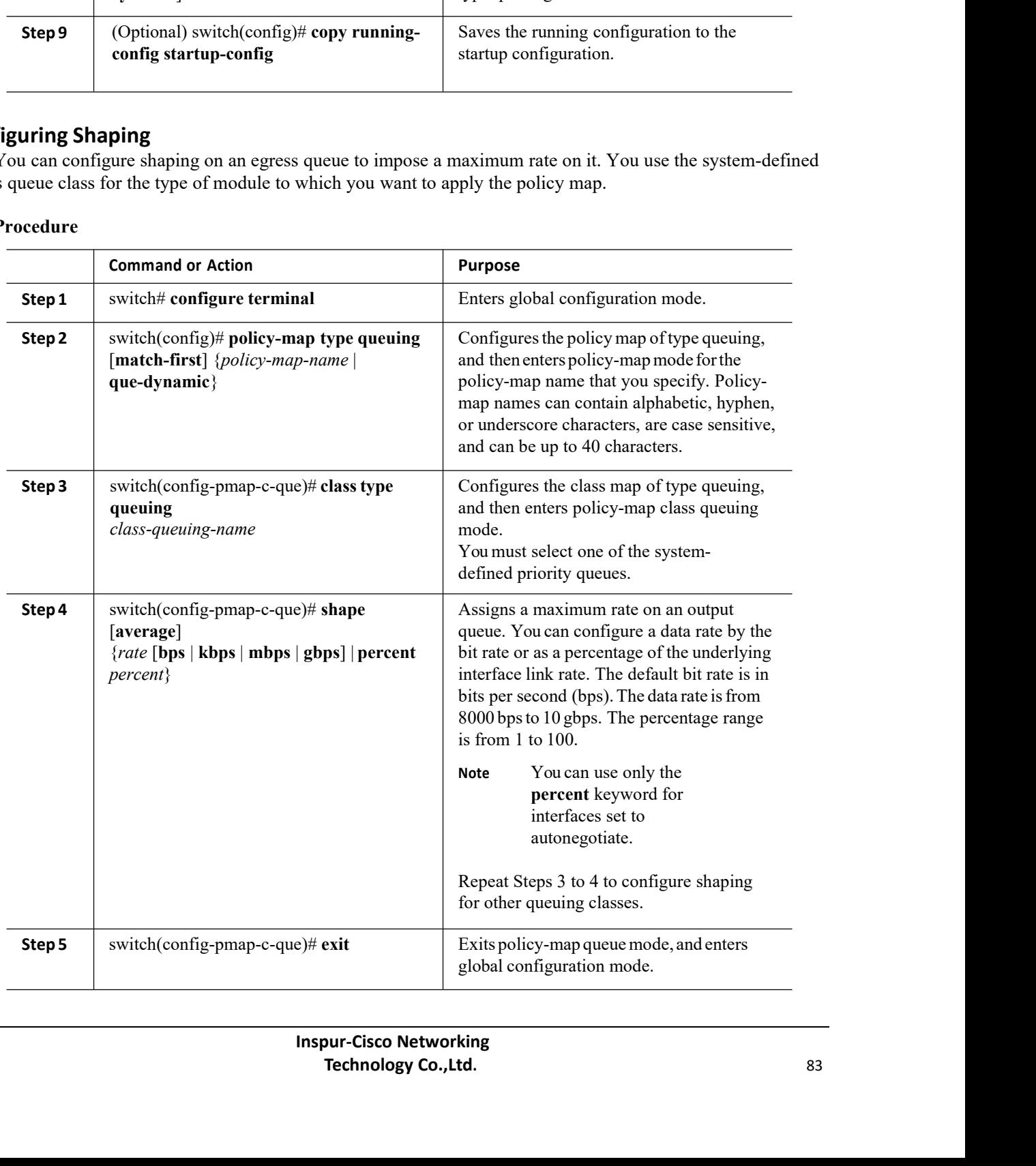

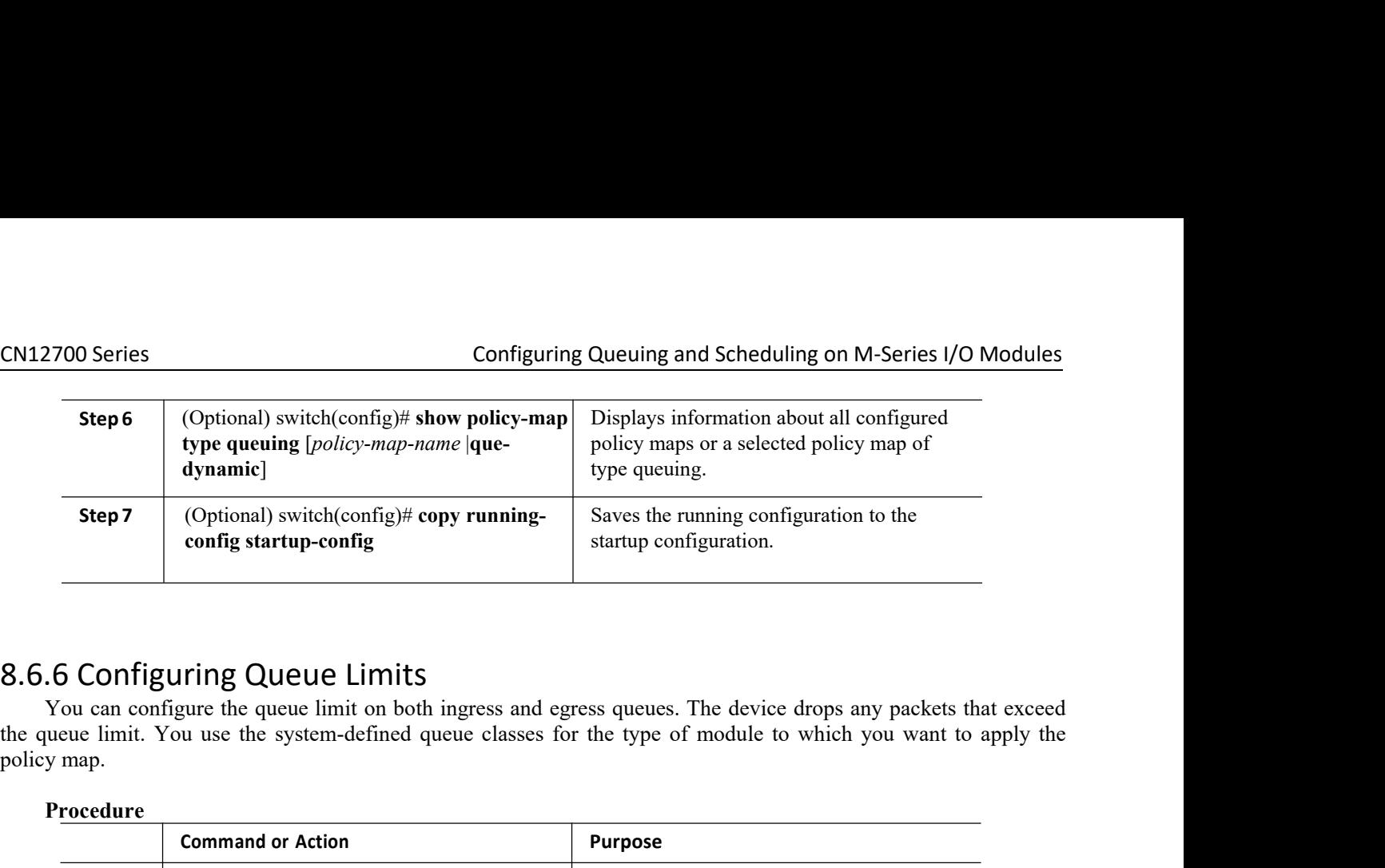

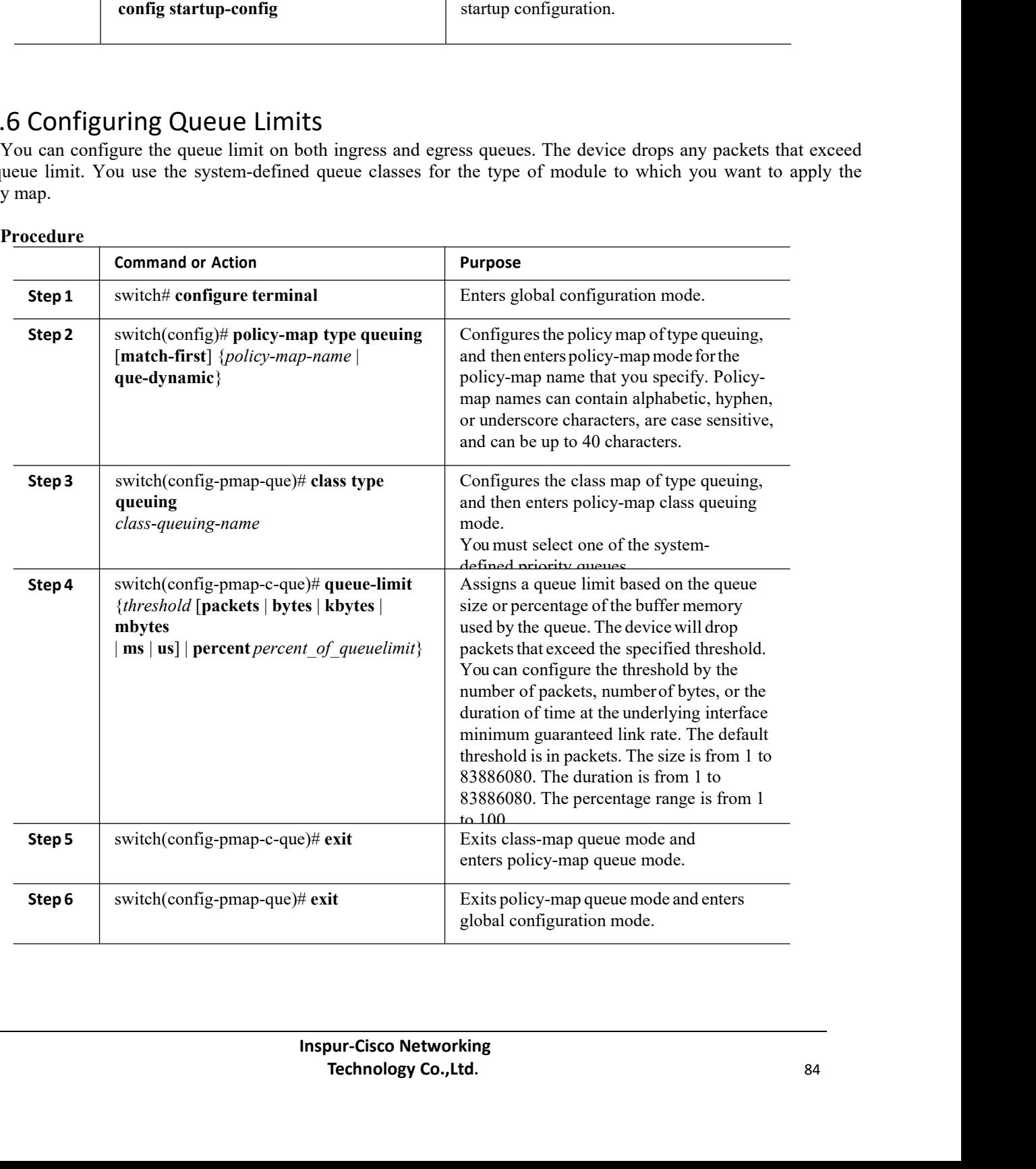

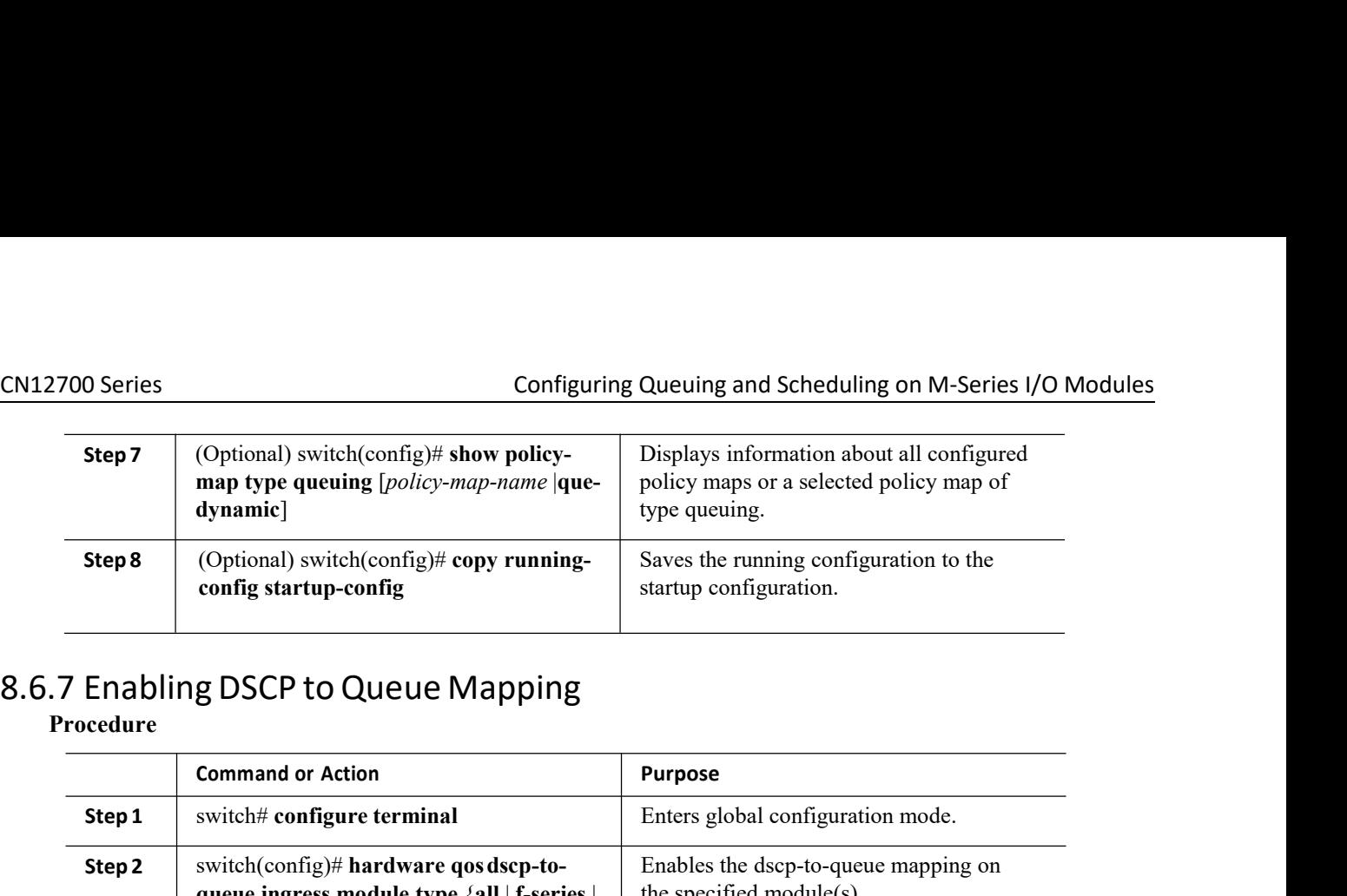

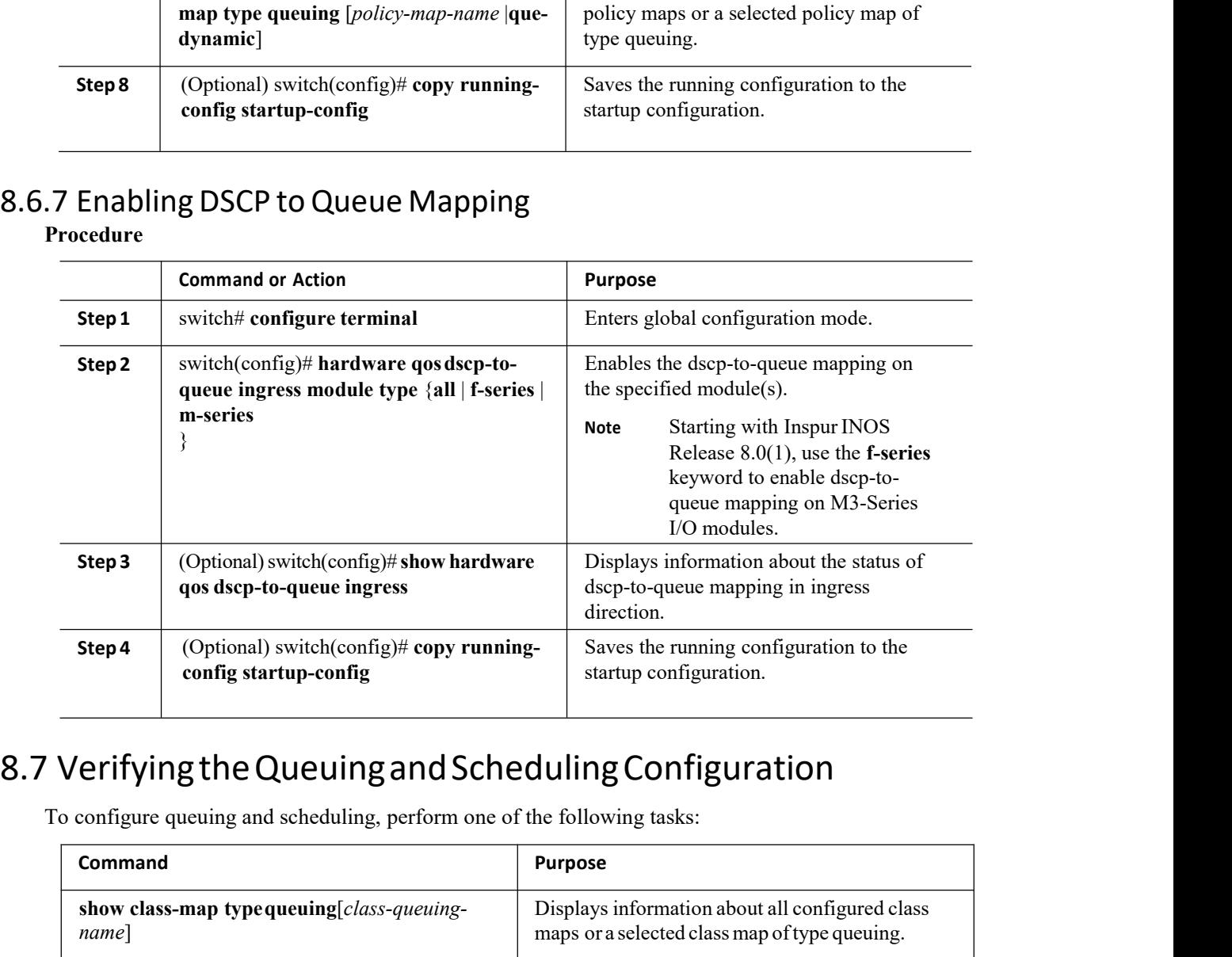

<span id="page-97-0"></span>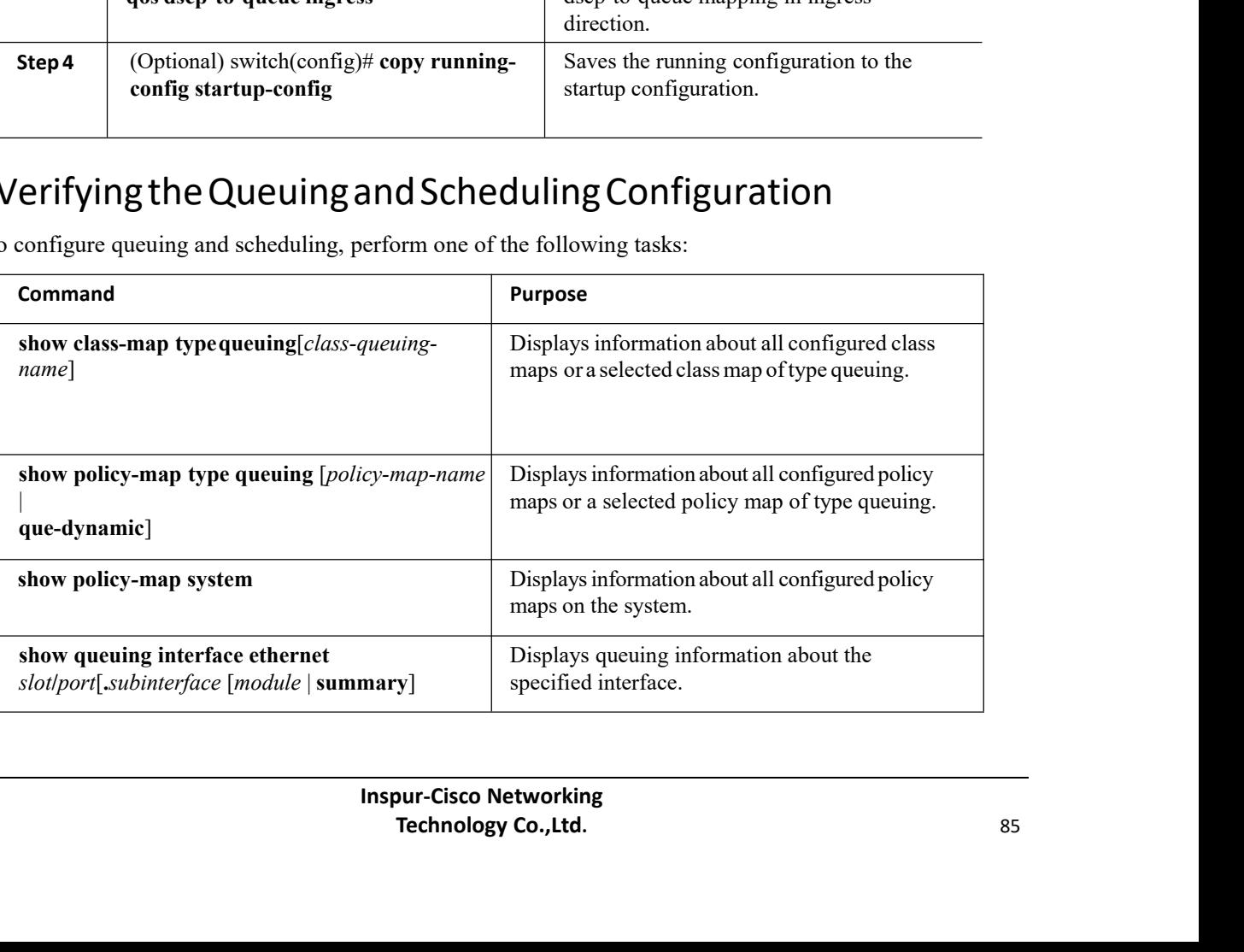

# <span id="page-98-0"></span>8.8 Configuration Examples for Queuing and Scheduling

# 8.8.1 Example: Setting Ingress Port CoS Configuration

Ensure that you are using the default queue for the port type that you are configuring. For information on the default queue for the port types, see "Using Modular QoS CLI."

The following example shows how to configure ingress port CoS for 1-Gigabit Ethernet ports:

```
configure terminal
policy-map type queuing
 untrusted_port_cos class type
 queuing 2q4t-in-q-default
  set cos 5
 interface ethernet 2/1
 service-policy type queuing input
 untrusted_port_cos
```
The following example shows how to configure ingress port CoS for 10-Gigabit Ethernet ports:

```
configure terminal
policy-map type queuing
 untrusted_port_cos class type
 queuing 8q2t-in-q-default
  set cos 5
 interface ethernet 2/1
 service-policy type queuing input
 untrusted_port_cos
```
# 8.8.2 Example: Priority and Queue Limit Configuration

The following example shows how to configure the priority and queue limit features:

```
configure terminal
class-map type queuing match-any
 1p3q4t-out-pq1 match cos 5-7
class-map type queuing match-any
 1p3q4t-out-q2 match cos 3-4
class-map type queuing match-any
 1p3q4t-out-q3 match cos 0-2
policy-map type queuing
priority queue1 class type
 queue 1p3q4t-out-pq1
 priority
class type queue
 1p3q4t-out-q2
 bandwidth
 remaining percent
 60 queue-limit 1
 mbytes
class type queue 1p3q4t-out-<br>q3
 q3
 bandwidth remaining
 percent 40 queue-limit
 2 mbytes
```
# 8.8.3 Example: Shaping and Tail Drop Configuration

The following example shows how to configure the shaping and tail drop features:

```
configure terminal
class-map type queuing match-any
 1p3q4t-out-pq1 match cos 5-7
```

```
class-map type queuing match-any
 1p3q4t-out-q2 match cos 3-4
policy-map type queuing
shape dt class type
queue 1p3q4t-out-pq1
 shape percent 50
 queue-limit cos 5 percent 10
 queue-limit cos 6
percent 10 class type
queue 1p3q4t-out-q2
 shape percent 25
 queue-limit cos 4 percent 15
```
# 8.8.4 Example: Bandwidth and WRED Configuration

The following example shows how to configure the bandwidth and WRED features for COS queues:

```
configure terminal
class-map type queuing match-any
 1p3q4t-out-pq1 match cos 5-7
class-map type queuing match-any
 1p3q4t-out-q2 match cos 3-4
policy-map type queuing
bandwidth_wred class type
queuing 1p3q4t-out-pq1
 bandwidth
 percent 50
 random-detect
 cos-based
 random-detect cos 5 minimum-threshold percent 10 maximum-threshold percent 30
 random-detect cos 6 minimum-threshold percent 40 maximum-threshold
percent 60 class type queuing 1p3q4t-out-q2
 bandwidth
 percent 25
 random-detect
  cos-based
  random-detect cos 4 minimum-threshold percent 20 maximum-threshold percent 40
```
The following example shows how to configure the bandwidth and WRED features for DSCP queues:

```
configure terminal
class-map type queuing match-any
 8q2t-in-q1 match dscp 5-6
class-map type queuing match-any
 8q2t-in-q2 match dscp 0-4
policy-map type queuing
dscp_wred class type
queuing 8q2t-in-q1
 bandwidth
 percent 50
 random-detect
 dscp-based
 random-detect dscp 5 minimum-threshold percent 10 maximum-threshold percent
  30
  random-detect dscp 6 minimum-threshold percent 40 maximum-threshold
 percent 60 class type queuing 8q2t-in-q2
 bandwidth
 percent 25
 random-
 detect dscp-
 based
 random-detect dscp 4 minimum-threshold percent 20 maximum-threshold percent
 40
```
CM12700 Series<br>
8.9 Feature History for Queuing and Scheduling on M-Series I/O Modules<br>
The table below summarizes the new and changed features for this document and shows the releases in which<br>
each feature is supported. The table below summarizes the new and configuring Queuing and Scheduling on M-Series I/O Modules<br>The table below summarizes the new and changed features for this document and shows the releases in which<br>Teature is support Examples are release migrating and Scheduling on M-Series I/O Modules<br> **Examples 19 Feature History for Queuing and Scheduling**<br>
The table below summarizes the new and changed features for this document and shows the relea CM12700 Series<br>
Configuring Queuing and Scheduling on M-Series I/<br>
8.9 Feature History for Queuing and Scheduling<br>
The table below summarizes the new and changed features for this document and shows the release<br>
cach featu **Queuing and Scheduling**<br> *Table 32 : Feature History for Queuing and Scheduling*<br> *Table 32 : Feature History for Queuing and Scheduling*<br> *Table 32 : Feature History for Queuing and Scheduling*<br> *Table 32 : Feature Histo* 

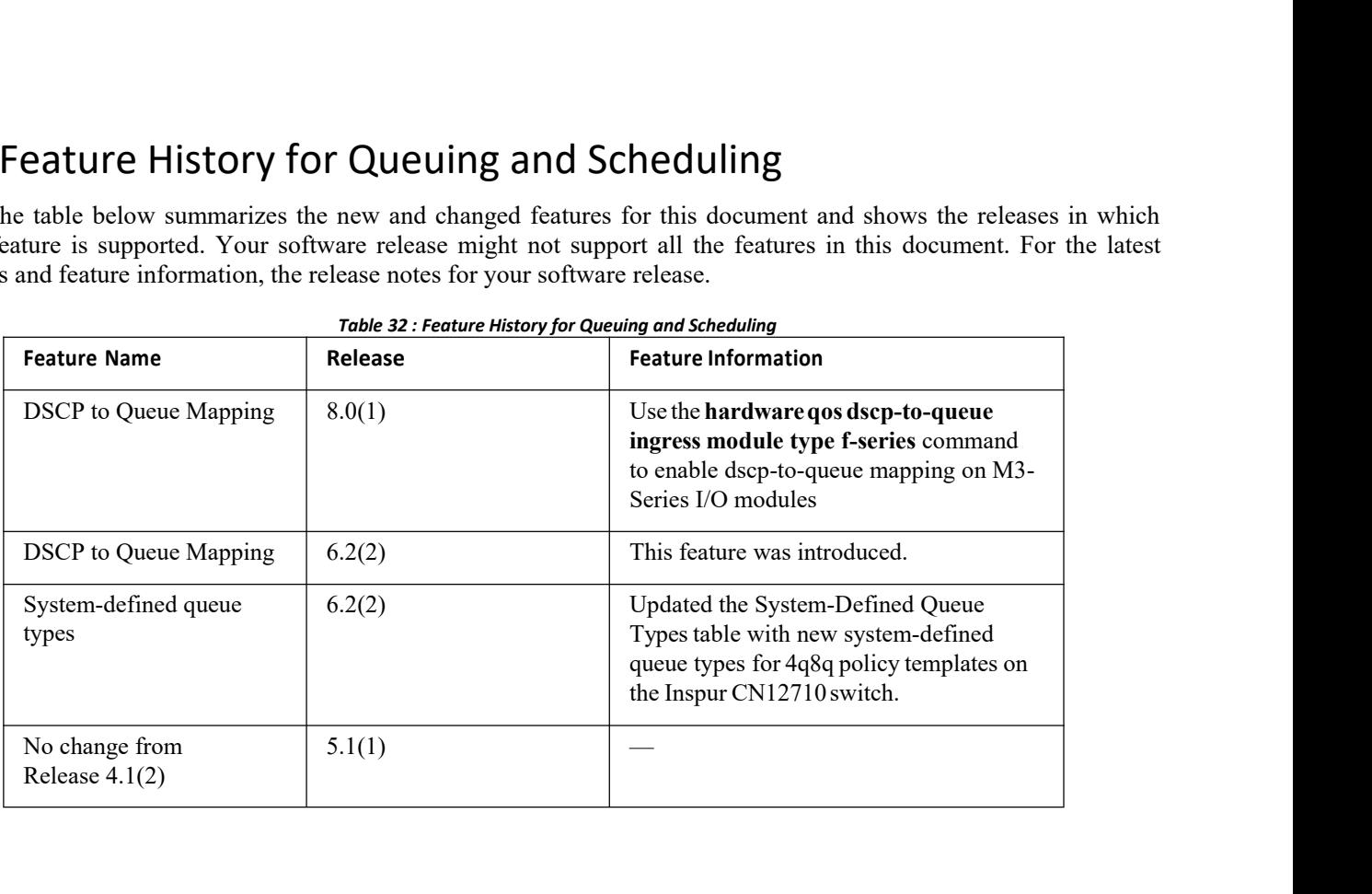

<span id="page-100-0"></span>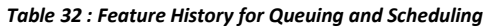

# **CHAPTER 9 Configuring Queuing and Scheduling on F- Series I/O Modules**

This chapter describes how to configure the QoS queuing and scheduling features on the F-Series I/O module of the Inspur INOS device.

- ·Finding Feature [Information](#page-101-0)
- ·[Information](#page-101-1) About Queuing and Scheduling
- ·Prerequisites for Queuing and Scheduling
- ·Guidelines and [Limitations](#page-109-0)
- ·[Configuring](#page-111-0) Queuing and Scheduling
- ·Verifying the Queuing and Scheduling [Configuration](#page-115-0)
- <span id="page-101-0"></span>·[Configuration](#page-115-1) Examples for Queuing and Scheduling on F-Series Modules
- <span id="page-101-1"></span>·Feature History for Queuing and [Scheduling](#page-117-0) for F-Series Modules

# 9.1 Finding Feature Information

Your software release might not support all the features documented in this module. For the latest caveats and feature information, the release notes for your software release. To find information about the features documented in this module, and to see a list of the releases in which each feature is supported, see the "New and Changed Information"chapter or the Feature History table in this chapter.

# 9.2 Information About Queuing and Scheduling

On an F-Series module, a queuing policy is closely coupled with the network qos policy.For each network qos policy that is activated, its corresponding default queuing policy is automatically selected for the system target. In the ingress direction, either two or four queues (buffer pools) are formed depending on the policy template. In the egress direction, there are four physical queues for qos policy templates on Inspur CN12700 Series devices, except on the Inspur CN 12710 switch, where, beginning with Inspur Release 6.2(2), there is support for eight physical queues.

The system queuing policy applied by default can be overridden on a per-port basis. In general, the user configured queuing policies are per virtual device context (VDC).

Ingress queuing determines the following attributes:

• Queue-limit—Amount of buffers to be allocated for a class of service (CoS).

· Bandwidth—Priority grouping and its bandwidth allocation advertised using the Data Center Bridging Capability Exchange Protocol (DCBXP).

·Set CoS—Untrusted port default CoS (similar to the M1 modules).

Egress queuing determines the following attributes:

- ·Bandwidth—Differential Weighted Round Robin (DWRR) bandwidth for a given queue and the group.
- ·Priority level—The priority level of the queue.
- ·Shape—The shaper for the queue.

# 9.2.1 Ingress Queuing

You use the ingress queuing to partition the port ingress buffers that are 1.25 MB and an additional 256 KB (a total of 1.5 MB) to absorb the frames in transit after pause has been sent. This buffer is partitioned among the eight CN12700 Series Configuring Queuing and Scheduling on F-Series I/O Modules<br>
Cos values. The number of partitions is fixed for a given network qos template. The incoming CoS values are mapped<br>
to each partition. Each buffer

CN12700 Series<br>
Cos values. The number of partitions is fixed for a given network qos template. The incoming CoS values are mapped<br>
to each partition. Each buffer partition is considered as an ingress queue.<br>
There is a hi CM12700 Series<br>
Configuring Queuing and Scheduling on F-Series<br>
CoS values. The number of partitions is fixed for a given network qos template. The incoming CoS value<br>
to each partition. Each buffer partition is considered **Example 1999**<br>The number of partitions is fixed for a given network qos template. The incoming CoS values are mapped<br>th partition. Each buffer partition is considered as an ingress queue.<br>There is a high threshold and a l CM12700 Series<br>
Cos values. The number of partitions is fixed for a given network qos template. The incoming CoS values are mapped<br>
to each partition. Each buffer partition is considered as an ingress queue.<br>
There is a hi **CN12700 Series**<br> **COS** values. The number of partitions is fixed for a given network qos template. The incoming CoS values are mapped<br>
to each partition. Each buffer partition is considered as an ingress queue.<br>
There is **CM12700 Series**<br> **CoS** values. The number of partitions is fixed for a given network qos template. The incoming CoS values are mapped<br>
to each partition. Each buffer partition is considered as an ingress queue.<br>
There is **CM12700 Series**<br> **COS values.** The number of partitions is fixed for a given network qos template. The incoming CoS values<br>
to each partition. Each buffer partition is considered as an ingress queue.<br>
There is a high thr 2700 Series<br>
Configuring Queuing and Scheduling on F-Series I/O Modules<br>
values. The number of partitions is fixed for a given network qos template. The incoming CoS values are mapped<br>
ch partition. Each buffer partition **COMIZ700 Series** Configure Configure Configure CoS values. The number of partitions is fixed for a given net to each partition. Each buffer partition is considered as an in, There is a high threshold and a low threshold values. The number of partitions is fixed for a given network qos template. The incoming CoS values are mapped<br>ch partition. Each buffer partition is considered as an ingress queue.<br>There is a high threshold and a low thre CoS values. The number of partitions is fixed for a given network qos template. The incoming CoS values are mapped<br>
to cach partition. Each buffer partition is considered as an ingress queue.<br>
There is a high threshold an so values in the music of purints in somidored as an ingress queue.<br>
There is a high threshold and a low threshold at which the pause or resume frames are generated when a<br>
threshold is met. This requirement is applicable There is a high threshold and a low threshold at 1<br>There is a high threshold and a low threshold at 1<br>threshold is met. This requirement is applicable to the no-<br>by a skid buffer after a pause is generated. If the number The predefined class map names (queue names) for ingress queuing are described in the ball ingress Policy Maps<br>
Ingress Policy Maps<br>
In predefined class of the product of frames coreed the skid buffer threshold, the frames

*The created as follows:*<br> *Trop queue =70% buffers; no-drop queue = 30% buffers*<br> *Trop queue =70% buffers; no-drop queue = 30% buffers*<br> *Table 33 : Predefined Class Maps for Ingress Queuing*<br> *Tropolicy*, default-6e-4q8

|                                                   | Table 33 : Predefined Class Maps for Ingress Queuing                                         |  |
|---------------------------------------------------|----------------------------------------------------------------------------------------------|--|
| <b>Ingress Policy Maps</b>                        | <b>Ingress Class Map Names</b>                                                               |  |
| default-4q-8e-in-policy                           | 2q4t-8e-in-q1 and 2q4t-8e-in-q-default                                                       |  |
| default-4q-7e-in-policy                           | 4q4t-7e-in-q1, 4q4t-7e-in-q-default, 4q4t-7e-in-<br>q3, and 4q4t-7e-in-q4                    |  |
| default-4q-6e-in-policy                           | 4q4t-6e-in-q1, 4q4t-6e-in-q-default, 4q4t-6e-in-<br>$q3$ , and $4q4t-6e-in-q4$               |  |
| default-4q-4e-in-policy                           | 4q4t-4e-in-q1, 4q4t-4e-in-q-default, 4q4t-4e-in-<br>$q3$ , and $4q4t-4e-in-q4$               |  |
| default-8e-4q4q-in-policy                         | 4q1t-8e-4q4q-in-q1, 4q1t-8e-4q4q-in-q-default,<br>4q1t-8e-4q4q-in-q3, and 4q1t-8e-4q4q-in-q4 |  |
| default-8e-4q8q-in-policy (on Inspur CN<br>12710) | 8e-4q8q-in-q1, 8e-4q8q-in-q-default, 8e-4q8q-in-<br>$q3$ , and 8e-4 $q8q$ -in- $q4$          |  |
| default-7e-4q8q-in-policy (Inspur CN 12710        | c-7e-4q8q-drop-in, c-7e-4q8q-ndrop-in                                                        |  |
| · default-7e-4q8q-drop-in-policy                  | 7e-4q8q-in-q1, 7e-4q8q-in-q-default<br>and 7e-4q8q-in-q3                                     |  |
| · default-7e-4q8q-ndrop-in-policy                 | 7e-4q8q-in-q4                                                                                |  |
| default-6e-4q8q-in-policy (Inspur CN 12710)       | c-6e-4q8q-drop-in and c-6e-4q8q-                                                             |  |
| · default-6e-4q8q-drop-in-policy                  | ndrop-in 6e-4q8q-in-q1 and 6e-4q8q-in-                                                       |  |
| · default-6e-4q8q-ndrop-in-policy                 | q-default 6e-4q8q-in-q3 and 6e-4q8q-                                                         |  |
|                                                   | $in-q4$                                                                                      |  |

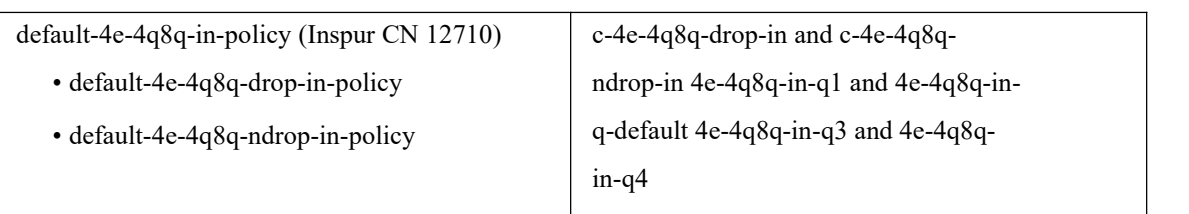

By default, the queuing policy maps the priority CoS values (CoS 5-7) and nonpriority CoS values (CoS 0-4) into different ingress queues (IVL). CoS to ingress queue mapping is configured from the default VDC and the configuration is applied system wide. A network administrator user role is required to change CoS to IVL.

Starting with the Inspur INOS 6.1 release, DSCP to IVL is supported on F2 modules, in the ingress direction, using the match dscp command with the 2q4t-8e-in-q1 class map and the 2q4t-8e-in-q-default class map.

Guidelines for the **match dscp** command are as follows:

·The **match dscp** command is applicable only to queues that have at least one CoS value associated with it. If all DSCP values are not mapped to a nondefault ingress queue, the default queue should have the CoS values associated with it.

·DSCP queuing is automatically disabled when the user removes all **match dscp** commands (using **no match** statements).

·Ifthe **match dscp** command is used in the 2q4t-8e-in-q1 classmap to setsome DSCP values, allremaining DSCP values are automatically mapped to the default queue.

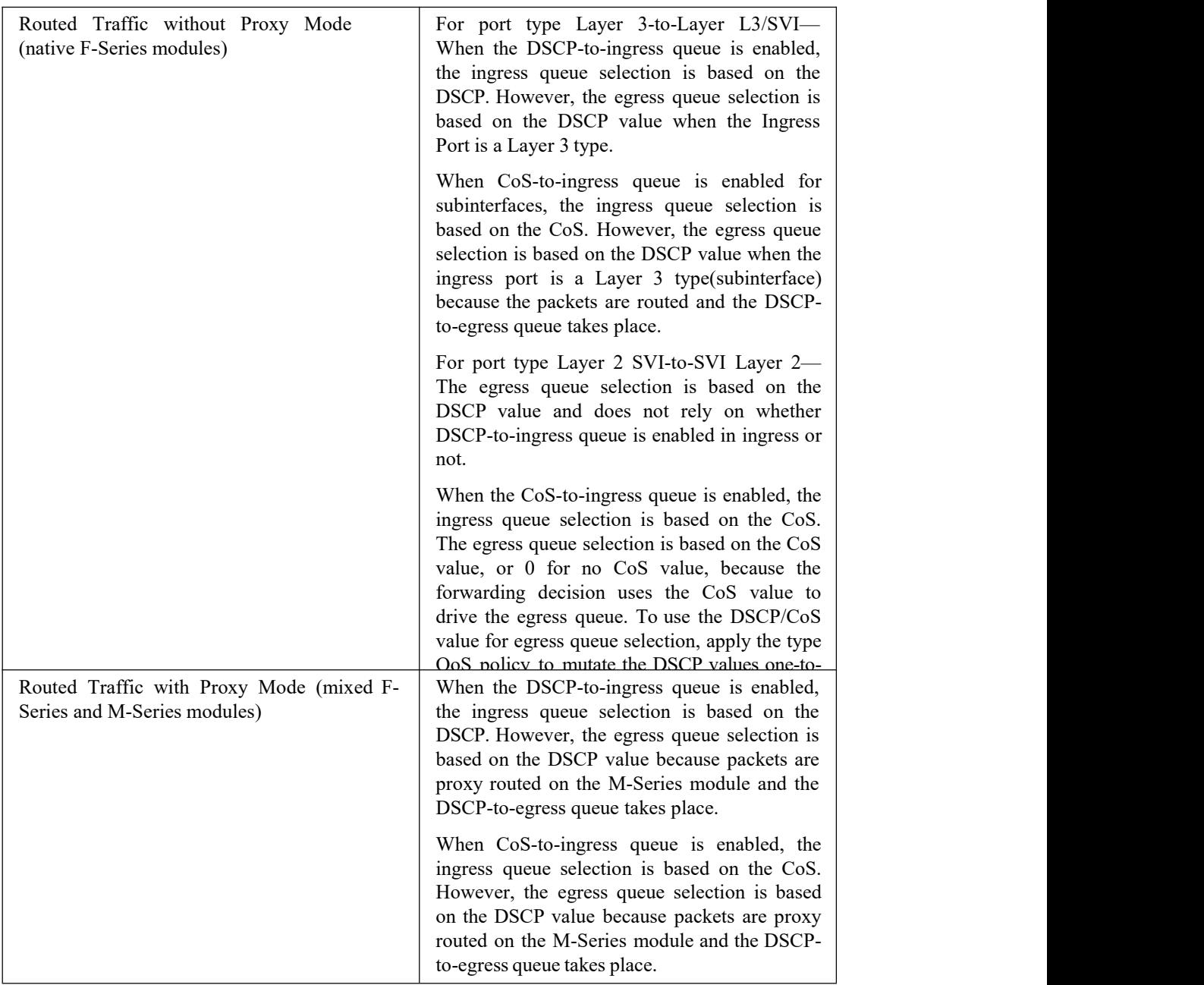

The following table contains an example of when the match dscp command is used in the 2q4t-8e-in-q1 class map to set specific DSCP values.

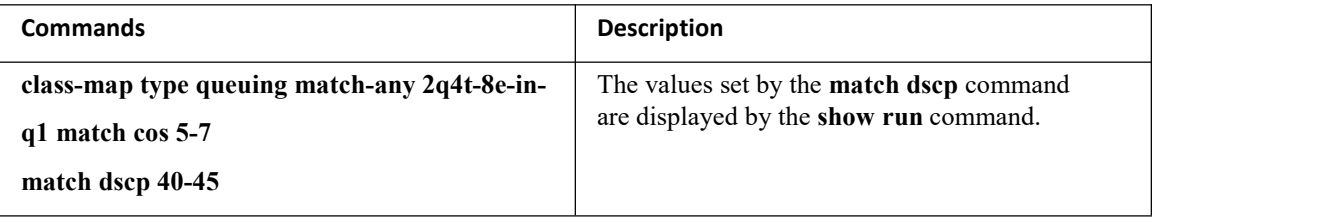

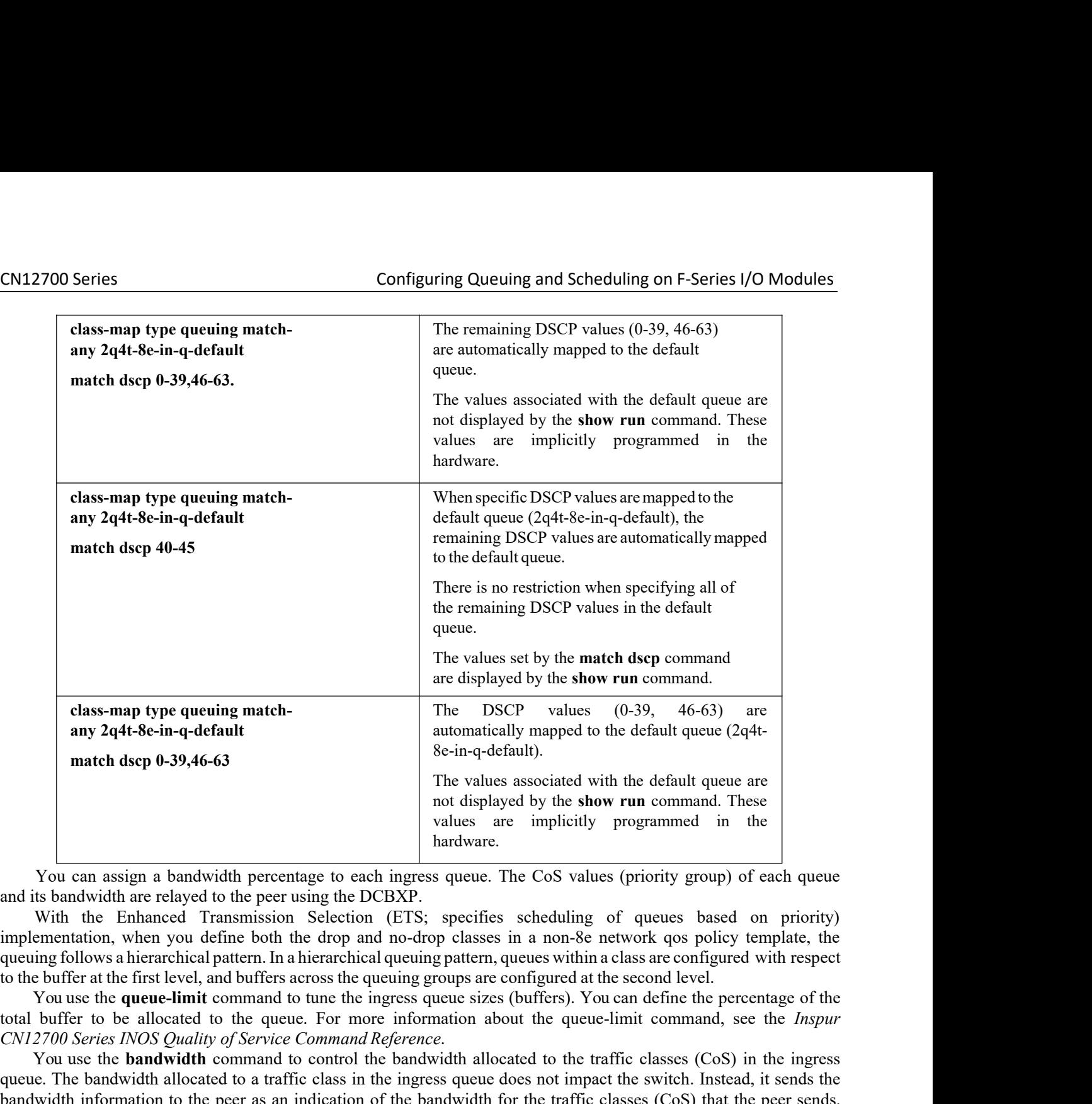

**CN12700** Series INOS Quality of Service Command Reference.<br> **COM** Common Service Common Service Common Service Common Service Common Service Common Service Common Service Common Service Common Service Common CETS; specifi values are implicitly programmed in the<br>
You can assign a bandwidth percentage to each ingress queue. The CoS values (priority group) of each queue<br>
and its bandwidth are relayed to the peer using the DCBXP.<br>
With the Enh **bandware.** The bandwidth percentage to each ingress queue. The CoS values (priority group) of each queue and its bandwidth are relayed to the peer using the DCBXP.<br>
With the Enhanced Transmission Selection (ETS; specifies For can assign a bandwidth percentage to each ingress queue. The CoS values (priority group) of each queue<br>and its bandwidth are relayed to the peer using the DCBXP.<br>
With the Enhanced Transmission Selection (ETS, specifie Fou can assign a bandwidth percentage to<br>and its bandwidth are relayed to the peer using th<br>With the Enhanced Transmission Select<br>implementation, when you define both the drop<br>queuing follows a hierarchical pattern. In a h mperimentation, wen you derine both the drop and no-drop easess in a non-some control the buffer at the first level, and buffers across the queuing groups are configured You use the **queue-limit** command to tune the ingres

You use the **set cos** command only on the default queue to make a port that is untrusted on the default queue.

**INSPURED IN THE EXECUTE IS NOTE THE EXECUTE IS SET AND NET ISSUE ASSEMBLE ASSESSIBLE ASSESSIBLE ISSUE THE ANDEREN THE CHANGING THE CHANGING THE CHANGING THE CHANGING THE CHANGING THE CHANGING THE CHANGING CO., Ltd.** Frault queue to make a port mat is untrusted on the default dueue.<br>
Idefault dscp values are provided for all the following five templates on<br> **Technology Co.,Ltd.** 93 Starting with Inspur INOS 6.2(2) Release, default dscp values are provided for all the following five templates on

- 
- 
- 
- 
- 

CN12700 Series Configuring Queuing and Scheduling on F-Series I/O Modules<br>The following table lists the default dscp values for 4q mode templates: 2700 Series<br>
The following table lists the default dscp values for 4q mode templates:<br>
The following table lists the default dscp values for 4q mode templates:

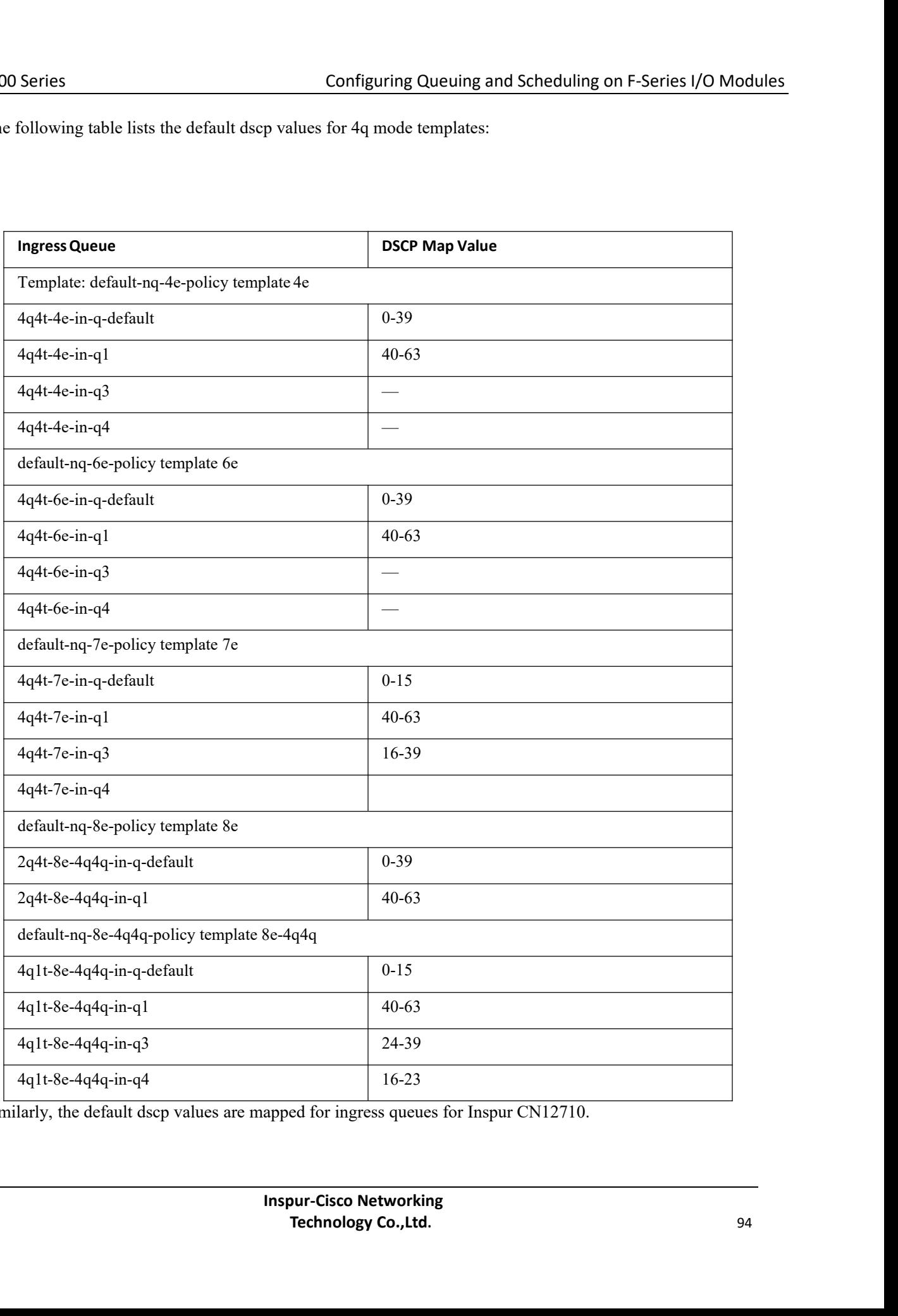

Similarly, the default dscp values are mapped for ingress queues for Inspur CN12710.

CN12700 Series Configuring Queuing and Scheduling on F-Series I/O Modules<br>
Configuring Queuing and Scheduling on F-Series I/O Modules<br>
You use egress queuing to determine how to schedule the traffic from the egress queues CN12700 Series<br>
Configuring<br>
9.2.2 Egress Queuing<br>
You use egress queuing to determine how to schedule the tring<br>
map names represent queues and match cos represents the CoS<br>
class map and match cos to achieve the desired 2700 Series<br>
2 Egress Queuing<br>
2 Egress Queuing<br>
You use egress queuing to determine how to schedule the traffic from the egress queues out of a port. The class<br>
names represent queues and match cos represents the CoS valu **CN12700 Series**<br> **CONTIGUATE:** CONTIGUATE: CONTIGUATE: THE CONTIGUATE: THE CONTIGUATE: THE COS values and match cos represents the CoS values mapped to them. You can modify the egress<br>
papped to them. You can modify the e **CN12700 Series CONTERT CONTERT CONTERT CONTERT CONTERT CONTERT CONTERT CONTERT CONTERT CONTERT CONTERT CONTERT CONTERT CONTERT CONTERT CONTERT CONTERT CONTERT CONTERT CONTERT CONTERT CONTERT CONTERT CONTERT CONTERT CONT Each example 1.1**<br> **Each example 1.2** Egress Queuing<br>
Tou use egress queuing to determine how to schedule the traffic from the egress queues out of a port. The class<br>
names represent queues and match cos represents the C **CN12700 Series** Configuring<br> **2.2.2 Egress Queuing**<br>
You use egress queuing to determine how to schedule the<br>
map names represent queues and match cos represents the Cos<br>
class map and match cos to achieve the desired Co **2700 Series** Configuring Queuing and Scheduling on F-Series I/O Modules<br>
27 Egress Queuing<br>
27 Egress Queuing<br>
28 Egress queuing to determine how to schedule the traffic from the egress queues out of a port. The class<br>
2 **CN12700 Series Configuring Queuing and Scheduling on F-Seri**<br> **9.2.2 Egress Queuing**<br>
You use egress queuing to determine how to schedule the traffic from the egress queues out of<br>
map names represent queues and match **Each stand a** corresponding<br> **Each a corresponding**<br> **Each is a corresponding** to determine how to schedule the traffic from the egress queues out of a port. The class<br>
mames represent queues and match cos represents the

9.2.2 Egress Queuing<br>
You use egress queuing to determine how to schedule the traffic from the egress queues out of<br>
map names represent queues and match costs redisting close the desired CoS-to-queue mapping.<br>
Each egres You use egress queuing to determine how to schedule the traffic from the egress queues out of a port. The class<br>names represent queues and match cos represents the CoS values mapped to them. You can modify the egress<br>map map names represent queues and match cos represents the CoS values mapped to them. You can modify the egress<br>class map and natch cost o achieve the desired CoS-to-queue mapping.<br>Each expectation cost to achieve the defaul class map and match cos to achieve the desired CoS-to-queue mapping.<br>
Each experses port has about 0.7 MB of buffers that are distributed equally among the 8 CoS values. A CoS has<br>
approximately 0.1 MB of buffers.<br>
The dr Each egress port has about 0.7 MB of buffers that approximately 0.1 MB of buffers.<br>
The default policy egress queues are created as follow<br>
• The drop and no-drop CoS must be mapped to diff<br>
• The priority CoS is mapped t Example 12 and not of the Inspection of the material scheduling is used.<br>
The default policy egress queues are created as follows:<br>
The priority CoS mapped to a strict priority (SP) queue. All the nonpriority CoS values a The default policy egress queues are cr<br>
• The drop and no-drop CoS must be n<br>
• The priority CoS is mapped to a st<br>
DWRR queue.<br>
• For all the non-8e templates, second<br>
Each network qos policy has a corre<br>
activated for t • The drop and no-drop CoS must be mapped to different queues.<br>
• The priority CoS is mapped to a strict priority (SP) queue. All the nonpriority CoS values are mapped to a<br> **R** equeu.<br>
• For all the non-8e templates, sec orresponding default egress queuing policy (template) an<br> *Table 4q-8e-out-policy*, default-4q-7e-out-policy,<br>
4q-4e-out-policy, default-8e-4q8q-out-policy, default-7<br>
4q8q-out-policy and the default-8e-4q4q-out-policy. Th

| d for the system. They are the default-4q-8e-out-policy, default-4q-7e-out-policy,<br>ault-4q-6e-out-policy, default-4q-4e-out-policy, default-8e-4q8q-out-policy,<br>$1t-6e$ , and $3p5q$ lt-6e.<br>nplates.<br>e predefined class map names (queue names) for egress queuing are described in the table below. | ch network qos policy has a corresponding default egress queuing policy (template) and is automatically<br>default-7e-4q8q-out-policy,<br>6e-4q8q-out-policy, default-4e-4q8q-out-policy and the default-8e-4q4q-out-policy. The flexible egress<br>configuration is based on these queue types— 1p7qlt-8e, 1p7qlt-7e, 1p3q1t-8e, 1p3q1t-7e, 2p2q1t-4e, 2p6q1t-<br>the Inspur CN 12710 switch, a hierarchical scheduling pattern is followed on the 7e-4q8q, 6e-4q8q, and 4e- |    |
|----------------------------------------------------------------------------------------------------|----------------------------------------------------------------------------------------------------|----|
| <b>Egress Policy Names</b>                                                                                                    | Table 34 : Predefined Class Maps for Egress Queuing<br><b>Egress Class Map Names</b>                                                                                                    |    |
| default-4q-8e-out-policy                                                                                                    | lp3qlt-8e-out-pql, lp3qlt-8e-out-q2,<br>1p3q1t-8e-out-q3, and 1p3q1t-8e-out-q-default                                                                                                    |    |
| default-4q-7e-out-policy                                                                                                    | lp3q1t-7e-out-pq1, 1p3q1t-7e-out-q2,<br>lp3q1t-7e-out-q3, and 1p3q1t-7e-out-q-default                                                                                                    |    |
| default-4q-6e-out-policy                                                                                                    | 3p1q1t-6e-out-pq1, 3p1q1t-6e-out-pq2,<br>3p1q1t-6e-out-pq3, and 3p1q1t-6e-out-q-default                                                                                                    |    |
| default-4q-4e-out-policy                                                                                                    | $2p2q1t-4e-out-pq1$ , $2p2q1t-4e-out-pq2$ ,<br>2p2q1t-4e-out-q3, and 2p2q1t-4e-out-q-default                                                                                                    |    |
| default-8e-4q4q-out-policy                                                                                                    | lp3q1t-8e-4q4q-out-pq1, lp3q1t-8e-4q4q-out-<br>$q2$ , $1p3q1t-8e-4q4q-out-q3$ , and<br>1p3q1t-8e-4q4q-out-q-default                                                                                                    |    |
| default-8e-4q8q-out-policy (Inspur CN 12710)                                                                                                    | 8e-4q8q-out-q1(priority queue), 8e-4q8q-out-<br>q2, 8e-4q8q-out-q3, 8e-4q8q-out-q4, 8e-4q8q-<br>out-q5, 8e-4q8q-out-q6, 8e-4q8q-out-q7, and<br>8e-4q8q-out-q-default                                                                                                    |    |
| default-7e-4q8q-out-policy (Inspur CN 12710)                                                                                                    | c-7e-4q8q-drop-out and c-7e-4q8q-ndrop-out                                                                                                    |    |
| • default-7e-4q8q-drop-out-policy<br>· default-7e-4q8q-ndrop-out-policy                                                                                                    | 7e-4q8q-out-q1 (priority queue), 7e-4q8q-out-q2,<br>7e-4q8q-out-q3, 7e-4q8q-out-q4, 7e-4q8q-out-q6,<br>7e-4q8q-out-q7, and 7e-4q8q-out-q-default                                                                                                    |    |
|                                                                                                    | $7e-4q8q$ -out-q5                                                                                                    |    |
|                                                                                                    | <b>Inspur-Cisco Networking</b><br>Technology Co., Ltd.                                                                                                    | 95 |
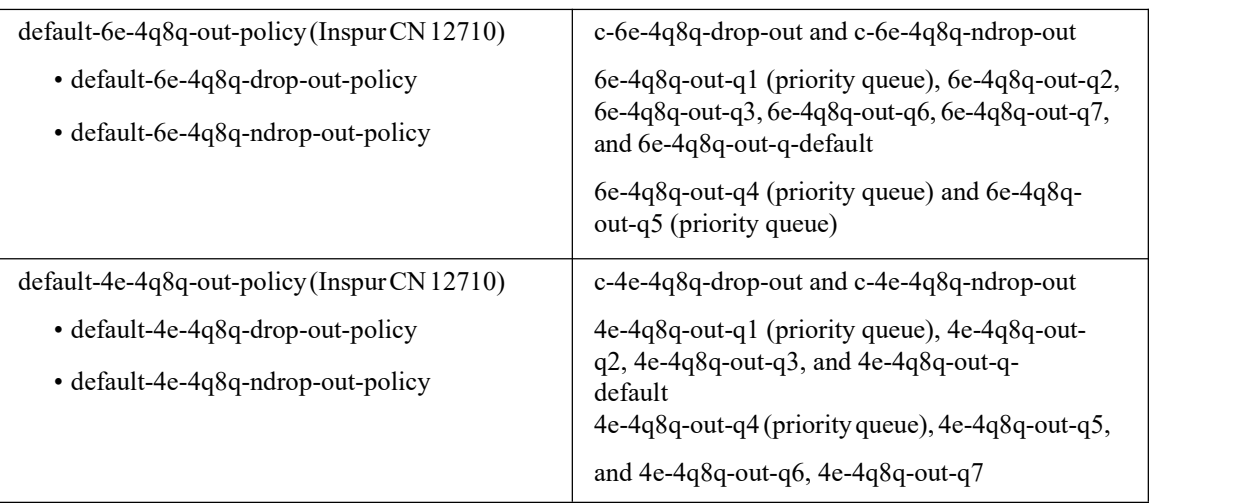

You can modify an egress CoS toqueue map irrespective of the ingress CoS to queue map by using the **match cos** command to configure the desired CoS to queue mapping.

An egress queue follows a hierarchical scheduling pattern when both drop classes are present. For more information, see the "Ingress Queuing" section. For a given network qos template, the egress queuing configuration (the number of DWRR queues, number of priority queues, and the scheduling hierarchy) are fixed. You can modify the bandwidth percentage, priority level, and shaper for a given port.

You use the **bandwidth** command to control the bandwidth allocated to an egress queue (traffic class). For more information about the bandwidth command, see the *Inspur CN12700 Series INOS Quality of Service Command Reference*.

You use the **priority** command to specify that a class of traffic has low latency requirements with respect to other classes. You can configure the priority level to a traffic queue as high or low. Use the priority command to define multiple levels of a strict priority service model. For more information about the **priority** command, see the *Inspur CN12700 Series INOS Quality of Service Command Reference*.

The shaper can be configured with a percentage value and it can be enabled on any queue.You use the **shape** command to specify that a class of traffic has a maximum rate imposed on it and the outgoing traffic has a smooth output rate. To achieve a smooth output rate, the excess packets are retained in the queue and then scheduled for transmission later. For more information about the **shape** command, see the *Inspur CN12700 Series INOS Quality of Service Command Reference*.

### 9.2.3 Shared Buffer Queuing on the F3 Series Module

Beginning with Inspur INOS Release 6.2(10) you can split QoS buffers into dedicated and shared buffers. With only dedicated buffers based on the CoS value, one queue may have very high traffic even though memory associated with some of the other queues may be lying idle. The shared buffer pools address this problem. The shared buffer is between ports in a port group.

The default is disabled for shared buffer queuing.

When you enable this feature, you enable it for each specific module. After you have enabled shared buffer queuing, the queue is, by default, divided equally into dedicated and shared buffer pools, 50:50 for the specified module. The dedicated buffer pools continue to function as they always did.

Then, if you want a different ratio, you modify the ratio per port group on the specified module, using the Command Line Interface (CLI). First you specify the port group for the given module and then you can modify the default queue limit ratio for that port group. If you want to change the default queue limit ration for other port groups on that module, you must enter the command for each port group separately.

Finally, you can apply a custom queuing policy to the specified port group.<br>Shared buffer queuing is applicable only to port groups of physical interfaces. Shared buffer queuing on port

groups is independent of membership in port channels. Thus, members of a port channel may have different shared buffer queuing configurations.

The command is applicable only to the ports in the VDC in which you are working. When you move any of the port groups from this VDC, the shared buffer queuing feature returns to the default disabled state. When you move a port group into the VDC, the port group assumes the global shared buffer configuration of that VDC (for example, if shared buffering is enabled in the VDC, it will also be enabled for the newly moved port group). Finally, if all the port groups are removed from a given VDC with this feature enabled, the shared buffering for that VDC with no ports is returned to the default disabled state.

After you enable shared buffering, the shared buffer pools are configured, using the active template, on the default ingress queuing policy. If you change the template, the setting for shared buffering remains as you last set this feature, either enabled or disabled. Then, the shared buffers are reconfigured based on the ingress queuing policy of the new template. If no user-defined policies are attached to a port group, the same default ingress queuing policy is applied to the shared buffer pool as to the dedicated buffer pool.

If you enable and configure shared buffer queuing, the shared buffer pools are used before the dedicated buffer queues. Any necessary dropped packets come from the dedicated buffer pools and pause is always honored from the dedicated buffer pools.

### 9.3 Prerequisites for Queuing and Scheduling

Queuing and scheduling have the following prerequisites:

- ·You must be familiar with "Using Modular QoS CLI."
- ·You are logged on to the switch.

·You are in the correctVDC. A VDC is a logical representation of a set of system resources. You can use the **switchto vdc** command with a VDC number.

### 9.4 Guidelines and Limitations

Queuing and scheduling of F-Series modules have the following configuration guidelines and limitations:

• If a no-drop class is paused and the IP traffic is received with the CoS value of the no-drop class, IP traffic is queued in default queue due to the dscp-to-queue mapping behaviour. This is applicable to Inspur CN12700 Series switches by default. Note that the dscp-to-queue mapping can be disabled.

·A queuing policy that is being activated should be consistent with the system network qos policy.

·The default queuing policy is attached to the system target (includes all F Series module ports), which is unlike the M1 series configuration where the default-in-policy is attached exclusively to each port.

·A queuing policy that is attached to a given port, overrides the system queuing policy on that port.

·The DSCP to egress queue selection for DSCP values 2-7 are set to be the same as the values for CoS 2-7. To change this setting, access the type QoS policy and use the set cos command to change the selected egress queue (applicable for all types of interfaces, such as access, trunk, routed, and so on).

·Egress policies on VLAN configurations do not support set match on CoS.

·Egress policies on VLAN configurations do not support set QoS group or discard class.

·The ingress type QoS policy supports **set dscp/cos** and **set qos-group** commands. You can configure either **set dscp/cos** or**set qos-group** command but not both. It is possible to migrate between these configurations at any time.

·F-Series modules do not support the following commands in a QoS policy:

### ·**set discard-class** or**match discard-class**

### ·**set qos-group** or **match qos-group**

- ·F Series modules do not support WRED in ingress queuing policies.
- ·F2 modules do not support CoS-to-queue mapping changes when M1 modules are also installed in the switch.

·F Series modules and M2 modules support shaping in the priority queue. M1 modules do not support shaping

CN12700 Series Configuring Queuing and Scheduling on F-Series I/O Modules<br>in the priority queue.<br>F-Series modules and M2 modules support shaning in the priority queue M1 modules do not support shaning **CM12700 Series**<br>
in the priority queue.<br> **in the priority queue.**<br> **in the priority queue.**<br> **in the priority queue.**<br> **in the priority queue.**<br> **in the priority queue.**<br> **in the priority queue.**<br> **in the priority queue. CN12700 Series**<br>
in the priority queue.<br> **in the priority queue.**<br> **in the priority queue.**<br> **in the priority queue.**<br> **in the priority queue.**<br> **in the priority queue.**<br> **in the priority queue.**<br> **in the priority queue. CN12700 Series CONSCREE CONSCREENT CONSCREDING CONSCREDING CONSCREDING THE PRESENT OF SERIES MODULES SUPPORT SHOWS THE PRESENT OF USER CONSCREDING TO DRESP instead of CoS.<br>
Dual of CoS. The priority queue. A placed int EXECUTE:** Configuring Queuing and Scheduling on F-Series I/O Modules<br>
• F-Series modules and M2 modules support shaping in the priority queue. M1 modules do not support shaping<br>
priority queue.<br>
• When using an L3 interf **CN12700 Series**<br> **Configuring Queuing and Scheduling on F-Series**<br>
in the priority queue.<br>
• F-Series modules and M2 modules support shaping in the priority queue. M1 modules do not s<br>
in the priority queue.<br>
• When using Configuring Queuing and Scheduling on F-Series I/O Modules<br>
priority queue.<br>
• F-Series modules and M2 modules support shaping in the priority queue. M1 modules do not support shaping<br>
• When using an L3 interface on F-ser CM12700 Series<br>
in the priority queue.<br>
in the priority queue.<br>
• F-Series modules and M2 modules support shaping in the priority queue. M1 modules do not support shaping<br>
• F-Series modules and M2 modules support shaping interfaces in each VDC.<br>
interface on F-series modules (F2/F2e/F3) in Inspur CN12700 series it is mandatory to<br>
napping on DSCP instead of CoS.<br>
Infigure the OoS mapping on Cos because when the matching happens on CoS the

ueue.<br>
ising an L3 interface on F-series modules (F2/F2e/F3) in Inspur CN12700 series it is mandatory to<br>
infigure the QoS mapping on Cos because when the matching happens on CoS the L3 control traffic is<br>
default class an mapping on DSCP instead of CoS.<br>default class and could be dropped due to normal congestion.<br>default class and could be dropped due to normal congestion.<br>apping is configured in the Admin VDC using hardware qos dscp-to-que

policies. This command clears PPF (Policy Propagation Facility) nodes of 8e-4q4q template policies shows the software downgrade:<br>
All user defined and cloned 8e-4q4q template queuing policies should be detached manually fr

To make software downgrades nondisruptive, the following is required before the software downgrade:<br>
All user defined and cloned 8e-4q4q template queuing policies should be detached manually from all<br>
interfaces in each VD Also clears the 8e-4q4q policy-state of the system of the system of the set of the 8e-4q4q policy of the user defined/cloned 8e-4q4q template network-qos policies should be detached manually from the default VDC.<br>
• All u

detached from the system qos.<br>
All user defined and cloned 8e-4q4q template network-qospolicies should be removed manually from the<br>
default VDC.<br>
All user defined 8e-4q4q template queuing policies should be removed manua • Use the **clear qos policies 8e-4q4q** command in the default<br>policies. This command clears PPF (Policy Propagation Facilit<br>• After executing **clear qos policies 8e-4q4q** command, you mu<br>(ISSD). If an ISSD is not performed

- ·The default 4q8q-policy templates are supported and enabled by default on the Inspur CN12710 switch.
- ·The default 4q8q-policy templates are supported on F2e modules only.

·DSCP queuing is enabled by default on the Inspur CN 12710 switches. You must use the **no hardware qos dscp-to-queue** command to disable DSCP queuing on the switch. You can use the **hardware qos dscp-to-queue command module type** command to reenable DSCP queuing. • Reloading an F2 module brings up all the cleared default 8e-4q4q template related policy-maps by using the **clear qos policies 8e-4q4q** command.<br>• The default 8e-4q4q-policy template is published when a software upgrade • The detail of  $\leftarrow$  Hepton is solution about the Inspired when a solution of particle at Sompleted.<br>
• The default 4q8q-policy templates are supported and enabled by default on the Inspir CN12710 switch.<br>
• The default is the following information about the Inspur 12710 switches and the four default 4p8q policy templates that<br>the formulation about the Inspur 12710 switches.<br>
• The default 4q8q-policy templates are supported and enabled

ave at least one CoS value associated with it without a<br>ass maps.<br>ation session.<br>I by default.<br>I by default.<br>I by default.<br>**Inspur-Cisco Networking**<br>**Inspur-Cisco Networking**<br>**Technology Co.,Ltd. Example 35**<br>
Interaction on which<br>
maps.<br>
In session.<br>
Interaction on which<br>
maps.<br>
Interaction on which<br>
maps.<br>
Interaction.<br>
Interaction of Sor DSCP values. The configured queue-limit<br>
pur-Cisco Networking<br> **Technology** 

- 
- 
- 
- 
- 

sizes are applicable for both the DSCP and CoS values.

- ·No additionalstatistics are generated to differentiate how many packets are matched on DSCP or CoS.
- When DSCP to IVL is enabled, an interface uses the DSCP value as trusted for IP packets and the CoS value is trusted

for non-IP packets.

·DSCP toIVL mapping is enabled by default on the Inspur CN 12710 switches. You must use the **no hardware qos dscp-to-queue** command to disable DSCP to IVL mapping.

- DSCP to IVL mapping for FabricPath interfaces is not supported.
- DSCP to IVL mapping for IPv6 packets is not supported.
- DSCP to IVL mapping change is a disruptive operation and might cause BFD/routing protocols to flap.

·Shared buffer queuing between ports in a port group is available only on the F3 Series modules.

·Shared buffering is supported only in 8e and 8e-4q4q templates.

·Break-out ports do not support shared buffering.

·The M1, M2, F1, F2 and F2e modules do not support shared buffering.

·Ports in a port channel with a user-defined policy attached should have this same user-defined policy attached to the port groups.

·When a user-defined policy map is attached to a port group, the set cos and bandwidth commands are not applicable to the port group.

·Shared buffer queuing doesnot apply on the FEX Hif ports.

• When changing egress Class of Service (CoS) to queue mapping, ensure that you specify 2 or 3 seconds as the minimum time limit between changes. Otherwise, continuous traffic drop might occur.

· The M3 modules do not support per-queue counters for egress drops (multicast, unknown unicast, or broadcasts). The egress drops will be per port and per Q-Default counter.

·Only 8e templates are supported on M3 modules.

· The M3 module supports only network-qos template with default-nq-8e-4q8q-policy. It does not support default-nq-4e-4q8q-policy, default-nq-6e-4q8q-policy, default-nq-7e-4q8q-policy, and default-nq-8021qav-4q8q policy.

·The M3 module supports only the network-qos template. This template contains all the CoS values that match the MTU size.

• All data traffic will be enqueued to the default queue of dot1q-tunnel port because this port is untrusted by default.

·Starting with Inspur INOS Release 8.0(1), the dscp-to-queue mapping for M3-Series modules is enabled by using the **hardware qos dscp-to-queue ingress module type f-series** command.

### 9.5 Configuring Queuing and Scheduling

You configure queuing and scheduling by creating policy maps of type queuing that you apply to either traffic direction of an interface. You can configure a queuing policy by following one of these methods:

·Copying predefined policy—You can copy a queuing policy template and modify it as needed.

·User-defined policy—You can create a queuing policy that conforms to one of the system-defined queuing policy templates.

For information about configuring policy maps and class maps, see "Using Modular QoS CLI."

### 9.5.1 Configuring an Ingress Queuing Policy

You must modify the ingress queuing policy only if you want to change the default policy that the port inherited from the system default.

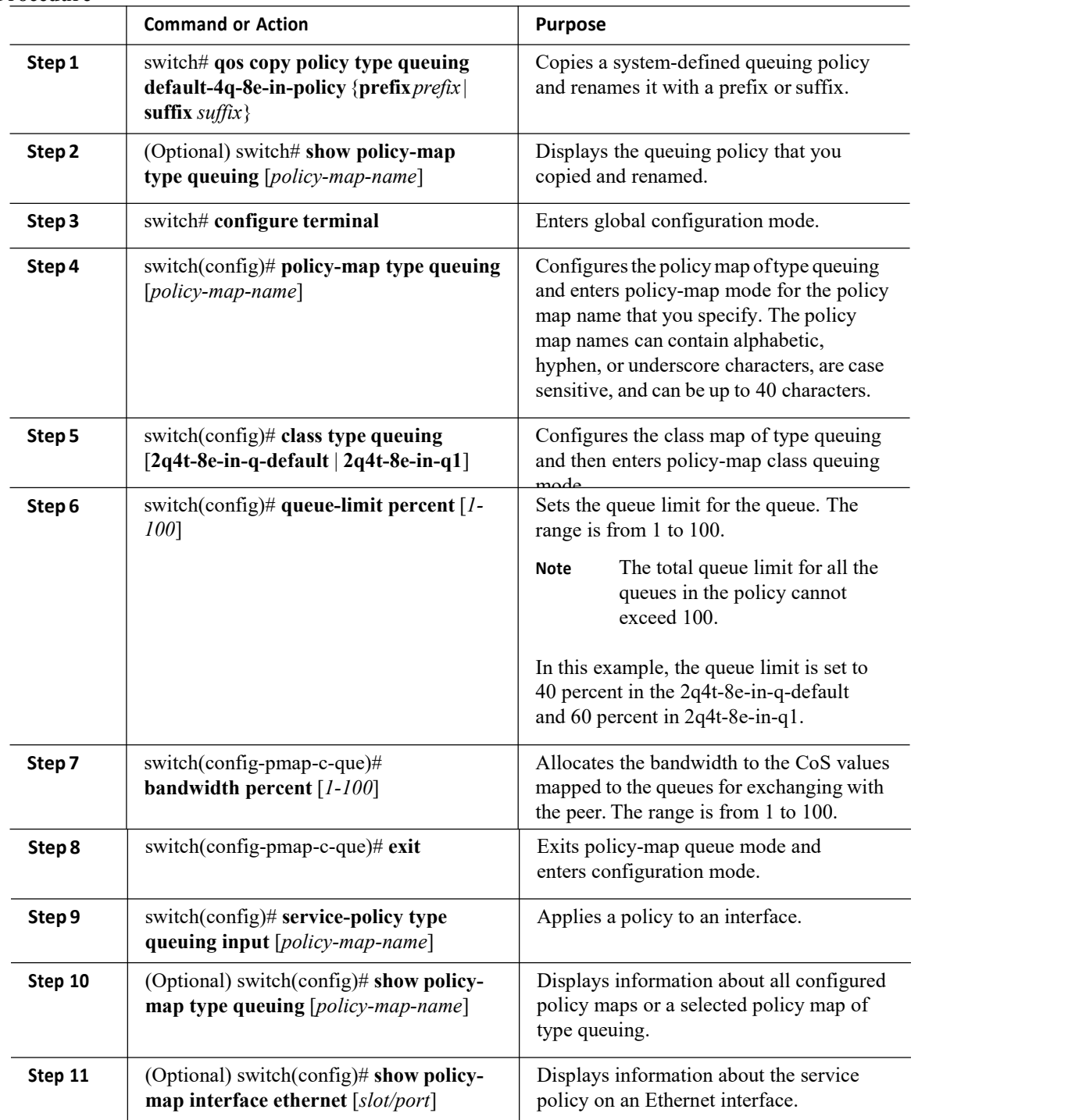

# CN12700 Series<br>Configuring Queuing Queuing and Scheduling on F-Series I/O Modules<br>9.5.1 Configuring an Egress Queuing Policy<br>Procedure

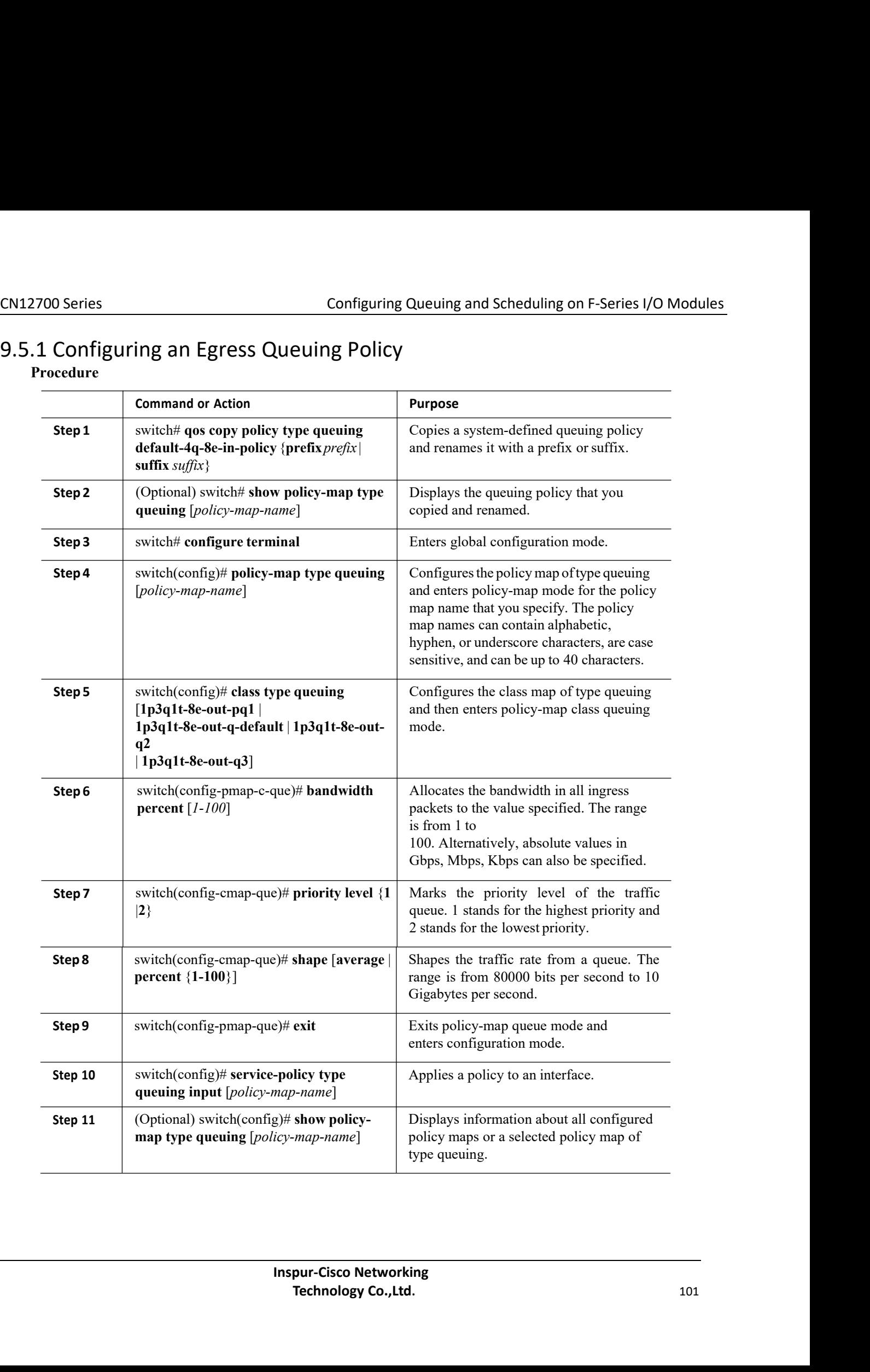

### **Procedure**

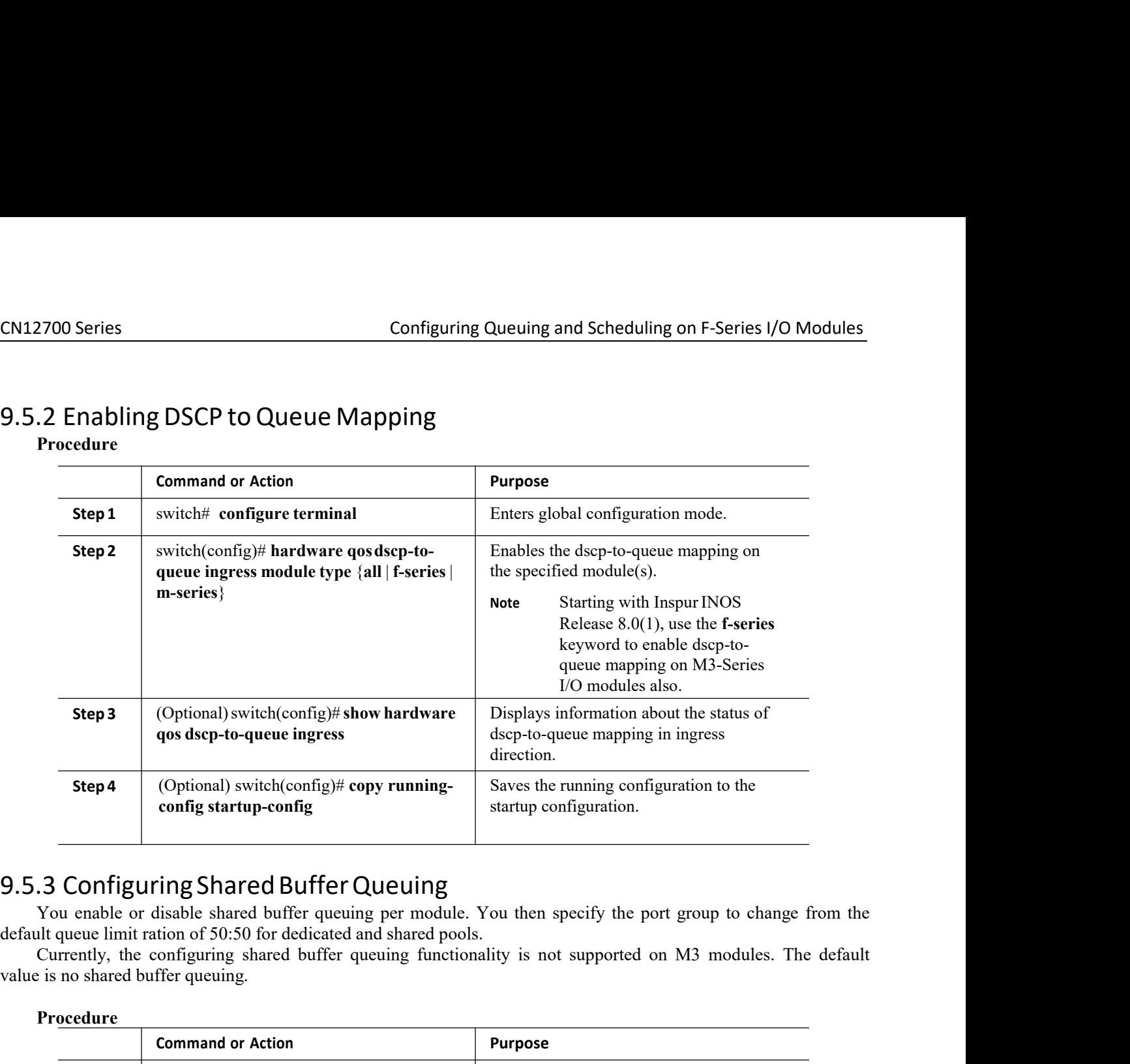

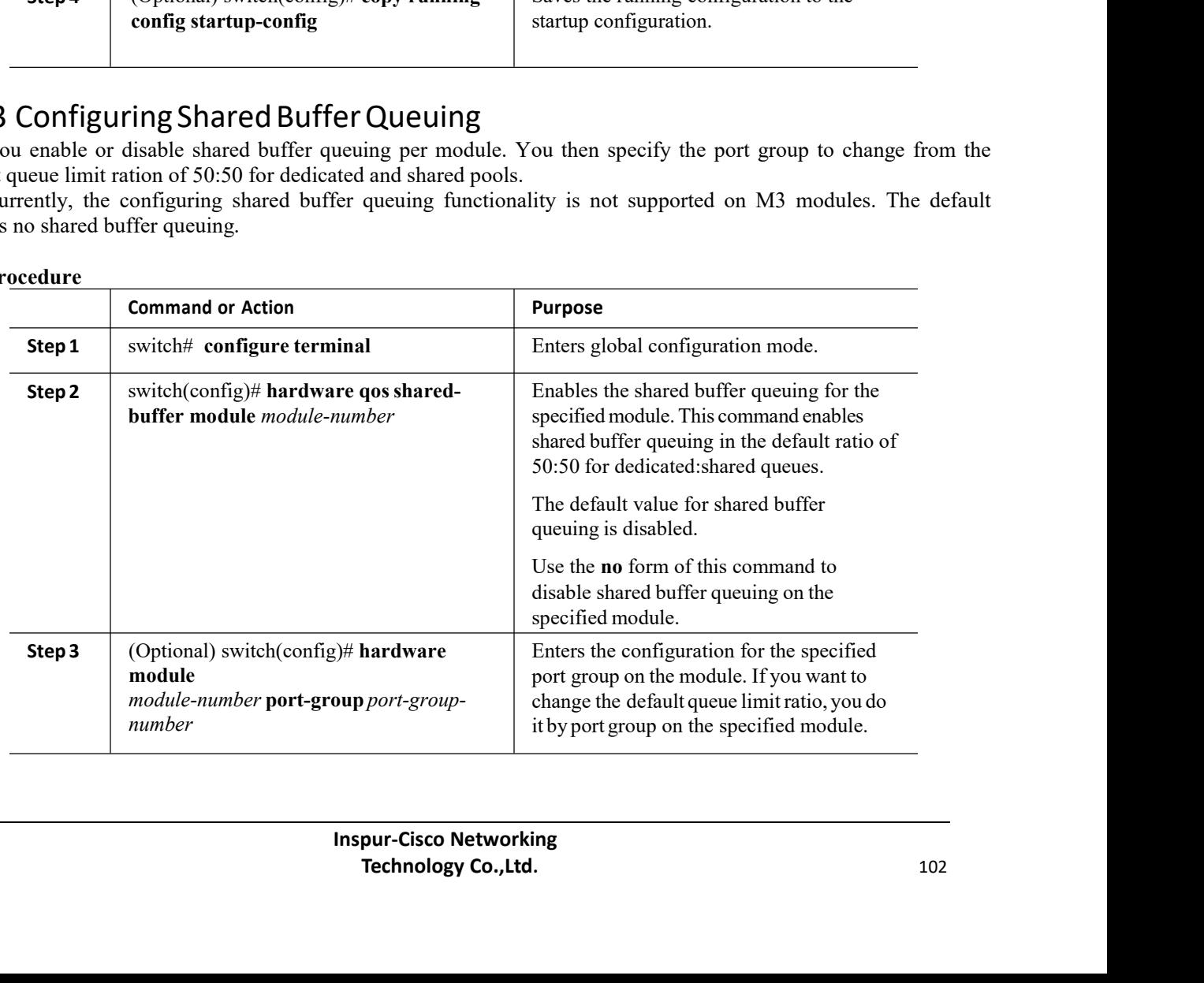

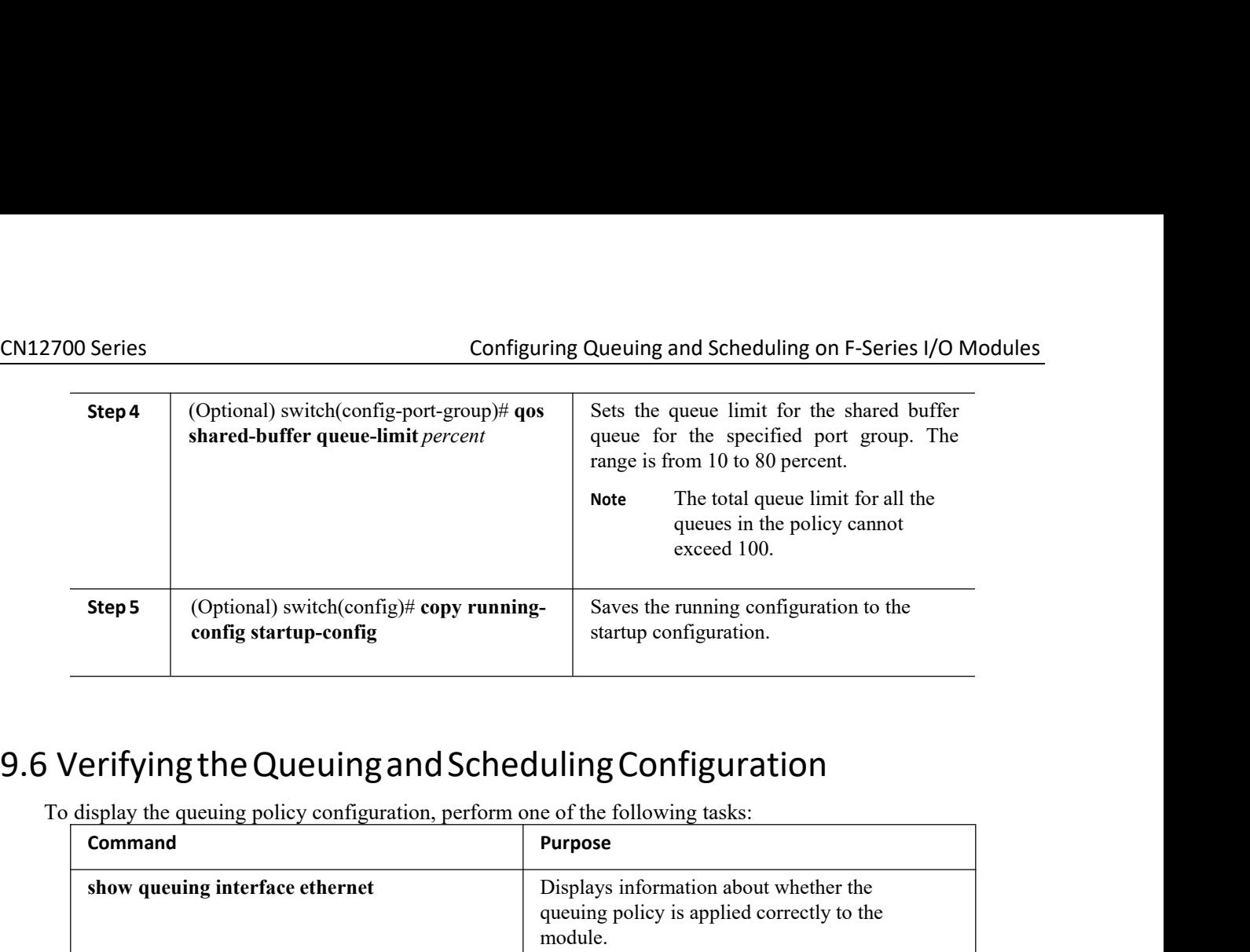

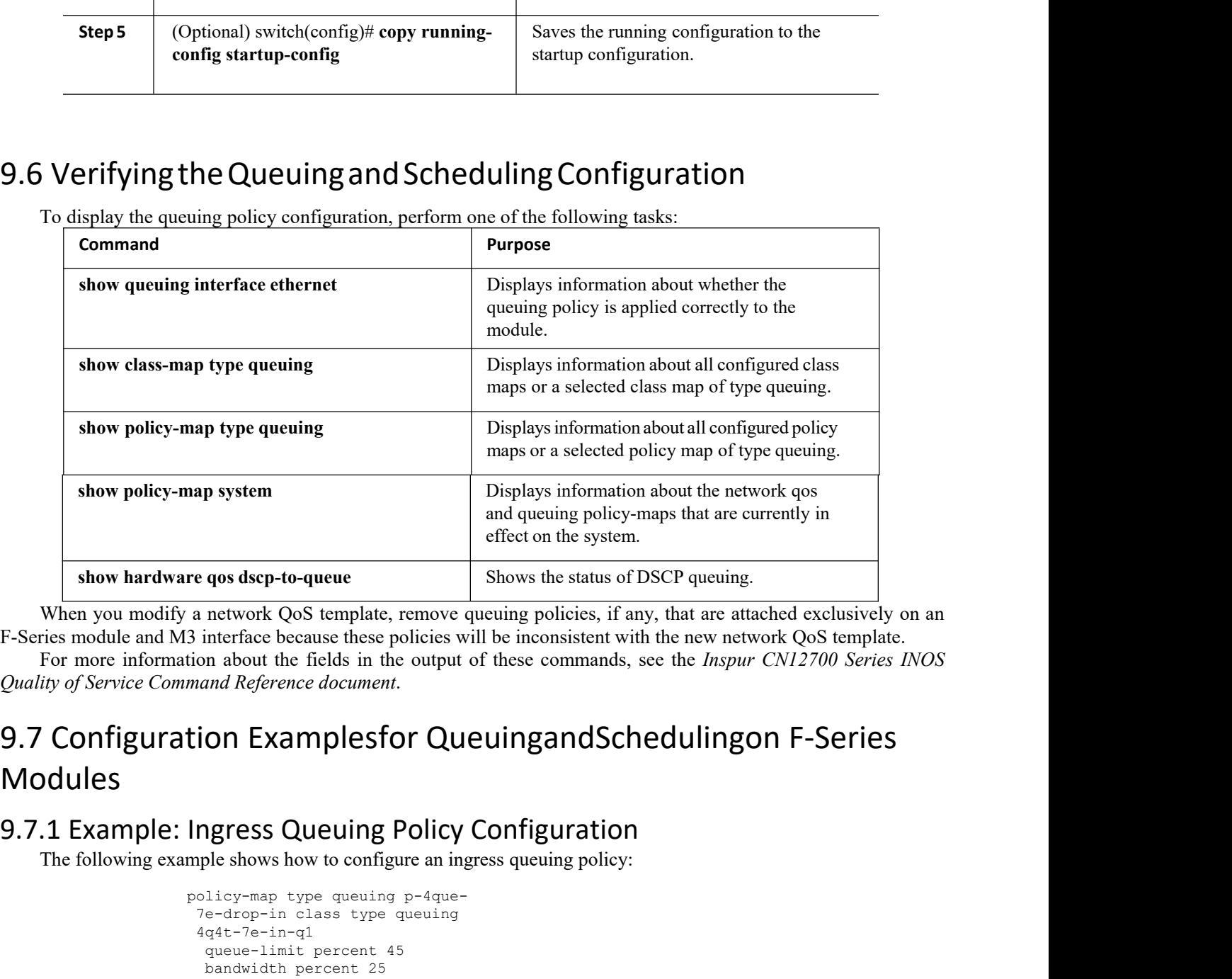

### **INSURFACT OF SURFACT SURFACT SURFACT SURFACT SURFACT SURFACT SURFACT SURFACT SURFACT SURFACT SURFACT SURFACT SURFACT SURFACT SURFACT SURFACT SURFACT SURFACT SURFACT SURFACT SURFACT SURFACT SURFACT SURFACT SURFACT SURFACT** Modules Show hardware qos dsep-to-queue<br>
When you modify a network QoS template, remove queuing policies, if any, that are attached exclusivel<br>
ries module and M3 interface because these policies will be inconsistent with the new tion Examplesfor Queuingand<br>Ingress Queuing Policy Configura<br>mple shows how to configure an ingress queuing p<br>policy-map type queuing p-4que-<br>7e-drop-in class type queuing<br>4q4t-7e-in-q1<br>dueue-limit percent 45<br>bandwidth per

```
The Policy Configuration<br>
The Solution of Party Configuration<br>
In Party Party Co.<br>
Pur-Cisco Networking<br>
<b>Technology Co., Ltd. 103
 1011 Examplesior Queuingandscr<br>
ngress Queuing Policy Configuration<br>
pple shows how to configure an ingress queuing policy:<br>
olicy-map type queuing p-4que-<br>
7e-drop-in class type queuing<br>
4q4t-7e-in-q1<br>
queue-limit percent
4q4t-7e-in-q1
     Maring Policy Configurations<br>
De shows how to configure an ingress queuing<br>
Dicy-map type queuing p-4que-<br>
e-drop-in class type queuing<br>
q4t-7e-in-q1<br>
queue-limit percent 45<br>
bandwidth percent 25<br>
lass type queuing 4q4t-<br>

     Solon Commission Commission Commission<br>
ble shows how to configure an ingress queuir<br>
licy-map type queuing p-4que-<br>
e-drop-in class type queuing<br>
q4t-7e-in-q1<br>
queue-limit percent 45<br>
bandwidth percent 25<br>
lass type que
 ngress Queuing Policy Config<br>
pple shows how to configure an ingress queui<br>
olicy-map type queuing p-4que-<br>
7e-drop-in class type queuing<br>
4q4t-7e-in-q1<br>
queue-limit percent 45<br>
bandwidth percent 25<br>
class type queuing 4q4
```

```
7e-in-q2 queue-limit
  percent 10
 bandwidth percent 25
 class type queuing 4q4t-
  7e-in-q3 queue-limit
 percent 45
 bandwidth percent 25
policy-map type queuing p-4que-7e-
ndrop-in class type queuing 4q4t-
 7e-in-q4
 queue-limit percent 100
 bandwidth percent 25
policy-map type queuing p-
 4que-7e-in class type
queuing c-4q-7e-drop-in
  service-policy type queuing p-4que-
  7e-drop-in queue-limit percent 70
 class type queuing c-4q-7e-drop-in
  service-policy type queuing p-4que-7e-
 ndrop-in queue-limit percent 30
```
### 9.7.2 Example: Egress Queuing Policy Configuration

The following example shows how to configure an egress queuing policy:

```
policy-map type queuing p-4que-6e-
drop-out class type queuing
1q3p1t-6e-out-pq1
 priority level 1
 shape average percent 50
class type queuing
 1q3p1t-6e-out-q4
 bandwidth remaining
 percent 100
policy-map type queuing p-4que-
 6e-ndrop-out class type queuing
 1q3p1t-6e-out-pq2
 priority level 1
 shape average percent 50
 class type queuing
 1q3p1t-6e-out-pq3
 priority level 2
policy-map type queuing p-
 4que-6e-out class type
 queuing c-4q-6e-drop-out
 service-policy type queuing p-4que-
 6e-drop-out bandwidth percent 70
 class type queuing c-4q-6e-
 ndrop-out
  service-policy type queuing p-4que-
  6e-ndrop-out bandwidth percent 30
```
### 9.7.3 Example: Hierarchical Queuing Policy Configuration

The following example shows how to configure a hierarchical queuing policy:

```
policy-map type queuing
 inner-policy-1 class type
 queuing 1p3q1t-out-q1
 bandwidth percent 40
class type queuing
 1p3q1t-out-q2
 bandwidth percent 60
policy-map type queuing
```

```
inner-policy-2 class type
 queuing 1p3q1t-out-q3
 bandwidth percent 40
 class type queuing
 1p3q1t-out-q4
 bandwidth percent 60
class-map type queuing
 drop-class match
 class-map 1p3q1t-out-
 q1 match class-map
 1p3q1t-out-q2
 class-map type queuing
 nodrop-class match
 class-map 1p3q1t-out-
 q3 match class-map
 1p3q1t-out-q4
policy-map type queuing example-
hierarchical-policy class type queuing
drop-class
 bandwidth percent 40
service-policy type queuing
 inner-policy-1 match class
 nodrop-class
  percent 60
service-policy type queuing inner-policy-2
```
### 9.7.4 Example: Verifying the Status of DSCP-to-queue Mapping

The following sample output from the show hardware qos dscp-to-queue ingress command displays the status of DSCP-to-queue mapping enabled in ingress direction on F-series modules:

```
Switch# show hardware qos dscp-to-queue
ingress
status:
Enabled
module_type
: f-series
```
### 9.8 Feature History for Queuing and Scheduling for F-Series Modules

The table below summarizes the new and changed features for this document and shows the releases in which each feature is supported. Your software release might not support all the features in this document. For the latest caveats and feature information, the release notes for your software release.

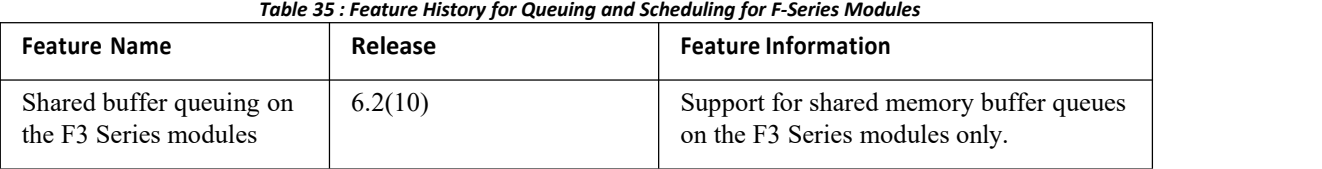

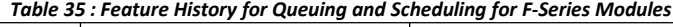

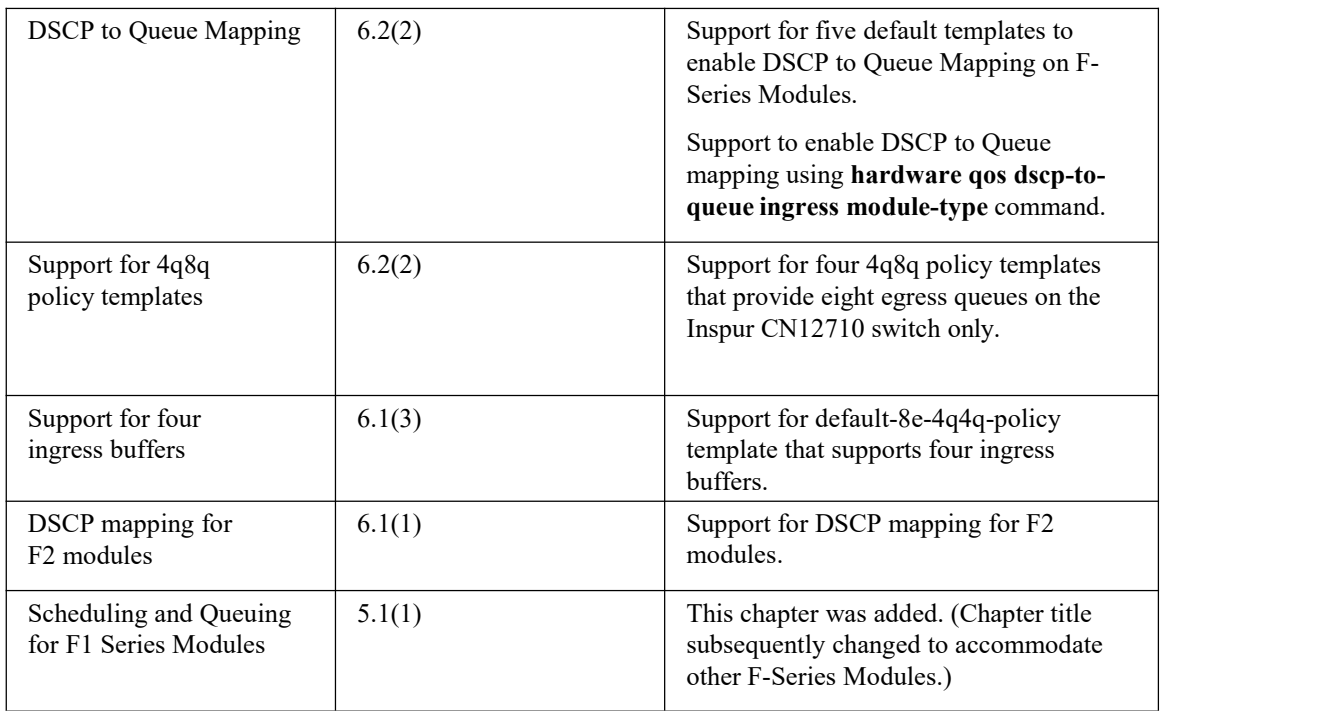

### **CHAPTER 10 Configuring Network QoS**

This chapter describes how to configure a network qos policy for the Inspur INOS device in the Data Center Bridging (DCB) network.

- ·Finding Feature [Information](#page-119-0)
- ·[Information](#page-119-1) About Network QoS
- ·Licensing [Requirements](#page-124-0)
- [Prerequisites](#page-124-1) for Network QoS
- ·Guidelines and [Limitations](#page-124-2)
- ·[Configuring](#page-125-0) Network QoS Policies
- ·Configure a [User-Defined](#page-125-1) Network
- ·[Applying](#page-127-0) a Network QoS Policy on a Target
- <span id="page-119-0"></span>• [Verifying](#page-127-1) the Network QoS
- ·[Configuration](#page-127-2) Examples for Network QoS
- <span id="page-119-1"></span>·Feature History for [Network](#page-128-0) QoS

### 10.1 Finding Feature Information

Your software release might not support all the features documented in this module. For the latest caveats and feature information, the release notes for your software release. To find information about the features documented in this module, and to see a list of the releases in which each feature is supported, see the "New and Changed Information"chapter or the Feature History table in this chapter.

### 10.2 Information About Network QoS

A Data Center Bridging (DCB) network, which is also referred to as a DCB cloud, is a network that provides I/O consolidation. This network consists of switches that support class of service (CoS)-based traffic differentiation. The DCB network carries different types of traffic such as storage area network (SAN), local area network (LAN), and inter-process communication (IPC) traffic. The SAN traffic is sensitive to packet drops and relies on in-order delivery, which means that the traffic is delivered (frames and packets) in the same order in which it was sent. The LAN traffic allows dropping of packets and is delivered on a best-effort basis. The LAN traffic can have a different level of priority and a chance of being delivered in a timely manner during congestion. The IPC networks require very low latency. Therefore, a DCB network must support traffic differentiation and provide quality of service (QoS).

In a DCB network, virtual links (VLs) are used to differentiate traffic classes. VLs, which are an extension of CoS, enable traffic differentiation and are carried in the priority bits of the 802.1Q or S-Tag.CoS allows forming of a physical link into multiple logical links so that the traffic in the CoS does not affect the traffic on the other CoS.

A DCB network haseight CoS values. All traffic that enters the DCB cloud must be mapped into one of these eight CoS values. Each frame in a DCB network belongs to a CoS. You can define the CoS by a set of parameters that gives a specific behavior to the CoS.

The network qos policy defines the characteristics of each CoS value, which are applicable network wide across virtual device contexts (VDCs) and switches. With a network qos policy, you can configure the following:

· Pause behavior—You can decide whether a CoS requires the lossless behavior (the lossless behavior is provided by using a priority flow control (PFC) mechanism that prevents packet loss during congestion) or not. You can configure drop (frames with this CoS value can be dropped) and no drop (frames with this CoS value cannot be dropped). For the drop and no drop configuration, you also need to enable PFC per port. For more information about PFC, see "Configuring Priority Flow Control."

· Congestion Control Mechanisms—You can select either tail drop (TD, which drops frames without

differentiation based on the per-VL occupancy) or Weighted Random Early Detection (WRED, which drops frames without differentiation based on the per-VL occupancy and the probability factor) only for a drop CoS. By default, TD is enabled for drop CoS in the default policies. Any of the burst-optimized or mesh-optimized thresholds for TD and WRED can be selected for the packet-drop algorithm based on the traffic pattern expected for the CoS. If no congestion control algorithm is selected, and congestion occurs, a hard tail-drop that is based on a single threshold occurs for the drop CoS.

·MTU—You can set the maximum transmission unit (MTU) or maximum payload length for CoS. The MTU range is from 1500 to 9216. The MTU must be smaller than the system jumbo MTU in all VDCs. The MTU must be the same for the CoS that is mapped to the same ingress queue. For more information about the ingress queue, see "Configuring Queuing and Scheduling on F-Series I/O Modules."

·Protocols—You can selectFibre Channel over Ethernet (FCoE), iSCSI, or TCP as the protocol for a CoS value. The protocol value is used in the DCB Exchanges.

### 10.2.1 Differences in Drop CoS and No-Drop CoS Values

The table below shows the drop and no-drop CoS values forthe different policy templates.

| <b>Templates</b>                                                              | . <b>.</b><br>--- <i>----</i> ----- |                |
|-------------------------------------------------------------------------------|-------------------------------------|----------------|
| default-4q-8e-policy                                                          | $0 - 7$                             |                |
| default-4q-7e-policy                                                          | $0-2, 4-7$                          | $\overline{3}$ |
| default-4q-6e-policy                                                          | $0-2, 5-7$                          | 3, 4           |
| default-4q-4e-policy                                                          | 0, 5, 6, 7                          | $1 - 4$        |
| default-8e-4q4q-policy                                                        | $0 - 7$                             |                |
| default-8e-4q8q-policy<br>$($ on<br>CN12706/12710<br>Inspur<br>switches only) | $0 - 7$                             |                |
| default-7e-4q8q-policy<br>$($ on<br>CN12706/12710<br>Inspur<br>switches only) | $0-2, 4-7$                          | $\overline{3}$ |
| default-6e-4q8q-policy<br>$($ on<br>CN12706/12710<br>Inspur<br>switches only) | $0-2, 5-7$                          | 3, 4           |
| default-4e-4q8q-policy<br>$($ on<br>CN12706/12710<br>Inspur<br>switches only) | 0, 5, 6, 7                          | $1 - 4$        |

*Table 36 : Differences in Drop CoS and No-Drop CoS Values*

### 10.2.2 Queue Names and Default Mappings of CoS Values to Egress/Ingress Queues

The table below shows the queue names and default mappings of CoS values to egress and ingress queues

| <b>Templates</b><br><b>QueueNames</b><br>for Ingress<br><b>Queues</b> | Ingr<br>ess<br>CoS<br>ببلده | <b>Queue Names</b><br>for Egress<br><b>Queues</b> | <b>Egress</b><br>Cos<br><b>Values</b> | <b>Priority</b><br>CoS<br>Value |
|-----------------------------------------------------------------------|-----------------------------|---------------------------------------------------|---------------------------------------|---------------------------------|
| default-4q-8e-<br>$2q4t-8e-in-q1$                                     | $5 - 7$                     | 1p3q1t-8e-out-pq1                                 | $5 - 7$                               | $5 - 7$                         |
| 2q4t-8e-in-q-                                                         | $0 - 4$                     | $1p3q1t-8e-out-q2$                                | $3 - 4$                               |                                 |
| default                                                               |                             | $1p3q1t-8e-out-q3$                                | $\overline{c}$                        |                                 |
|                                                                       |                             | $1p3q1t-8e-out-q-$<br>default                     | $0 - 1$                               |                                 |
| 4q4t-7e-in-q1<br>default-4q-7e-                                       | $5 - 7$                     | $1p3q1t-7e$ -out-pq $1$                           | $5 - 7$                               | $5 - 7$                         |
| 4q4t-7e-in-q-                                                         | $0 - 1$                     | $1p3q1t-7e-out-q2$                                | 3                                     |                                 |
| 4q4t-7e-in-q3                                                         | 2,4                         | $1p3q1t-7e$ -out-q3                               | 2,4                                   |                                 |
| 4q4t-7e-in-q4                                                         | $\mathfrak{Z}$              | $1p3q1t-7e-out-q-$<br>default                     | 0,1                                   |                                 |
| default-4q-6e-<br>$4q4t-6e-in-q1$                                     | $5 - 7$                     | 3p1q1t-6e-out-pq1                                 | $5 - 7$                               | $5 - 7$                         |
| 4q4t-6e-in-q-                                                         | $0 - 2$                     | 3p1q1t-6e-out-pq2                                 | $\overline{4}$                        | $\overline{4}$                  |
| $4q4t-6e-in-q3$                                                       | $\overline{4}$              | 3p1q1t-6e-out-pq3                                 | $\mathfrak{Z}$                        | 3                               |
| 4q4t-6e-in-q4                                                         | $\mathfrak{Z}$              | 3p1q1t-6e-out-q-<br>default                       | $0 - 2$                               |                                 |
| default-4q-4e-<br>4q4t-4e-in-q1                                       | $5 - 7$                     | 2p2q1t-4e-out-pq1                                 | $5 - 7$                               | $5 - 7$                         |
| 4q4t-4e-in-q-                                                         | $\boldsymbol{0}$            | 2p2q1t-4e-out-pq2                                 | $\overline{4}$                        | $\overline{4}$                  |
| $4q4t-4e-in-q3$                                                       | $\overline{4}$              | $2p2q1t-4e-out-q3$                                | $1 - 3$                               |                                 |
| 4q4t-4e-in-q4                                                         | $1 - 3$                     | $2p2q1t-4e-out-q-$<br>default                     | $\boldsymbol{0}$                      |                                 |
| default-8e-4q4q-<br>4q1t-8e-4q4q-in-<br>policy<br>q <sub>1</sub>      | $5 - 7$                     | 1p3q1t-8e-4q4q-                                   | $5 - 7$                               | $5 - 7$                         |
| 4q1t-8e-4q4q-in-<br>qdefault                                          | 0,1                         | out-pql                                           | 0,1                                   |                                 |
| 4q1t-8e-4q4q-in-<br>q <sub>3</sub>                                    | 3,4                         | $1p3q1t-8e-$<br>$4q4q$ - out-q2                   | 3,4                                   |                                 |
| 4q1t-8e-4q4q-in-<br>q4                                                | $\sqrt{2}$                  | 1p3q1t-8e-4q4q-<br>out-q3                         | $\boldsymbol{2}$                      |                                 |
|                                                                       |                             | $1p3q1t-8e-$<br>4q4qout-<br>q-default             |                                       |                                 |
| default-8e-4q8q-<br>8e-4q8q-in-q1                                     | $5 - 7$                     | 8e-4q8q-out-q1                                    | 5                                     | $\mathfrak{S}$                  |

*Table 37 : Queue Names and Default Mappings of CoS Values to Egress/Ingress Queues*

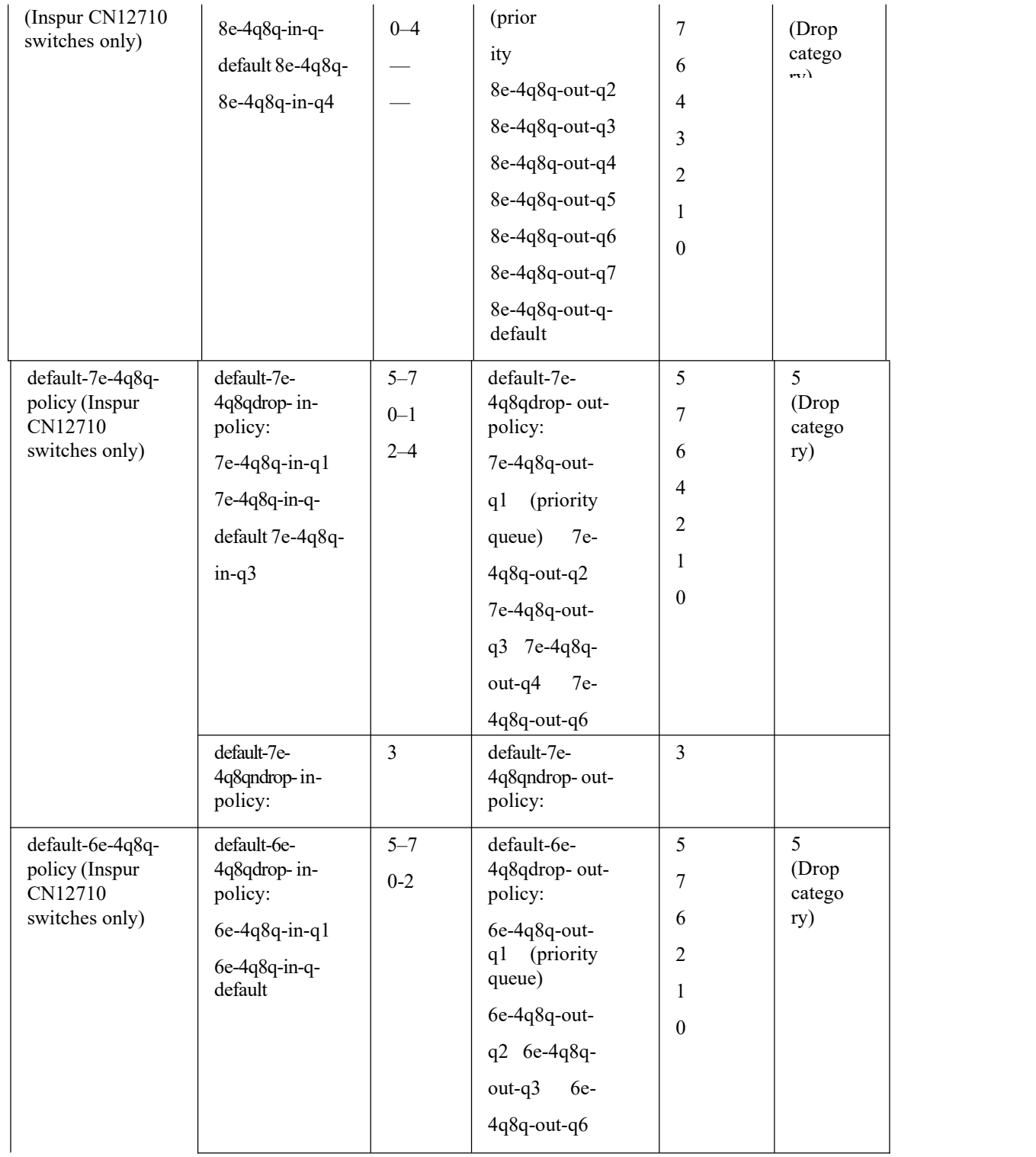

6e-4q8q-out-

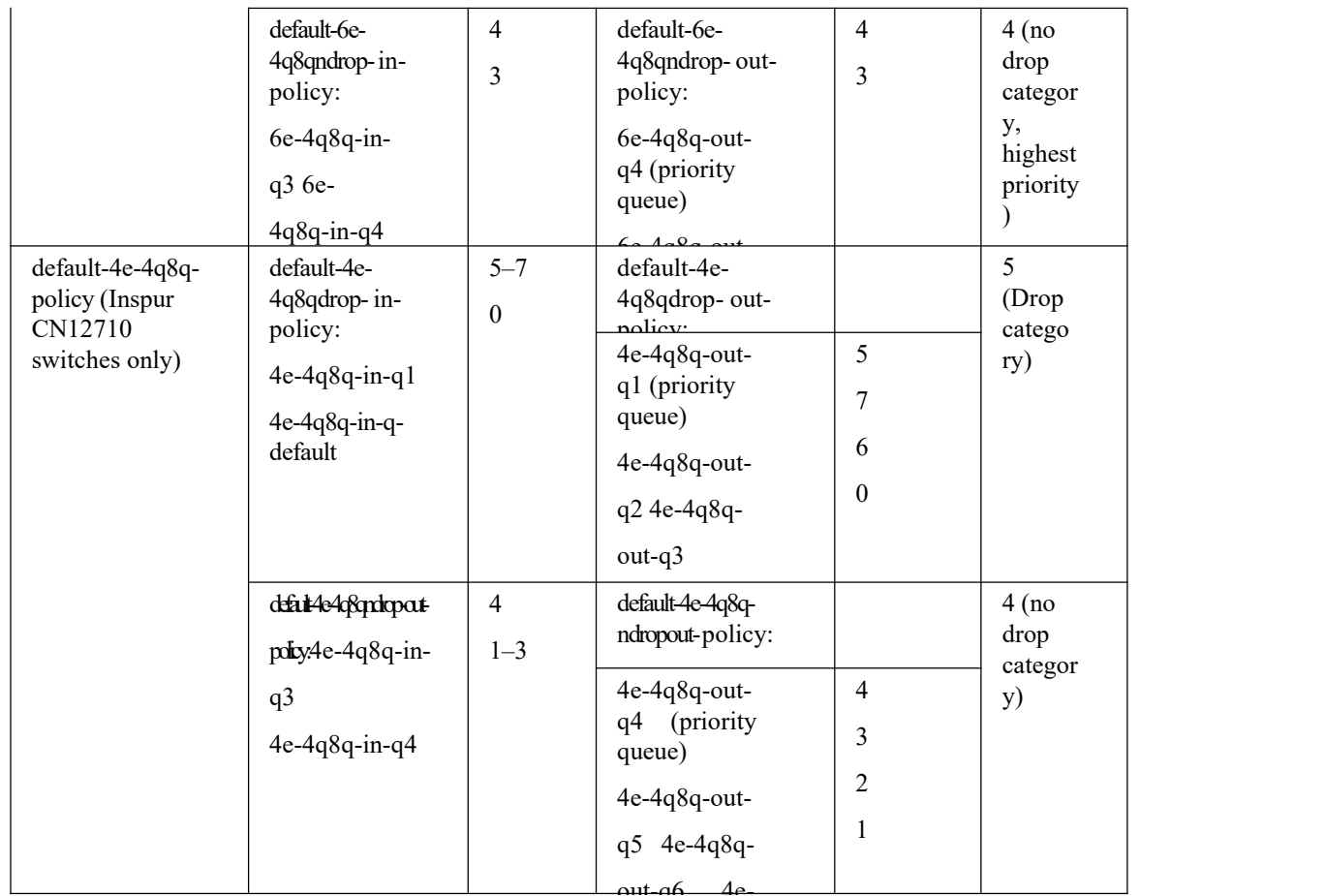

### 10.2.3 Default DSCP Mappings

The table below shows the default DSCP values to Ingress queues for the Inspur CN 12710 switches.

| <b>Template</b>        | <b>Ingress Queue</b> | <b>Default DSCP Mappings</b> |
|------------------------|----------------------|------------------------------|
| default-8e-4q8q-policy | 8e-4q8q-in-q-default | $0 - 39$                     |
|                        | 8e-4q8q-in-q1        | $40 - 63$                    |
|                        | 8e-4q8q-in-q4        | $0 - 39$                     |
|                        | 8e-4q8q-in-q3        | $0 - 39$                     |
| default-7e-4q8q-policy | 7e-4q8q-in-q-default | $0 - 15$                     |
|                        | $7e-4q8q-in-q1$      | $40 - 63$                    |
|                        | $7e-4q8q-in-q4$      |                              |
|                        | $7e-4q8q-in-q3$      | 16-39                        |
| default-6e-4q8q-policy | 6e-4q8q-in-q-default | $0 - 39$                     |
|                        | $6e-4q8q-in-q1$      | $40 - 63$                    |

*Table 38 : Default DSCP Mappings on Inspur CN 12710 Switches*

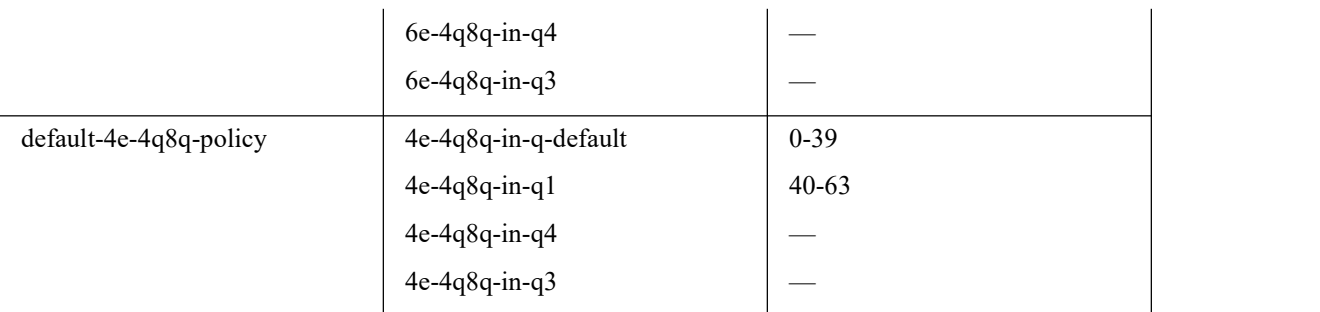

In a default network policy template name, the numbers 4, 6, 7, and 8 denote the number of the drop CoS that is defined in the policy and e denotes Ethernet.

】 The network qos policy templates are created when the first F-Series module becomes operational or the templates are saved in the start-up configuration.

### <span id="page-124-0"></span>10.3 Licensing Requirements

<span id="page-124-1"></span>The QoS feature does not a require license. Any feature not included in a license package is bundled with the Inspur INOS system images and is provided at no extra charge to you.

Using virtual device contexts (VDCs) requires an Advanced Services license.

For a complete explanation of the Inspur INOS licensing scheme, see the *Inspur INOS Licensing Guide*.

### 10.4 Prerequisites for Network QoS

The network QoS policy has the following prerequisites:

·You must be familiar with "Using Modular QoS CLI."

·You are logged on to the switch.

• You are in the default VDC. A VDC is a logical representation of a set of system resources. You can use the

**switchto vdc** command with a VDC number.

### <span id="page-124-2"></span>10.5 Guidelines and Limitations

The network QoS policy has the following configuration guidelines and limitations:

·You must configure and apply a network qos policy only to the default VDC.

·Selecting a template with a no-drop CoS value does not automatically give no-drop behavior to it. The no-drop behavior is enabled for those CoS values only on ports where priority flow control (PFC) is successfully negotiated or turned on.

·When the port MTU is configured on an interface, it overrides the network qos MTU.

·In releases earlier than Inspur INOS Release 6.2(1), the Fabric Extender (FEX) interfaces do not support the MTU changes made to a QoS policy template.

·The FEX port channel requires a minimum MTU setting of 1058 for traffic with CoS 5–CoS 7. The FEX fails when the MTU is less than 1058 and does not register with the switch.

·Changing the network qos policy is a disruptive operation and it can cause traffic drops on any or all ports across VDCs.

·DCB network qospolicies pertain to F-Series modules. DCE network qos policies are created only when DCE network enabled line cards are inserted into a chassis.

### **PFC and F1 Series Module Ports**

·When PFC is enabled on a port, precision time protocol (PTP) is not supported on the port.

·The pong utility is not supported on a VDC when PFC is enabled on any of the ports in the same VDC.

·PFC is not supported when PTP is enabled on the same port or when the pong utility is enabled in the same VDC.

### **Configuring iSCSI**

·As a best practice, both iSCSI and FCoE should be configured on the same CoS (vl) in the network-qos policy for the default-nq-7e-policy and default-nq-6e-policy templates.

·Avoid using CoS 4 for iSCSI in the default-nq-6e-policy template. (CoS 4 is reserved for no-drop control traffic.)

·Avoid using CoS 4 for iSCSI in the default-nq-4e-policy template. (CoS 4 is reserved for no-drop control traffic.)

VConfigure the network-qos policy with MTU =  $2112$  if iSCSI shares the CoS (vl) with FCoE.

### <span id="page-125-0"></span>10.6 Configuring Network QoS Policies

You can configure a network qos policy by following one of these methods:

·Predefined Policies—You can apply a predefined network qos policy template that fits your requirement. For more information about the predefined policies. By default, default-nq-8e-policy is configured. The numbers denote the number of drop (Ethernet) CoS values. The template CoS values are chosen based on standard conventions and usage patterns.

• Copying the predefined templates—You can copy a network qos policy template and modify it as needed. Copying a network qos policy trims the default policy name by stripping the default and policy substrings from it.

·User-defined policy—You can create a network qos policy that conforms to one of the system-defined policy templates.

Copy a predefined network qos policy template:

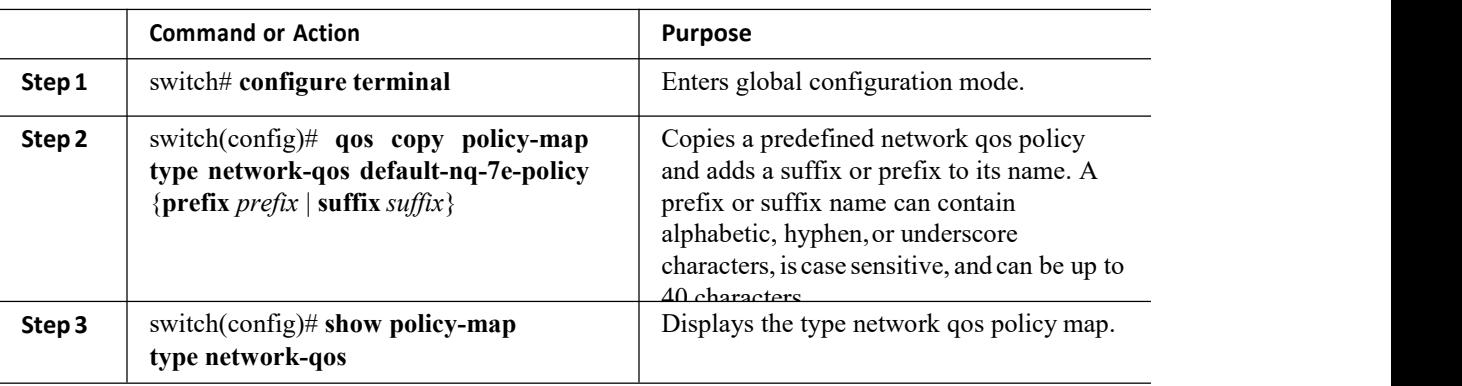

### **Procedure**

### <span id="page-125-1"></span>10.7 Configure a User-Defined Network

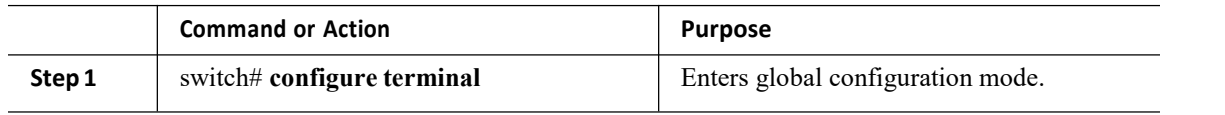

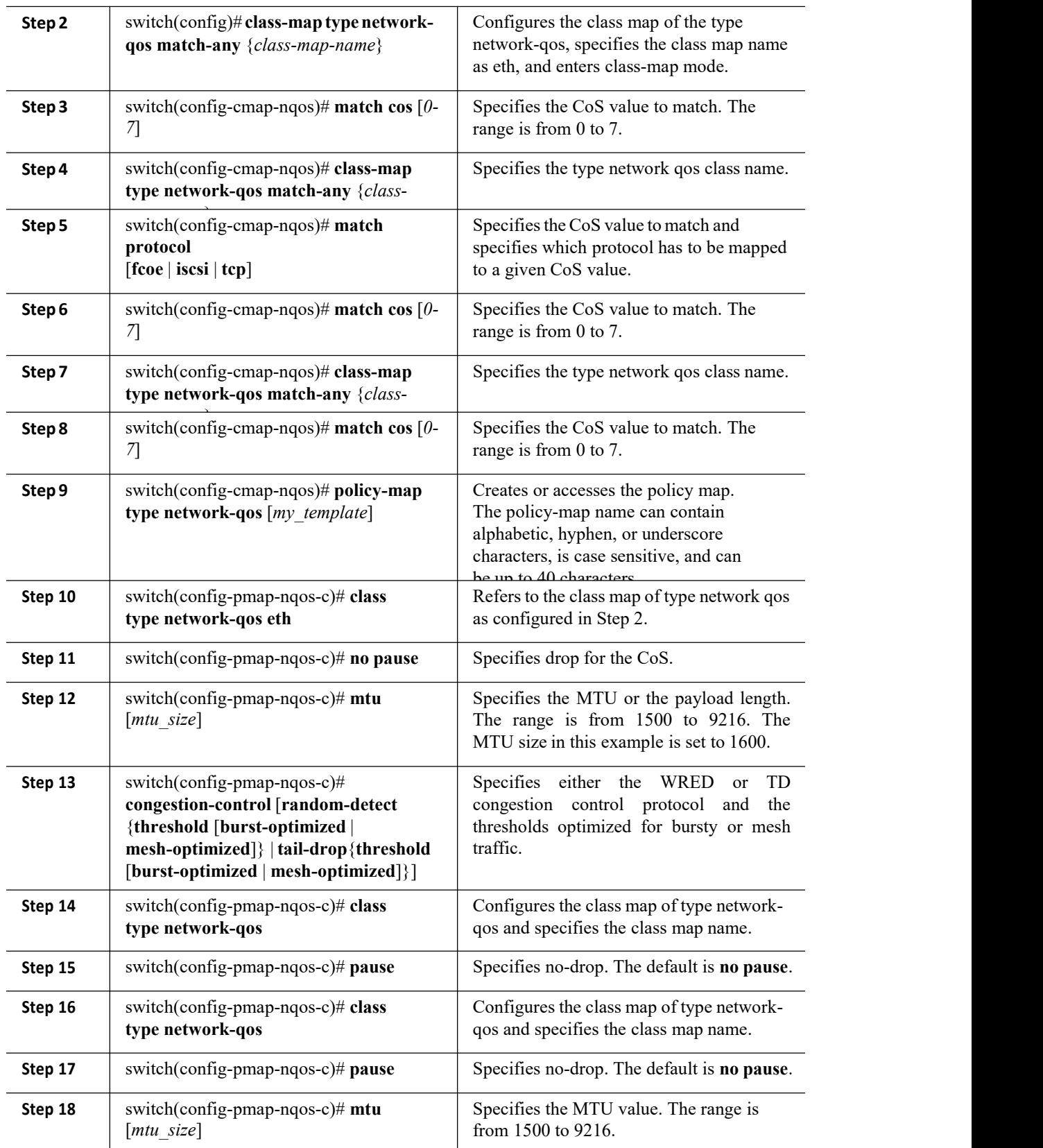

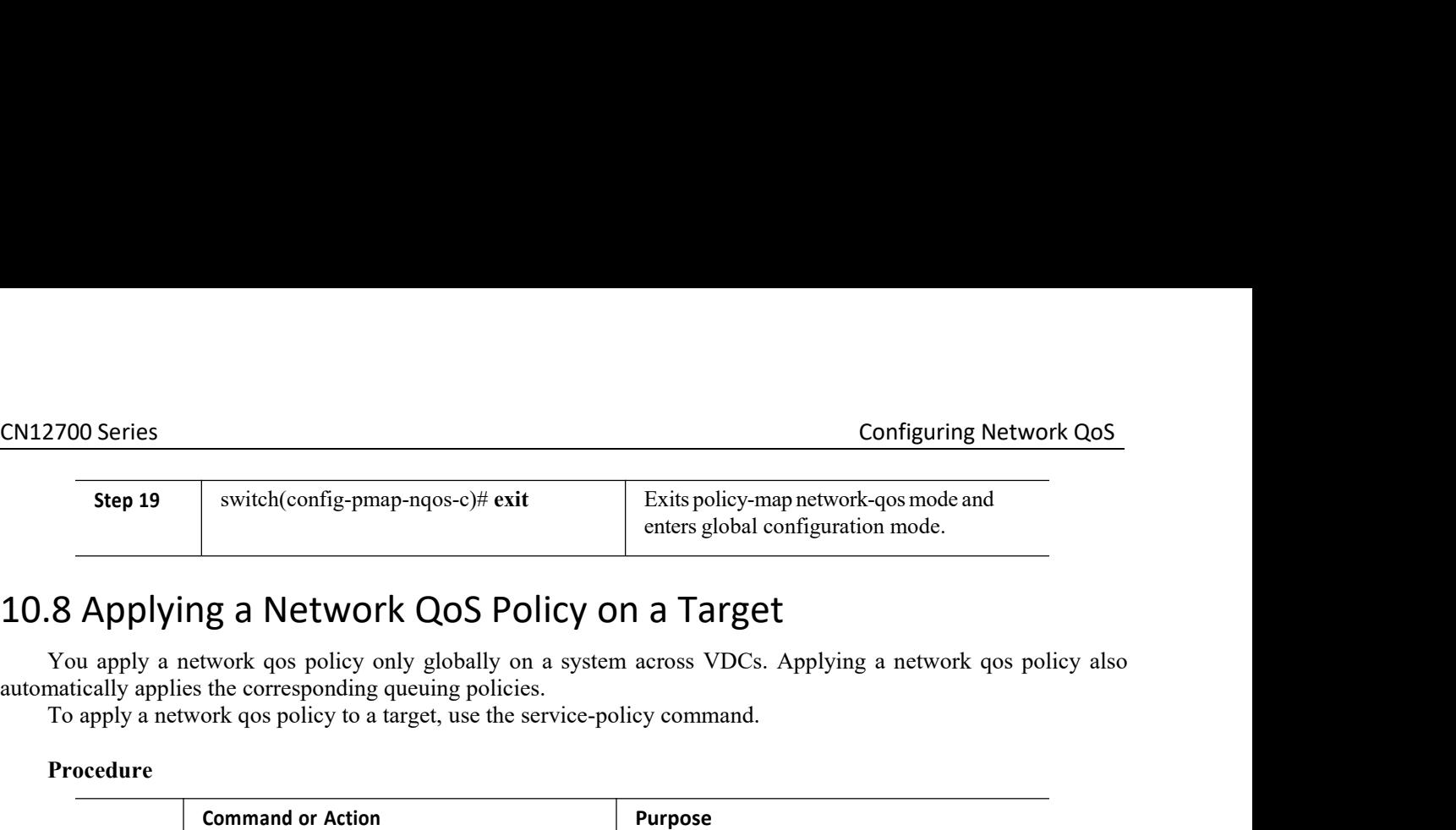

<span id="page-127-0"></span>

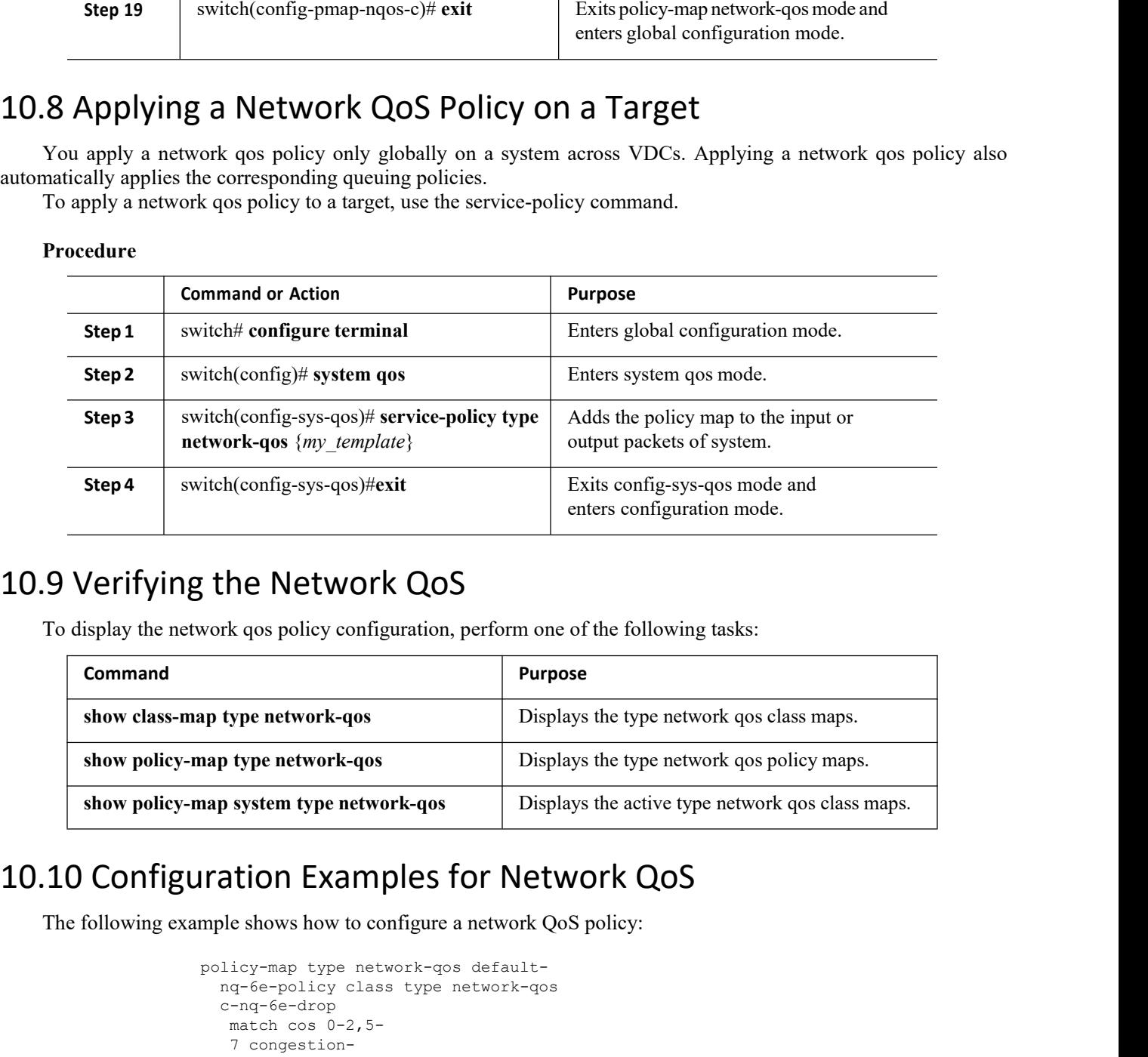

<span id="page-127-1"></span>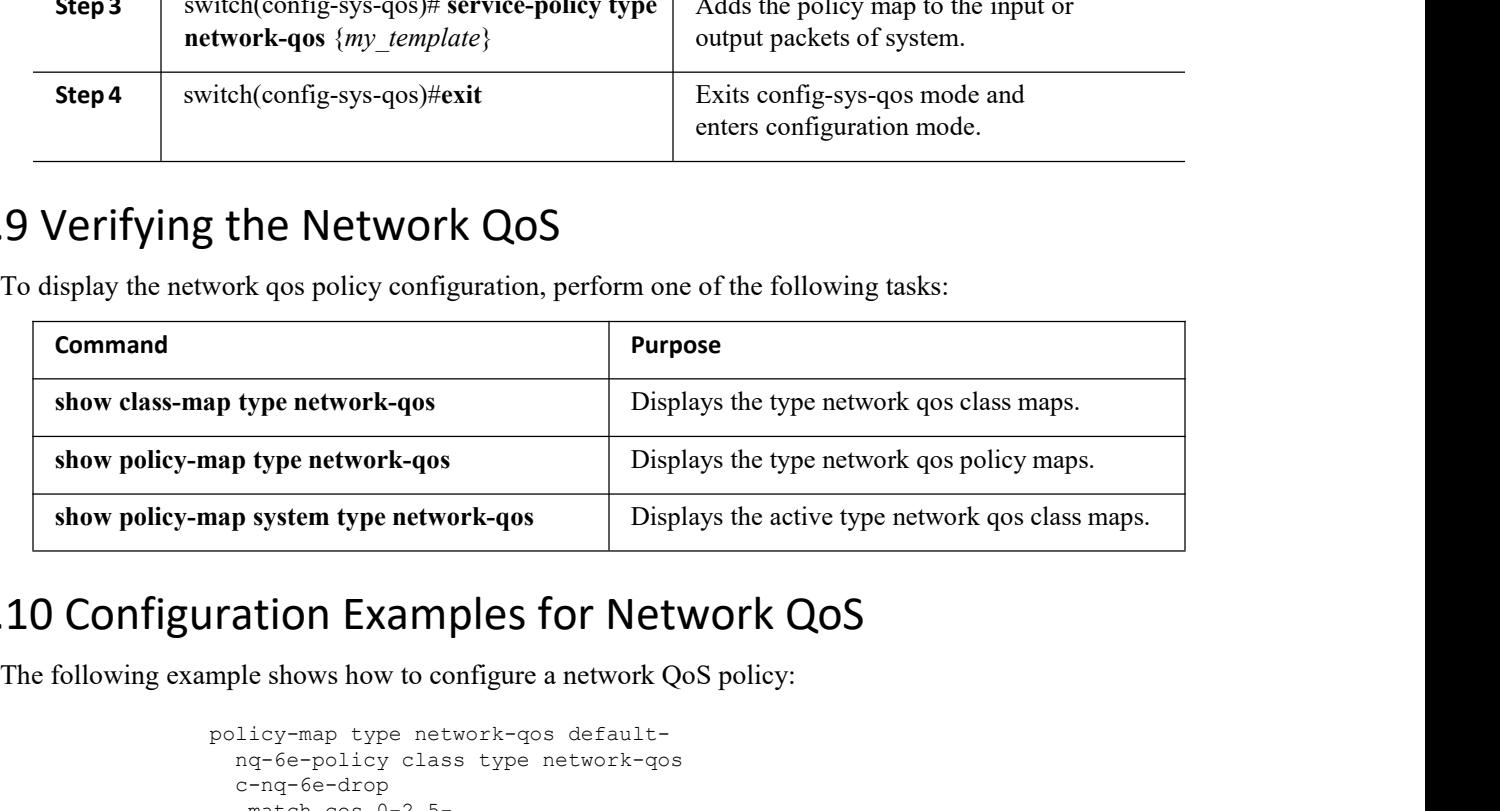

<span id="page-127-2"></span>

```
ss type network-gos<br>-<br>-<br>rk-gos c-ng-<br>atch cos 3<br>Inspur-Cisco Networking<br>Technology Co.,Ltd.
                                                                                                        pur-Cisco Networking<br>
Pur-Cisco Networking<br>
Technology Co.,Ltd. 115
nap system type network-qos<br>
Pisplays the active<br>
Property Contains 1998 Source<br>
policy-map type network-qos default-<br>
ng-6e-policy class type network-qos<br>
c-ng-6e-drop<br>
match cos 0-2,5-<br>
7 congestion-<br>
control tail-<br>
dr
         p system type network-qos<br>
ation Examples for Network QoS<br>
ble shows how to configure a network QoS policy:<br>
licy-map type network-qos default-<br>
nq-6e-policy class type network-qos<br>
c-nq-6e-drop<br>
match cos 0-2,5-<br>
7 conges
        c-nq-6e-drop<br>match cos 0-2,5-tion Examples for Netw<br>
e shows how to configure a network Qo<br>
icy-map type network-qos default-<br>
q-6e-policy class type network-qos<br>
-nq-6e-drop<br>
match cos 0-2,5-<br>
7 congestion-<br>
control tail-<br>
drop mtu 1500<br>
lass type 
              tion Examples<br>
e shows how to configure<br>
icy-map type network-q<br>
q-6e-policy class type<br>
-nq-6e-drop<br>
match cos 0-2,5-<br>
7 congestion-<br>
control tail-<br>
drop mtu 1500<br>
lass type network-qos<br>
6e-ndrop-fcoe match co<br>
match<br>
f
              COMPTEX CONTROLLES TOT<br>
e shows how to configure a netv<br>
icy-map type network-qos def<br>
q-6e-policy class type netwo<br>
-nq-6e-drop<br>
match cos 0-2,5-<br>
7 congestion-<br>
control tail-<br>
drop mtu 1500<br>
lass type network-qos c-nq-
              e shows how to configure a network<br>icy-map type network-qos default<br>q-6e-policy class type network-q<br>-nq-6e-drop<br>match cos 0-2,5-<br>7 congestion-<br>control tail-<br>drop mtu 1500<br>lass type network-qos c-nq-<br>6e-ndrop-fcoe match co
         ble shows how to configure a network QoS policy<br>
licy-map type network-qos default-<br>
nq-6e-policy class type network-qos<br>
c-nq-6e-drop<br>
match cos 0-2,5-<br>
7 congestion-<br>
control tail-<br>
drop mtu 1500<br>
class type network-qos 
              icy-map type network-qos default-<br>q-6e-policy class type network-qos<br>-nq-6e-drop<br>match cos 0-2,5-<br>7 congestion-<br>control tail-<br>drop mtu 1500<br>lass type network-qos c-nq-<br>6e-ndrop-fcoe match cos 3<br>match<br>protocol<br>fcoe<br>pause<br>mt
            match
            protocol
            fcoe
            pause<br>mtu 2112
              muach cost of<br>
7 congestion-<br>
control tail-<br>
drop mtu 1500<br>
lass type network-gos c-<br>
6e-ndrop-fcoe match<br>
protocol<br>
fcoe<br>
pause<br>
mtu 2112<br>
Inspur-Cis<br>
Techno
```

```
class type network-qos c-
   nq-6e-ndrop match cos 4
pause mtu 1500
```
### 10.11 Feature History for Network QoS

The table below summarizes the new and changed features for this document and shows the releases in which each feature is supported. Your software release might not support all the features in this document. For the latest caveats and feature information, the release notes for your software release.

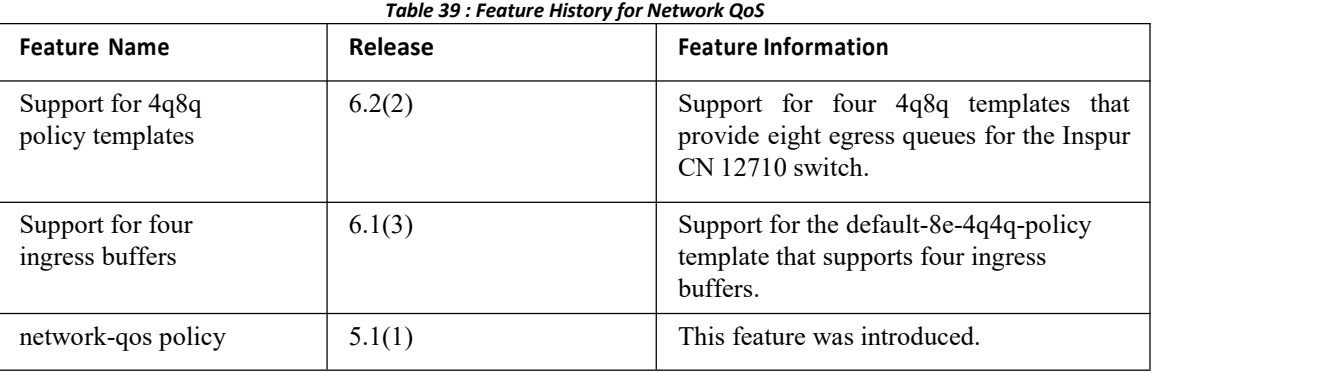

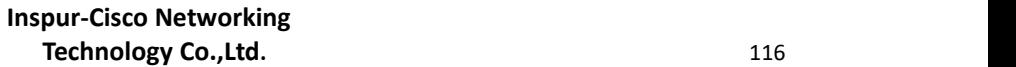

### **CHAPTER 11 Configuring Priority Flow Control**

This chapter describes how to configure priority flow control (PFC) on the Inspur INOS device.

- ·Finding Feature [Information](#page-129-0)
- ·[Information](#page-129-1) About Priority Flow Control
- ·Licensing [Requirements](#page-129-2)
- ·[Prerequisites](#page-129-3) for Priority Flow Control
- ·Guidelines and [Limitations](#page-130-0)
- ·Default [Settings](#page-130-1) for Priority Flow Control
- ·[Configuring](#page-130-2) Priority Flow Control
- ·Verifying the Priority Flow Control Configuration
- <span id="page-129-0"></span>·[Configuration](#page-132-0) Examples for Priority Flow Control
- <span id="page-129-1"></span>·Feature History for [Priority](#page-131-0) Flow Control

### 11.1 Finding Feature Information

Your software release might not support all the features documented in this module. For the latest caveats and feature information, the release notes for your software release. To find information about the features documented in this module, and to see a list of the releases in which each feature is supported, see the "New and Changed Information"chapter or the Feature History table in this chapter.

### 11.2 Information About Priority Flow Control

Priority flow control (PFC; IEEE 802.1bb), which is also referred to asClass-based Flow Control (CBFC) or Per Priority Pause (PPP), is a mechanism that prevents frame loss that is due to congestion. PFC is similar to 802.3x Flow Control (pause frames) or link-level flow control (LFC). However, PFC functions on a per class-of-service (CoS)

basis.<br>When a buffer threshold is exceeded due to congestion, LFC sends a pause frame to its peer to pause all data transmission on the link for a specified period of time. When the congestion is mitigated (traffic comes under the configured threshold), a resume frame is generated to restart data transmission on the link.

In contrast, during congestion, PFC sends a pause frame that indicates which CoS value needs to be paused. A PFC pause frame contains a 2-octet timer value for each CoS that indicates the length of time that the traffic needs to be paused. The unit of time for the timer is specified in pause quanta. A quanta is the time that is required for transmitting 512 bits at the speed of the port. The range is from 0 to 65535. A pause frame with a pause quanta of 0 indicates a resume frame to restart the paused traffic.

PFC asks the peerto stop sending frames of a particular CoS value by sending a pause frame to a well-known multicast address. This pause frame is a one-hop frame that is not forwarded when received by the peer. When the congestion is mitigated, PFC can request the peer to restart transmitting frames.

### 11.3 Licensing Requirements

The QoS feature does not a require license. Any feature not included in a license package is bundled with the Inspur INOS system images and is provided at no extra charge to you.

Using virtual device contexts (VDCs) requires an Advanced Services license.

<span id="page-129-3"></span><span id="page-129-2"></span>For a complete explanation of the Inspur INOS licensing scheme, see the *Inspur INOS Licensing Guide*.

### 11.4 Prerequisites for Priority Flow Control

PFC has the following prerequisites:

- ·You must be familiar with "Using Modular QoS CLI."
- <span id="page-130-0"></span>• You are logged on to the switch.

·You are in the VDC. A VDC is a logical representation of a set of system resources. You can use the switchto vdc command with a VDC number.

### 11.5 Guidelines and Limitations

PFC has the following configuration guidelines and limitations:

- ·If PFC is enabled on a port or a port channel, it does not cause a port flap.
- ·A flap occurs when both the PFC and LFC are enabled and PFC is disabled before LFC is configured.
- $\cdot$  PFC configuration enables PFC in both the send (Tx) and receive (Rx) direction.

• PFC on mode is used to support the hosts that support PFC but do not support the Data Center Bridging Capability Exchange Protocol (DCBXP).

·Only an exact match of the no-drop CoS is considered as a successful negotiation of PFC by the DCBXP.

### **PFC and F1 Series Module Ports**

·When PFC is enabled on a port, precision time protocol (PTP) is not supported on the port.

·The pong utility is not supported on a VDC when PFC is enabled on any of the ports in the same VDC.

·PFC is not supported when PTP is enabled on the same port or when the pong utility is enabled in the same VDC.

### <span id="page-130-1"></span>11.6 Default Settings for Priority Flow Control

### *Table 40 : Default PFC Settings*

<span id="page-130-2"></span>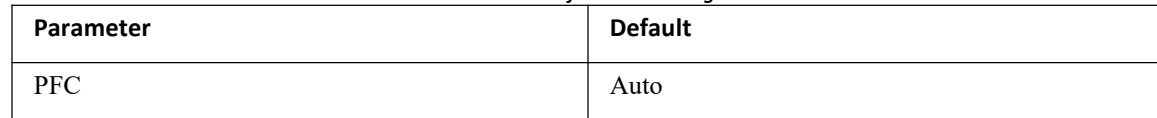

### 11.7 Configuring Priority Flow Control

You can configure PFC on a per-port basis to enable the no-drop behavior for the CoS as defined by the active network qos policy. PFC can be configured in one of these three modes:

· **auto**—Enables the no-drop CoS values to be advertised by the DCBXP and negotiated with the peer. A successful negotiation enables PFC on the no-drop CoS. Any failures because of a mismatch in the capability of peers causes the PFC not to be enabled.

• on—Enables PFC on the local port regardless of the capability of the peers.

·**off**—Disables PFC on the local port.

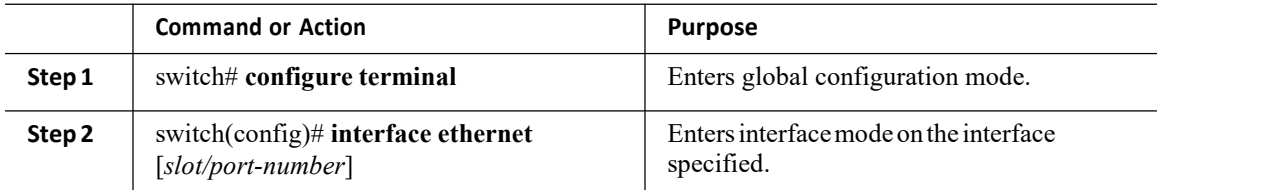

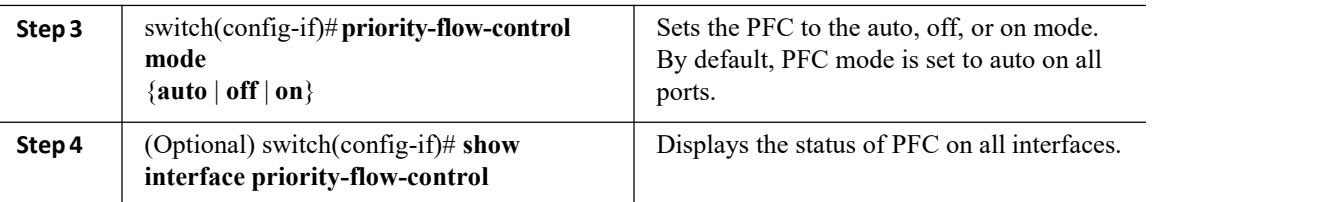

### 11.8 Verifying the Priority Flow Control Configuration

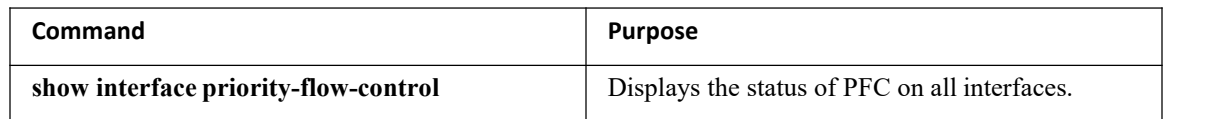

### 11.9 Configuration Examples for Priority Flow Control

The following example shows how to configure PFC:

```
configure
terminal
interface
ethernet
5/5
priority-flow-control mode
on
```
### 11.10 Feature History for Priority Flow Control

The table below summarizes the new and changed features for this document and shows the releases in which each feature issupported. Your software release might not support all the features in this document. For the latest caveats and feature information, the release notes for your software release. *Table 41 : Feature History for PFC*

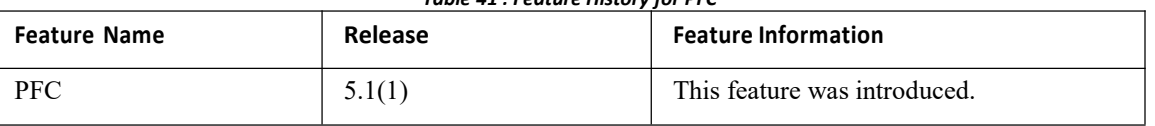

### <span id="page-132-0"></span>**CHAPTER 12 Configuring Local Policy-Based Routing**

This chapter describes how to configure local policy-based routing (PBR) on the Inspur INOS device.

- ·Finding Feature [Information](#page-132-1)
- ·Information About Local [Policy-Based](#page-132-2) Routing
- ·Licensing [Requirements](#page-133-0)
- ·Prerequisites for Local [Policy-Based](#page-133-1) Routing
- ·Guidelines and [Limitations](#page-133-2)
- ·Default Settings for Local [Policy-Based](#page-133-3) Routing
- ·Configuring Local [Policy-Based](#page-134-0) Routing
- ·Verifying the Local Policy-Based Routing [Configuration](#page-136-0)
- <span id="page-132-1"></span>·[Configuration](#page-136-1) Example for Local Policy-Based Routing
- <span id="page-132-2"></span>·Feature History for Local [Policy-Based](#page-136-2) Routing

### 12.1 Finding Feature Information

Your software release might not support all the features documented in this module. For the latest caveats and feature information, the release notes for your software release. To find information about the features documented in this module, and to see a list of the releases in which each feature is supported, see the "New and Changed Information"chapter or the Feature History table in this chapter.

### 12.2 Information About Local Policy-Based Routing

Local policy-based routing allows you to configure a defined policy for IPv6 traffic flows, lessening reliance on routes derived from routing protocols. All packets received on an interface with local policy-based routing are configured in route maps. The route maps dictate the policy, determining where to forward packets.

Route maps are composed of match and set statements that you can mark as permit or deny. You can interpret the statements as follows:

·If the packets match any route map statements, all the set statements are applied. One of these actions involves choosing the next hop.

·If a statement is marked as deny, the packets that meet the match criteria are sent back through the normal forwarding channels and destination-based routing is performed.

·If the statement is marked as permit and the packets do not match any route-map statements, the packets are sent back through the normal forwarding channels and destination-based routing is performed.

### 12.2.1 Route Maps

You can use route maps for route redistribution or policy-based routing. Route map entries consist of a list of match and set criteria. The match criteria specify match conditions for incoming routes or packets, and the set criteria specify the action taken if the match criteria are met.

You can configure multiple entries in the same route map. These entries contain the same route map name and are differentiated by a sequence number.

You create a route map with one or more route map entries arranged by the sequence number under a unique route map name. The route map entry has the following parameters:

- ·Sequence number
- Permission—permit or deny
- ·Match criteria

·Set changes

By default, a route map processes routes or IP packets in a linear fashion, that is, starting from the lowest sequence number. You can configure the route map to process in a different order using the continue statement, which allows you to determine which route map entry to process next.

### 12.2.2 Match Criteria

You can use a variety of criteria to match a route or IP packet in a route map. When Inspur INOS processes a route or packet through a route map, it compares the route or packet to each of the match statements configured. If the route or packet matches the configured criteria, Inspur INOS processes it based on the permit or deny configuration for that match entry in the route map and any set criteria configured.

The match categories and parameters are as follows:

• IP access lists—(For policy-based routing only). Match based on source or destination IP address, protocol, or QoS parameters.

### 12.2.3 Set Changes

Once a route or packet matches an entry in a route map, the route or packet can be changed based on one or more configured set statements.

<span id="page-133-0"></span>The set changes are as follows:

·Policy-based routing only—Change the interface or the default next-hop address.

### 12.3 Licensing Requirements

The QoS feature does not a require license. Any feature not included in a license package is bundled with the Inspur INOS system images and is provided at no extra charge to you.

Using virtual device contexts (VDCs) requires an Advanced Services license.

### <span id="page-133-1"></span>12.4 Prerequisites for Local Policy-Based Routing

Local policy-based routing has the following prerequisites:

·Install the correct license.

<span id="page-133-2"></span>·You must enable local policy-based routing (see the "Enabling the Policy-Based Routing Feature" section).

·Assign an IP address on the interface and bring the interface up before you apply a route map on the interface for policy-based routing.

·If you configure VDCs, install the appropriate license and enter the desired VDC (see the *Inspur CN12700 Series INOS Virtual Device Context Configuration Guide* for configuration information and the *Inspur INOS Licensing Guide* for licensing information).

### 12.5 Guidelines and Limitations

Local policy-based routing has the following configuration guidelines and limitations:

·A local policy-based routing route map can have only one match or set statement per route-map statement.

·A match command cannot refer to more than one ACL in a route map used for local policy-based routing.

·An ACL usedin a local policy-based routing route map cannot include a deny statement.

·The same route map can be shared among different interfaces for local policy-based routing as long as the interfaces belong to the same virtual routing and forwarding (VRF) instance.

<span id="page-133-3"></span>·Setting a tunnel interface or an IP address via a tunnel interface as a next hop in a local **policy-based routing policy is not supported**.

### 12.6 Default Settings for Local Policy-Based Routing

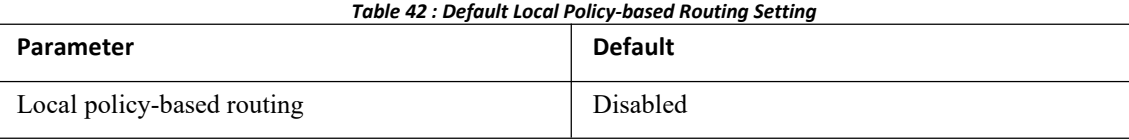

### <span id="page-134-0"></span>12.7 Configuring Local Policy-Based Routing

### 12.7.1 Configuring Route Maps

You can use route maps for route redistribution or route filtering. Route maps can contain multiple match criteria and multiple set criteria.

### **Procedure**

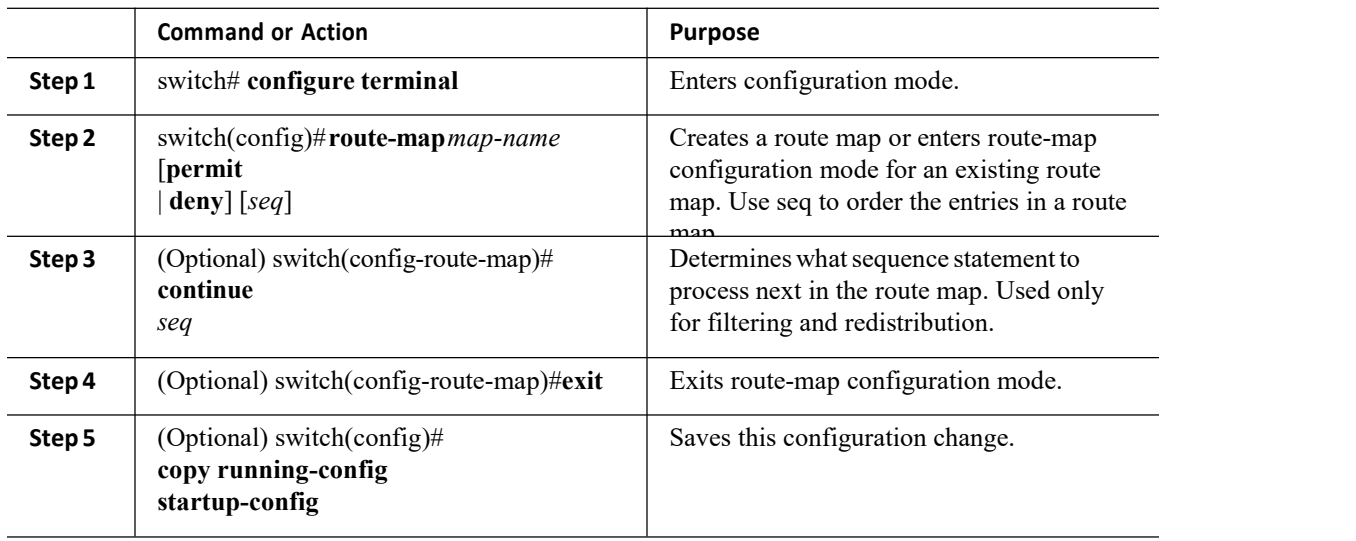

You can configure the following optional match parameters for route maps in route-map configuration mode:

### **Procedure**

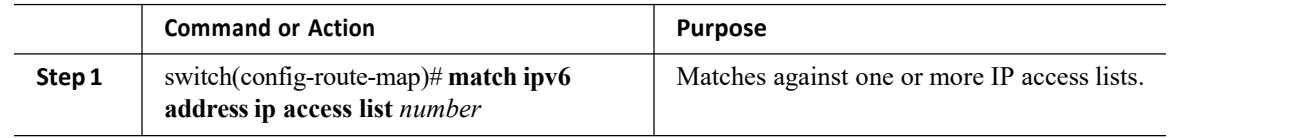

You can configure the following optional set precedence parameter for route maps in route-map configuration mode:

### **Procedure**

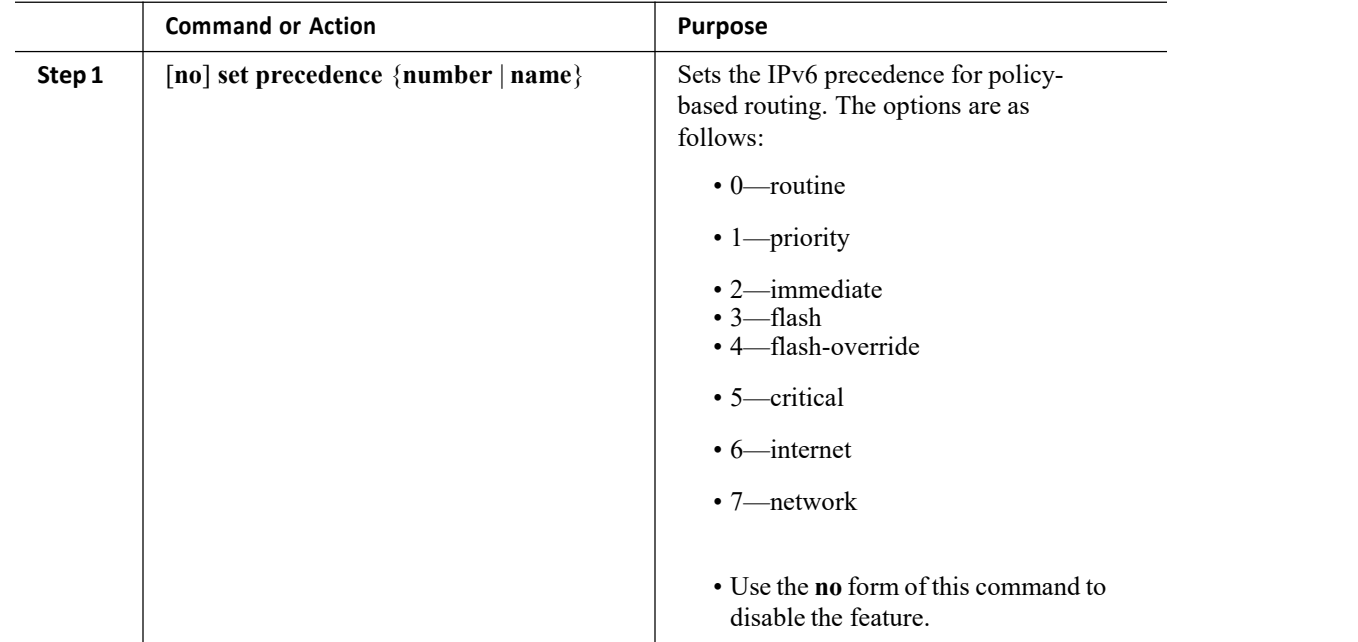

### 12.7.2 Enabling the Policy-Based Routing Feature

You must enable the policy-based routing feature before you can configure a route policy.

### **Before you begin**

Ensure that you are in the correct VDC (or use the switchto vdc command).

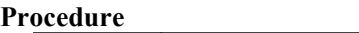

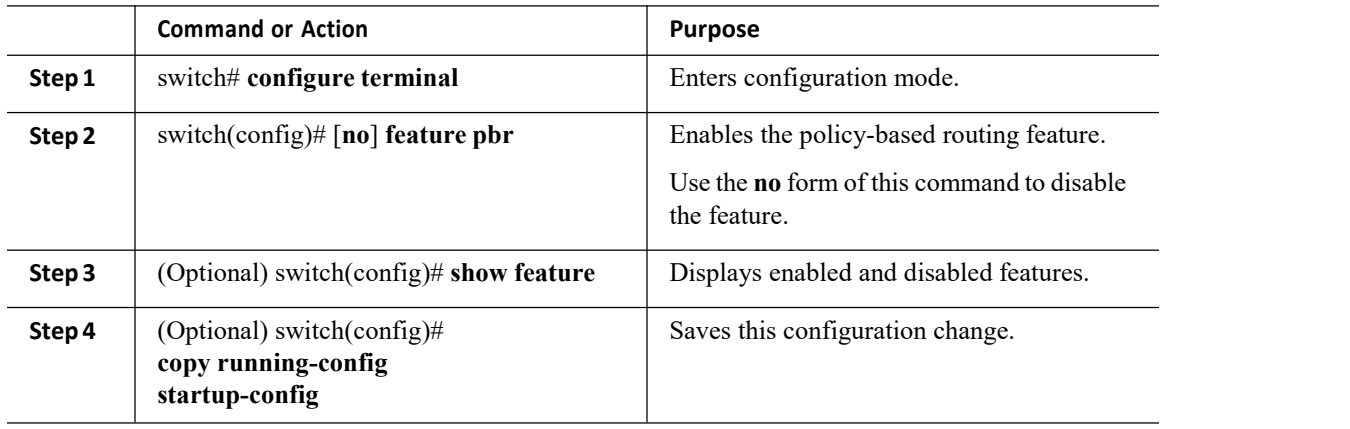

### 12.7.3 Configuring a Local Route Policy

You use route maps in local policy-based routing to assign routing policies.

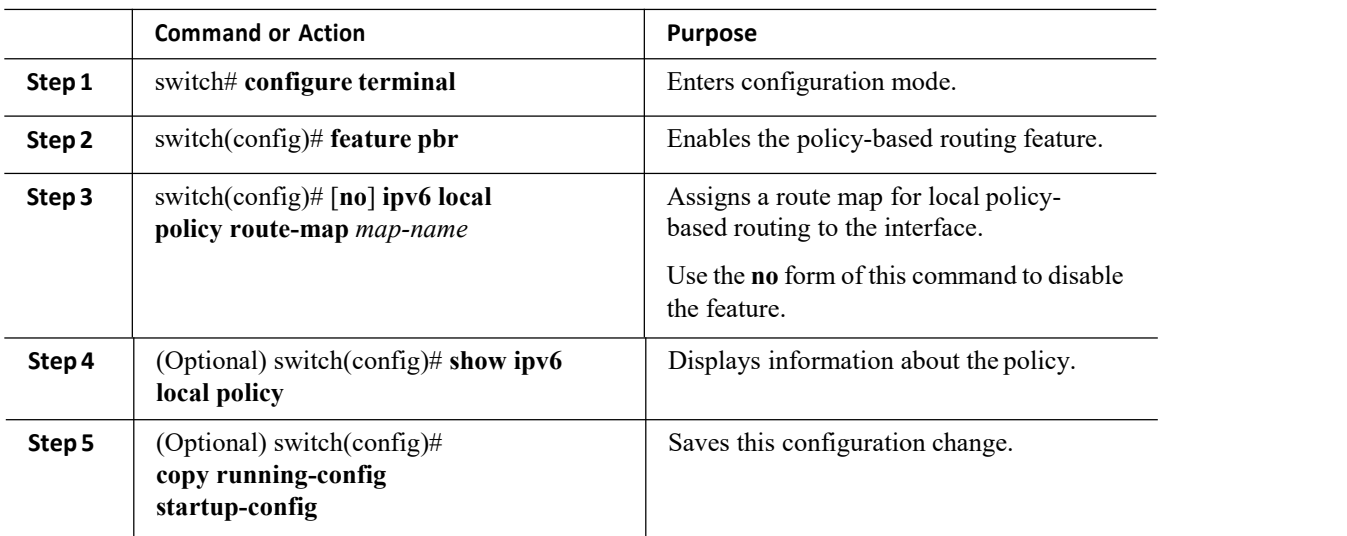

### <span id="page-136-0"></span>12.8 Verifying the Local Policy-Based Routing Configuration

To display the local policy-based routing configuration, perform the following task:

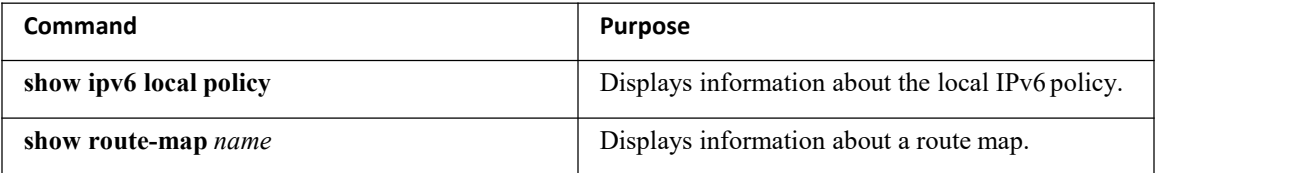

<span id="page-136-1"></span>For detailed information about the fields in the output from these commands, see the *Inspur CN12700 Series INOS Quality of Service Command Reference*.

### 12.9Configuration Example for Local Policy-Based Routing

This example shows how to configure a simple local route policy on an interface:

```
feature pbr
route-map Testmap, permit,
  sequence 10 ip address 10
  ip next-hop
  ip precedence: internet
```
### 12.10 Feature History for Local Policy-Based Routing

The table below summarizes the new and changed features for this document and shows the releases in which each feature is supported. Your software release might not support all the features in this document. For the latest caveats and feature information, the release notes for your software release.

| <b>Feature Name</b>           | Release | <b>Feature Information</b>   |
|-------------------------------|---------|------------------------------|
| Local Policy-Based<br>Routing | 6.2(2)  | This feature was introduced. |

*Table 43 : Feature History for Local Policy-Based Routing*

### **CHAPTER 13 Monitoring QoS Statistics**

This chapter describes how to enable, display, and clear QoS statistics on the Inspur INOS device.

- ·Finding Feature [Information](#page-137-0)
- ·[Information](#page-137-1) About QoS Statistics
- ·Licensing [Requirements](#page-137-2)
- ·[Prerequisites](#page-137-3) for Monitoring QoS Statistics
- ·Enabling [Statistics](#page-137-4)
- ·[Monitoring](#page-138-0) the Statistics
- ·Clearing [Statistics](#page-138-1)
- <span id="page-137-0"></span>·[Configuration](#page-138-2) Examples For Monitoring QoS Statistics
- <span id="page-137-1"></span>·Feature History for [Statistics](#page-140-0)

### 13.1 Finding Feature Information

Your software release might not support all the features documented in this module. For the latest caveats and feature information, the release notes for your software release. To find information about the features documented in this module, and to see a list of the releases in which each feature is supported, see the "New and Changed Information"chapter or the Feature History table in this chapter.

### <span id="page-137-2"></span>13.2 Information About QoS Statistics

You can display various QoS statistics for the device. By default, statistics are enabled, but you can disable this feature. For more information, see the "Configuration Examples For Monitoring QoS Statistics" section.

### 13.3 Licensing Requirements

The QoS feature does not a require license. Any feature not included in a license package is bundled with the Inspur INOS system images and is provided at no extra charge to you.

Using virtual device contexts (VDCs) requires an Advanced Services license.

For a complete explanation of the Inspur INOS licensing scheme, see the *Inspur INOS Licensing Guide*.

### <span id="page-137-3"></span>13.4 Prerequisites for Monitoring QoS Statistics

Monitoring QoS statistics has the following prerequisites:

- ·You must be familiar with the concepts in "Using Modular QoS CLI."
- You must log in to the switch.

·You are in the correctVDC. A VDC is a logical representation of a set of system resources. You can use the switchto vdc command with a VDC number.

### <span id="page-137-4"></span>13.5 Enabling Statistics

You can enable or disable QoS statistics for all interfaces on the device. By default, QoS statistics are enabled.

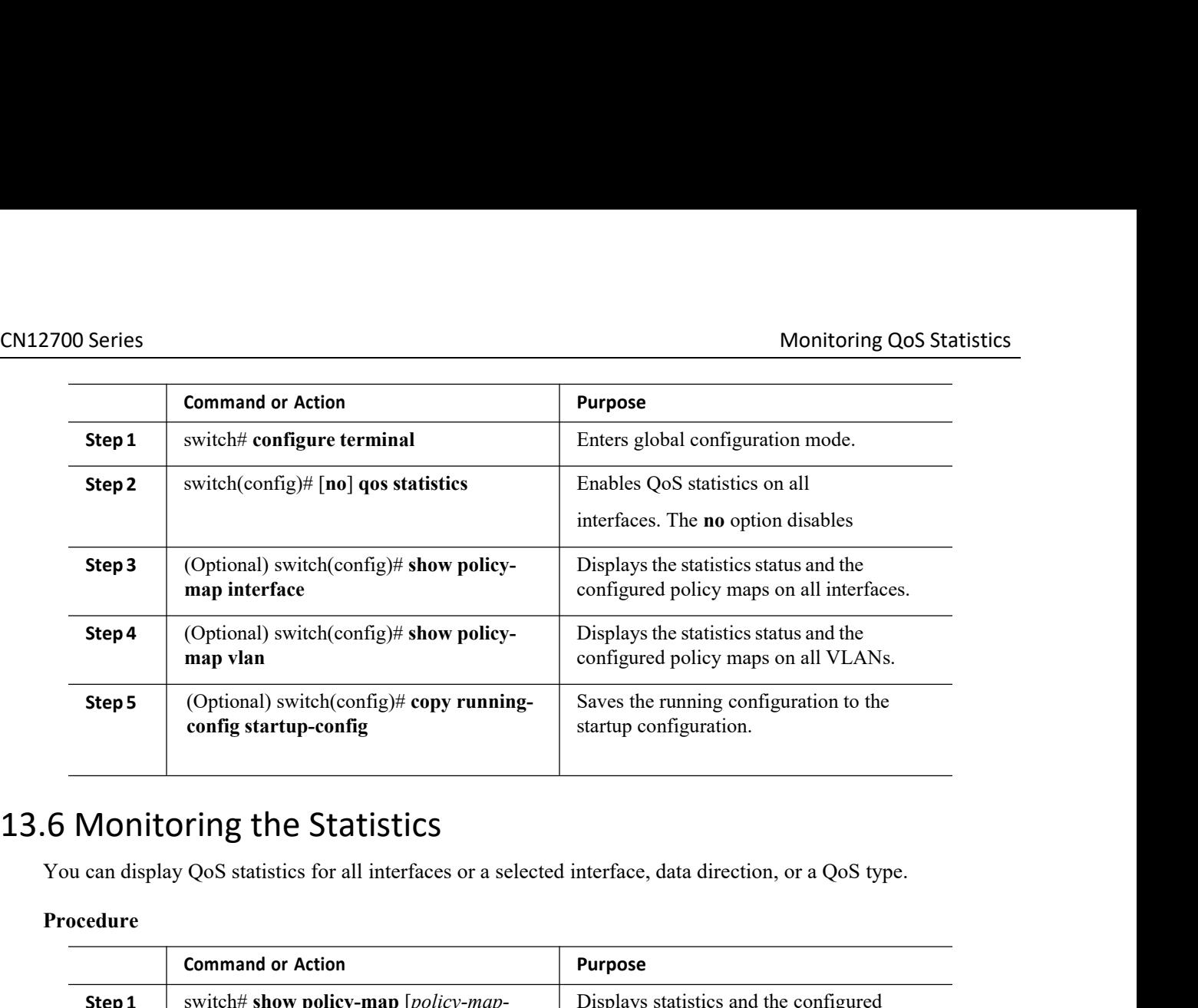

### **Procedure**

<span id="page-138-0"></span>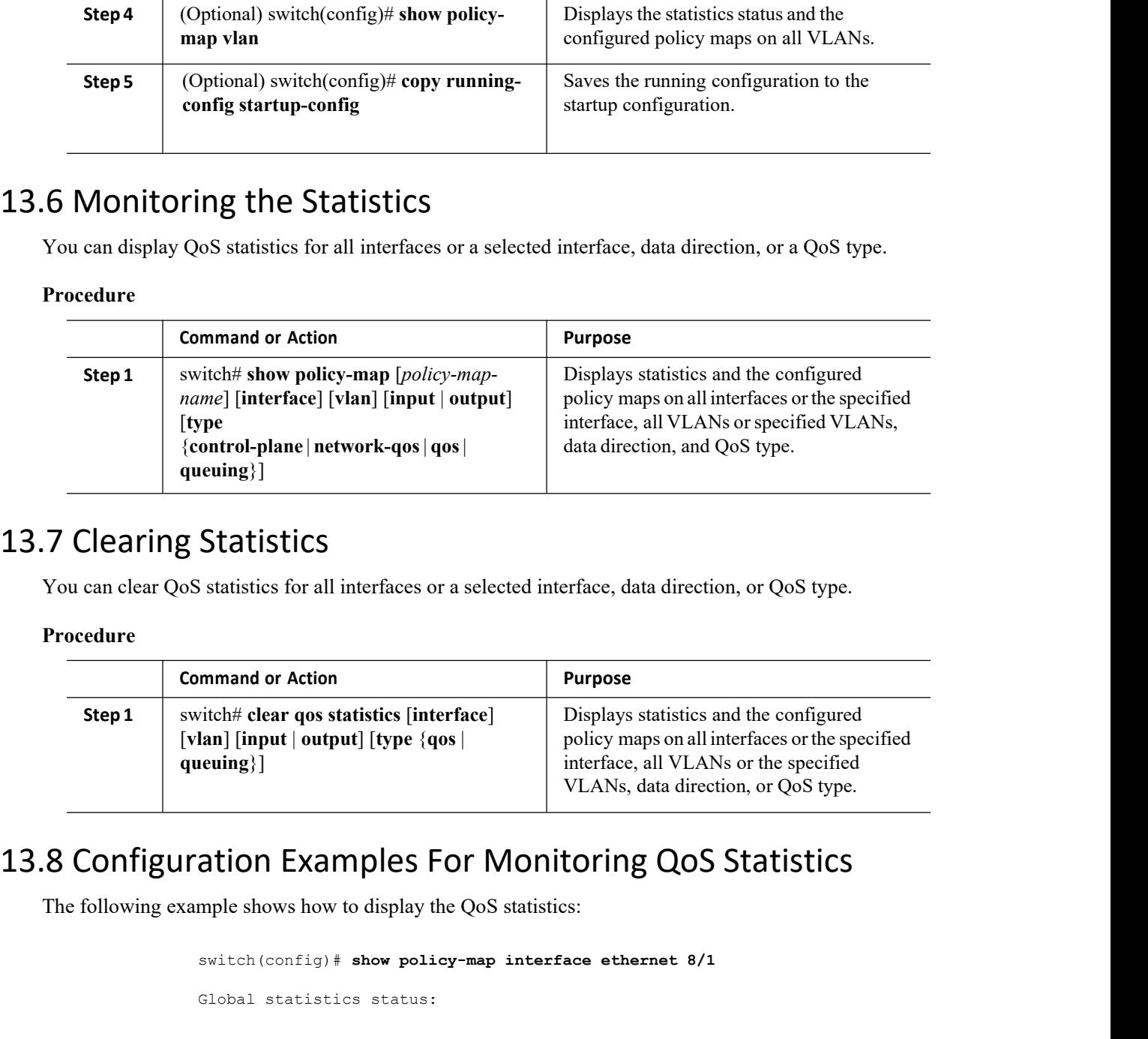

<span id="page-138-1"></span>

### **Procedure**

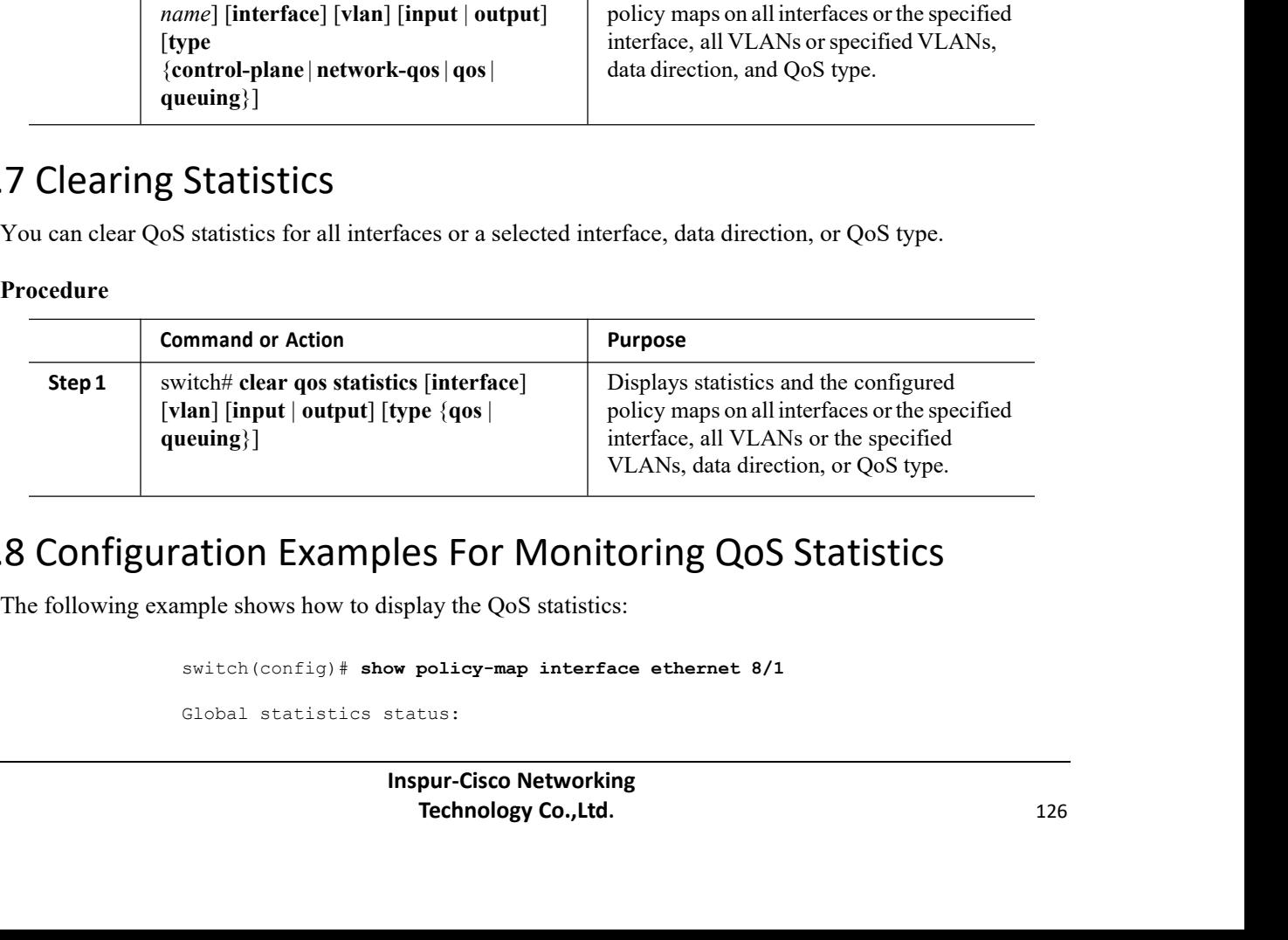

## ation Examples For Monit<br>mple shows how to display the QoS statistics<br>switch (config) # show policy-map interf<br>Global statistics status:<br>Inspur-Cisco Networki<br>Technology Co.,Ltd

<span id="page-138-2"></span>

enabled Ethernet8/1 Service-policy (qos) input: pmap policy statistics status: enabled Class-map (qos): map (match-all) 0 packets, 0 bytes 5 minute offered rate 0 bps, drop rate 0 bps Match: cos 0 police cir 10 mbps bc 200 ms conformed 0 bytes, 0 bps action: transmit violated 0 bytes, 0 bps action: drop Class-map (qos): map1 (match-all) 0 packets, 0 bytes 5 minute offered rate 0 bps, drop rate 0 bps Match: dscp 0 police cir 10 mbps bc 200 ms conformed 0 bytes, 0 bps action: transmit violated 0 bytes, 0 bps action: drop Class-map (qos): map2 (match-all) 0 packets, 0 bytes 5 minute offered rate 0 bps, drop rate 0 bps Match: precedence 5 police cir 20 mbps bc 200 ms conformed 0 bytes, 0 bps action: transmit violated 0 bytes, 0 bps action: drop Class-map (qos): map3 (match-all) 0 packets, 0 bytes 5 minute offered rate 0 bps, drop rate 0 bps Match: cos 3 police cir 30 mbps bc 200 ms conformed 0 bytes, 0 bps action: transmit violated 0 bytes, 0 bps action: drop Class-map (qos): map4 (match-all) all) 0 packets, 0 bytes 5 minute offered rate 0 bps, drop rate 0 bps Match: packet length 100 police cir 40 mbps bc 200 ms conformed 0 bytes, 0 bps action: transmit violated 0 bytes, 0 bps action: drop Class-map (qos): map5 (matchall) 0 packets, 0 bytes 5 minute offered rate 0 bps, drop rate 0 bps Match: access-group foo police cir 50 mbps bc 200 ms conformed 0 bytes, 0 bps action: transmit violated 0 bytes, 0 bps action: drop Class-map (qos): class-default (match-any) 0 packets, 0 bytes 5 minute offered rate 0 bps, drop rate 0 bps police cir 60 mbps bc 200 ms conformed 0 bytes, 0 bps action: transmit violated 0

bytes, 0 bps action: drop The following example shows how to display the QoS statistics in the specified port channel:

```
switch(config)# show policy-map interface
port-channel 6
Global statistics
status: enabled port-
channel6
 Service-policy (queuing) input: default-8e-
   4q8q-in-policy SNMP Policy Index: 301993627
   Class-map (queuing): 8e-4q8q-in-q1
     (match-any) queue-limit percent
      10
      bandwidth
     percent 49
     queue
     dropped
     pkts: 0
     queue
     dropped
     bytes: 0
     queue transmit pkts: 2175032764 queue transmit bytes: 1051188564890
   Class-map (queuing): 8e-4q8q-in-q-default
     (match-any) queue-limit percent 88
     bandwidth
     percent 49
     queue
     dropped
     pkts: 0
     queue dropped bytes: 0 current depth
     bytes: 99
     queue transmit pkts: 518903560636 queue transmit bytes: 457520859584290
```
In this example, the **current depth bytes** field appears because of an active congestion.

The **current depth bytes** field appears for any physical interface when there isan active congestion and the software reads the counter.The value of the counter must be non zero. The current depth indicates that there are packets waiting in the buffer to be forwarded. The value of the current depth is in bytes.

### <span id="page-140-0"></span>13.9 Feature History for Statistics

The table below summarizes the new and changed features for this document and shows the releases in which each feature issupported. Your software release might not support all the features in this document. For the latest caveats and feature information, the release notes for your software release.

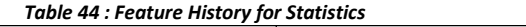

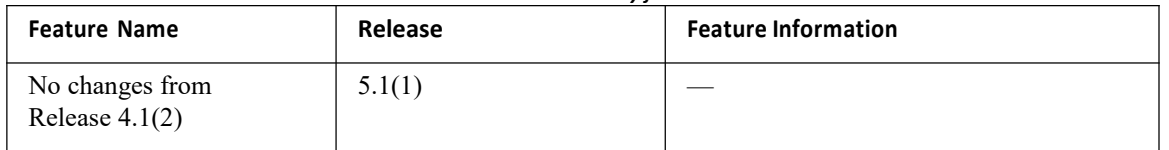